# A41/A42 User Manual

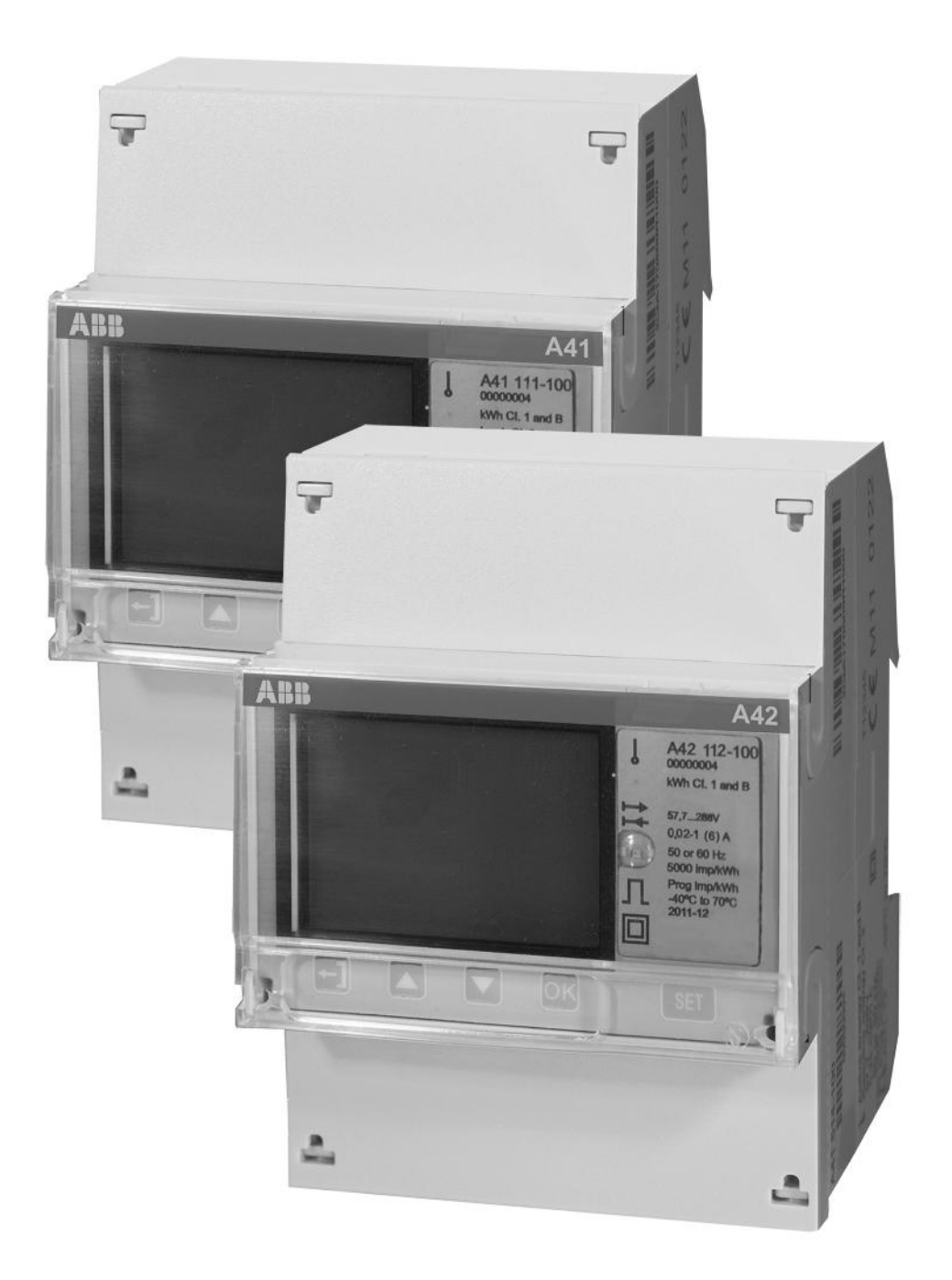

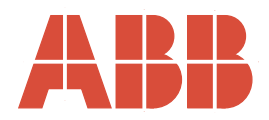

A41/A42 User Manual Document ID: 2CMC484002M0201 Revision: A 2012-02-24

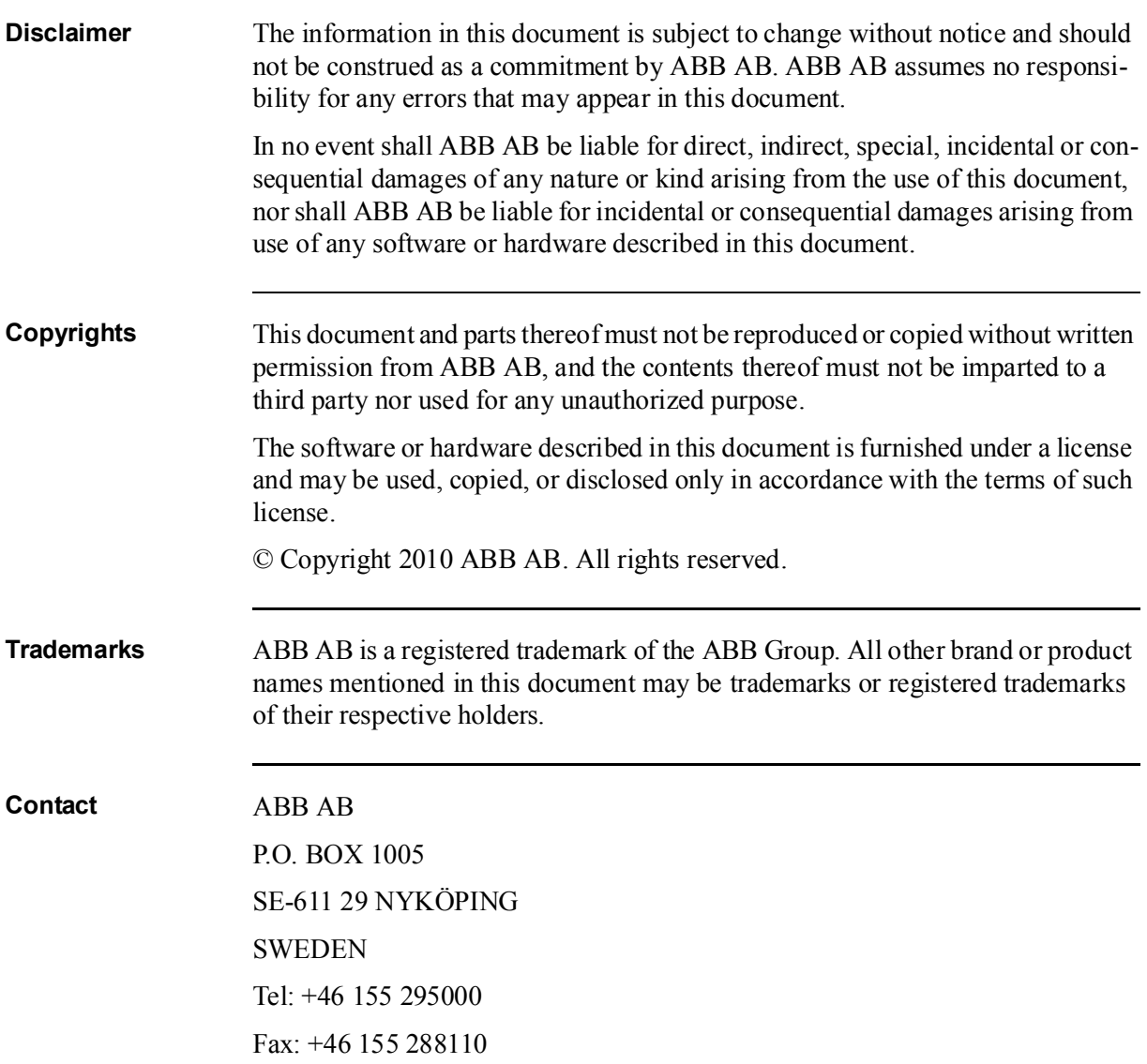

# **Table of Content**

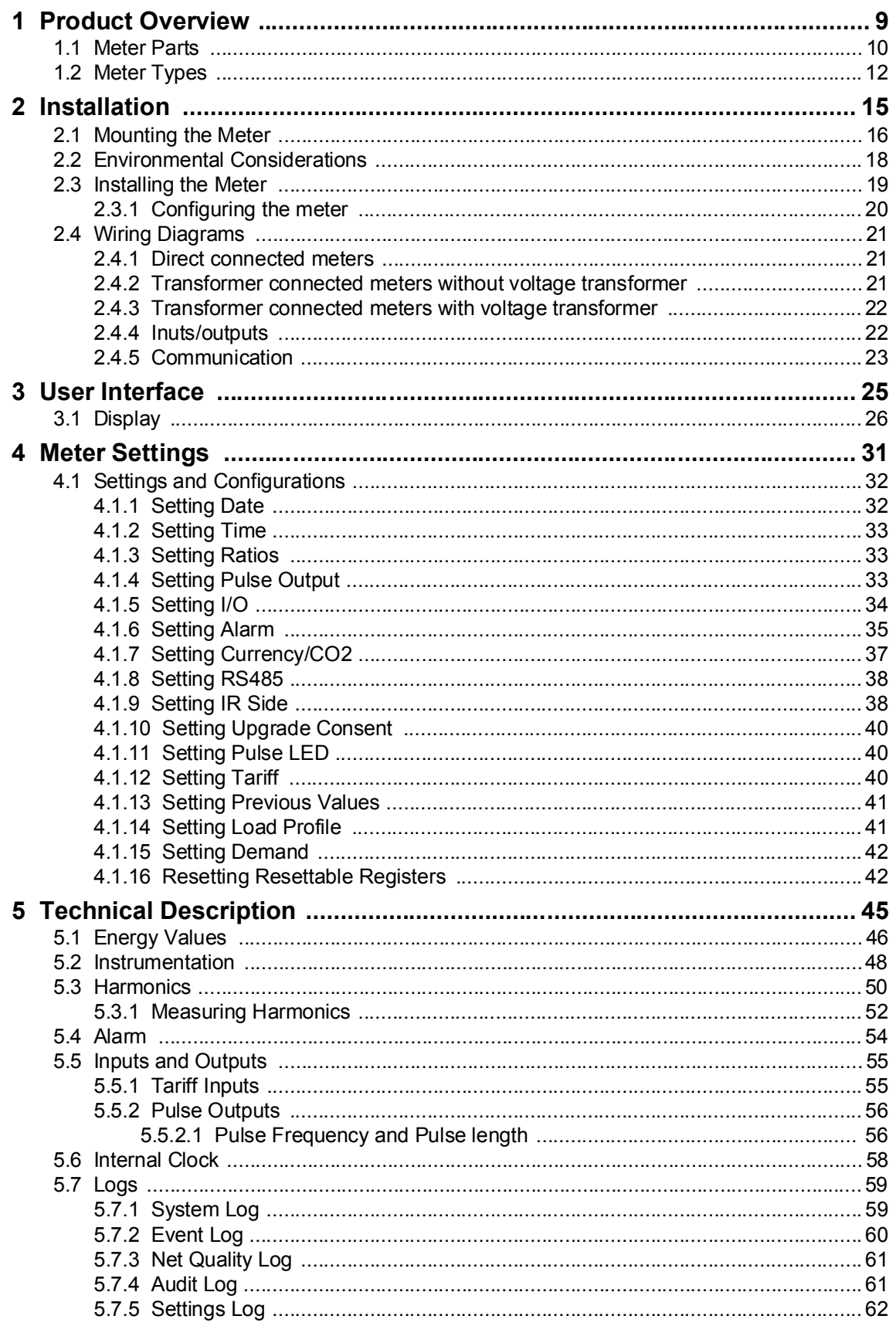

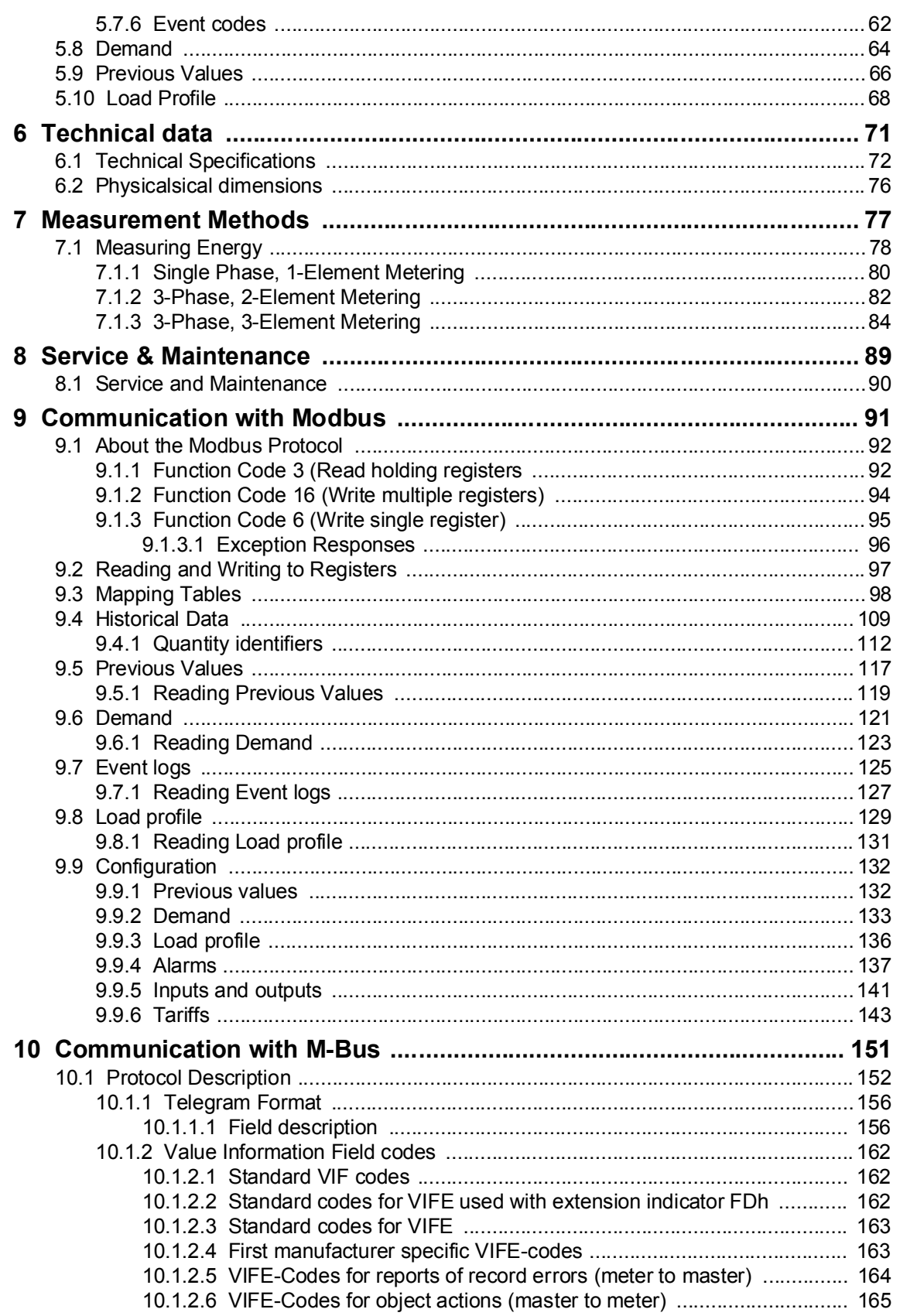

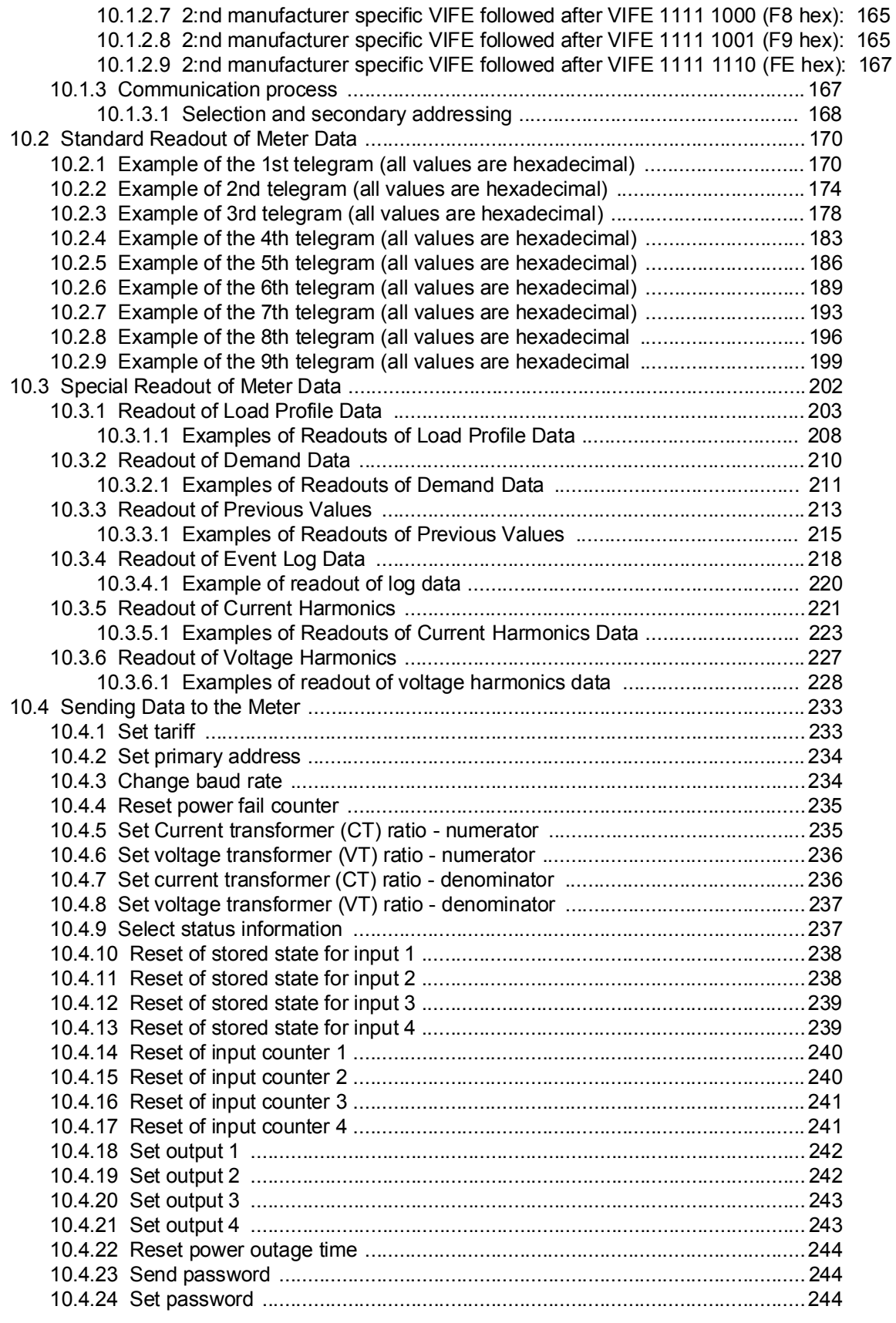

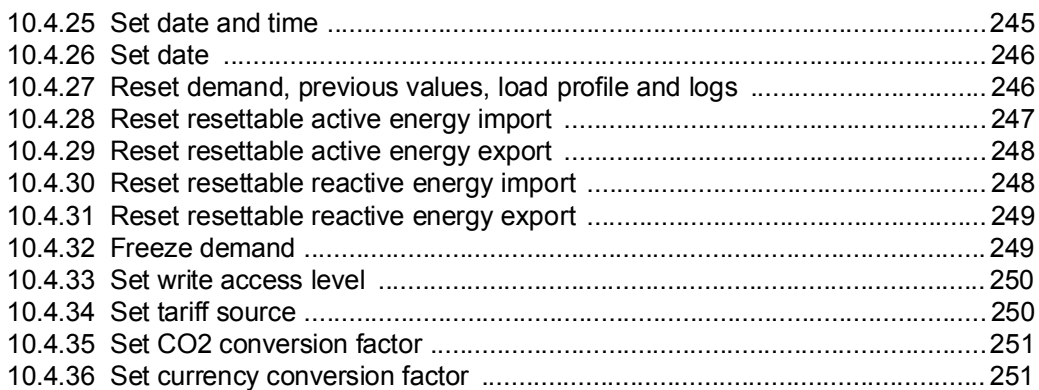

# Chapter 1: Product Overview

Overview This chapter describes the parts of the meter and the different meter types.

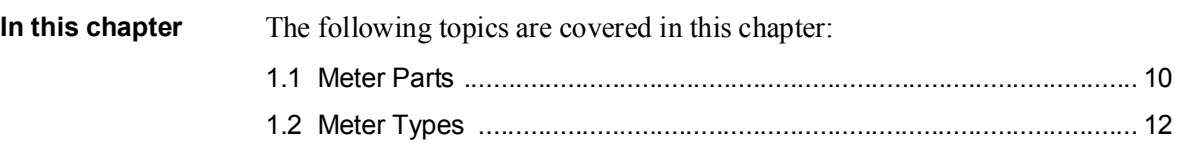

#### 1.1 Meter Parts

Illustration The parts of the meter are shown in the illustration below:  $\circled{2}$ G  $\mathbf{3}$ A)  $(3)$  $\bigoplus$  $\overline{9,10}$ 16  $\lceil \circ$  $\Box$ ઉ € ⑥  $\mathfrak{G}$  $\widehat{7,8}$  $\bigcirc$  $\circledS$  $\frac{1}{14}$  to 0 3 3

Parts description The following table describes the parts of the meter:

| <b>Item</b> | <b>Description</b>                    | <b>Comments</b>                                                |
|-------------|---------------------------------------|----------------------------------------------------------------|
| 1           | Terminal for communication connection |                                                                |
| 2           | Terminal for input/output connection  |                                                                |
| 3           | Sealing point.                        | Seal thread can be used to seal the<br>cover.                  |
| 4           | Sealable terminal cover               | Protective cover with printed wiring<br>diagram on the inside. |
| 5           | I FD                                  | Flashes in proportion to the energy<br>measured.               |
| 6           | Set button                            | Enter configuration mode                                       |
| 7           | Sealable terminal cover               | Protective cover with printed wiring<br>diagram on the inside  |
| 8           | <b>Terminal block</b>                 | Terminal for all voltages and cur-<br>rents                    |
| 9           | Sealable cover                        | To protect the LCD and seal the set<br>button                  |

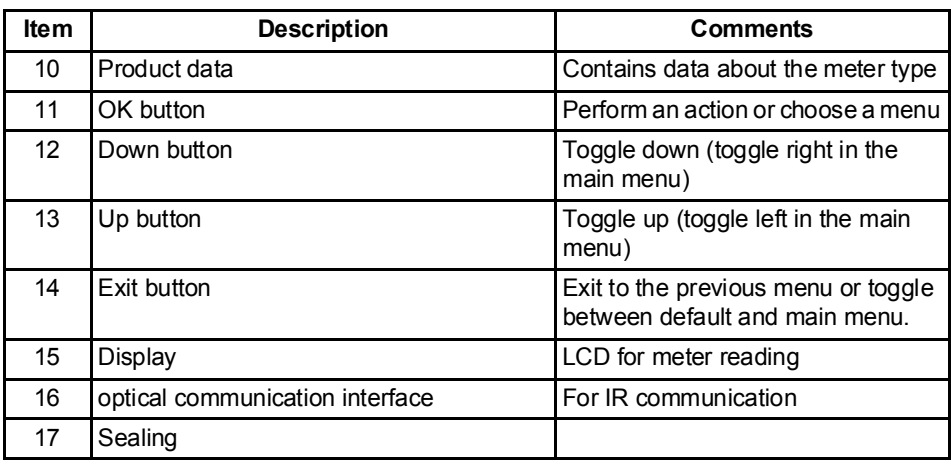

### 1.2 Meter Types

### **Main groups** The A41/A42 meters are divided into two main groups: • Direct connected meters for currents  $\leq 80$ A. Transformer connected meters for currents > 80A using external current transformers with secondary current  $\leq 6A$  and optional voltage transformers. **Subgroups** The main meter groups are further divided into subgroups depending on the functionality of the respective meter: Subgroup Functionality Platinum Reactive energy, Harmonics, Configurable I/O (except the 690V meter which has fixed I/O), Advanced clock functions (load profiles), Basic clock functions (Tariff control, Previous values, Max. demand, Event log), Class 0.5 or Class 1, Tariffs, Fixed I/O, Resettable registers, Import/export of energy, Active energy, Pulse output/alarm Gold Basic clock functions (Tariff control, Previous values, Max. demand, Event log), Class 0.5 or Class 1, Tariffs, Fixed I/O, Resettable registers, Import/ export of energy, Active energy, Pulse output/alarm Silver Class 0.5 or Class 1, Tariffs, Fixed I/O, Resettable registers, Import/export of energy, Active energy, Pulse output/alarm Bronze | Import/export of energy, Active energy, Class 1, Pulse output/alarm Steel **Active energy, Class 1, Pulse output/alarm**

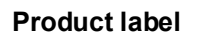

**Product label** The meter type information that is reflected on the labels on the meter is shown in the picture below:

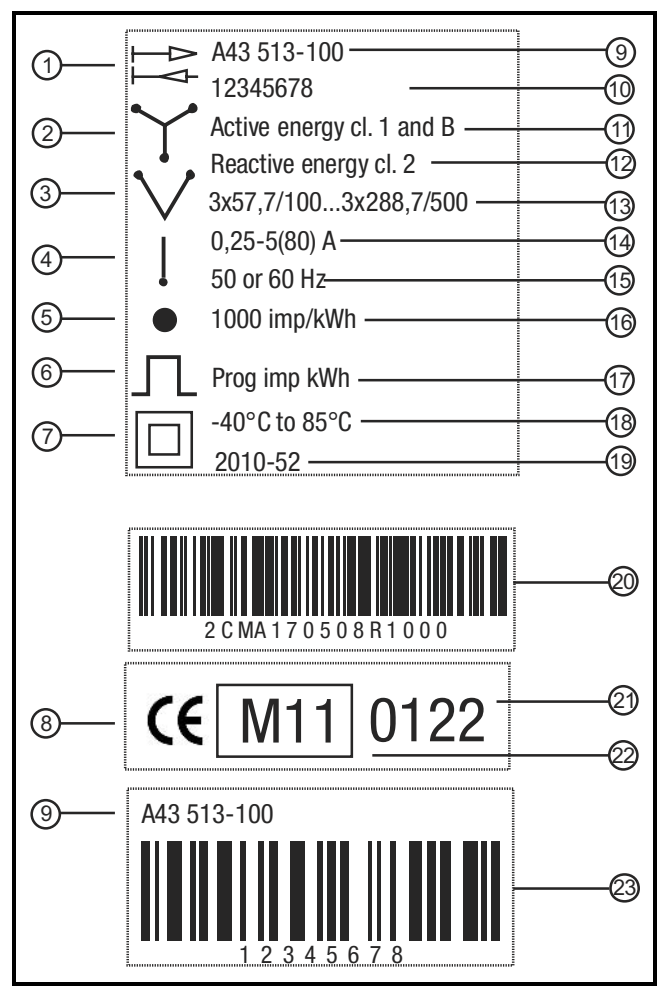

#### Product label information

The information on the product label is explained in the table below:

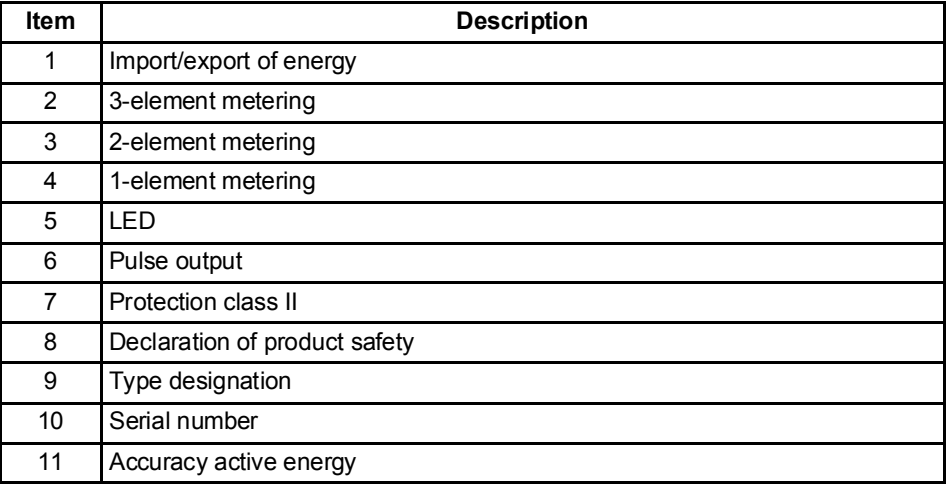

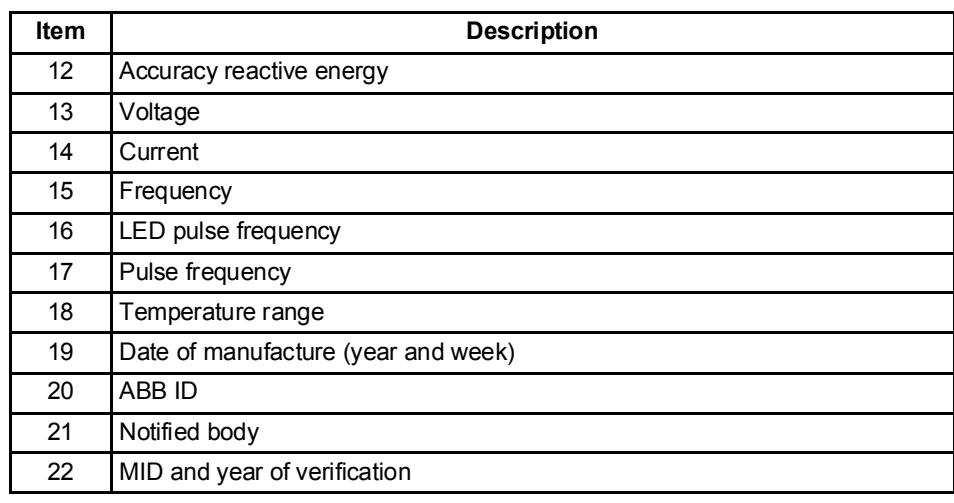

# Chapter 2: Installation

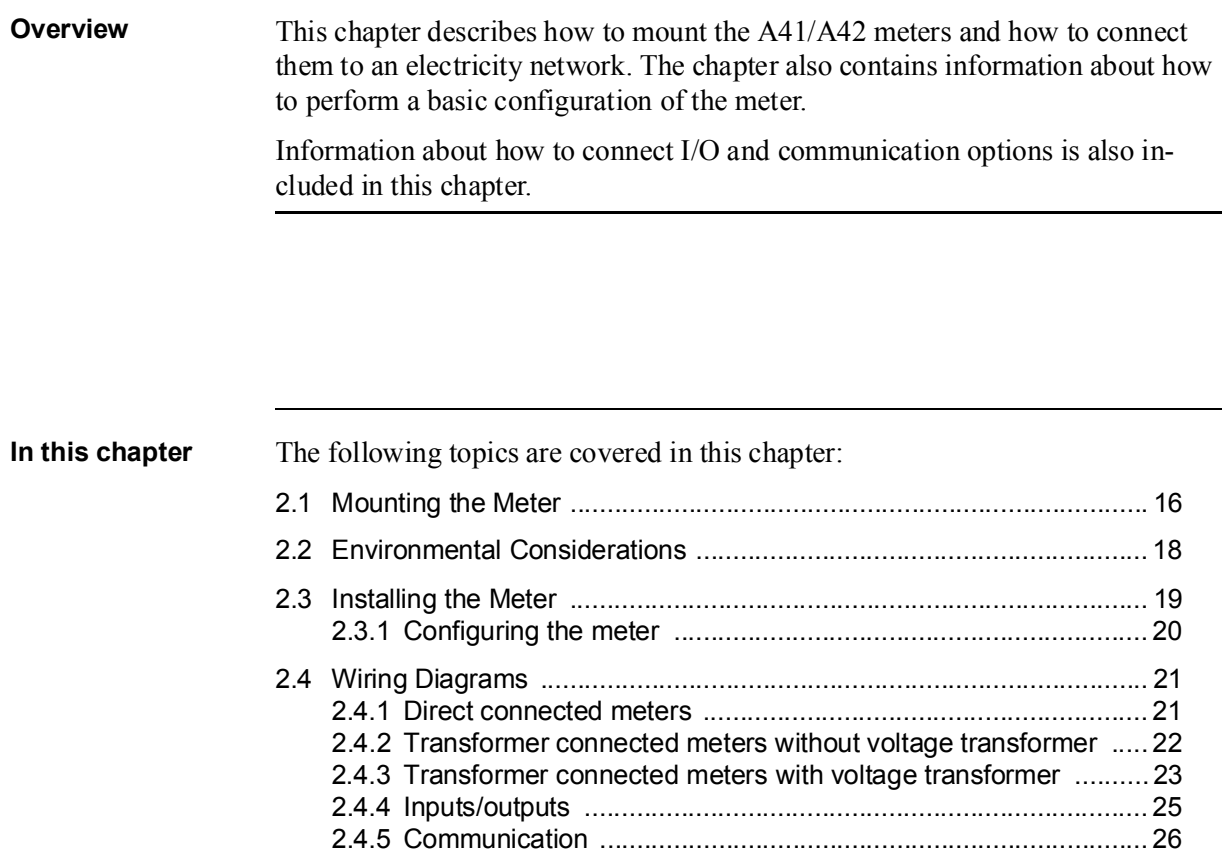

### 2.1 Mounting the Meter

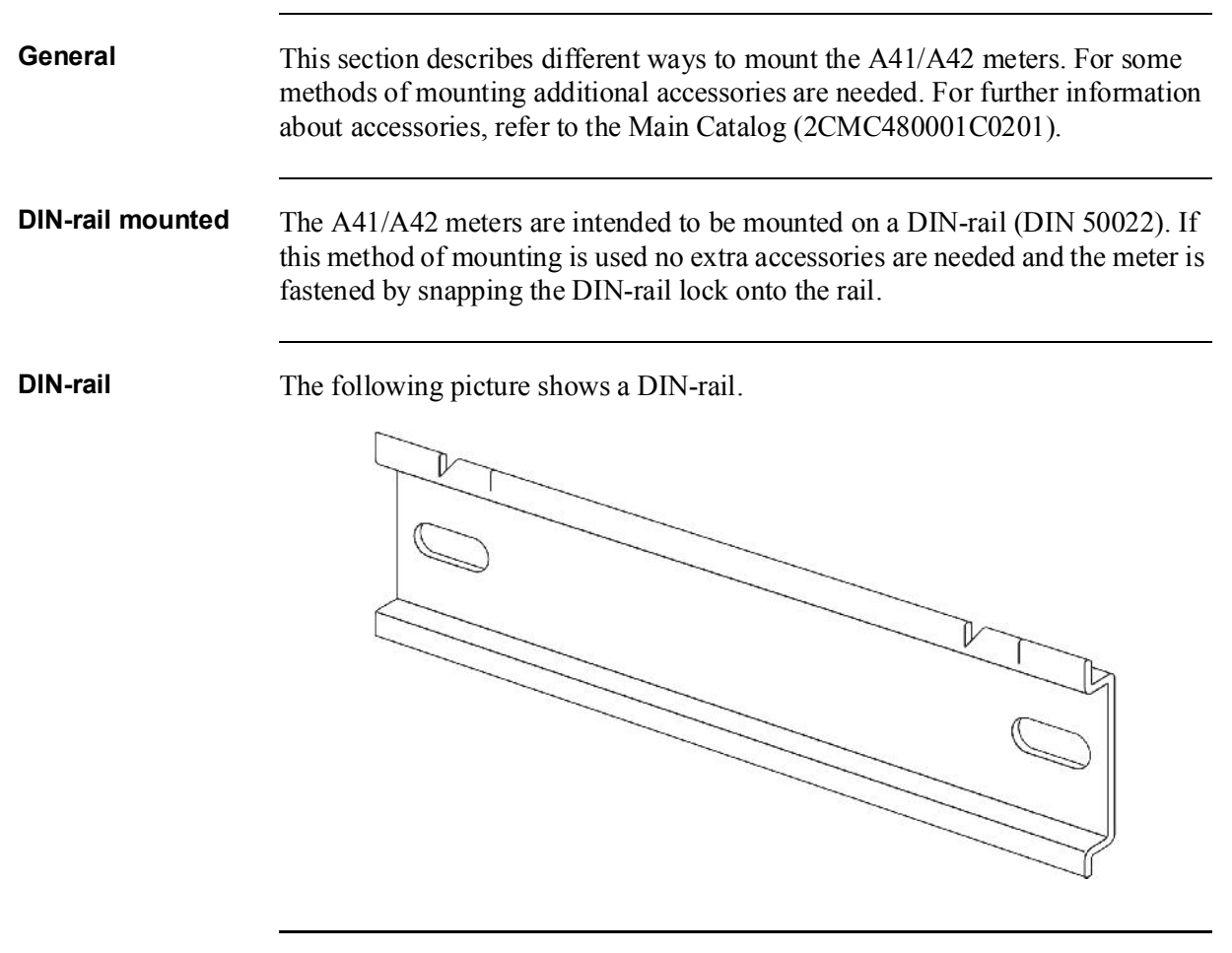

#### Wall mounted The recommended way to mount the meter on a wall is to mount a separate DINrail on the wall and then mount the meter on the rail.

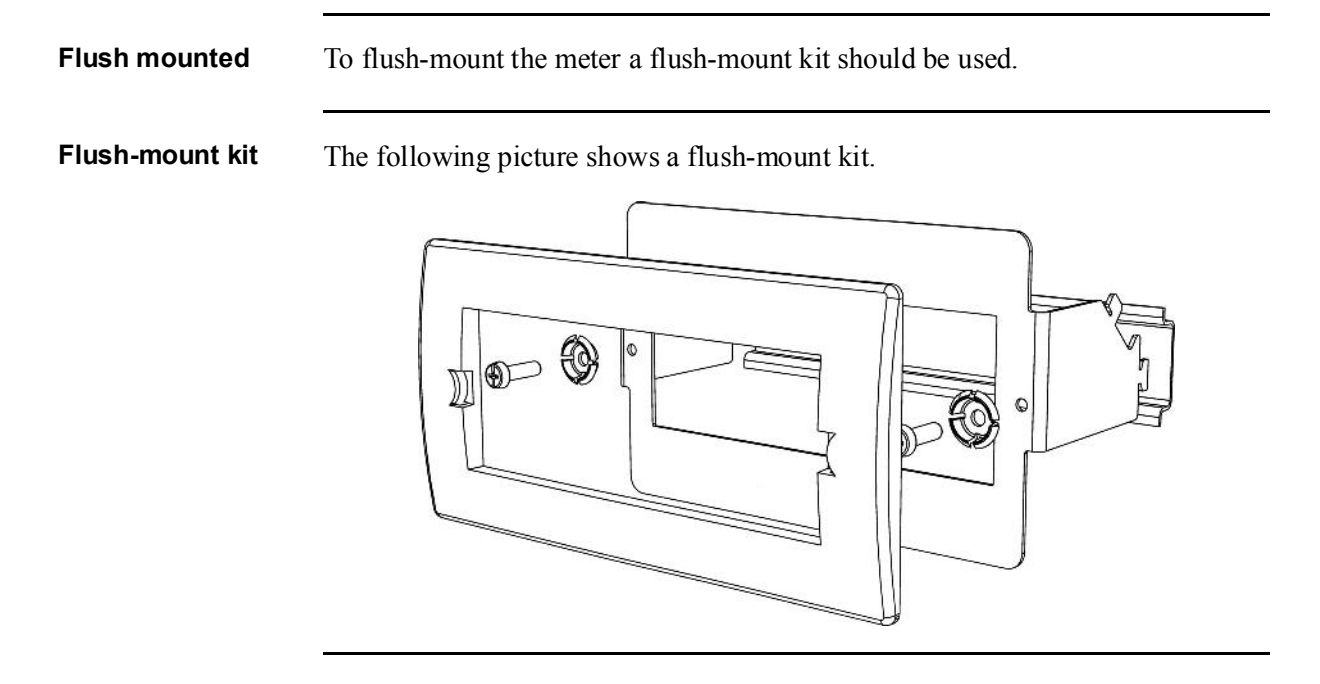

### 2.2 Environmental Considerations

#### Ingress protection

To comply with the protection requirements the product must be mounted in protection class IP 51 enclosures, or better, according to IEC 60259.

#### Mechanical environment

In accordance with the Measuring Directive (2004/22/EC), the product complies with M1, which means that it can be operated in "...locations with vibration and shocks of low significance, e.g. for instruments fastened to light suporting structures subject to negligible vibrations and shocks transmitted from local blasting or pile-driving activities, slamming doors, etc.´

#### Electromagnetic environment

In accordance with the Measuring Directive (2004/22/EC), the product complies with E2, which means that it can be operated "...in locations with electro magnetic disturbances corresponding to those likely to be found in other industrial buildings.´

#### Climatic environment

In order to work properly the product should not be operated outside the specified temperature range of  $-40^{\circ}$ C -  $+70^{\circ}$ C.

In order to work properly the product should not exposed to humidity exceeding the specified 75% yearly average, 95% on 30 days/year.

### 2.3 Installing the Meter

E

Warning - Electrical equipment should only be installed, accessed, serviced and maintained by qualified electrical personnel.

Working with high voltage is potentially lethal. Persons subjected to high voltage may suffer cardiac arrest, burn injuries, or other severe injuries. To avoid such injuries, make sure to disconnect the power supply before you start the installation.

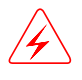

Warning - For safety reasons it is recommended that the equipment is installed in a way that makes it impossible to reach or touch the terminal blocks by accident.

The best way to make a safe installation is to install the unit in an enclosure. Further, access to the equipment should be limited through use of lock and key, controlled by qualified electrical personnel.

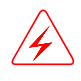

Warning - The meters must always be protected by fuses on the incoming side. In order to allow for maintenance of transformer rated meters, it is recommended that there should be a short circuiting device installed near the meter.

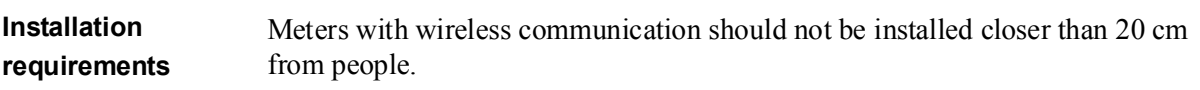

Install the meter

Follow the steps in the table below to install and verify the installation of the meter:

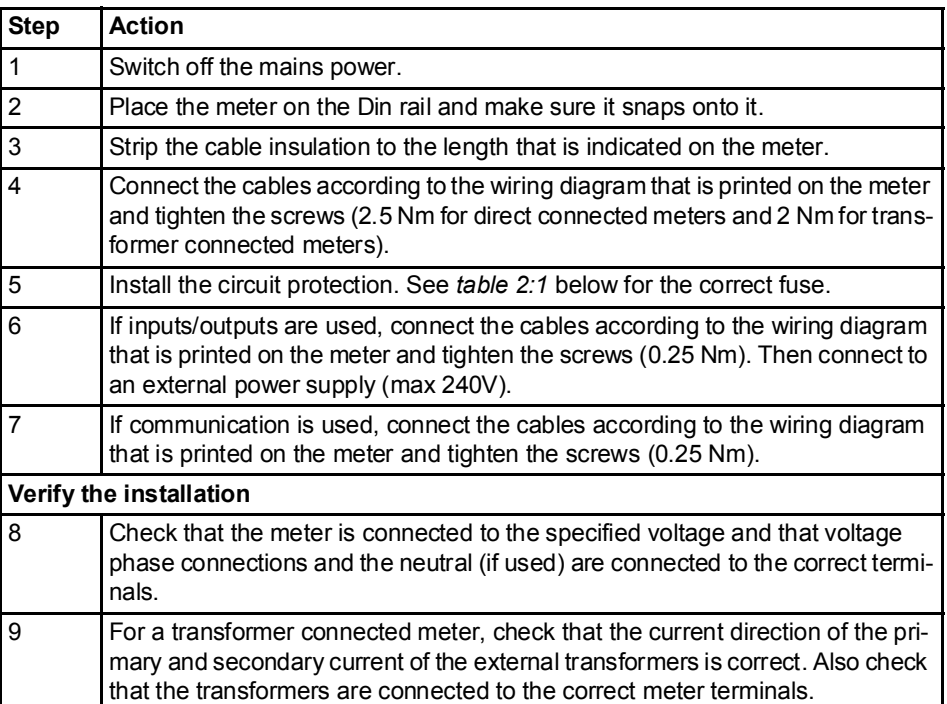

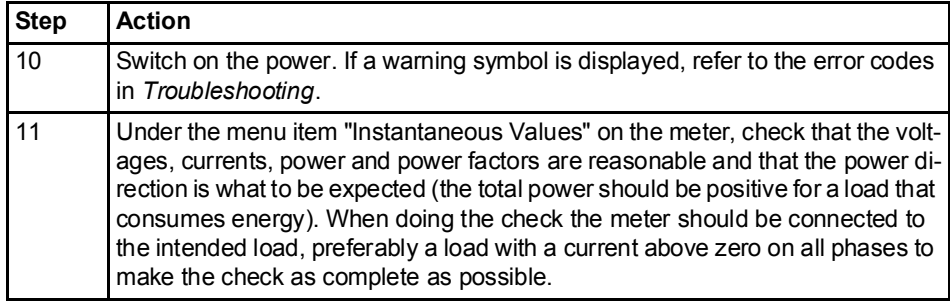

Circuit protection Use the information in this table to select the correct fuse for the circuit protection.

#### Table: 2:1

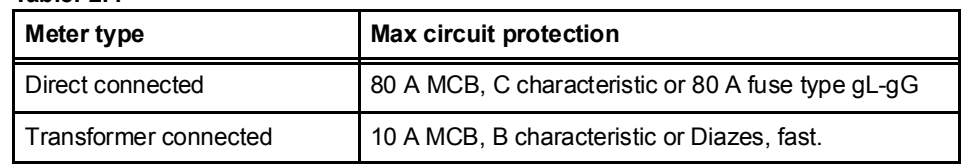

### 2.3.1 Configuring the meter

Default settings For information about how to change the default settings of the meter, refer to the chapter called *Meter Settings.*

Default settings The following table lists the default settings of the meter that normally need to be changed. Check the settings of the meter to see if they need to be reconfigured.

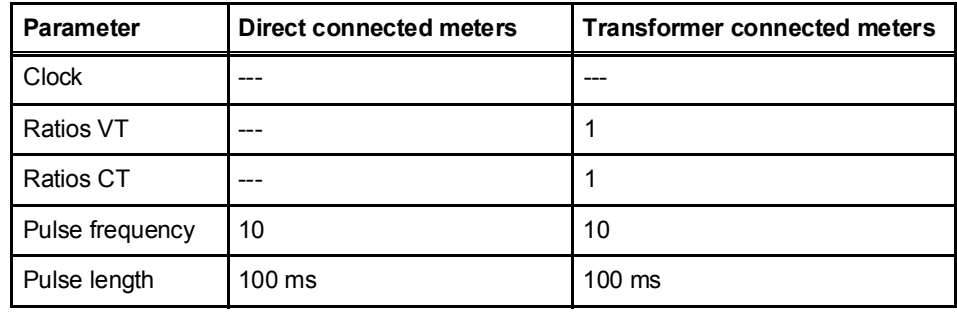

## 2.4 Wiring Diagrams

General This section describes how to connect the different types of meters to an an electricity network. The terminal numbers in the wiring diagrams listed below correspond to the marking on the terminal block of the meter.

## 2.4.1 Direct connected meters

**2-wire connection** The following diagram shows a 2-wire connection of a direct connected 1-phase meter:

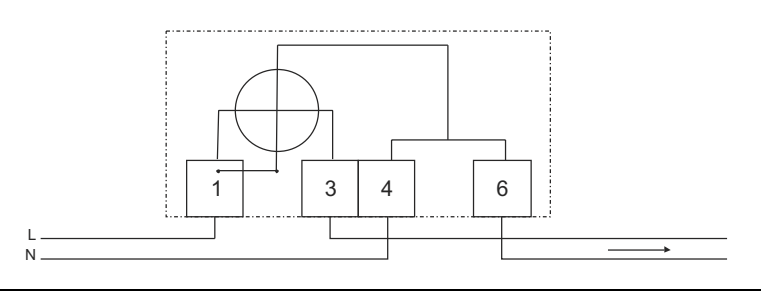

### 2.4.2 Transformer connected meters without voltage transformer

**2-wire connection** The following diagram shows a 2-wire connection of a transformer connected 3phase meter:

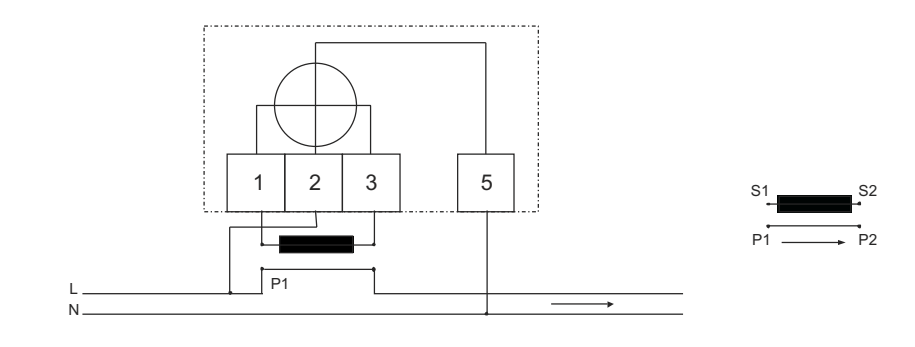

## 2.4.3 Transformer connected meters with voltage transformer

**2-wire connection** The following diagram shows a 2-wire connection of a transformer connected 3phase meter with voltage transformers:

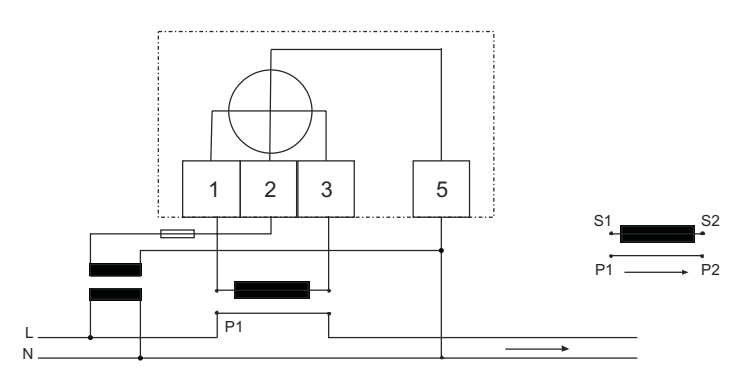

### 2.4.4 Inuts/outputs

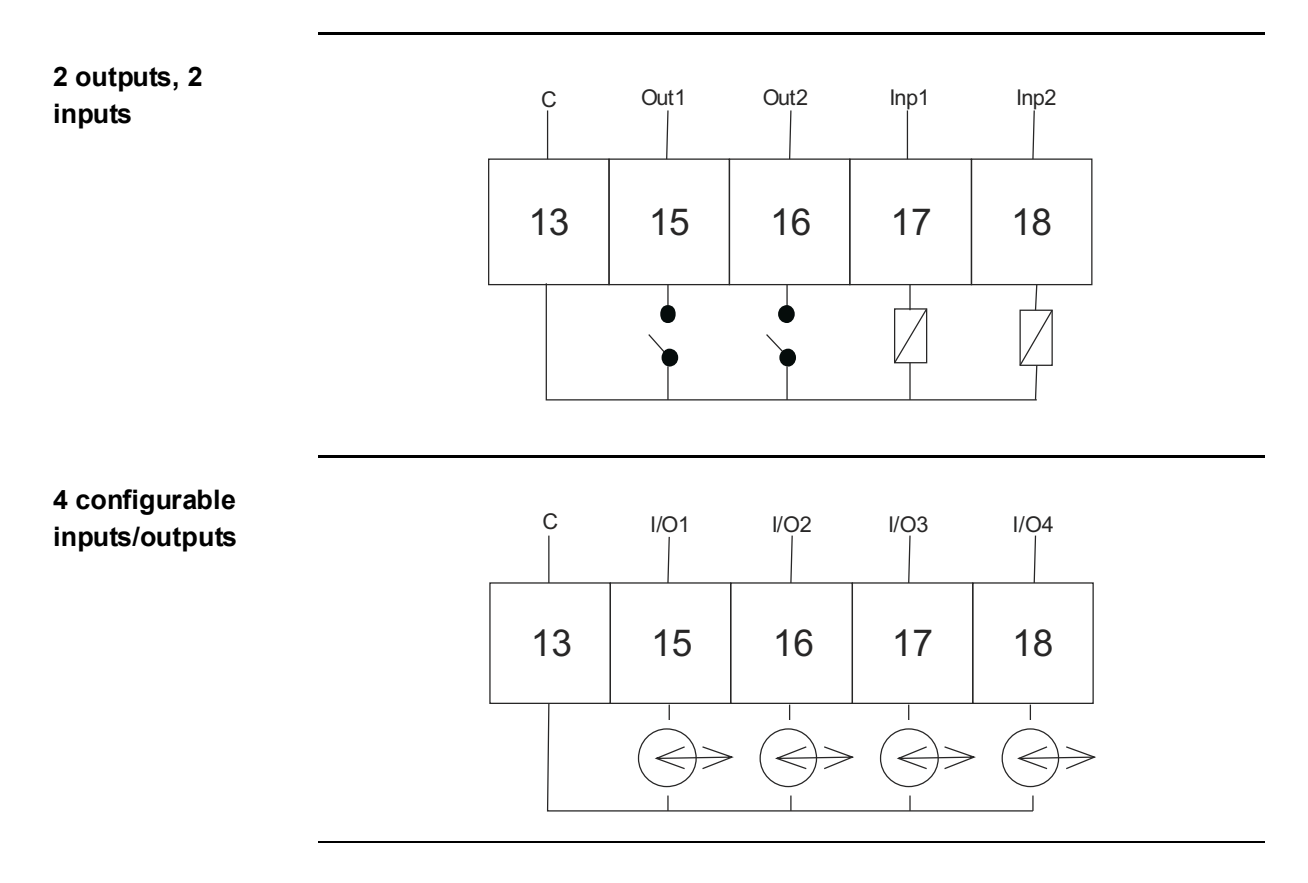

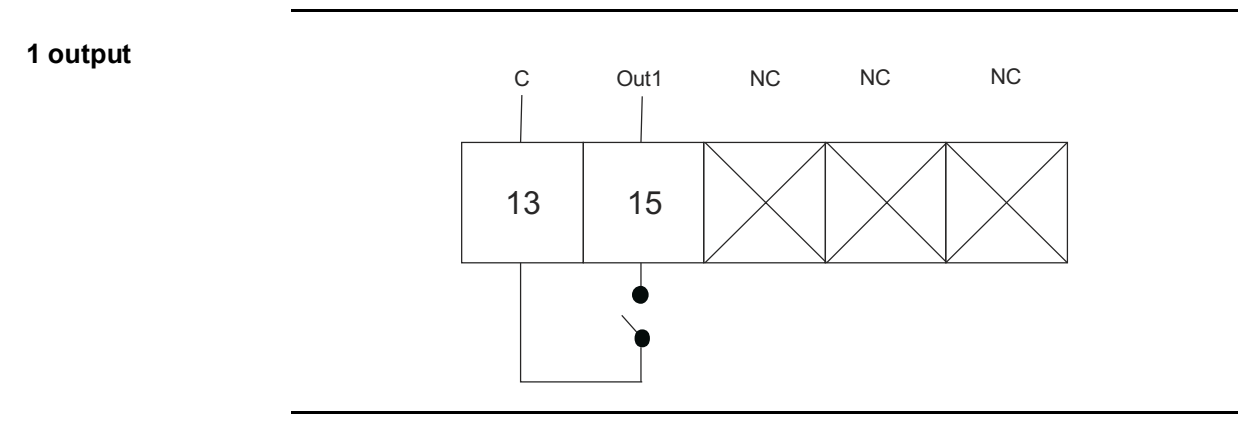

## 2.4.5 Communication

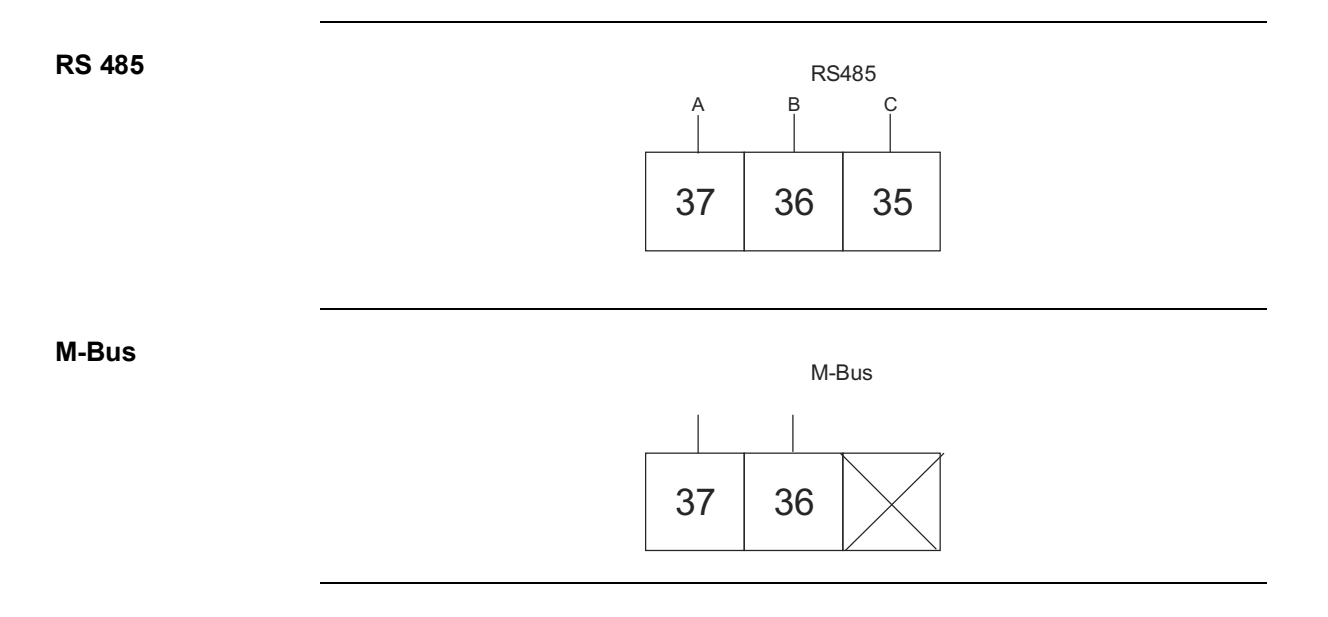

# Chapter 3: User Interface

Overview This chapter describes the different display views and the menu structure.

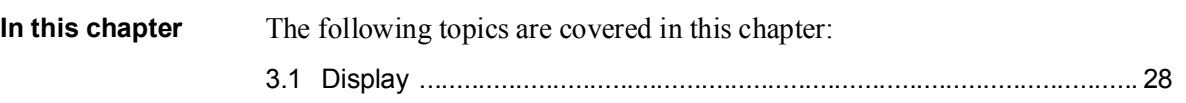

#### 3.1 Display

General The display contains two main views, the Default menu and the Main menu. Use the Exit button  $\Box$  to toggle between the views. In both views a number status icons are displayed in the upper part of the display. These icons are explained in *table 3:1* below. In the same manner the bottom part of the display has an explanatory text to describe what is shown or highlighted at the moment.

**Default menu** The following image shows an example of the layout of the Default menu:

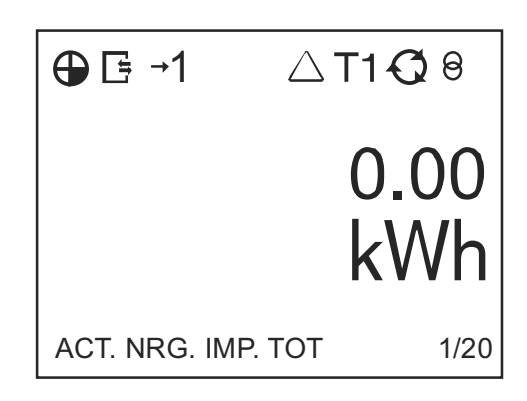

#### Energy values The following table explains the content of the 20 available pages in the Default menu:

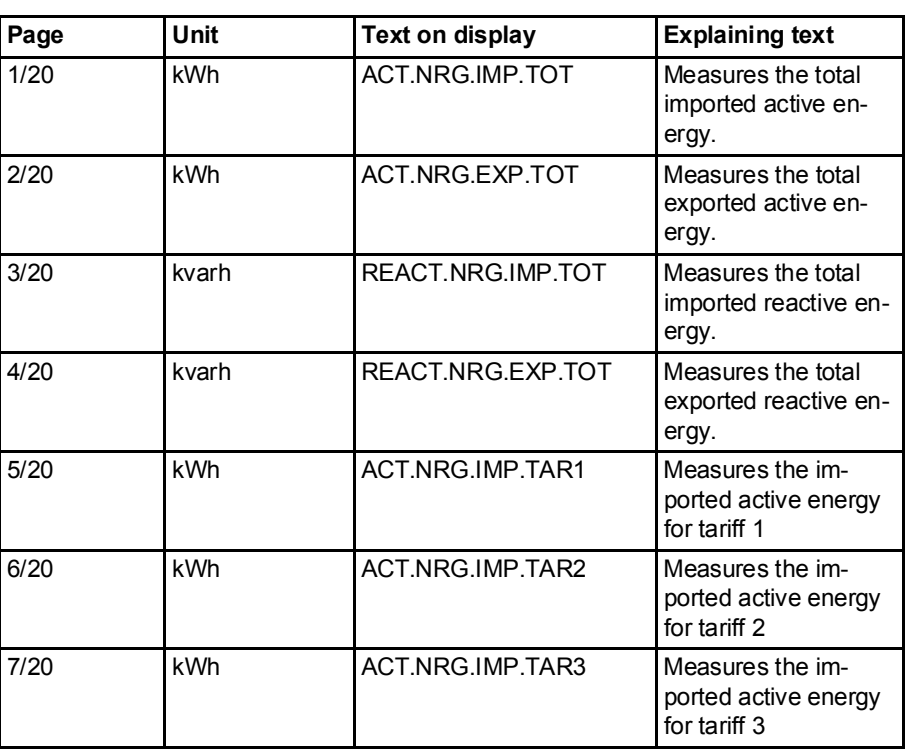

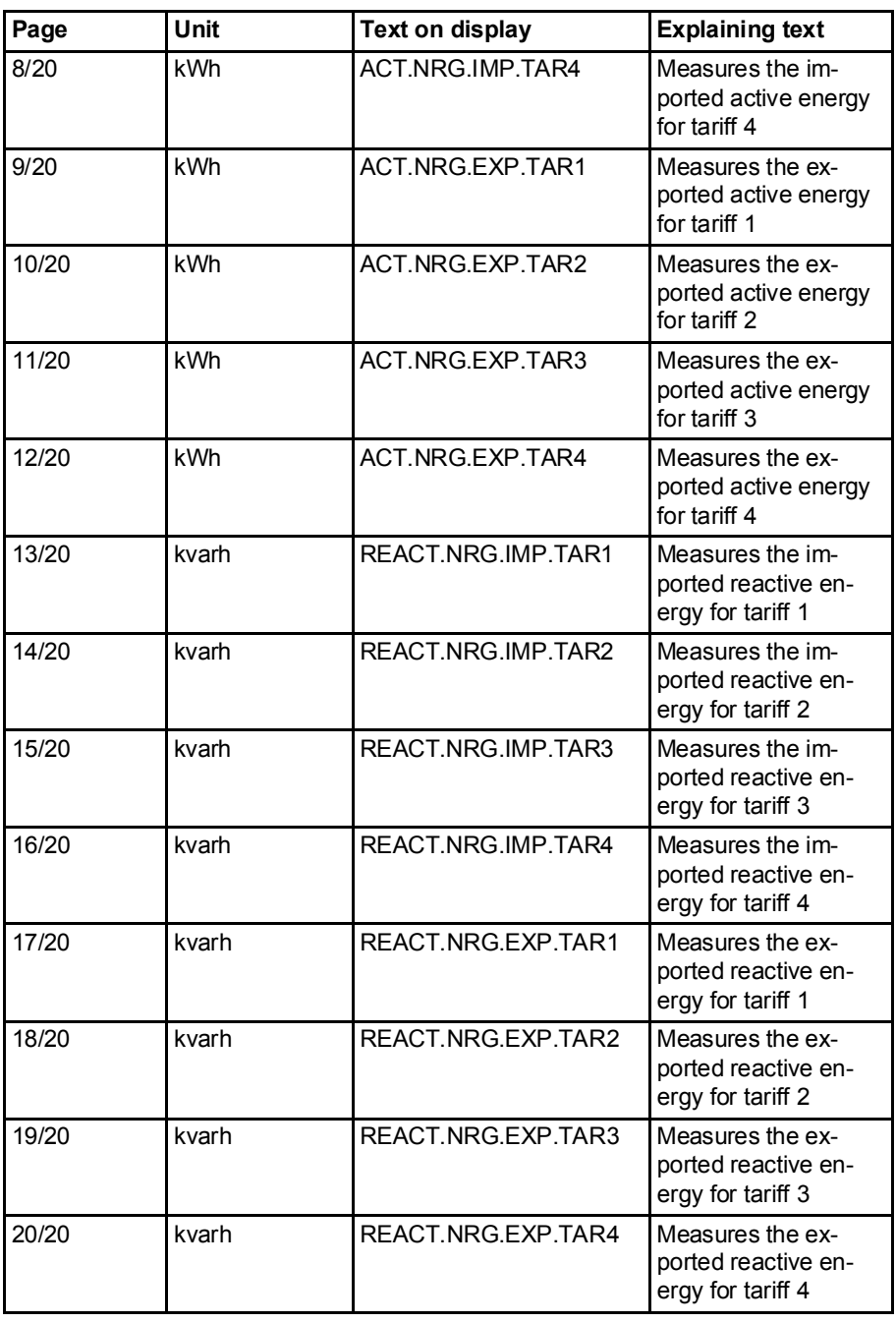

Status Icons The status icons that can be seen the display are explained in the following table. Table: 3:1

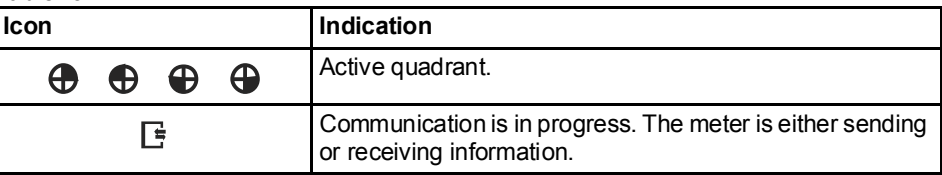

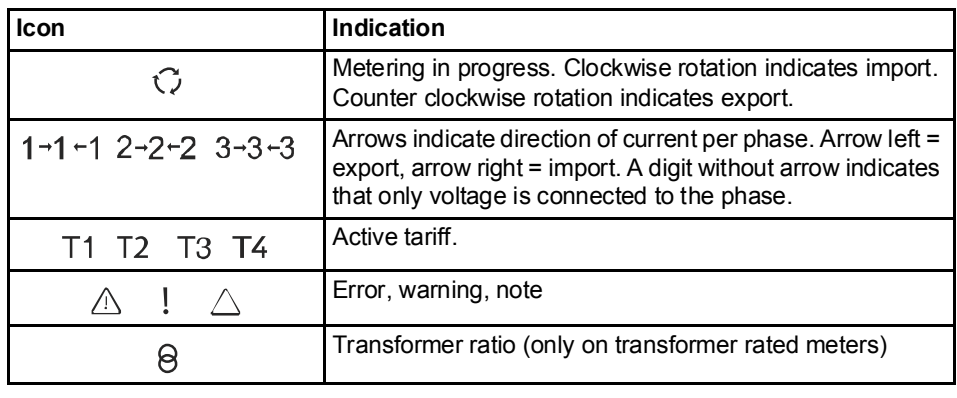

Main menu The following image shows an example of the layout of the main menu:

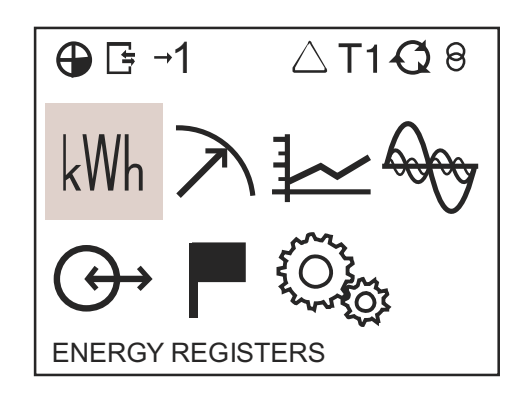

#### Main menu icons Depending on the meter type all or a subset of the following icons may be available in the display:

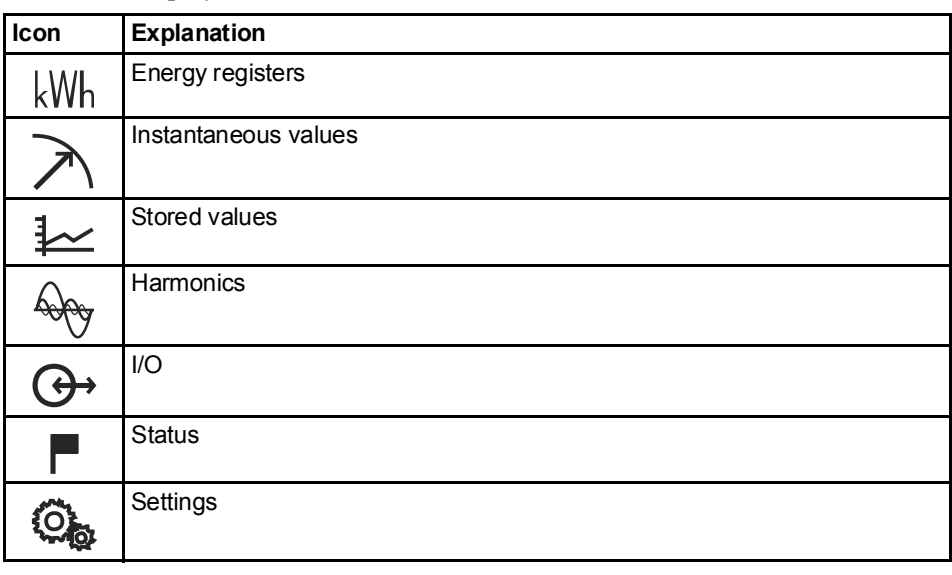

# Main menu

The following table describes the main menu structure and its content:

structure

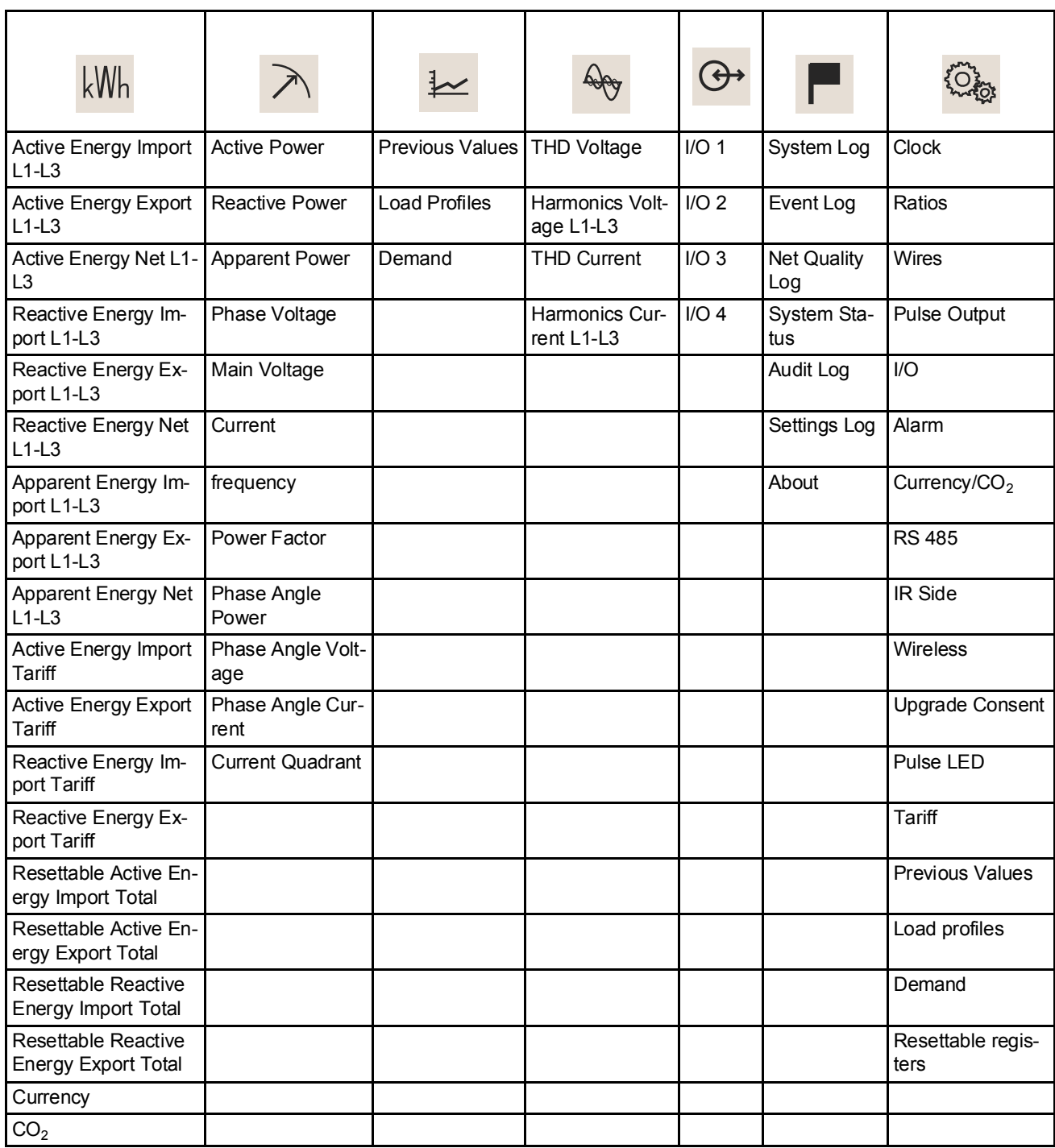

# Chapter 4: Meter Settings

Overview This chapter gives an overview of the meter settings and configuration options.

In this chapter The following topics are covered in this chapter:

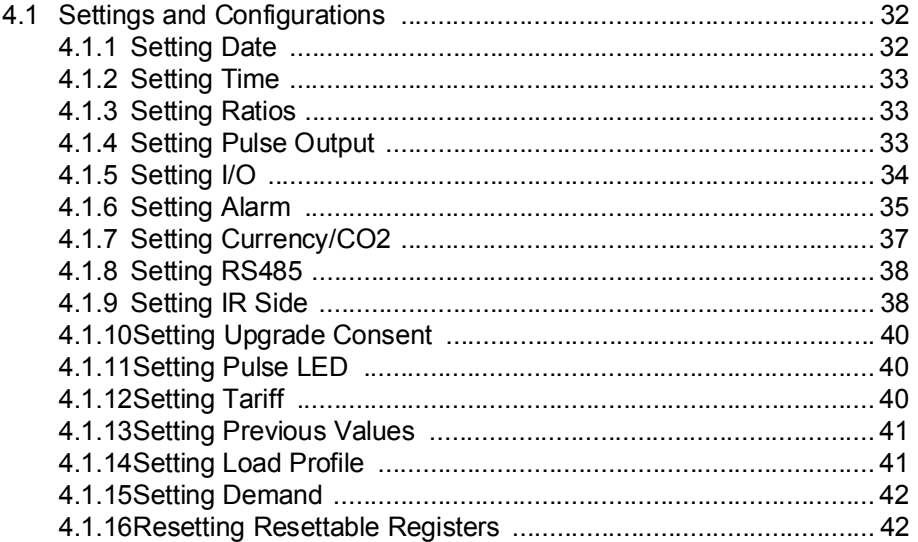

## 4.1 Settings and Configurations

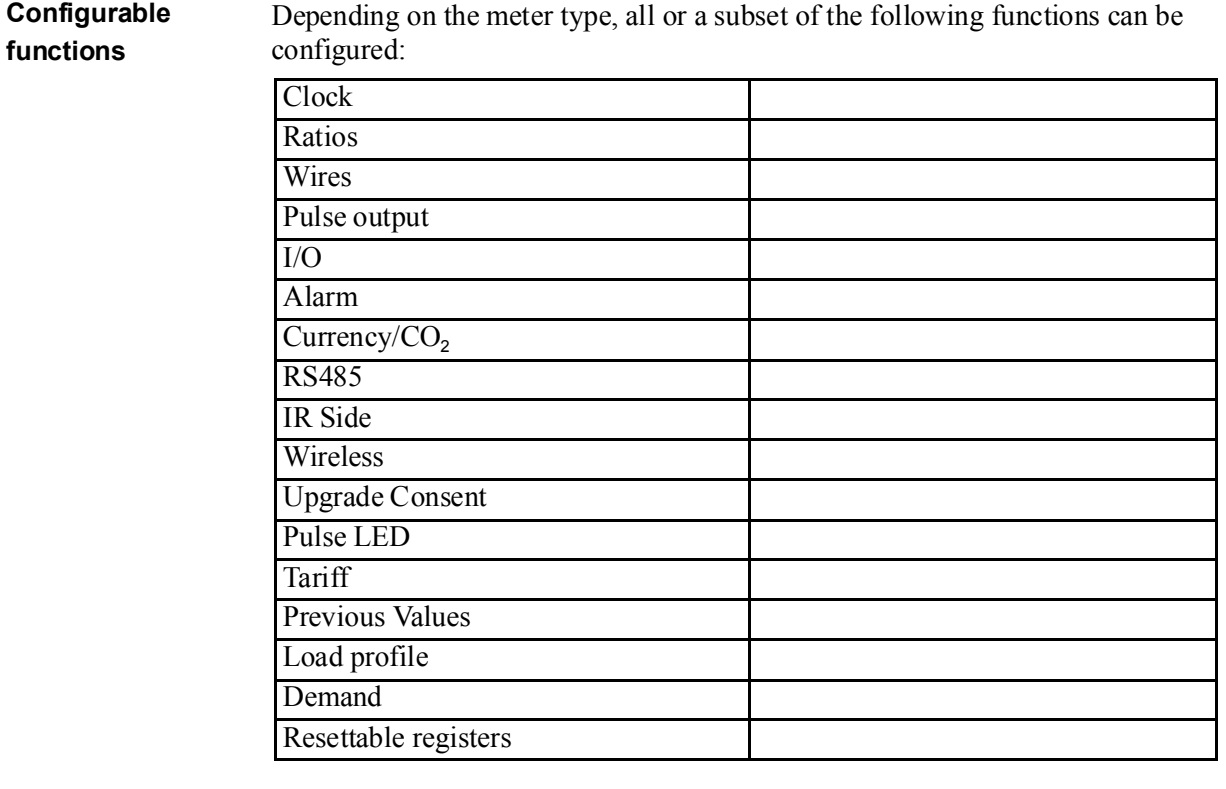

# Depending on the meter type, all or a subset of the following functions can be

**Setting a value** When setting a value, the **SET** button is used to activate the set-option. The **v** and  $\Box$  buttons are used to change the options that can be set, such as on or off. If the set-option involves setting a number, for example a alarm limit, the  $\triangle$  button is used to increase a digit, and the  $\blacktriangledown$  button is used to decrease a digit. The  $\boxed{\circ\kappa}$ button is used to toggle between digits.The option/digit that is active for setting is marked with a underscore. When the underscore on the last option has dissapeared, the setting has been performed.

## 4.1.1 Setting Date

To set the date, perform the following steps:

- 1. Choose the Settings icon in the main menu, press  $OR$ .
- 2. Choose "Clock", press <sup>OK</sup>.
- 3. The display will now show the date.
- 4. Set the date.

## 4.1.2 Setting Time

To set the time, perform the following steps:

- 1. Choose the Settings icon in the main menu, press  $OR$ .
- 2. Choose "Clock", press  $OR$ .
- 3. The display will now show the date. Press  $\blacktriangledown$  to get to the time-menu.
- 4. Set the time.

## 4.1.3 Setting Ratios

To set the ratios, perform the following steps:

- 1. Choose the Settings icon in the main menu, press  $OR$ .
- 2. Choose "Ratios", press <sup>OK</sup>.
- 3. The display will show the quantity Current (CT on the display) and the ratio. To change the ratio, press **SET**. See *table 4:1* for interval.
- 4. Press  $\blacksquare$ . The display will show the quantity Voltage (VT on the display) and the ratio. To change the ratio, press  $\frac{\text{SET}}{\text{SET}}$ . See *table 4:1* for interval.

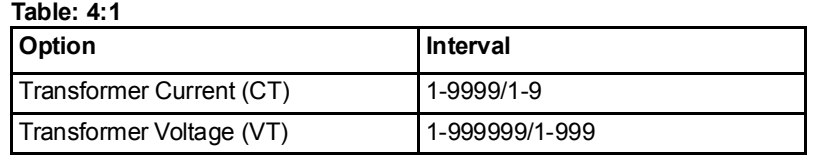

## 4.1.4 Setting Pulse Output

To set the pulse output, perform the following steps:

- 1. Choose the Settings icon in the main menu, press  $OR$ .
- 2. Choose "Pulse out" (Pul.out on the display), press  $\boxed{\circ\kappa}$ .

The display will show what type of energy is measured on pulse output 1. Depending on meter type, the available choices are:

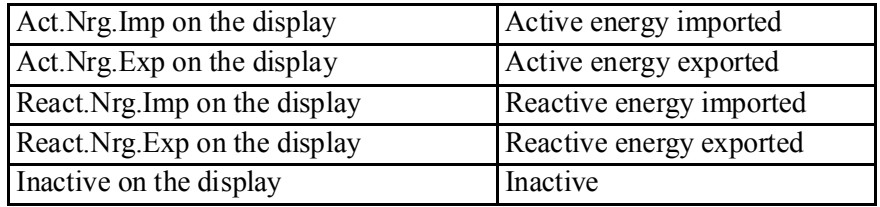

- 3. Set the energy type.
- 4. Press  $\blacksquare$  once to get to the next menu. The display will show the frequency. The intervall that can be set is 0-999999 imp/kWh or 0-999999 imp/MWh. Set the frequency and quantity.
- 5. Press  $\blacksquare$  once to get to the next menu. The display will show the pulse length in milliseconds. The intervall for the pulse length is from 10 to 990ms. Set the pulse length.
- 6. Press  $\blacksquare$  once to get to the next menu. The display will show the setting for pulse output 1. Depending on the meter type, the available choices are:

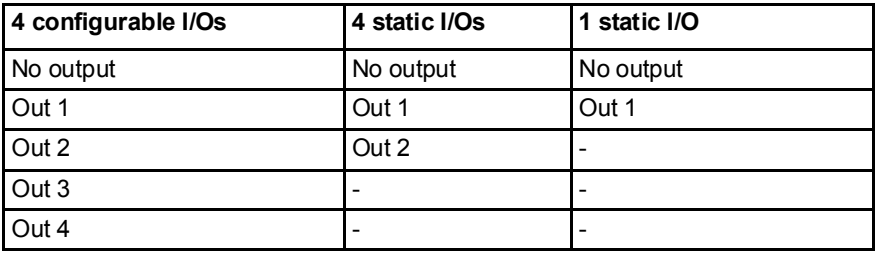

N

Note - If choosing an I/O that is not pulse outout configured, the option is set to "no ouput" when pressing the  $O(K)$  button.

7. The first pulse output is now fully configured. Depending on the meter type, up to four pulse outputs can be set. If your meter supports multiple pulse outputs, use  $\blacksquare$  to toggle down to the remaining pulse outputs and set them the same way as pulse output 1.

# 4.1.5 Setting I/O

To set the I/O, perform the following steps:

- 1. Choose the Settings icon in the main menu, press  $\boxed{\circ\kappa}$ .
- 2. Choose "I/O", press  $OR$ .
- 3. The display will now show I/O 1. To change I/O, use  $\triangle$  or  $\triangledown$ . To set an I/ O, press the  $\frac{SET}{S}$  button. Depending on the meter type, different choices can be made for the I/O, see *table 4:2*.

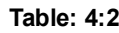

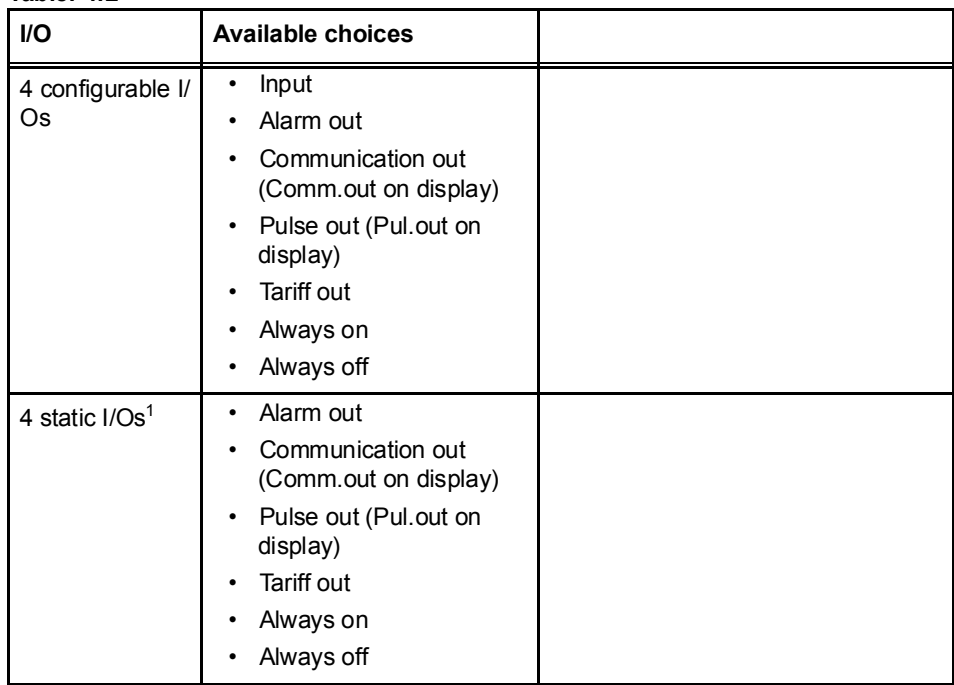

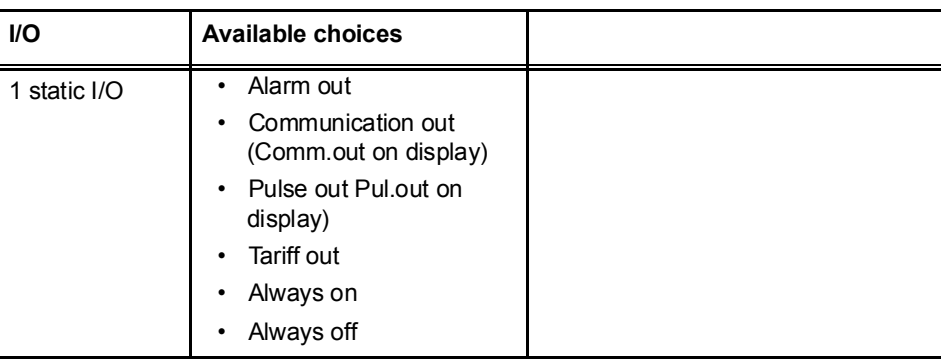

1. I/O 1 and I/O 2 are set to static output by default.I/O 3 and 4 are set to static output by default and cannot be configured. I/O 3 and I/O 4 are not shown in the display.

#### 4.1.6 Setting Alarm

To set the alarm , perform the following steps:

- 1. Choose the Settings icon in the main menu, press  $\boxed{\circ\kappa}$ .
- 2. Choose "Alarm", press <sup>OK</sup>.
- 3. The display will show what quantity shall be measured. Depending on the meter type, different quantities are available. See *table 4:3* and *table 4:4* for available quantities and interval/units for the different quantities. Set the desired quantity.

#### Table: 4:3

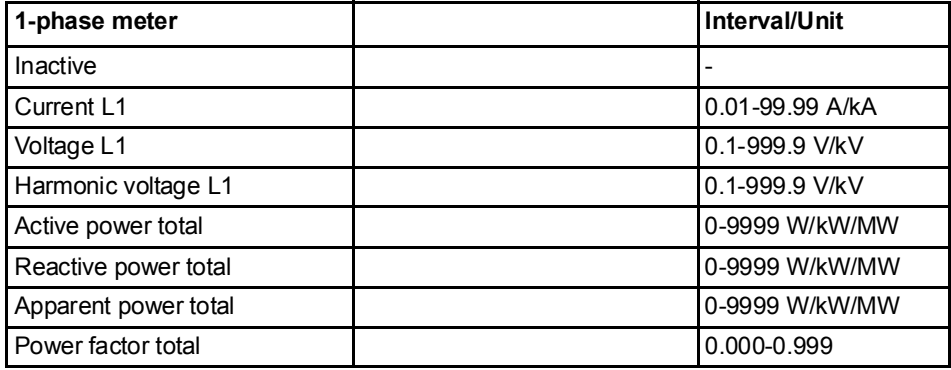

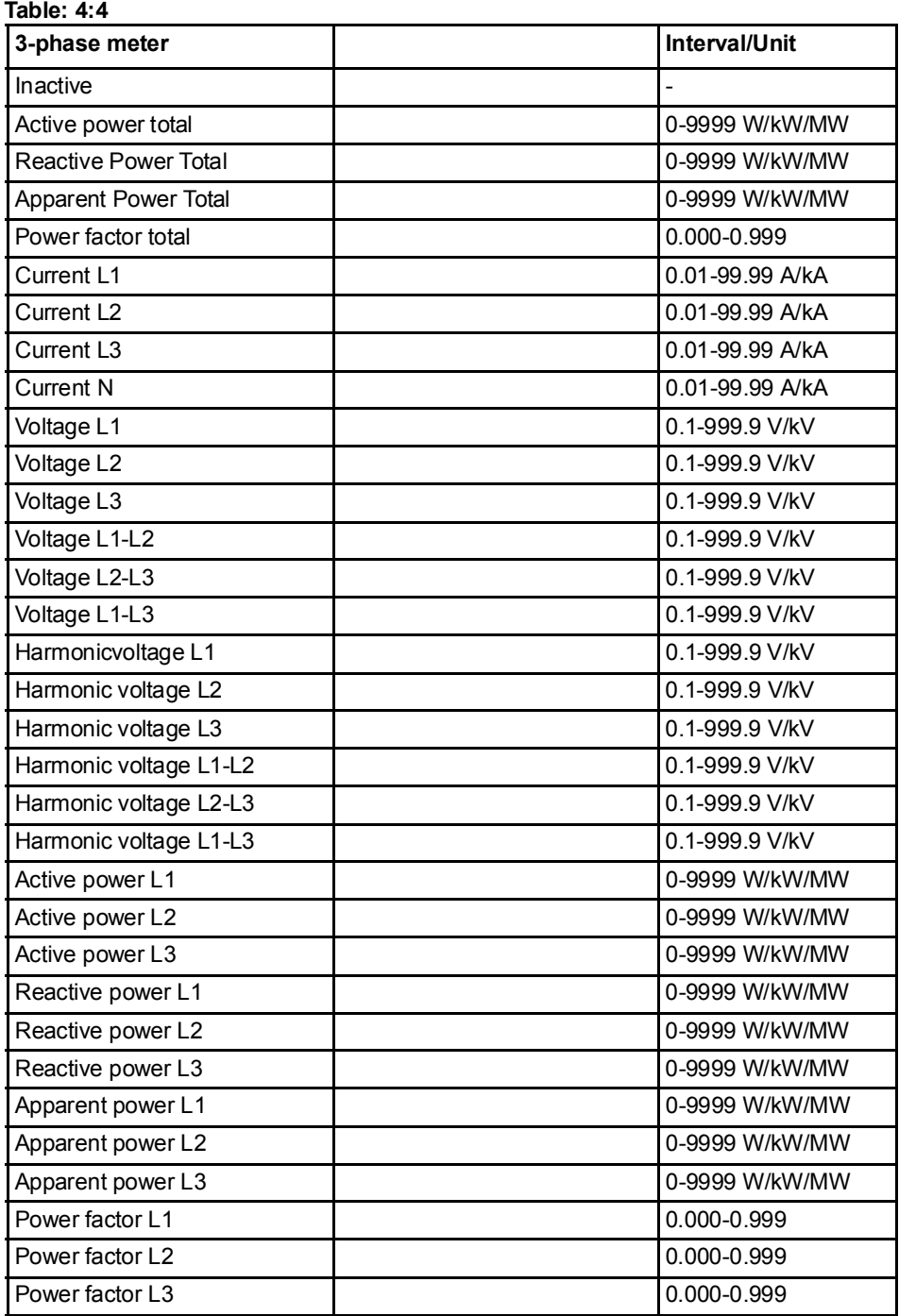

4. Press  $\blacksquare$  once to get to the next menu. The display will show what level the alarm will trigger on. Set the alarm level.
- 5. Press  $\blacksquare$  once to get to the next menu. The display will show the time that the measured value has to be higher than the limit set in the previous step in order for the alarm to trigger. Set the time limit.
- 6. Press  $\blacksquare$  once to get to the next menu. The display will show what level the alarm will cease on.Set the alarm level.
- 7. Press  $\blacksquare$  once to get to the next menu. The display will show the time that the measured value has to be lower than the limit set in the previous step in order for the alarm to cease. Set the time limit.
- 8. Press  $\blacksquare$  once to get to the next menu. The display will show if the alarm will be logged or not. The available values are "on" and "off". Set logging to on or off.
- 9. Press  $\blacksquare$  once to get to the next menu. The display will show what output the alarm is set on (or if no output is set). The available choices are dependent on meter type, see *table 4:5*.

#### Table: 4:5

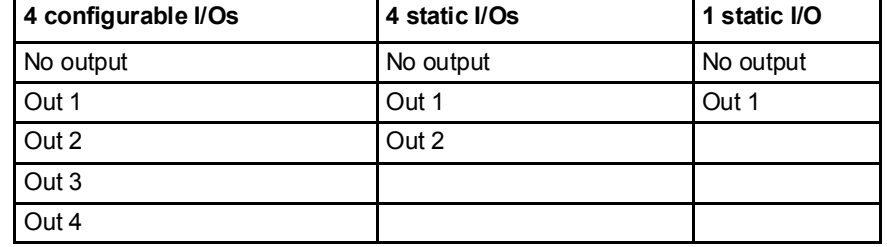

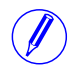

Note - If choosing an I/O that is not alarm configured, the option will be set to "no ouput" when pressing the SET button.

10.The first alarm is now fully configured. Depending on the meter type, up to four alarms can be set. If your meter supports multiple alarms, use  $\blacksquare$  and  $\triangle$  to set the remaining alarms the same way as the first alarm was configured.

# 4.1.7 Setting Currency/CO2

By setting a conversion factor for Currency/ $CO_2$ , kWh is converted to currency and/or kg  $CO<sub>2</sub>$ .

To set currency/ $CO_2$ , peform the following steps:

- 1. Choose the Settings icon in the main menu, press  $OR$ .
- 2. Choose "Currency/CO2" (Curr/CO2 on the display), press  $\circ$ .
- 3. The display will show price in currency per unit.
- 4. Press  $\frac{\sin \theta}{\sin \theta}$  to set the the conversion factor and the quantity.
- 5. Use  $\blacktriangleright$  to get to the next page. The page will display the CO<sub>2</sub> emissions in kg per kWh.
- 6. Press  $\frac{\text{SET}}{\text{SET}}$  to set the conversion factor for CO<sub>2</sub>.

# 4.1.8 Setting RS485

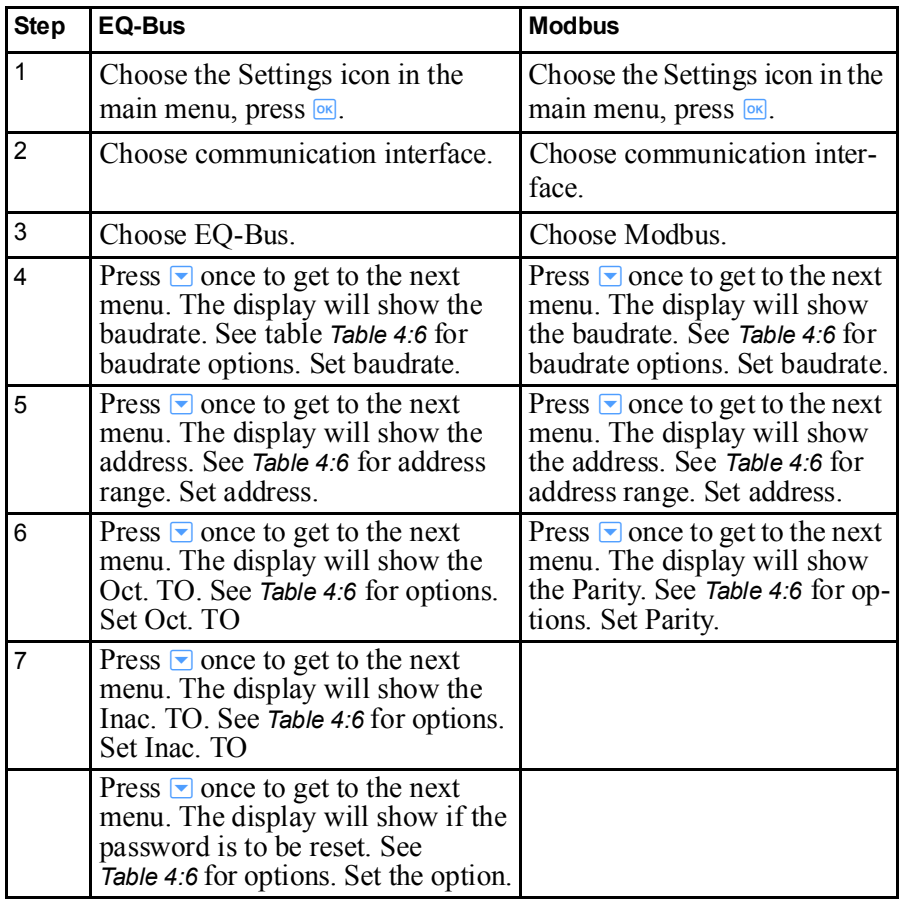

The RS485 uses the EQ-Bus and the Modbus protocol to communicate. To set the RS485 communication depending on protocol, perform the following steps:

# 4.1.9 Setting IR Side

The IR Side uses the M-Bus and the EQ-Bus<sup>i</sup> protocol to communicate. To set the IR Side communication depending on protocol, perform the following steps:

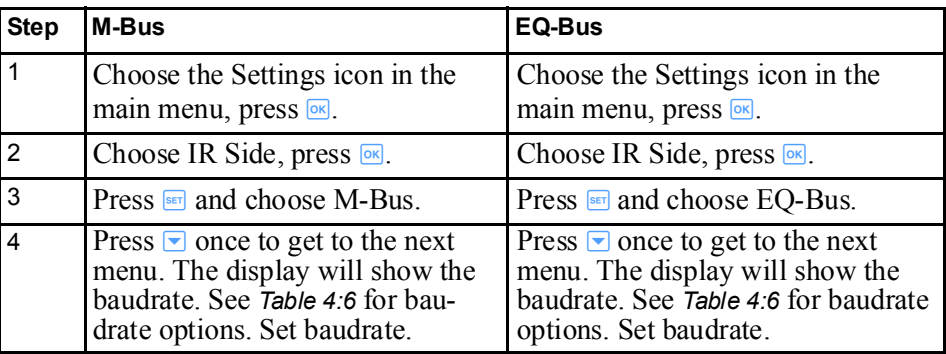

i. EQ-Bus is a communication protocol designed for internal communication with ABB meters. The protocol is based on the following IEC standards; 62056-42, 62056-46, 62056-53, 62056- 61, 62056-62.

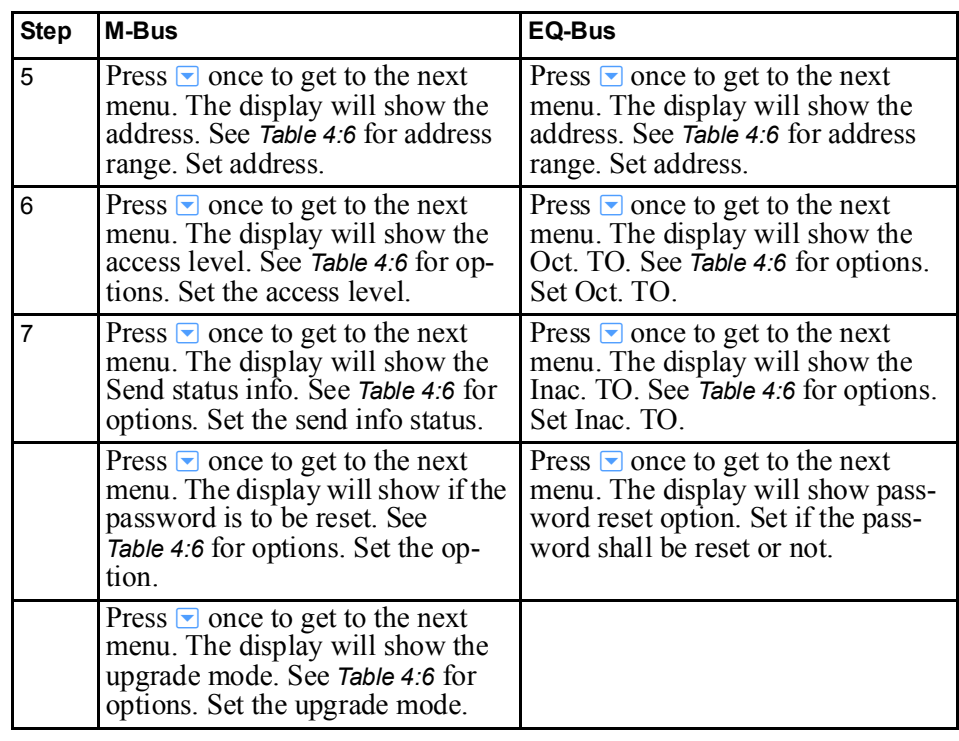

**Protocol details** The following table shows the intervals and options for the different protocols: Table: 4:6

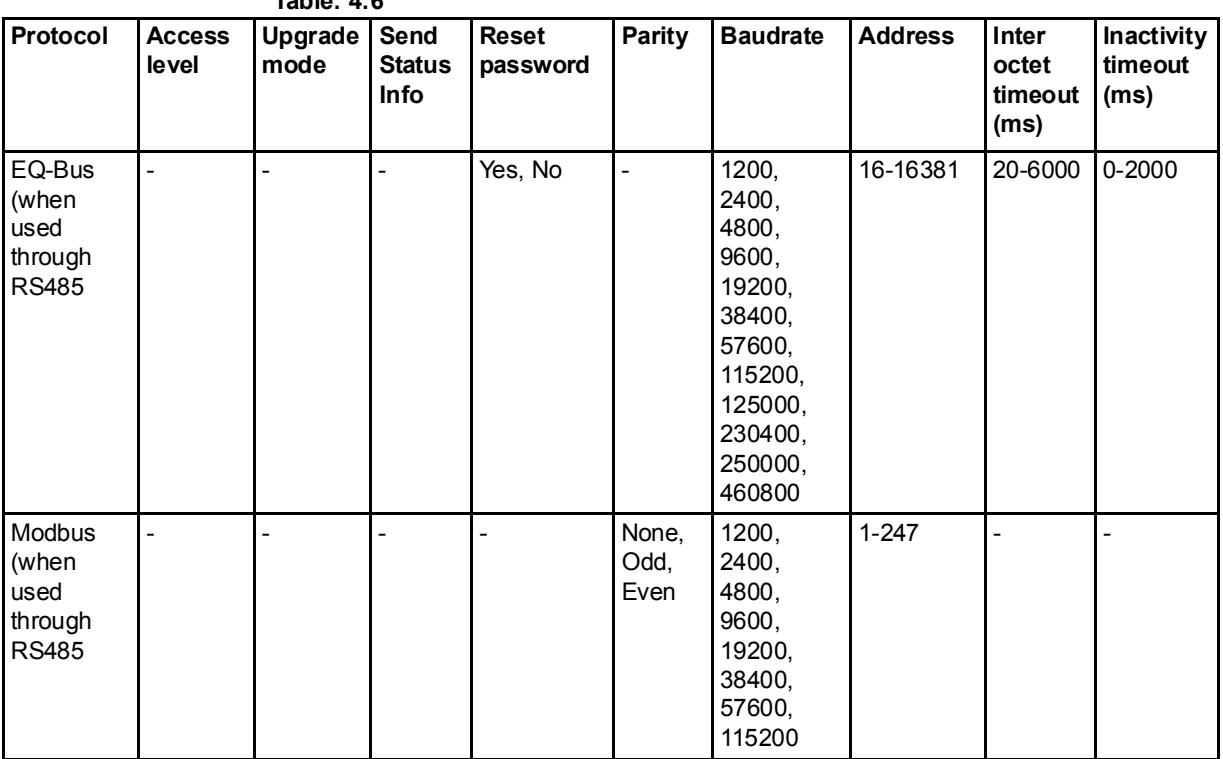

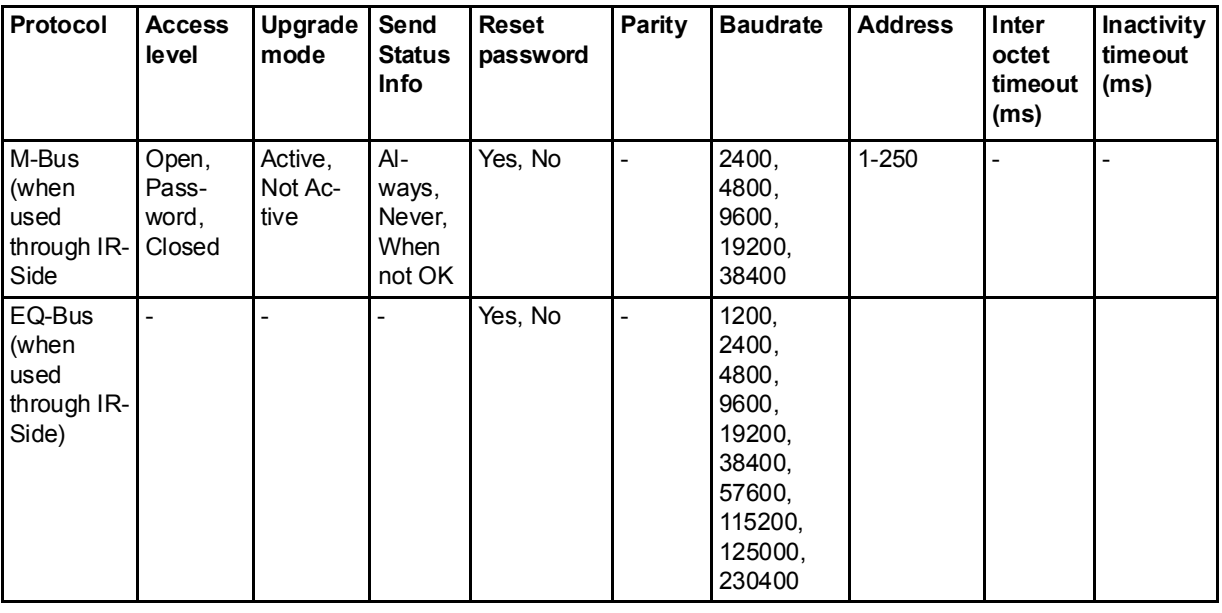

# 4.1.10 Setting Upgrade Consent

Upgrade Consent can be set to *Allowed* or *Not Allowed*. Setting it to *Allowed* means you agree to updates of the meter. Setting it to *Not Allowed* means no upgrades will take place.

To set Upgrade Consent, perform the following steps:

- 1. Choose the Settings icon in the main menu, press  $\boxed{\circ\kappa}$ .
- 2. Choose "Upgrade Consent" (Upgr.Cons on the display), press  $\boxed{\circ\kappa}$ .
- 3. Press  $\frac{\text{SET}}{\text{1}}$  to set Upgrade Consent.

# 4.1.11 Setting Pulse LED

To set pulse LED, perform the following steps:

- 1. Choose the Settings icon in the main menu, press  $\boxed{\alpha}$ .
- 2. Choose "Pulse LED" (Puls.LED on the display), press  $\boxed{\circ\kappa}$ .
- 3. Press  $\frac{\text{SET}}{\text{SET}}$  to set the type of energy that the LED shall indicate on.

# 4.1.12 Setting Tariff

The tariff source can be set to input, clock or communication. To set the tariffs, perform the following steps:

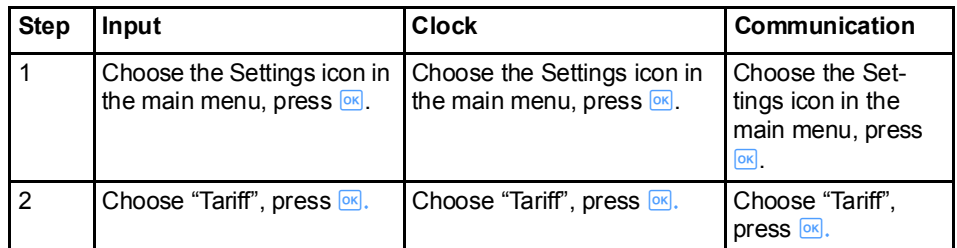

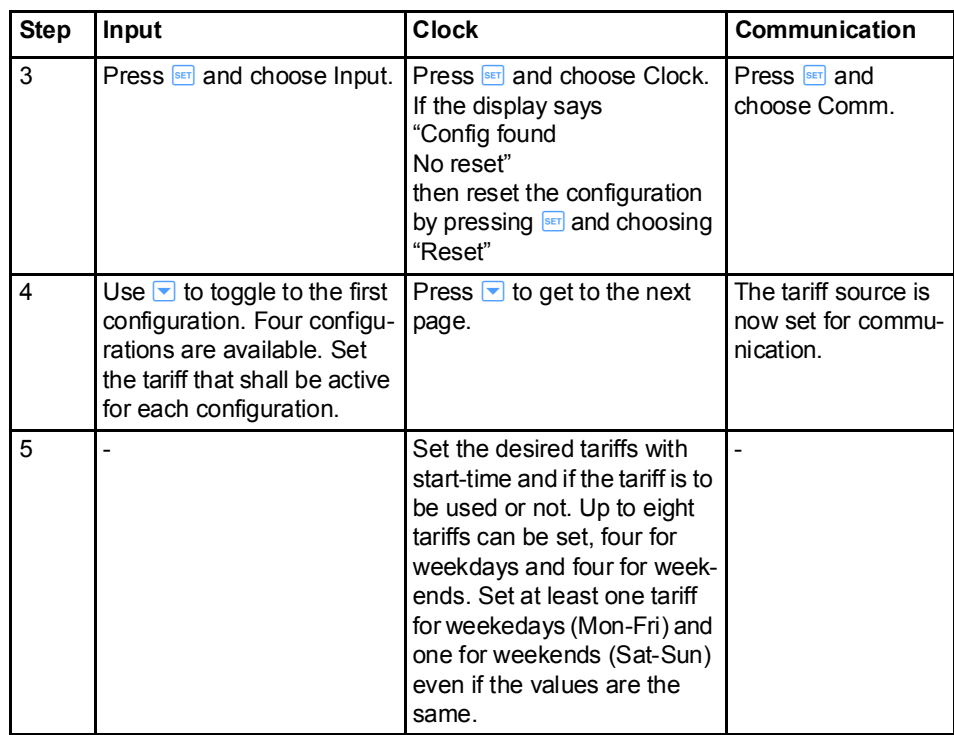

# 4.1.13 Setting Previous Values

To set set the previous values, perform the following steps:

- 1. Choose the Settings icon in the main menu, press  $\boxed{\circ\kappa}$ .
- 2. Choose "Previous Values" (Prev.Val. on the display), press  $\circ$ .
- 3. Perform the setting. The options are day, week and month.
- 4. If setting week, use  $\blacksquare$  to go to the next step.
- 5. Set what week-day the snapshot of the values will be taken.

# 4.1.14 Setting Load Profile

To set the load profile, perform the following steps:

- 1. Choose the Settings icon in the main menu, press  $\boxed{\alpha}$ .
- 2. Choose "Load Profiles" (Load Pro on the display), press  $\circ$ .
- 3. The first page will show the interval for the quantity active energy imported (Act.Imp.Tot on the display). Up to eight channels (pages) are available to configure, see table below.

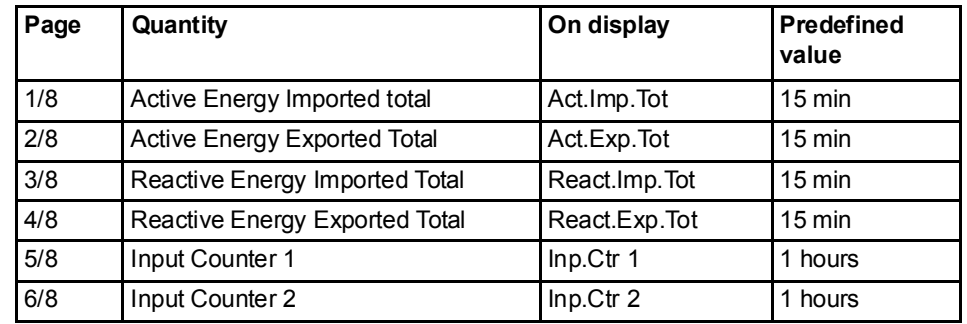

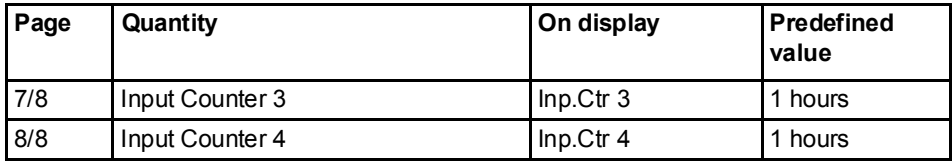

4. Configure the desired channels.

When a configuration has been made, a reset may be required in order to perform a new configuration. To reset the intervals, toggle down to the reset page and perform a reset the same way as performing a setting.

# 4.1.15 Setting Demand

The demand function enables measuring of up to 50 values (channels). Step 1-6 are general for the function and step 7-9 are specific for each channel.

To set the demand, perform the following steps:

- 1. Choose the Settings icon in the main menu, press  $OR$ .
- 2. Choose "Demand" (Demand on the display), press  $\boxed{\circ\kappa}$ .
- 3. Set the period. The available choices are day, week and month. If choosing day, the starting point will be now and the ending point will be 00:00. If choosing month, the starting point will be now and the ending point will be the first of next month at 00:00. If choosing week, the starting point will be now and the ending point will be the set day at 00:00. If choosing week, press  $\blacktriangleright$  to get to the page where the day is set. Press  $\blacktriangleright$ .
- 4. Set the interval that shall be measured. Press  $\blacksquare$  to continue.
- 5. Set the subinterval that shall be measured. Press  $\blacktriangledown$  to continue.
- 6. Set if the previous settings shall be reset. Press  $\blacksquare$  to continue.
- 7. Set the quantity that shall be measured. Press  $\blacksquare$  to continue.
- 8. Set the demand type. Press  $\blacksquare$  to continue.
- 9. The demand level will be set automatically.

The first channel is now set. To set the next channel, repeat step 3-9. Up to 50 channels can be set.

# 4.1.16 Resetting Resettable Registers

To reset registers, perform the following steps:

- 1. Choose the Settings icon in the main menu, press  $OR$ .
- 2. Choose "Resettable registers" (Rst.Reg on the display), press  $\boxed{\circ\kappa}$ .
- 3. The display will show the different registers to reset. Depending on the meter type, the available choices are:

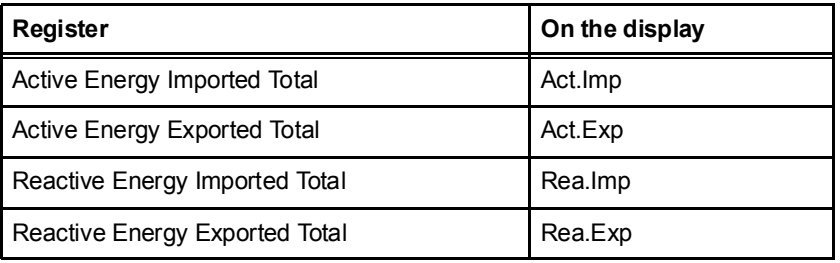

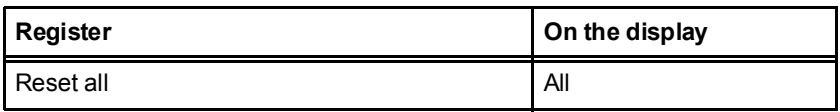

4. Toggle through the pages and reset the desired registers.

# Chapter 5: Technical Description

Overview This chapter contains technical descriptions of the meter functions. Depending of the meter type, the meter may contain all or a subset of the functions described in this chapter.

#### In this chapter

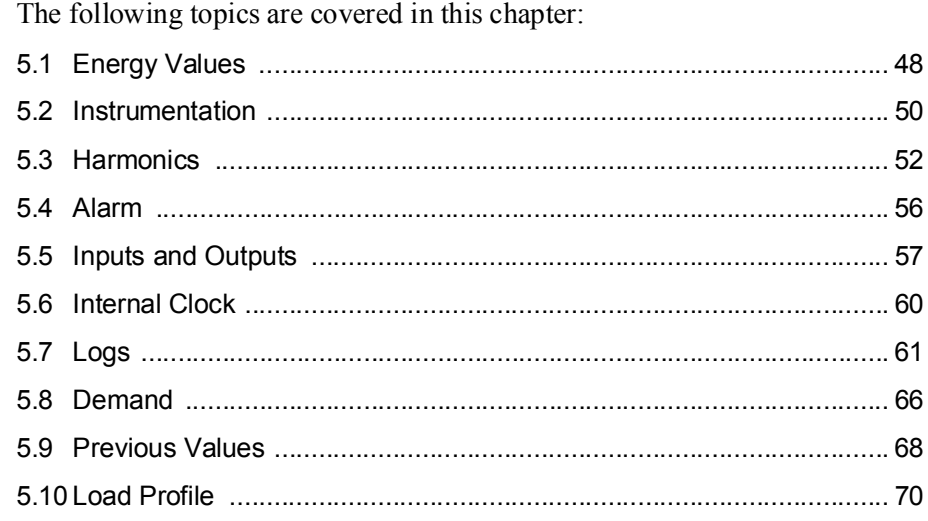

# 5.1 Energy Values

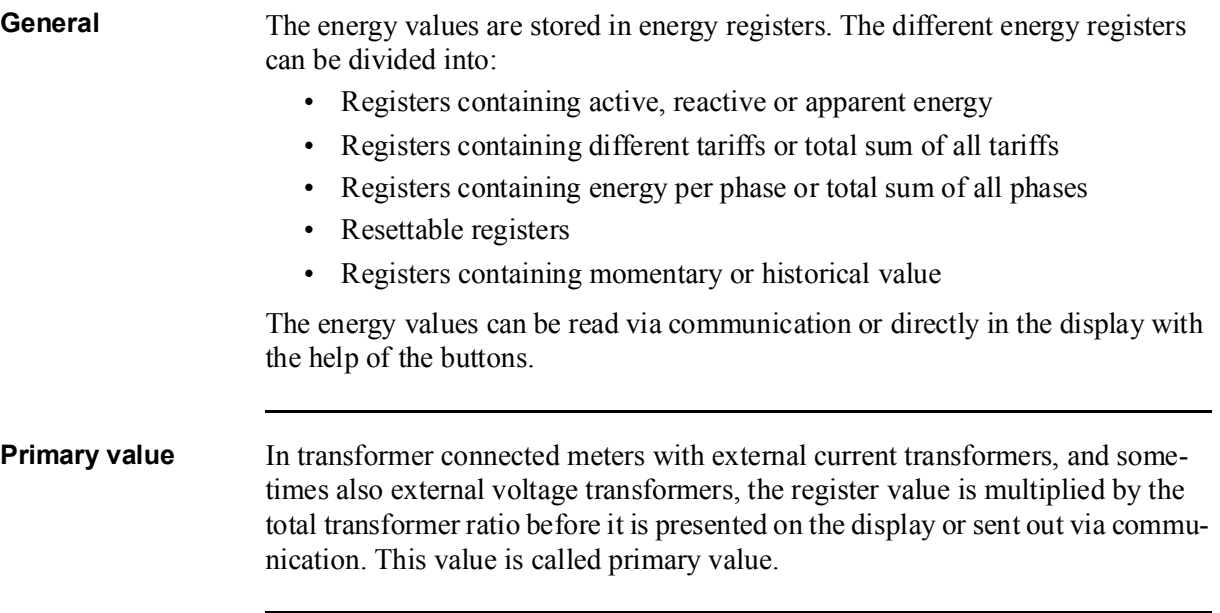

### Presentation of register values

In direct connected meters the energy is usually displayed with a fixed unit and number of decimals (normally kWh, with no decimals).

In transformer connected meters where primary values are displayed, the energy values can be rather big when the total transformer ratio is big. Normally the meter automatically adapts the unit and number of decimals displayed to the value.

In case the energy is displayed with fixed units and number of decimals the energy will "roll over" to zeros when the energy is incremented if all nines are displayed. The meter can however contain more digits internally, which can be read out via communication if the meter is equipped with a communication interface. See the example below where the value 2483756 is displayed, while the internal register contains 192483756.6.

Image The following picture shows a display with fixed unit and numbers of decimals:

$$
19 \overline{\n \begin{array}{|c|c|}\n \hline\n & \text{if } 4 & \text{if } 1 \text{ is } 6 \\
\hline\n 2483756 & \text{fWh} \\
& \text{fWh} \\
& \text{fWh} \\
& \text{fWh} \\
& \text{fWh} \\
& \text{fWh} \\
& \text{fWh} \\
& \text{fWh} \\
& \text{fWh} \\
& \text{fWh} \\
& \text{fWh} \\
& \text{fWh} \\
& \text{fWh} \\
\hline\n & \text{fW} \\
\hline\n & \text{fW} \\
\hline\n & \text{fW} \\
\hline\n & \text{fW} \\
\hline\n & \text{fW} \\
\hline\n & \text{fW} \\
\hline\n & \text{fW} \\
\hline\n & \text{fW} \\
\hline\n & \text{fW} \\
\hline\n & \text{fW} \\
\hline\n & \text{fW} \\
\hline\n & \text{fW} \\
\hline\n & \text{fW} \\
\hline\n & \text{fW} \\
\hline\n & \text{fW} \\
\hline\n & \text{fW} \\
\hline\n & \text{fW} \\
\hline\n & \text{fW} \\
\hline\n & \text{fW} \\
\hline\n & \text{fW} \\
\hline\n & \text{fW} \\
\hline\n & \text{fW} \\
\hline\n & \text{fW} \\
\hline\n & \text{fW} \\
\hline\n & \text{fW} \\
\hline\n & \text{fW} \\
\hline\n & \text{fW} \\
\hline\n & \text{fW} \\
\hline\n & \text{fW} \\
\hline\n & \text{fW} \\
\hline\n & \text{fW} \\
\hline\n & \text{fW} \\
\hline\n & \text{fW} \\
\hline\n & \text{fW} \\
\hline\n & \text{fW} \\
\hline\n & \text{fW} \\
\hline\n & \text{fW} \\
\hline\n & \text{fW} \\
\hline\n & \text{fW} \\
\hline\n & \text{fW} \\
\hline\n & \text{fW} \\
\hline\n & \text{fW} \\
\hline\n & \text{fW} \\
\hline\n & \text{fW} \\
\hline\n & \text{fW} \\
\hline\n & \text{fW} \\
\hline\n & \text{fW} \\
\hline\n & \text{fW} \\
\hline\n & \text
$$

## 5.2 Instrumentation

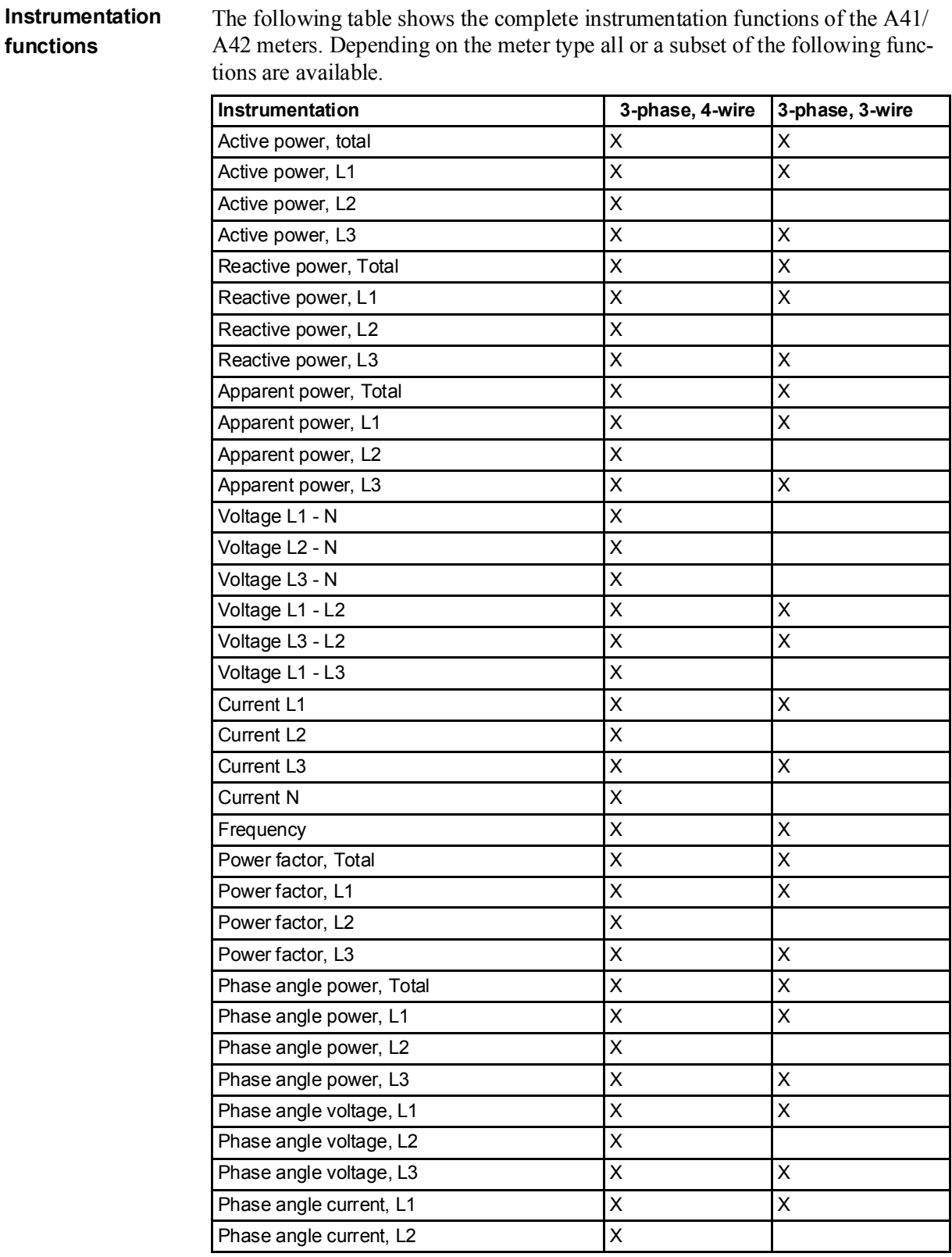

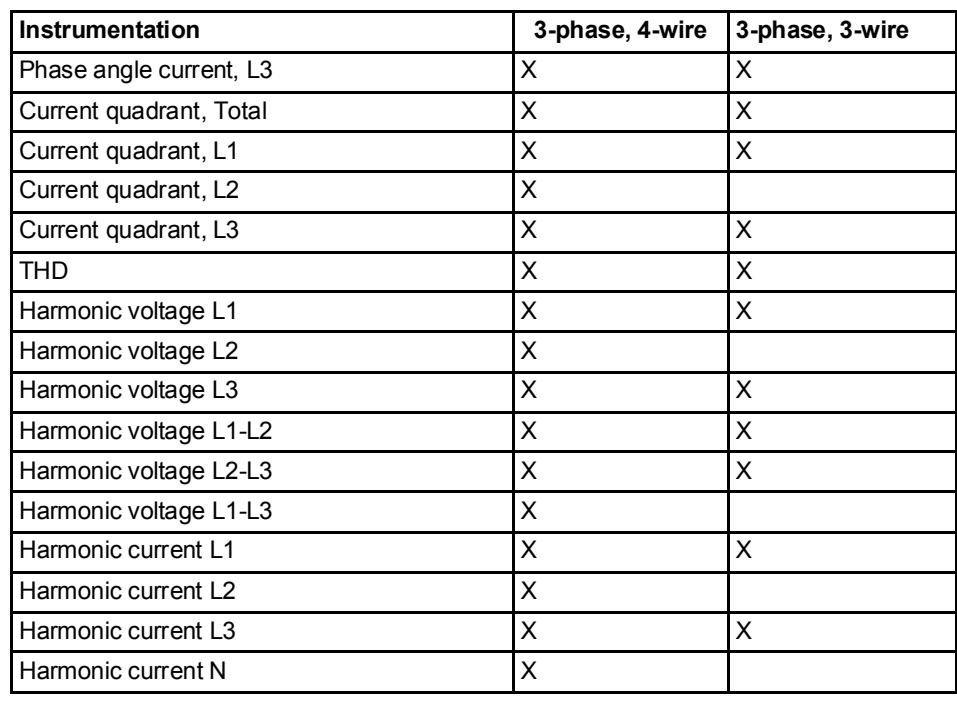

Accuracy All instrumentation data accuracy is defined within the voltage range 20 % of the stated nominal voltage and within the current range 5 % of the base current to the maximum current.

> The accuracy of all instrumentation data except the voltage and current phaseangles is the same as the stated energy metering accuracy. The accuracy for the voltage and current phase-angles is 2 degrees.

## 5.3 Harmonics

General The presence of harmonics in voltages and currents may cause a number of unwanted problems. This chapter describes the origin of harmonics, how the negative effects of harmonics can be eliminated and how harmonics is measured.

> The harmonics data can be read via communication or directly in the display with the help of the buttons.

#### Generation of harmonics

Generators in the power system produce a nearly pure sinusoidal voltage with a frequency near the stated system frequency, normally 50 or 60 Hz. Linear loads, consisting of pure resistors, capacitors and inductors, draw a pure sinusoidal current if the voltage over the load is pure sinusoidal.

A non-linear load, however, draws non-sinusoidal current resulting in a current consisting of several frequencies. One example of a common non-linear load are power supplies in electronic equipment which normally contains rectifier diodes which rectifies the incoming voltage and charges a capacitor. The power supply only draws current at the top of the sine wave when the rectified voltage exceeds the voltage over the capacitor. Another example of a non linear load is a thyristor controlled load, where the current normally is turned on at the voltage zero crossing and turned off sometimes during the sine wave.

These currents are all non-sinusoidal and can be divided into a fundamental part, which is the same as the mains frequency, and high frequency parts, that is harmonics, which have frequency that are integral multiples of the mains frequency.

Harmonics in the current will in turn cause harmonics in the voltage since the mains wires and the generator have an impedance causing a voltage drop that is proportional to the current. It should also be pointed out that if there is harmonics in the voltage, also a linear load will cause harmonics in the current, that have the same magnitude as the voltage harmonics. However, the origin of harmonics in the voltage are non-linear loads.

### Negative effects of harmonics

The presence of harmonics in voltages and currents can cause a number of problems:

- Increased cable losses. At higher frequencies skin and proximity effects increases, resulting in increased losses.
- High current in the neutral wire.
- Motor efficiency and product lifetime will decrease if the voltage contain harmonics.
- In transformers, harmonics will cause higher wire, hysteresis and eddy losses, which could result in efficiency losses up to 50%.
- Voltage harmonic can give higher peak voltages (higher crest factor), causing overvoltage protection devices to trip and in worst case destruction of devices.
- Voltage harmonic can result in decreased product lifetime and in worst case destruction of capacitor banks (used for power factor correction).
- Voltage harmonic can cause malfunction of devices controlled by the voltage, often zero crossings (voltage harmonics can give extra zero crossings).
- Voltage harmonics can produce disturbances within devices having its power supply connected to the mains causing problems.

### Eliminating negative effects of harmonics

Because of the negative effects of harmonics it may be necessary to take actions to decrease the problems. This can be either done by decreasing the harmonics, and/or taking actions that decrease the negative effects of the harmonics.

### Suggested actions

- Increase the size of the neutral conductor if the current is abnormally high due to harmonics.
- Install appropriate filters to isolate loads with high current harmonics.
- Install filters to protect to protect loads that are sensitive to voltage harmonics.
- Oversize generators, motors and transformers to better cope with harmonics.
- Substitute equipment for equipment that generates less current harmonics and is less sensitive to voltage harmonics.

# 5.3.1 Measuring Harmonics

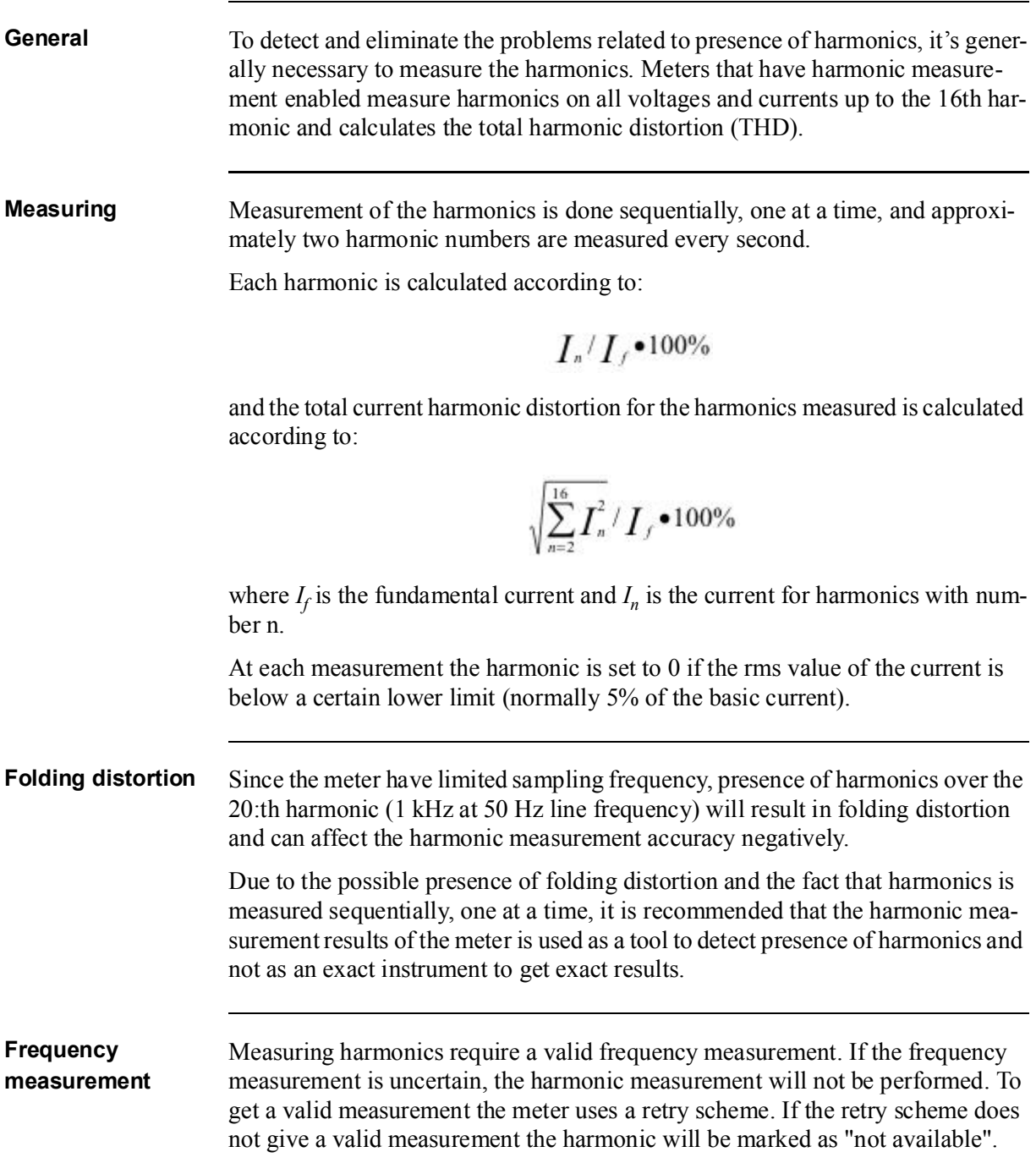

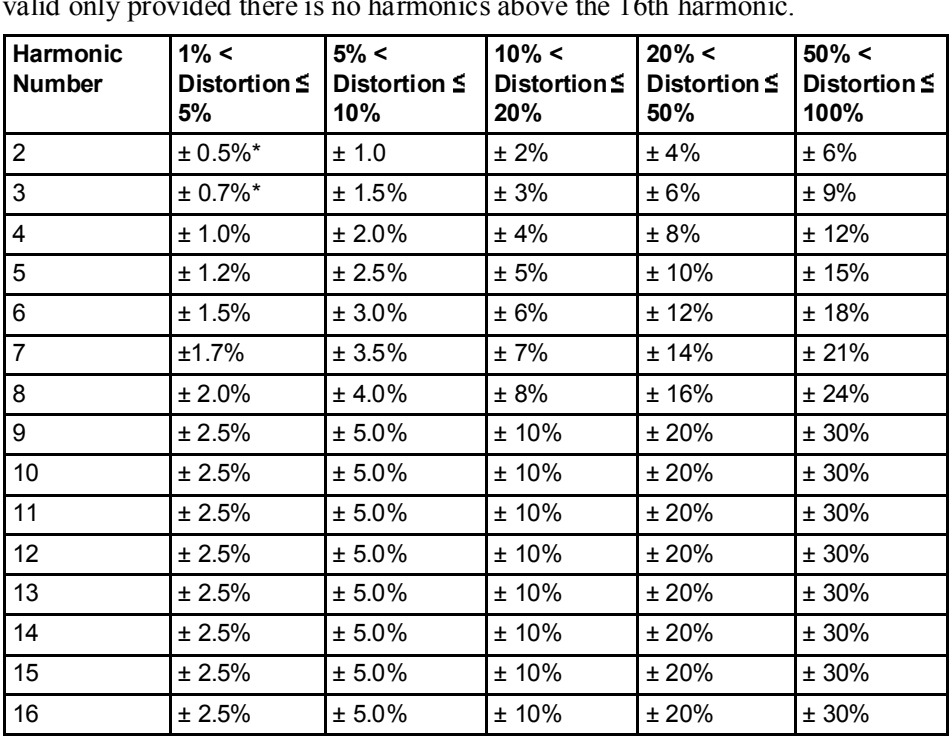

**Accuracy** The accuracy of the current harmonics varies with the harmonic amplitude and is valid only provided there is no harmonics above the 16th harmonic.

\* For distortion levels below 1% the absolute uncertainty is  $\pm$  0.5%.

### 5.4 Alarm

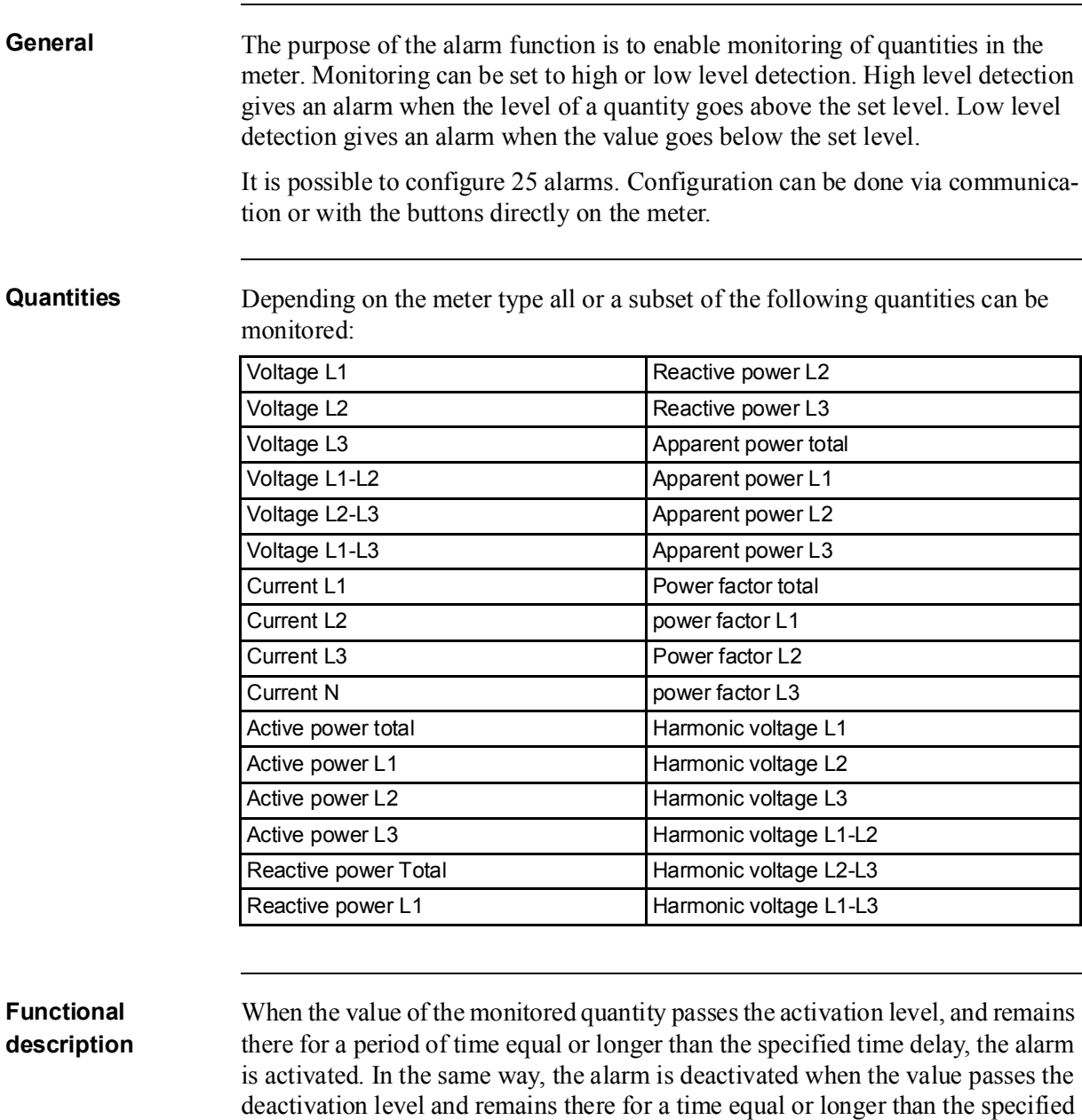

If the activation level is higher than the deactivation level, the alarm is activated when the value of the monitored quantity is higher than the activation level.

If the activation level is lower than the deactivation level, the alarm is activated when the vale of the monitored quantity is lower than the activation level.

time delay.

# 5.5 Inputs and Outputs

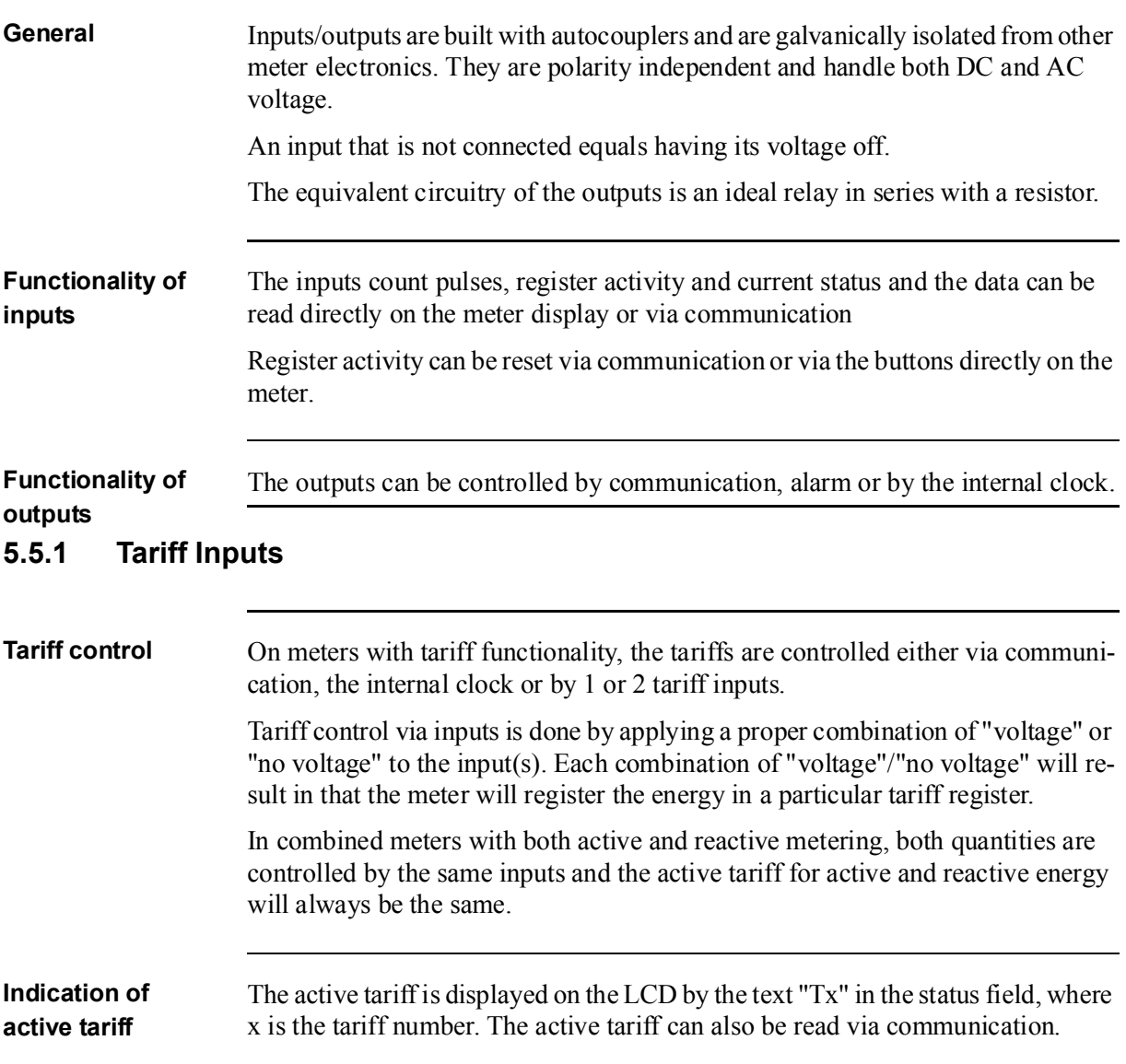

### Input coding, meters with 4 tariffs

The coding of the inputs is binary. The following table describes the default coding.

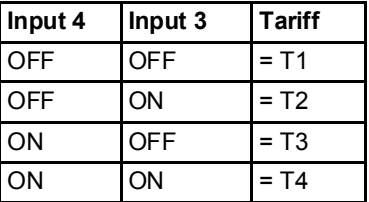

### Input coding, meters with 2 tariffs

The coding of the inputs is binary. The following table describes the default coding.

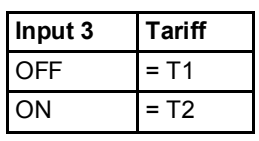

# 5.5.2 Pulse Outputs

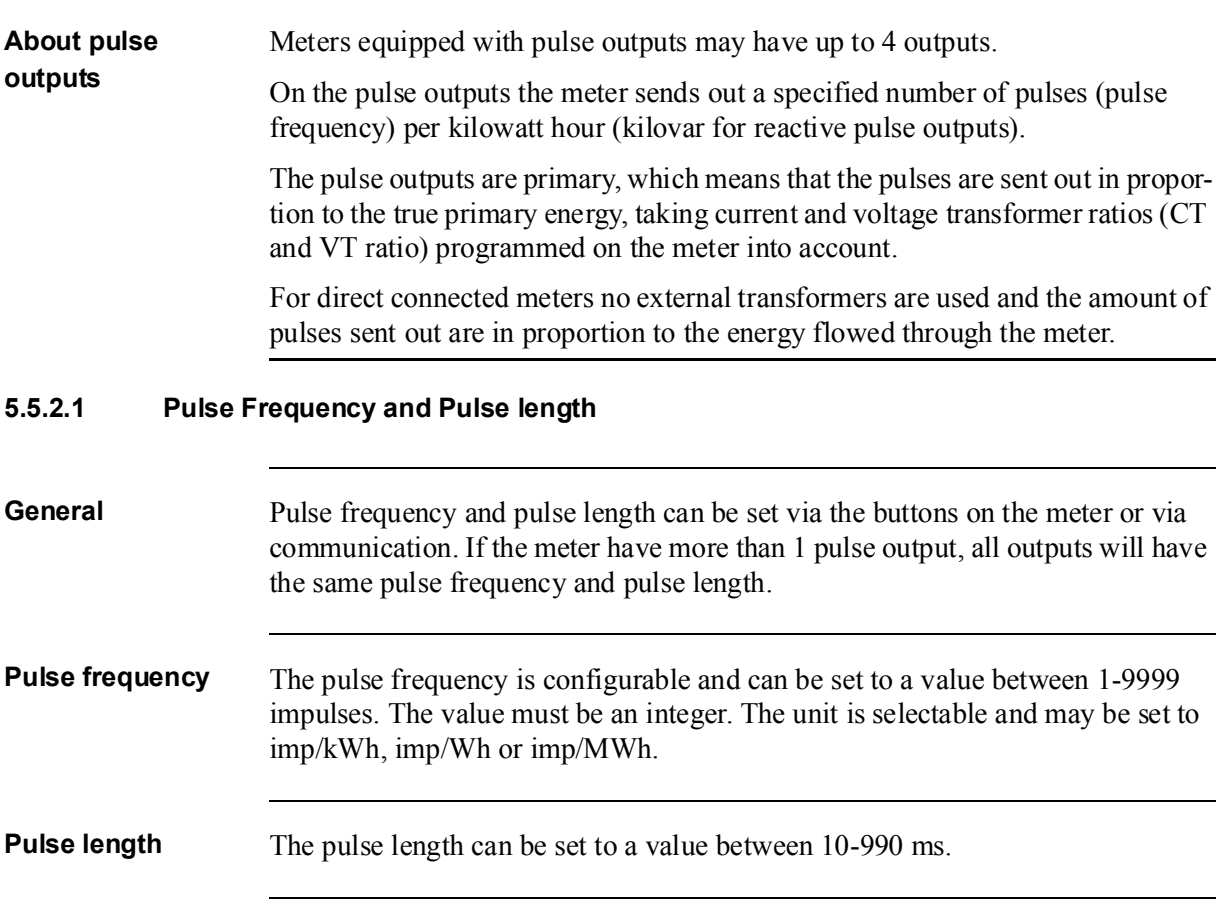

### Deciding pulse frequency/length

If the power is too high for a certain pulse length and pulse frequency, there is a risk that the pulses may go into one another. If this happens the meter will emit a new pulse (relay closed) before the previous one has terminated (relay open) and the pulse will be missed. In worst case the relay may be closed at all times.

To avoid this problem a calculation should be made to work out the maximum pulse frequency allowed at a particular site based upon an estimated maximum power and the meter's pulse output data.

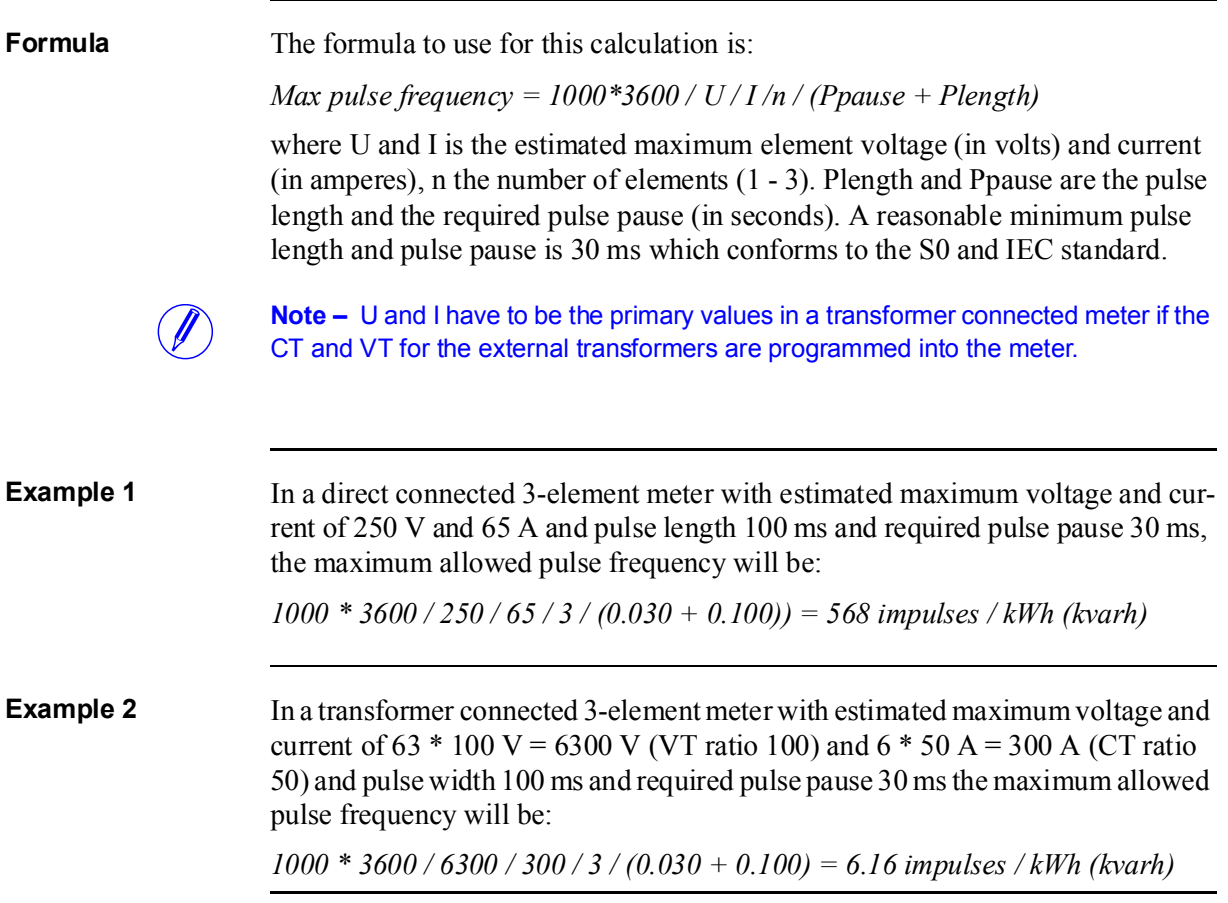

# 5.6 Internal Clock

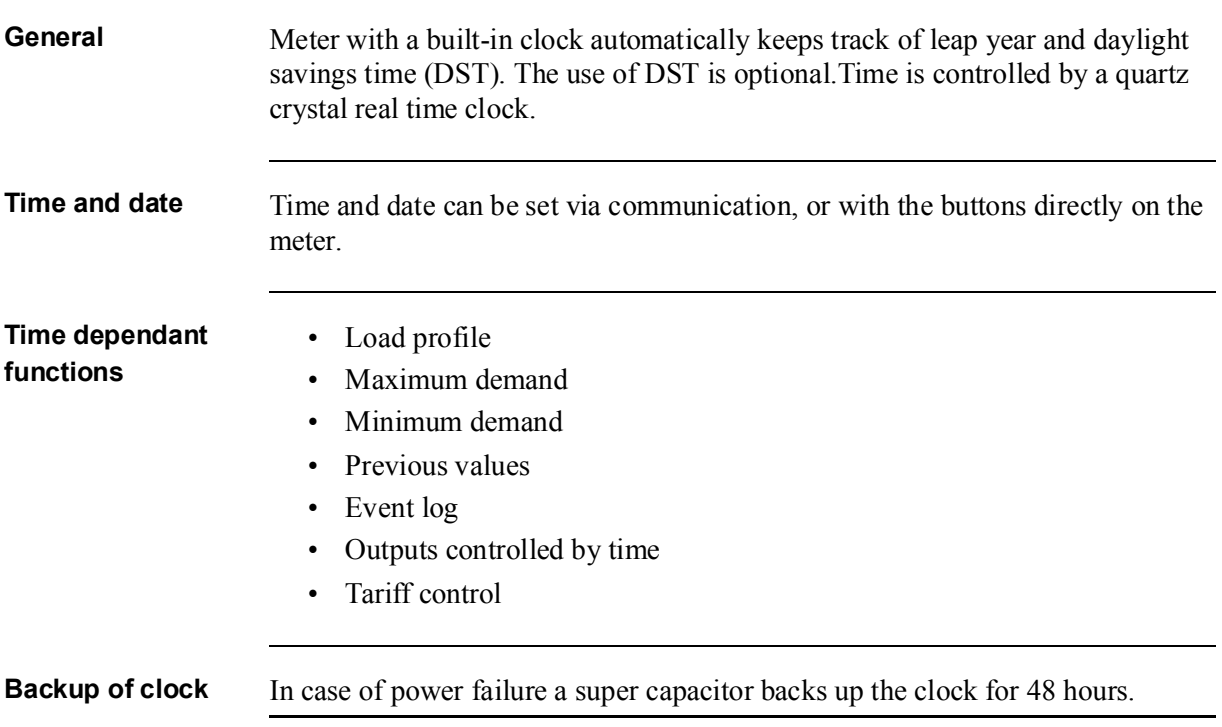

# 5.7 Logs

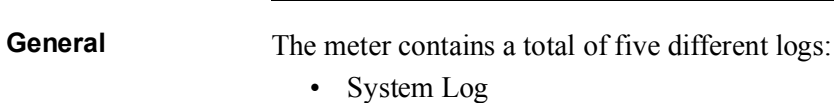

- Event Log
- Net Quality Log
- Audit log
- Settings Log

Log events can be read via communication or directly in the display of the meter.

A maximum of 500 log events can be stored in the System Log, the Event Log and the Net Quality Log. When the maximum number of events for a log is reached, the oldest events will be overwritten.

A maximum of 40 log events can be stored in the Audit Log. When the maximum number of events for this log is reached, no more events can be stored. A new firmware upgrade attempt will be unsuccessful because no more log events can be stored.

A maximum of 80 log events can be stored in the Settings Log. When the maximum number of events for this log is reached, no more events can be stored. A new setting for either CT/VT or number of elements will not be accepted because no more log events can be stored.

It is possible to delete all entries in the System Log, The Event Log and the Net Quality Logvia communication.

# 5.7.1 System Log

This log stores events that relate to errors in the meter.

Contents The following information is stored in an event:

- Date and time
- Event Code
- Duration

The following events are stored in this log:

- Program CRC Error Error when checking firmware consistency.
- Persistent Storage Error Data stored in long-term memory is corrupt.
- RTC Circuit Error Error when trying to read date and time from real-time clock.

# 5.7.2 Event Log

This log stores events that relate to alarms and configuration warnings.

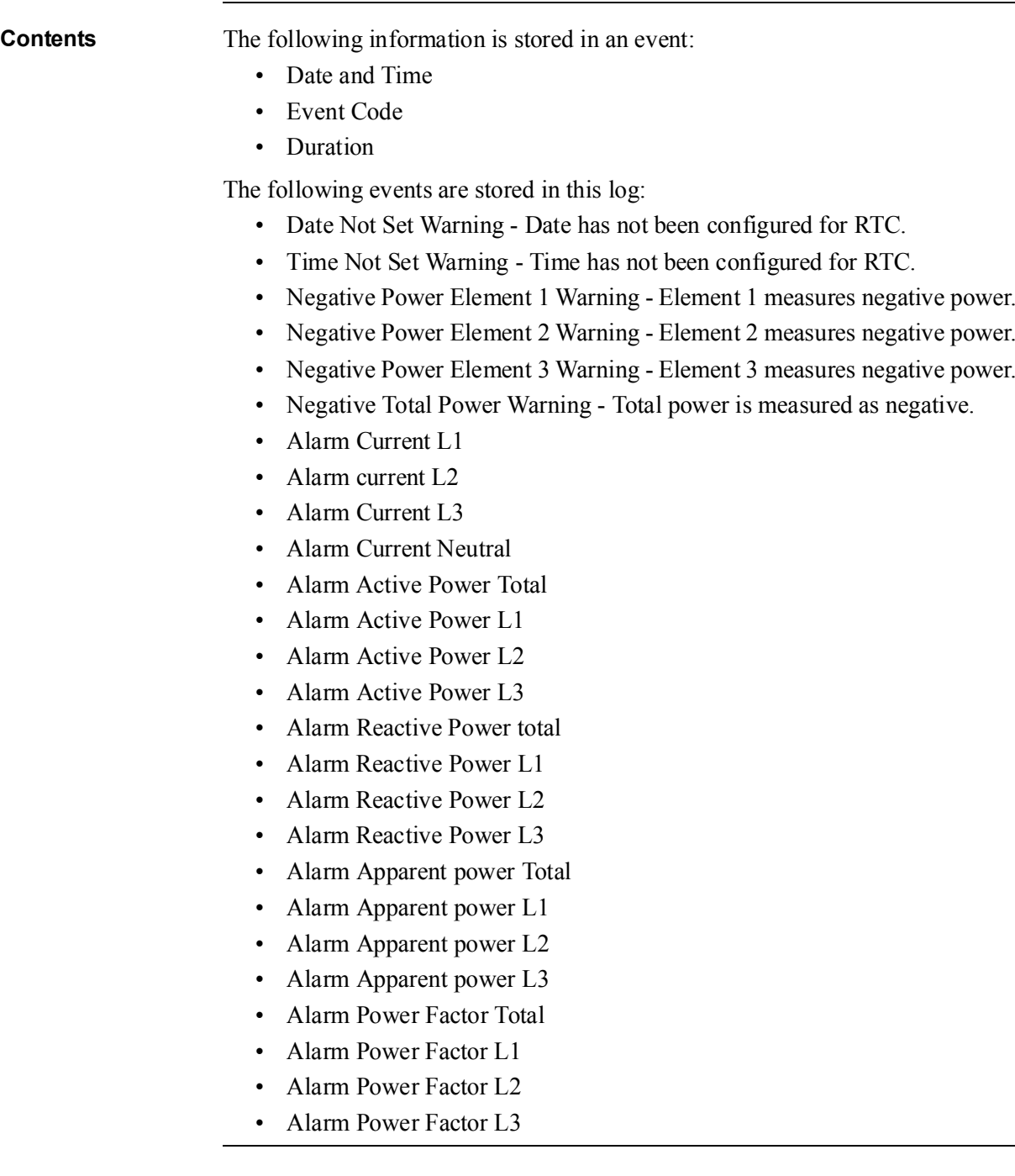

# 5.7.3 Net Quality Log

This log stores alarms and information that relates to net quality.

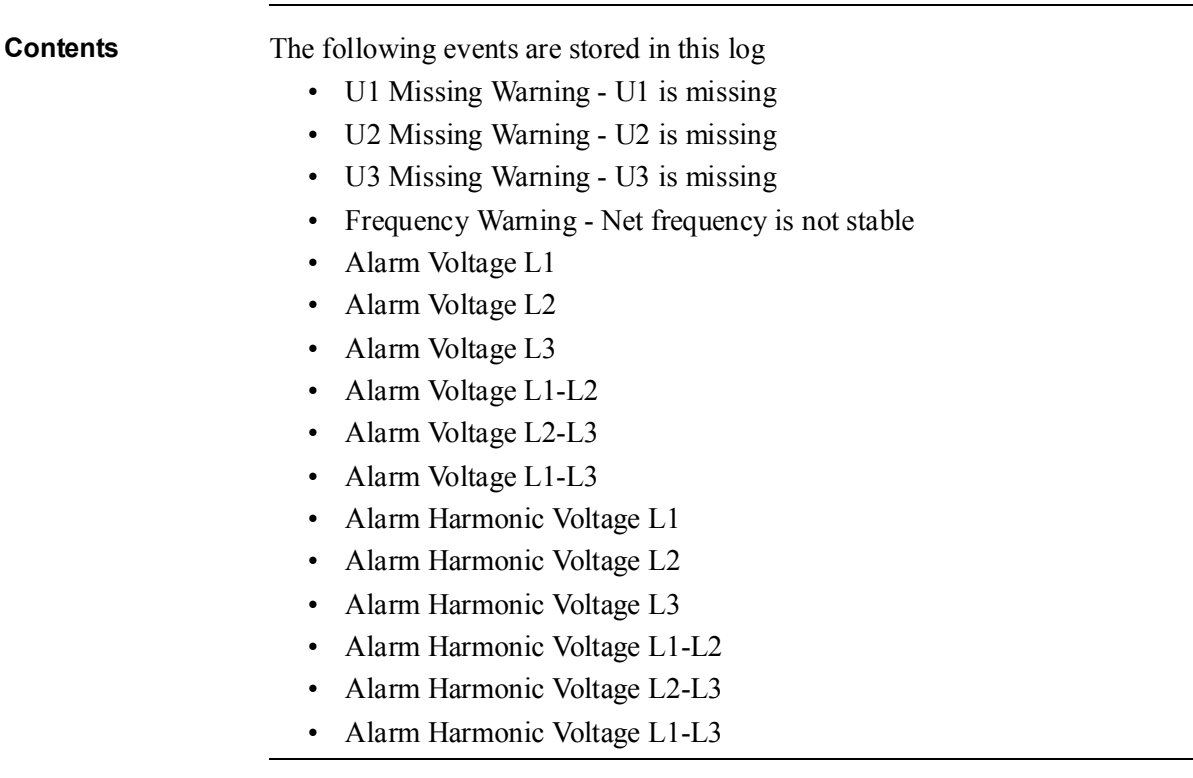

# 5.7.4 Audit Log

The Audit Log stores an event after an attempt has been made to upgrade the firmware.

**Contents** The following information is stored in an event:

- Date and Time
- Firmware version
- Active Energy import
- Active Energy import L1
- Active Energy import L2
- Active Energy import L3
- Active Energy import Tariff 1
- Active Energy import Tariff 2
- Active Energy import Tariff 3
- Active Energy import Tariff 4
- Active Energy Export
- Firmware Upgrade status

# 5.7.5 Settings Log

This log stores an event when the transformer ratio is reconfigured.

Contents The following information is stored in an event:

- Date and Time
- Firmware version
- Active Energy import
- Active Energy import L1
- Active Energy import L2
- Active Energy import L3
- Active Energy import Tariff 1
- Active Energy import Tariff 2
- Active Energy import Tariff 3
- Active Energy import Tariff 4
- Active Energy Export
- CT-Value
- VT-Value
- Elements

### 5.7.6 Event codes

**Description** The following table describes the event codes that may ocurr in the System log, the Event log and the Net quality log:

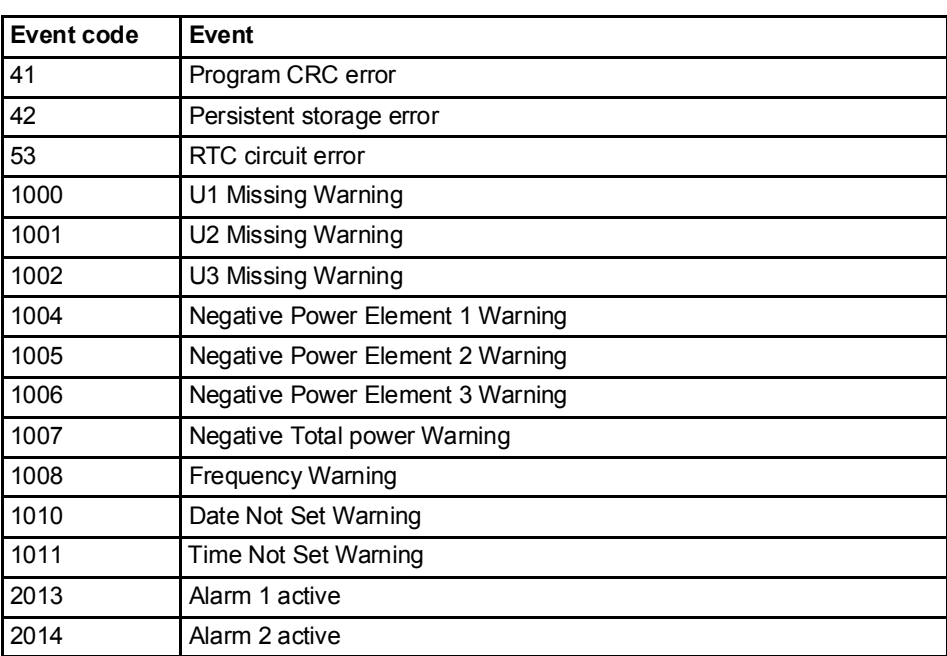

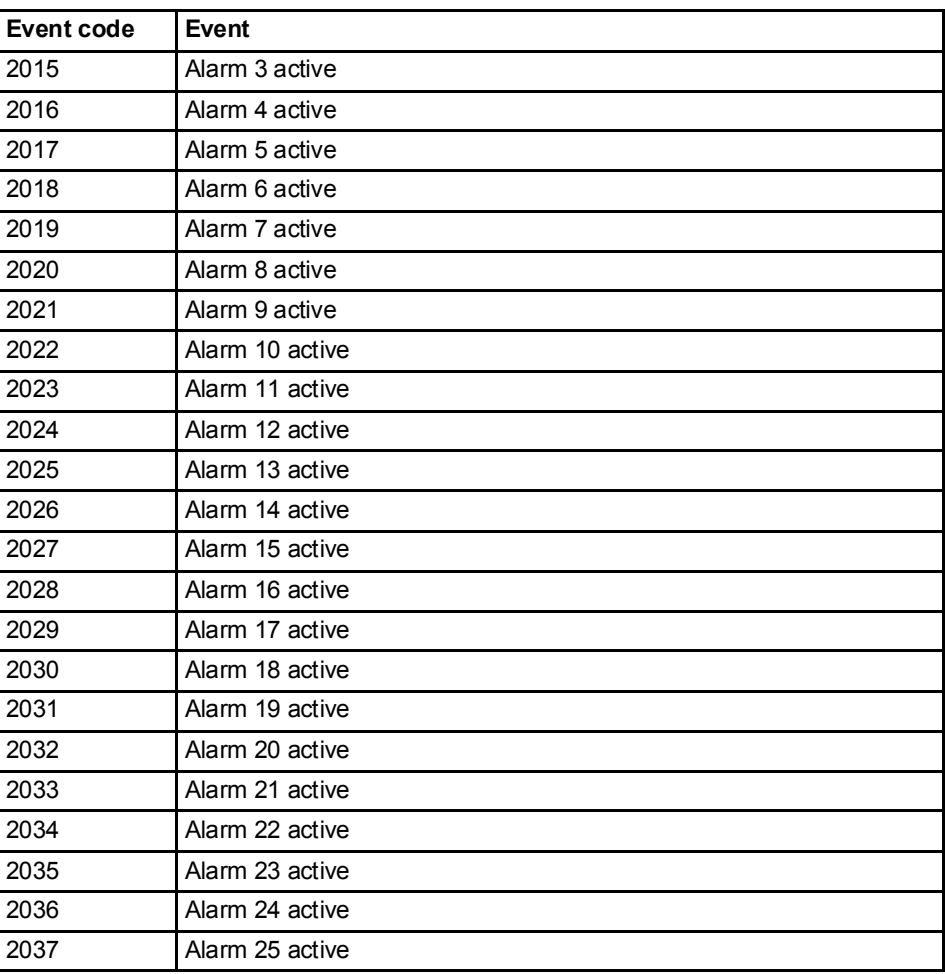

# 5.8 Demand

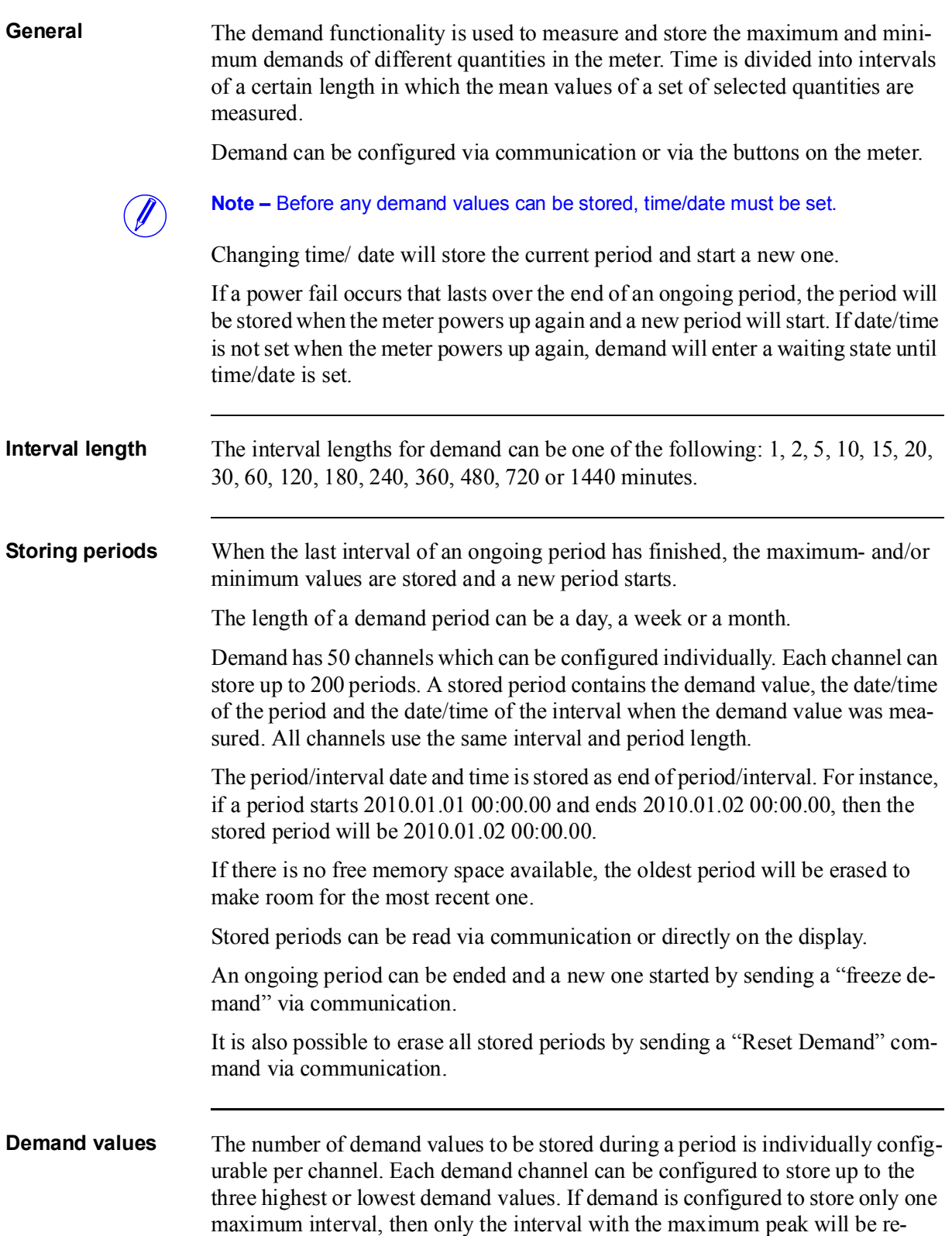

corded. If demand is configured to store three maximum intervals the intervals with the three highest peaks are recorded.

Sliding demand A demand channel can also be configured as maximum sliding demand or minimum sliding demand. A sub-interval time is set which divides the interval into a circular array with a new mean value calculated at the end of every sub-interval. The selectable sub-interval times for demand is a subset of the interval times and evenly divisible with the selected interval time.

### Selectable quantities

Depending on the meter type all or a subset of the following quantities can be selected.

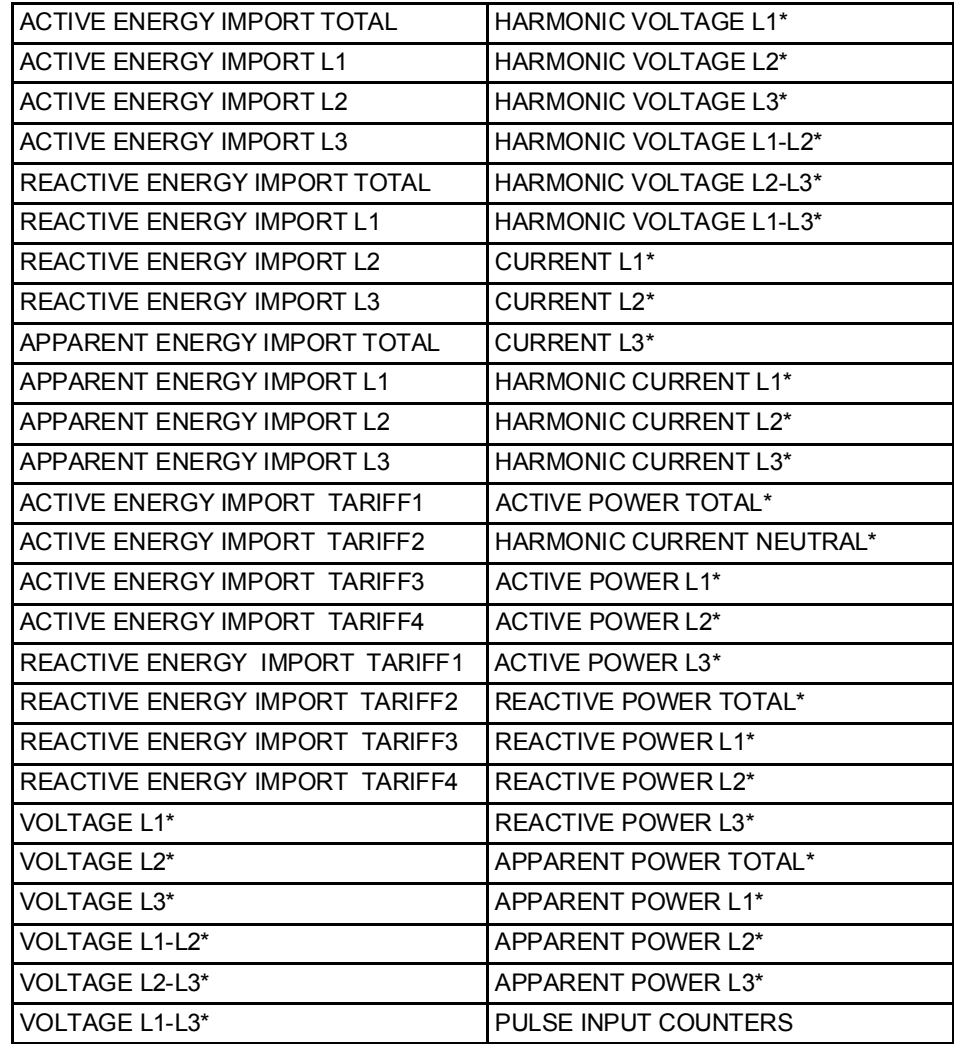

\* The value is a mean value of the period.

# 5.9 Previous Values

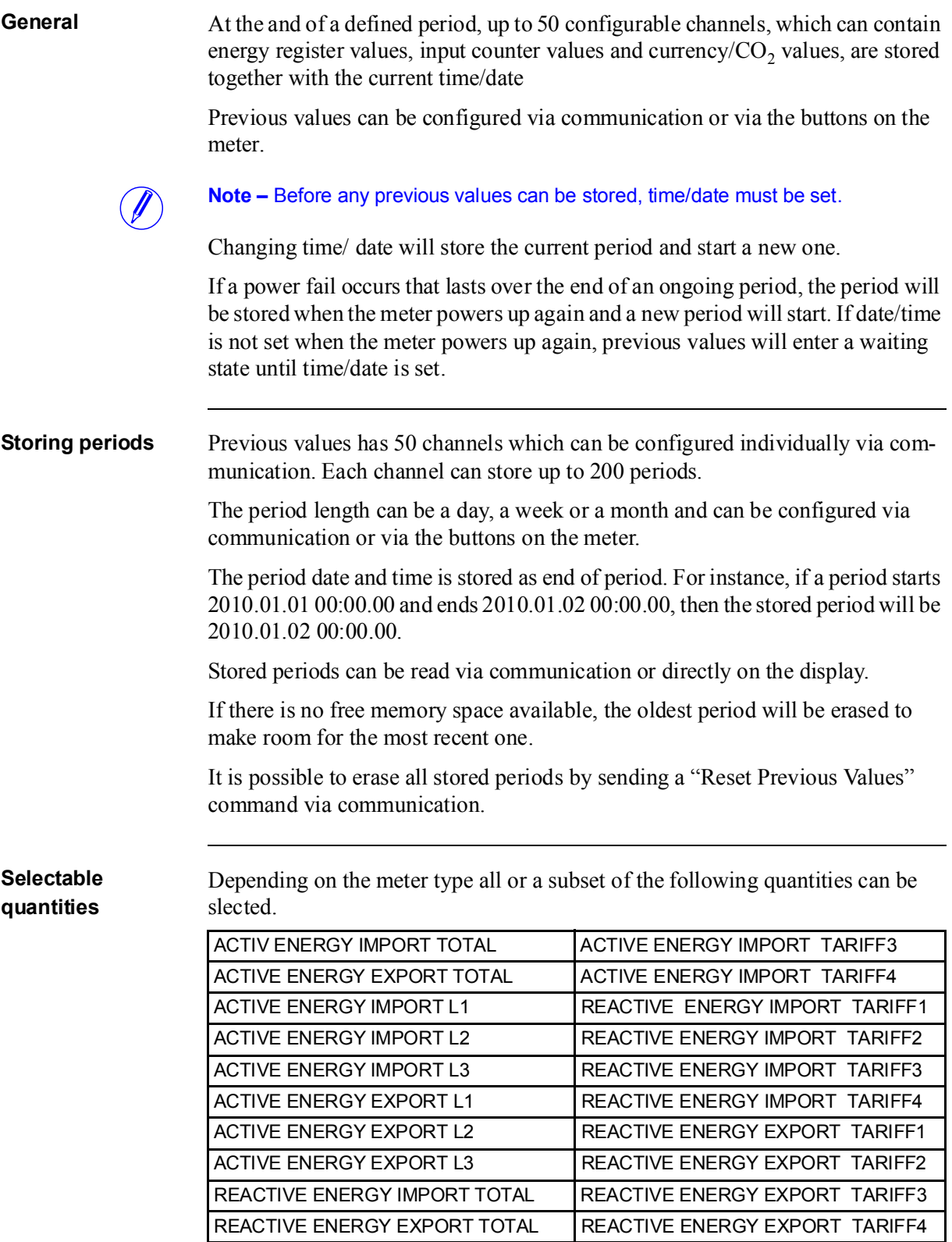

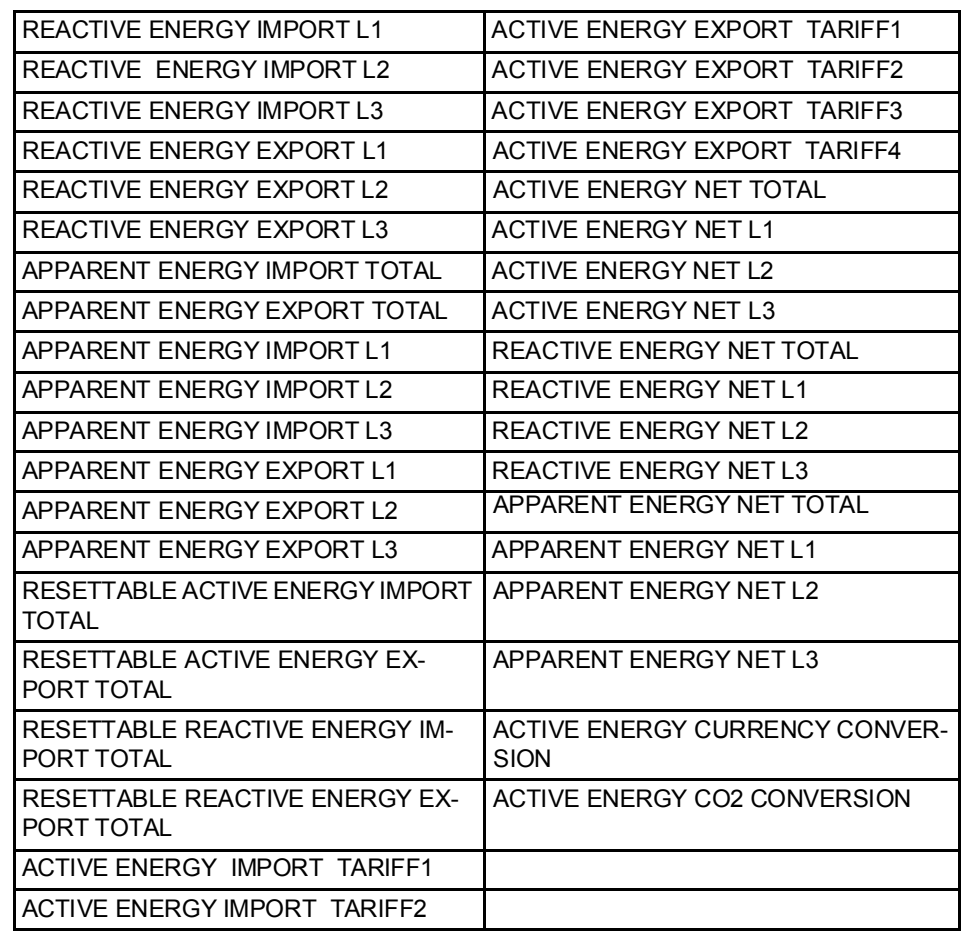

# 5.10 Load Profile

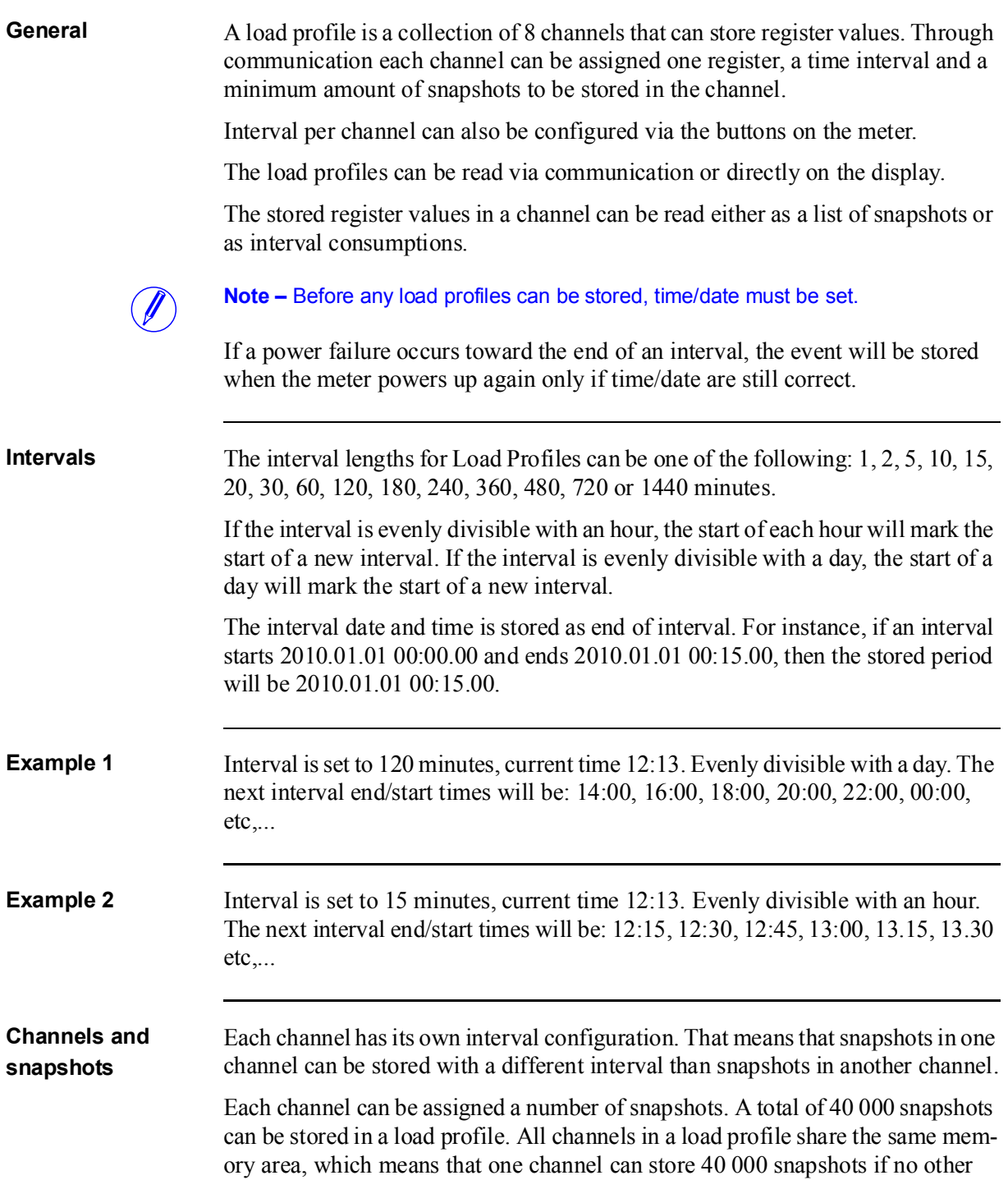

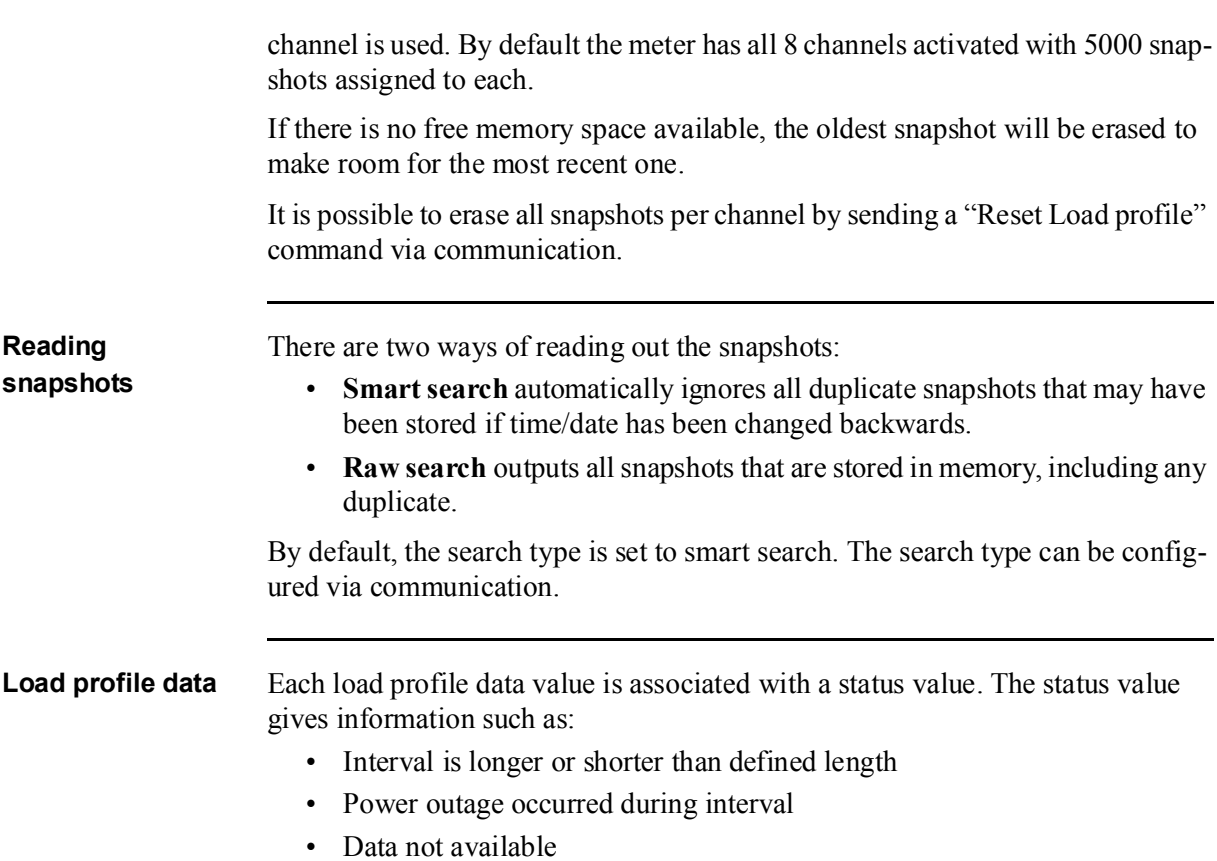

### Selectable quantities

Depending on the meter type all or a subset of the following quantities can be selected:

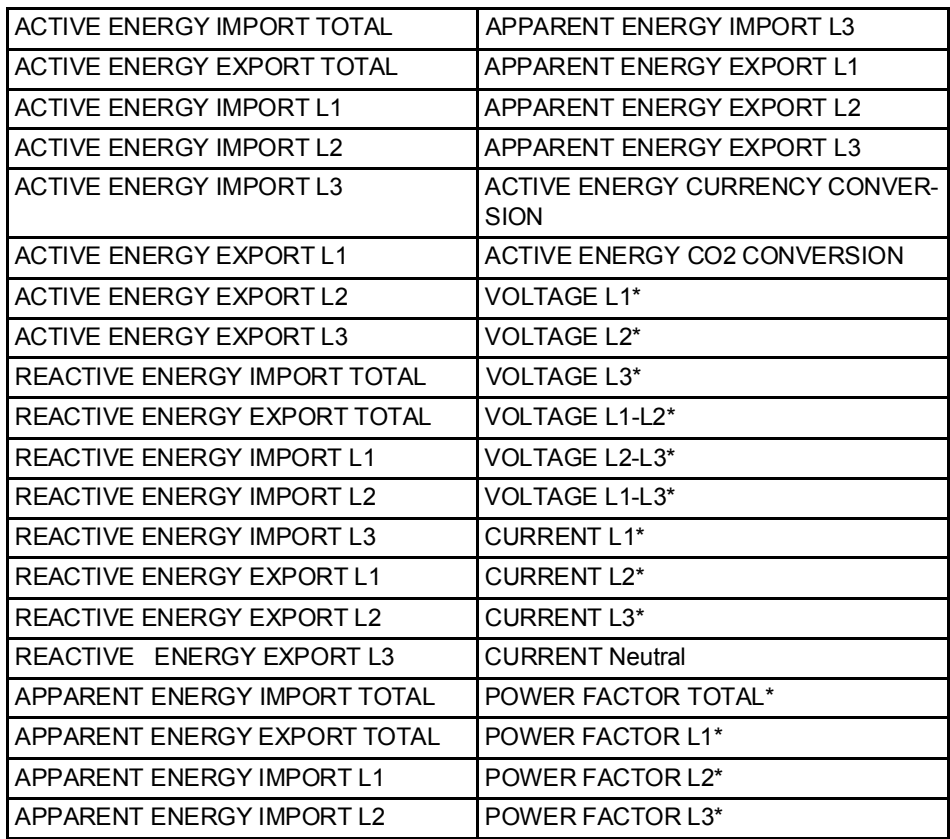

The value is a mean value of the period.

# Chapter 6: Technical data

**Overview** This chapter containstechnical data and product drawings.

In this chapter The following topics are covered in this chapter: 6.1 Technical Specifications ...................................................................... 72 6.2 Physicalsical dimensions ..................................................................... 76

# 6.1 Technical Specifications

#### Specifications for A 41 direct connected meters

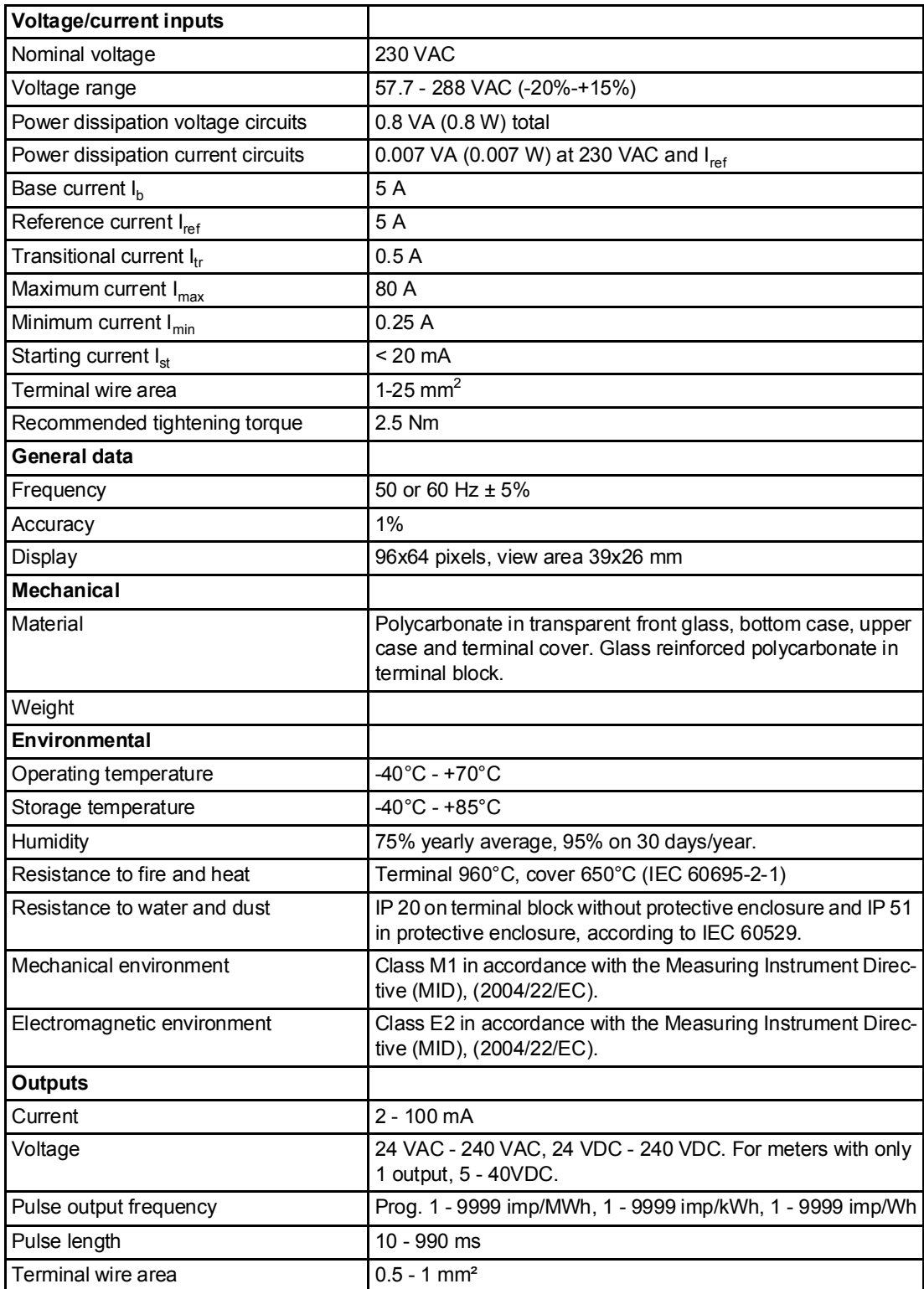
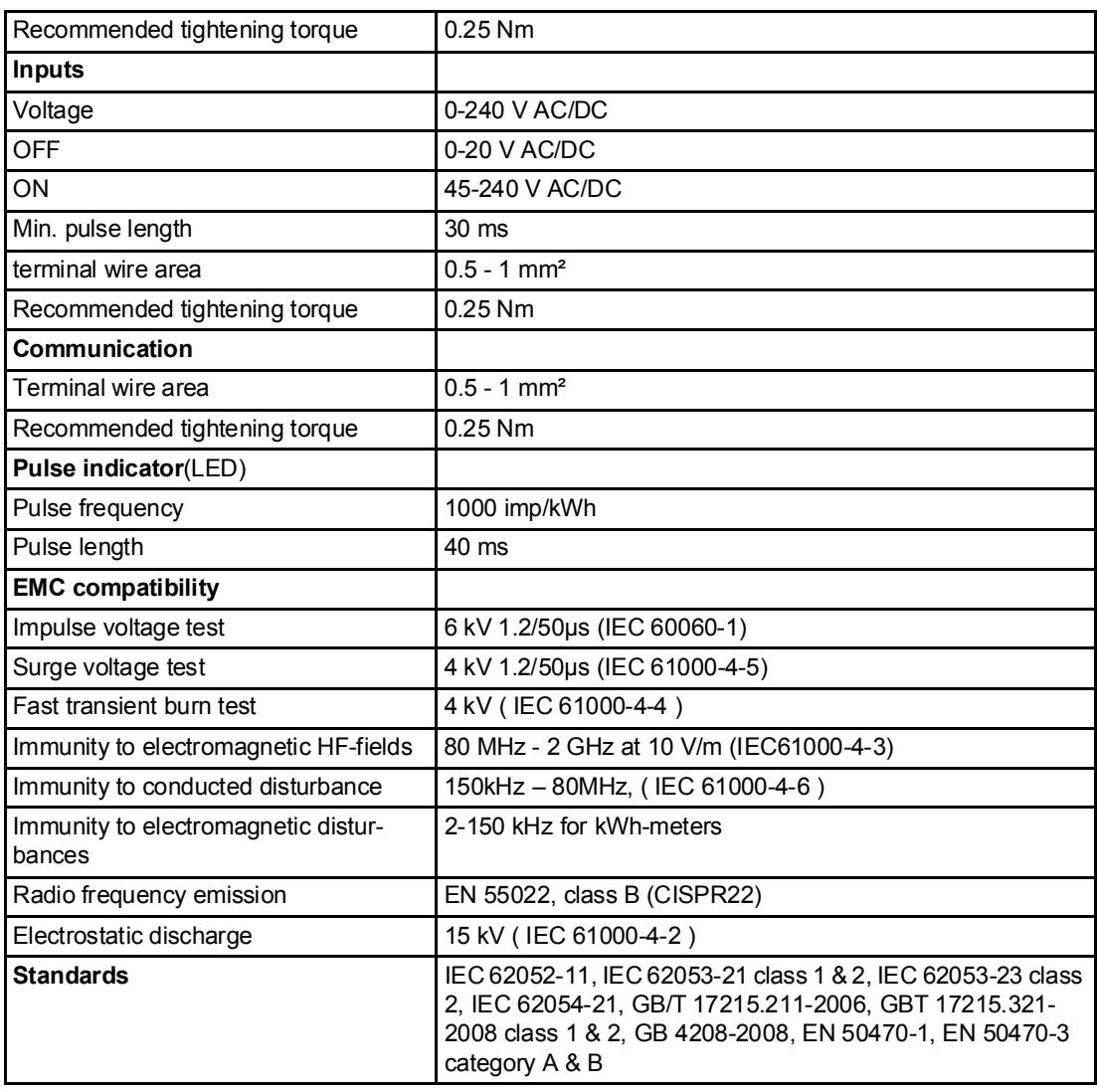

# Specifications for A 42 transformer rated meter

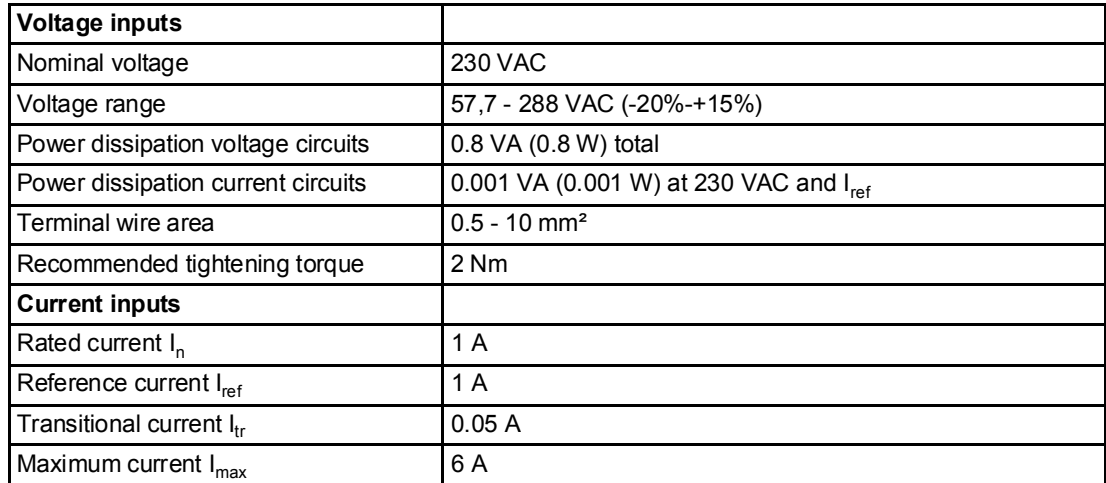

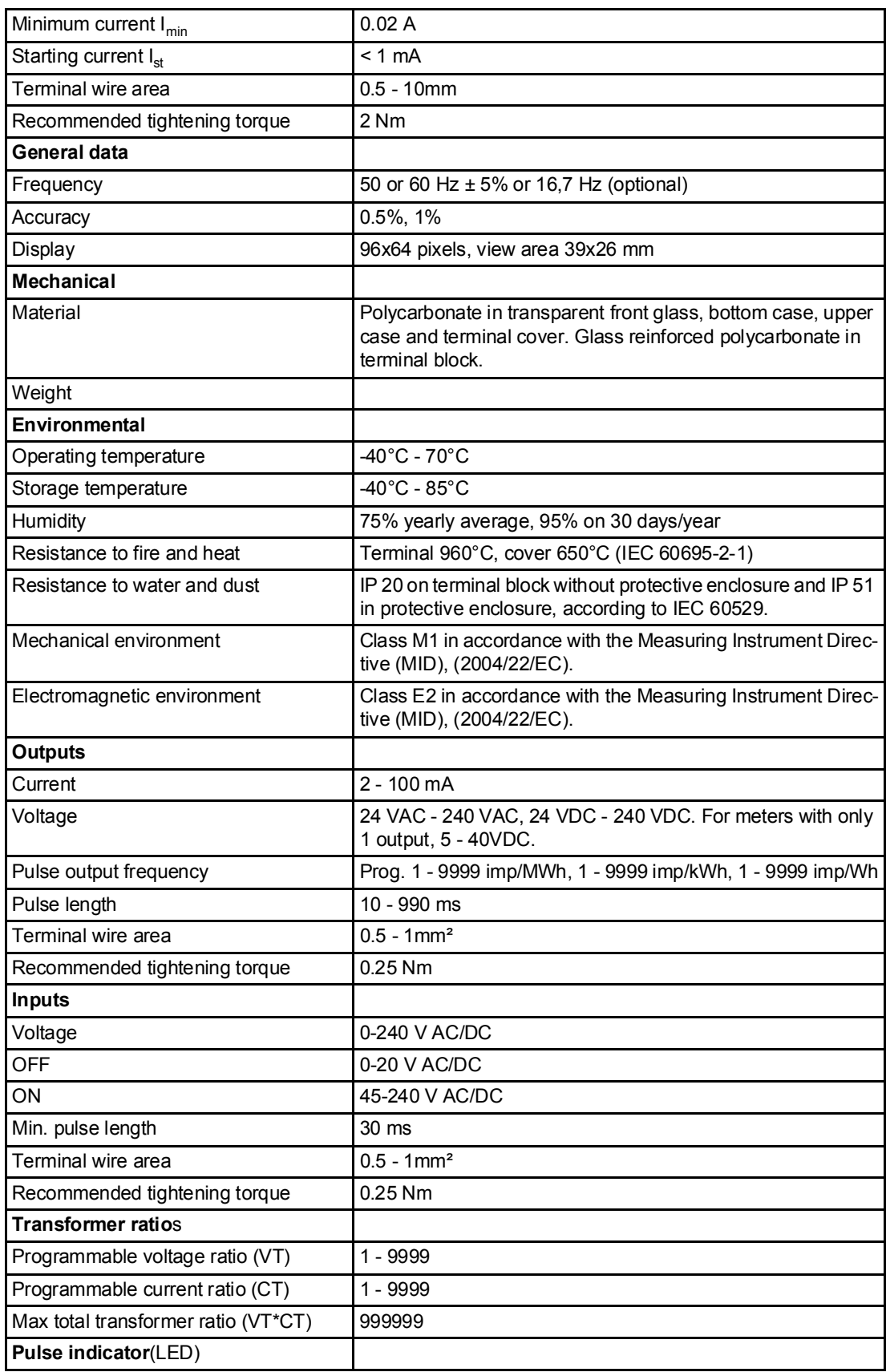

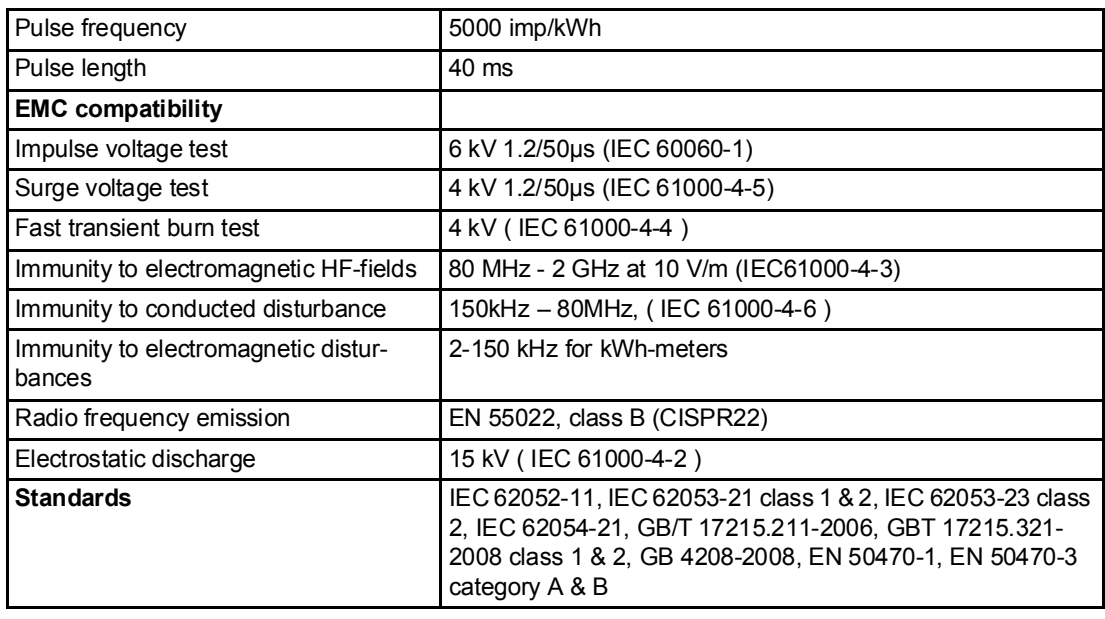

# 6.2 Physicalsical dimensions

A41/A42 The following drawing shows the physical dimensions of the A41/A42 meters.

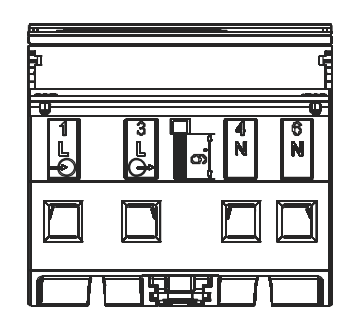

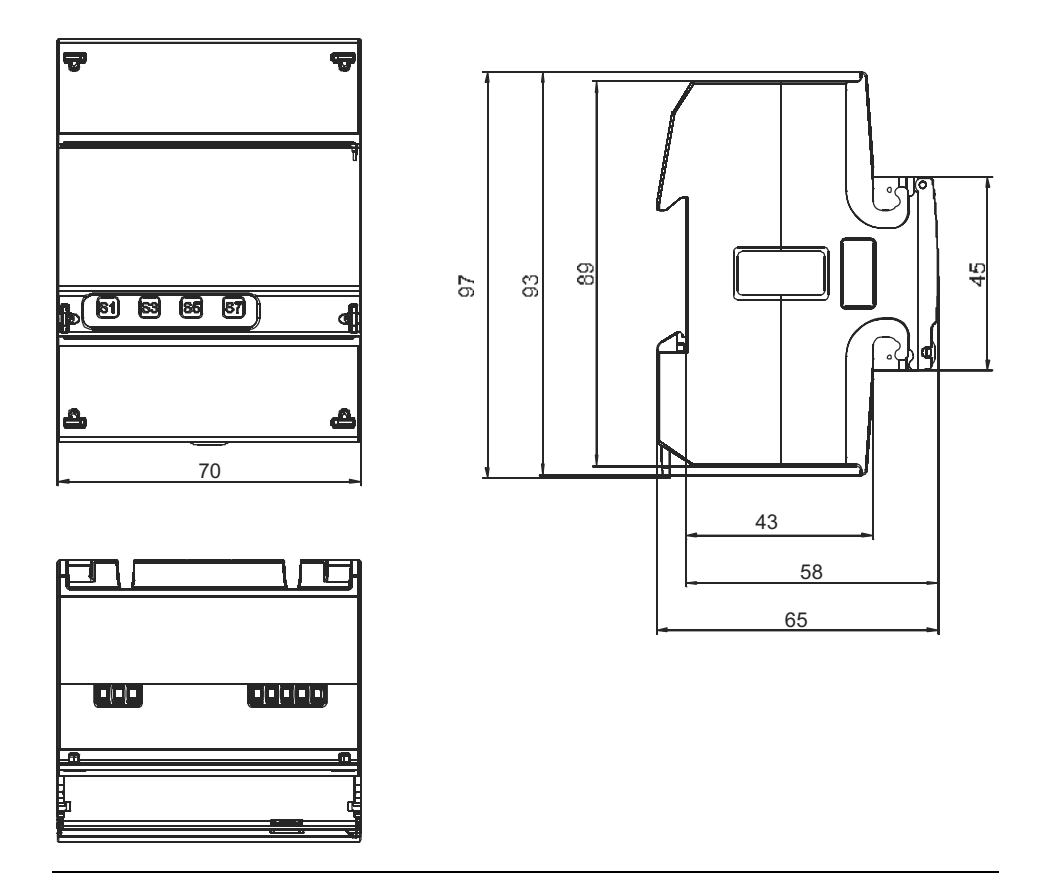

# Chapter 7: Measurement Methods

Overview This chapter contains information about measurement theory and the most commonly used measurement methods. The information can be used to better understand the meter behavior and/or to pick the correct measurement method.

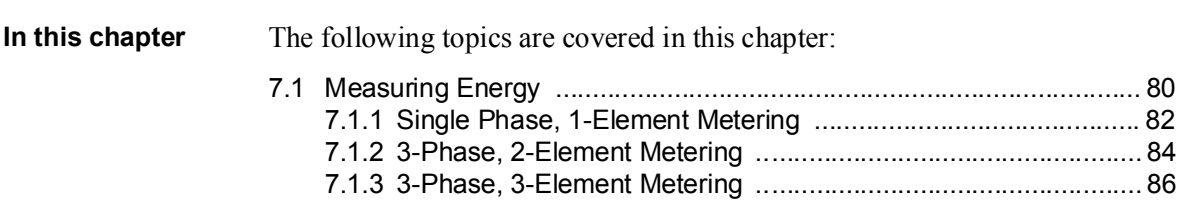

# 7.1 Measuring Energy

Active energy It is easy to understand the need for a utility to measure active energy, since the information is neccesary to bill the customer correctly. Usually the more energy the customer consumes the higher the accuracy of the meter needs to be. Normally 4 accuracy classes are used: 2%- (small consumers, e.g. households), 1%-, 0.5% and 0.2%-meters with defined power levels for each class.

> Also from a customer point of view it is easy to understand the need to measure the active energy as it can give him information about where and when energy is consumed. This information can then be used to take measures to decrease the consumption.

> In many cases it is desired to simplify the measurement. Insuch cases simplified methods can be used of which the most common are described in this chapter. These methods most often require a balanced load, which means that the impedance is the same in all phases giving the same current amplitude and power factor in all phases.

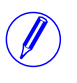

Note - It should be mentioned that even if the load is perfectly balanced the accuracy will be decreased if the incoming voltages are not the same on all phases.

**Reactive energy** Sometimes there is also a need to measure the reactive energy. Consumer equipment often introduces a phase shift between current and voltage due to the fact that the load has a more or less reactive component, e.g. motors that have an inductive component, etc. A reactive load will increase the current which means that the power source generator and the size of the power lines have to increase which in turn means higher cost for the utility. A higher current also means that the line losses increase.

> Because of that, the maximum permissible phase shift is sometimes governed in the terms of the contract that the consumer have with the power supplier. If the consumer exceeds a specified maximum reactive load, he will be liable for an extra charge. This type of contract will require a utility meter that measures reactive energy and/or power.

> Also, from the customer's point of view, it may be of some interest to measure reactive energy/power since it gives him knowledge about the nature of the load. That is, how big the different loads are and how they vary over time. This knowledge can be used in the planning how to decrease the reactive power/energy to decrease the electricity bill.

#### Resistive, inductive and capacitive loads

Resistive loads don't give rise to any phase shifts. Inductive loads have phase shift in one direction with the current lagging the voltage, while capacitive loads produces a phase shift in the opposite direction with the current leading the voltage. As a result, inductive and capacitive loads can be used to compensate each other

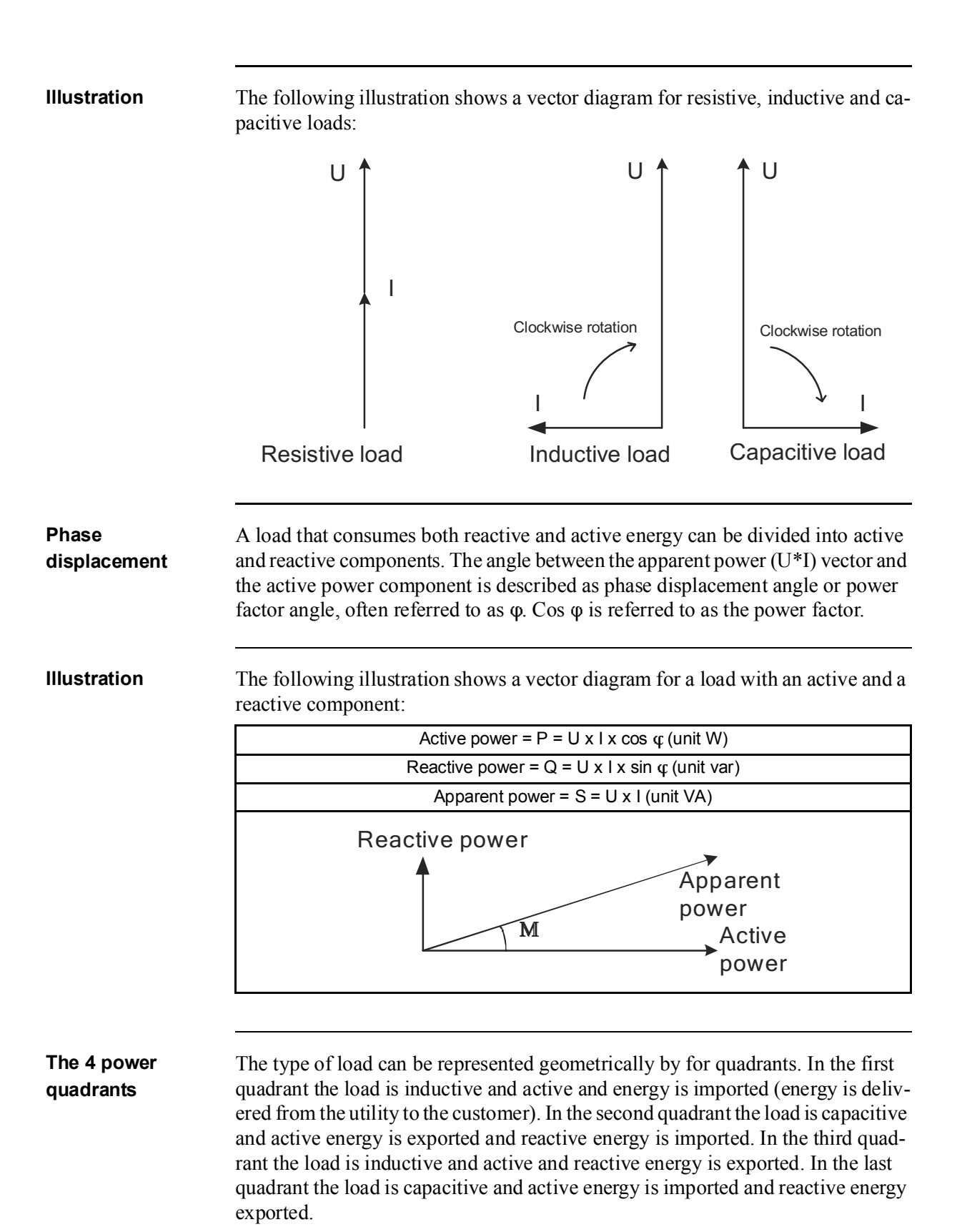

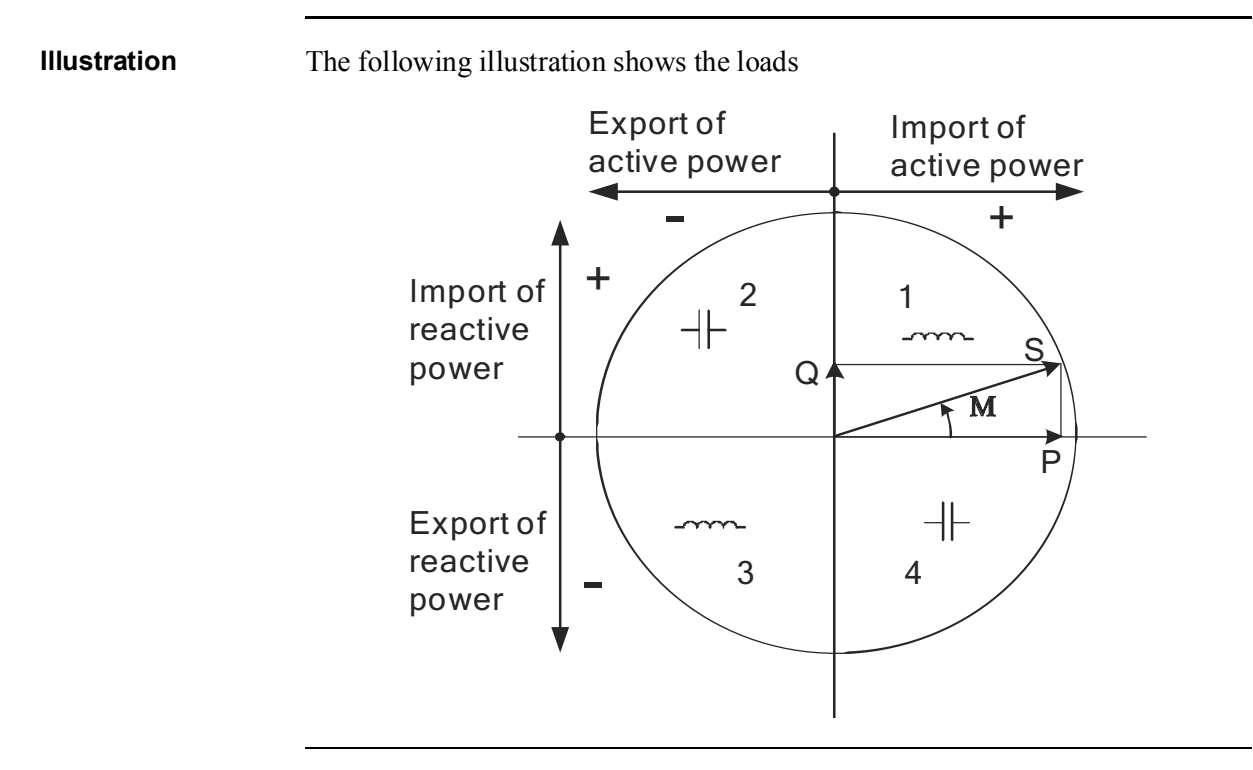

# 7.1.1 Single Phase, 1-Element Metering

## 1- element metering in a 2-wire system

In a 2-wire installation a single phase meter is used. Normally the 2 wires are a phase voltage and the neutral.

The active energy consumed by the load is the product of momentary voltage and current integrated over the desired measuring time period.

Calculating active power In the case where no harmonics is present and the rms value of the voltage and current is constant, the active power can be expressed as:  $P = U_{rms} * I_{rms} * cos \varphi$ 

where  $\varphi$  is the phase angle between the voltage and the current.

# Illustration The following illustration shows a direct connected single phase meter measuring the active energy (E) consumed by a load.

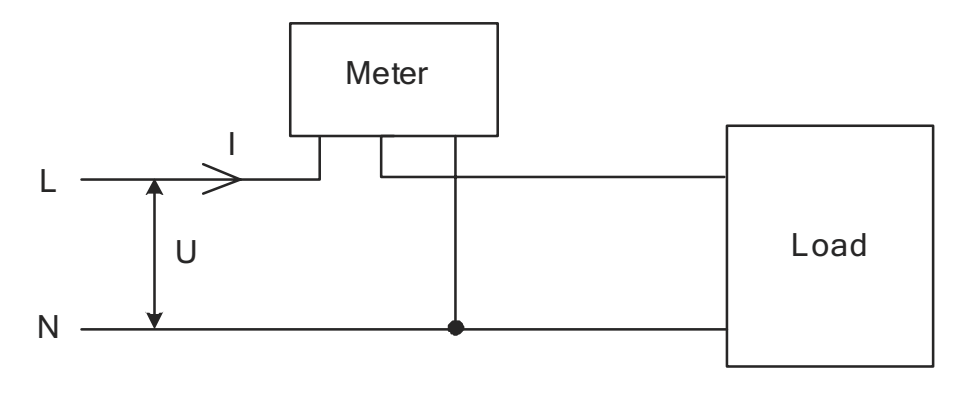

### 1-element metering in a 4-wire system

In 4-wire system the single element metering method only gives correct results in a balanced system (same voltage, current and power factor in all phases). This method should not be used for accurate measurement, but can be used when high accuracy is not needed.

Illustration The following illustration shows single phase metering in a 3-phase system.

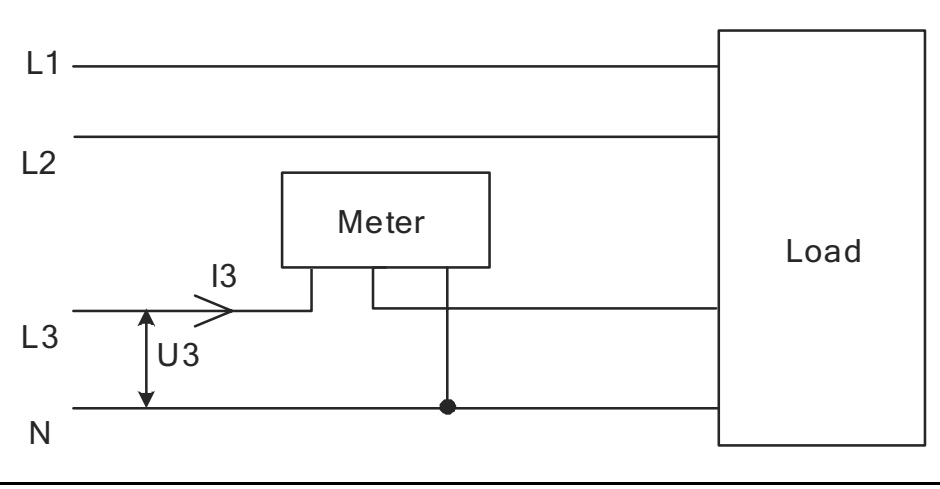

# 7.1.2 3-Phase, 2-Element Metering

## 2-element metering in a 3-wire system

The 2-element metering method is used in systems with 3 wires, normally a 3 phase system that does not have a neutral conductor. A 2-element meter can be used irrespectively of the load being balanced or not.

In a 2-element meter the L2 voltage is used as the voltage reference and the voltage difference between that voltage and the L1 and L3 voltage are measured and multiplied by its respective current. The active energy consumed by the load is the product of momentary voltages U1-U2 and U3-U2 and the currents I1 and I2 integrated over the desired measuring time period.

#### **Illustration** The following diagram shows a 2-element meter measuring the active energy  $(E)$ consumed by a load.

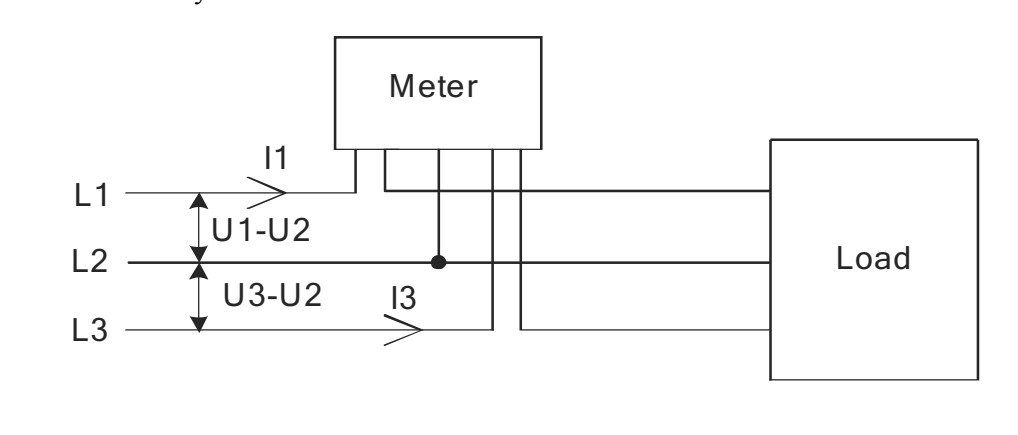

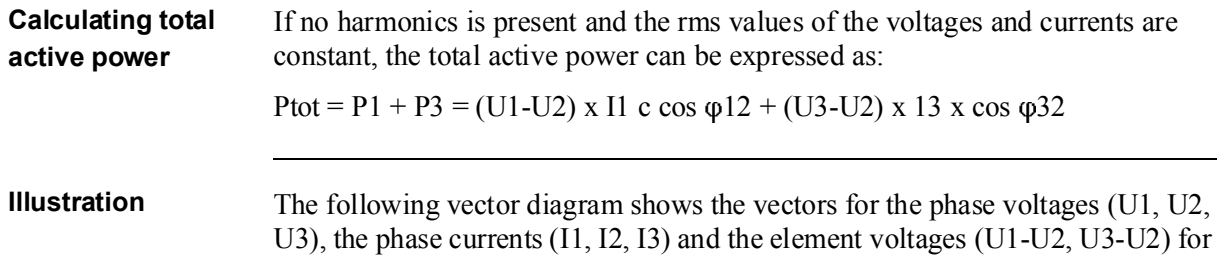

a pure resistive load where the phase currents are in phase with its respective phase voltages.

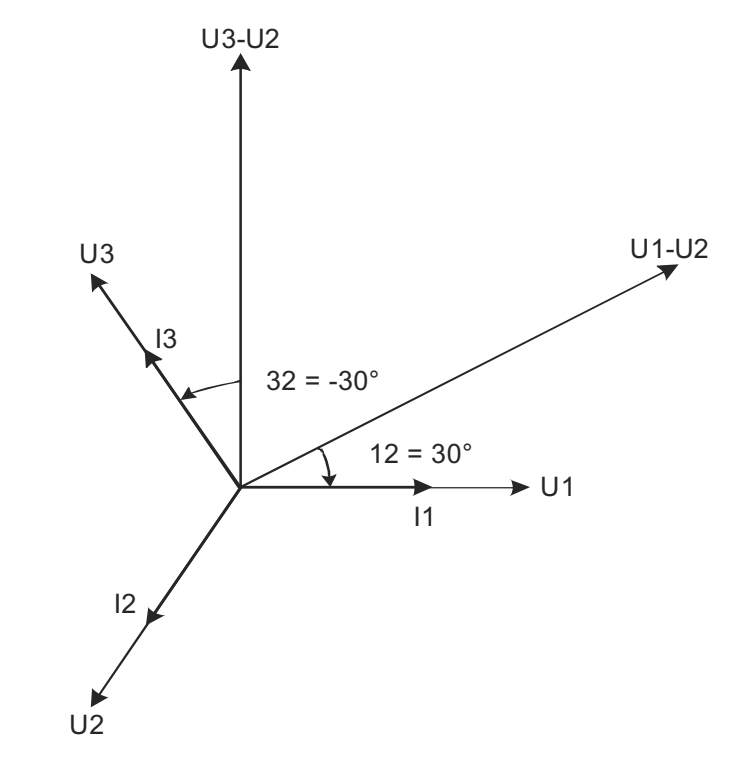

### 2-element metering in a 4-wire system

2-element metering can also be used in a 4-wire system if the current in the neutral connection is zero. Applying this method in a system having a non-zero neutral current will decrease the accuracy, but can sometimes be justified if the current is small compared to the line currents or if high accuracy is not required.

It is also possible to use this method for measuring one current only. This method will only give correct result in a balanced system. Note that the current flows backwards through phase 1 and 3 and that the phase voltages not are connected to the normal inputs when the current transformer is connected to phase 1 and 3.

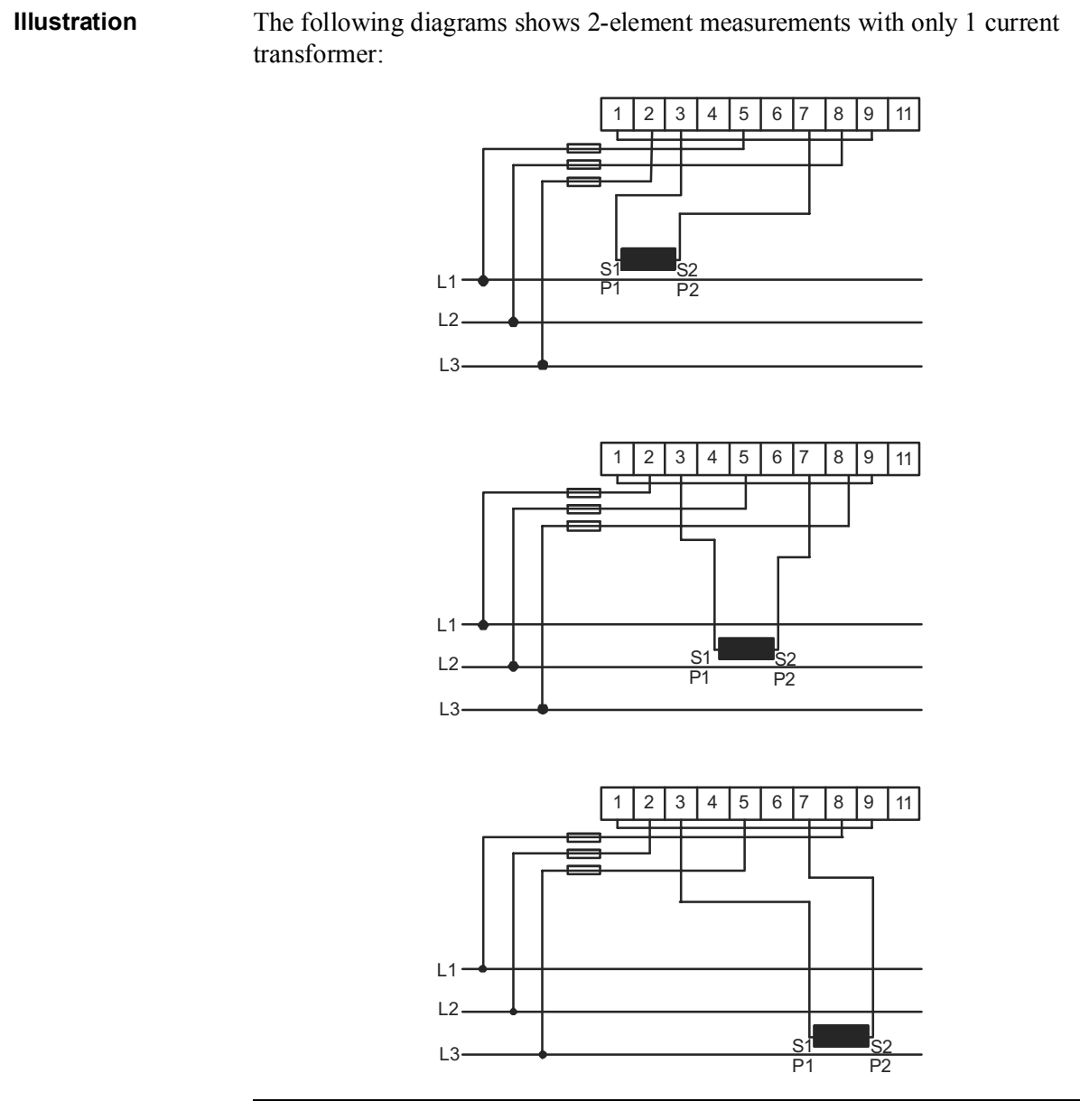

# 7.1.3 3-Phase, 3-Element Metering

### 3-element metering in a 4-wire system

This method is normally used in three phase systems that have a neutral conductor.

In a 3-element meter the neutral voltage is used as the voltage reference and the voltage difference between the neutral voltage and the L1, L2 and L3 voltages are measured and multiplied by its respective current. The active energy consumed

by the load is the product of momentary voltages U1, U2 and U3 and the currents I1, I2 and I3 integrated over the desired measuring time period.

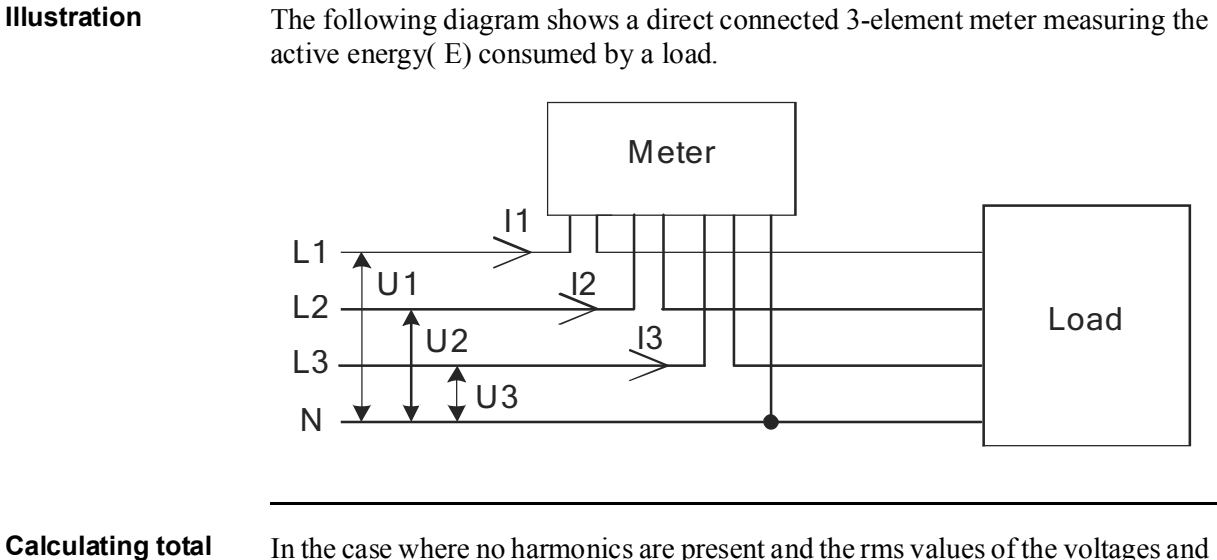

currents are constant, the total active power can be expressed as:

Ptot = P1 + P2 + P3 = U1 x I1 x I1 x cos  $\varphi$ 1 + (U2 x I2 x cos  $\varphi$ 2 + U3 x I3 x cos  $\varphi$ 3

#### 3-element metering with the neutral disconnected

Sometimes it is desired to use a 3-element meter without having the neutral connected. It can be done with both transformer connected and direct connected meters.

This can for example be desired in cases where a voltage transformer without a neutral is being used for the moment but where a change to a voltage transformer with neutral will be made sometime in the future. To save the trouble of changing the meter at that time a 3-element meter is used from the beginning.

Using a 3-element meter without having the neutral connected will decrease the accuracy due to the fact that the floating neutral connection on the meter (terminal 11) will lie at a different level than the true neutral (N) because of impedance imbalance inside the meter, resulting in the phase voltages not being correct. The imbalance error is usually however rather small (typically 0-2%) and if the currents are balanced the total error in the energy measurement will be very small, as a too small energy measurement on one element will be compensated by approximately opposite errors for the other phases.

active power

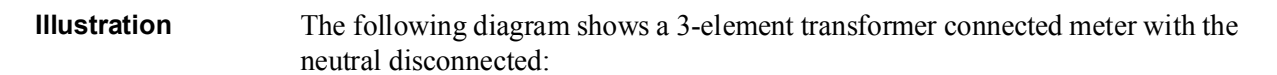

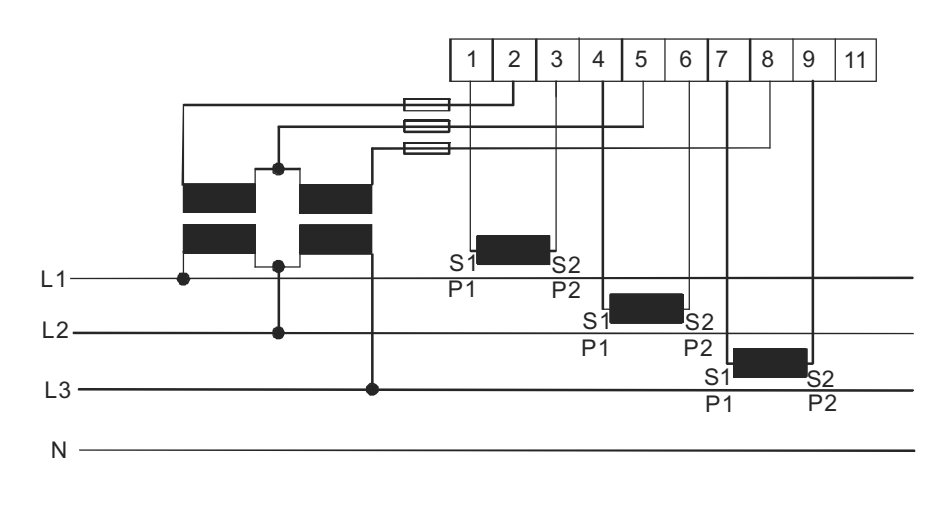

### 3-element metering with 2 transformers

It is also possible to use a 3-element meter with only 2 current transformers. This type connection is possible both with and without the neutral available or the neutral left floating.

Note that if the current transformers are connected to protective earth it must be connected in only one point. Both methods require a balanced system (voltages and currents the same in all 3 phases). It shall also be mentioned that having a floating neutral also can give additional errors in the measured voltages due to impedance unlinearity and imbalance inside the meter.

Illustration The following diagram shows a 3-element transformer connected meter with 2 current transformers:

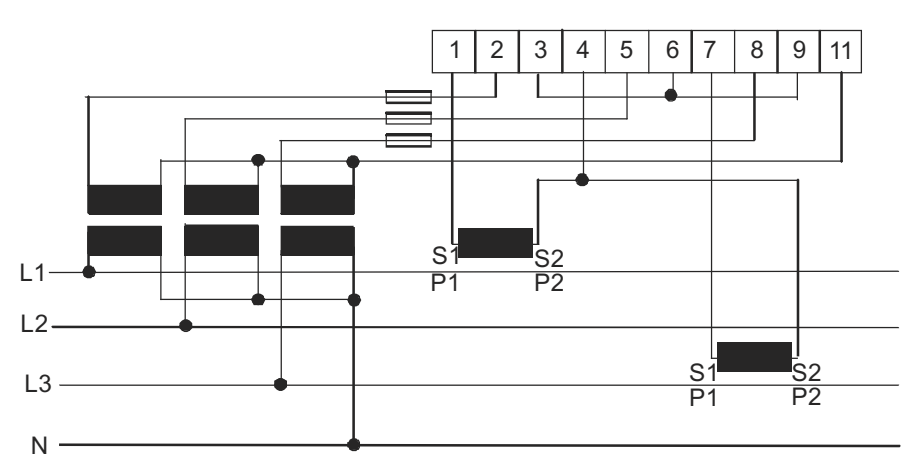

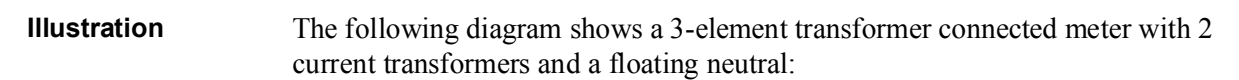

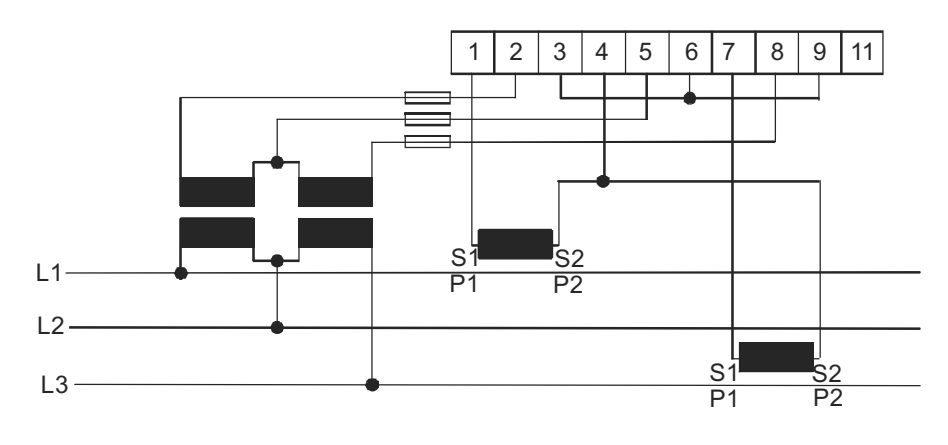

# Summation metering

The currents from several different transformers can be summed into one single meter.

Note - The summation metring method could also be used with a single phase meter

 $\bigcirc$ 

or a 2-element meter

Illustration The following illustration shows summation metring with a 3-element trans-

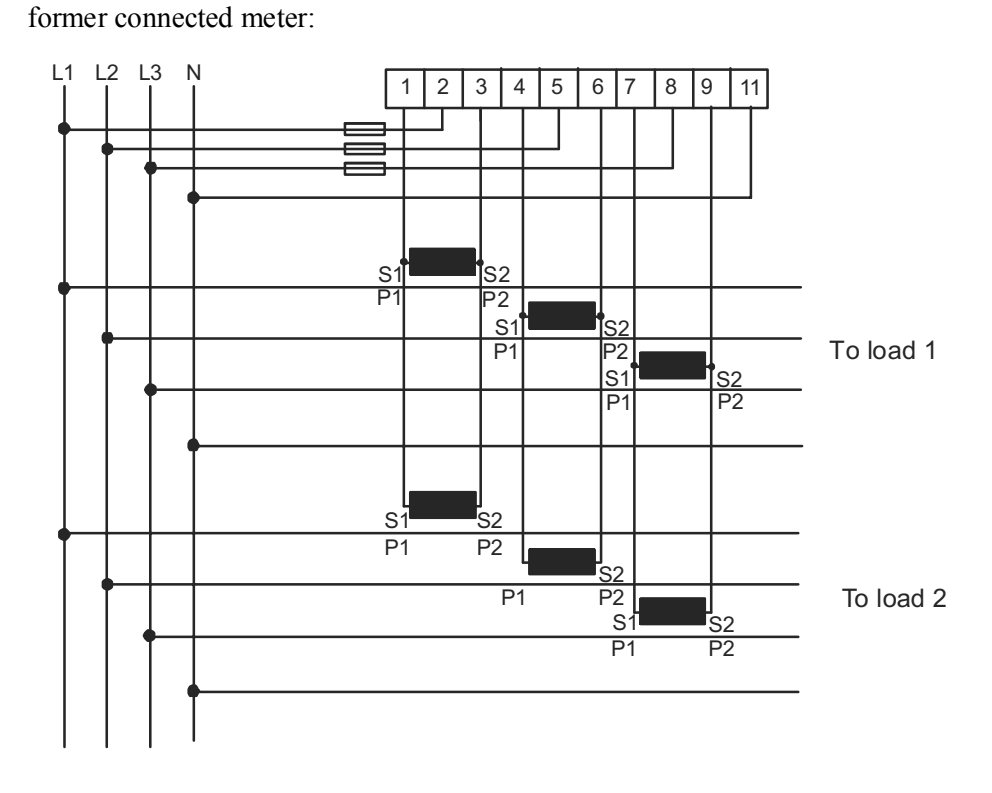

2CMC484002M0201 87 A41/A42 Revision: A User Manual According to the USE of the User Manual According to the User Manual According to the U

# Chapter 8: Service & Maintenance

Overview This chapter contains information about service and manitenance of the product.

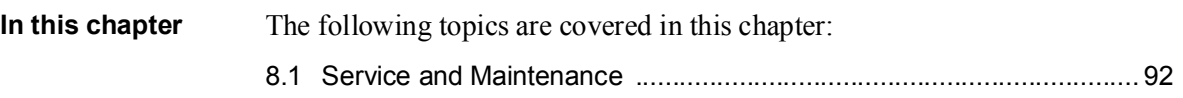

# 8.1 Service and Maintenance

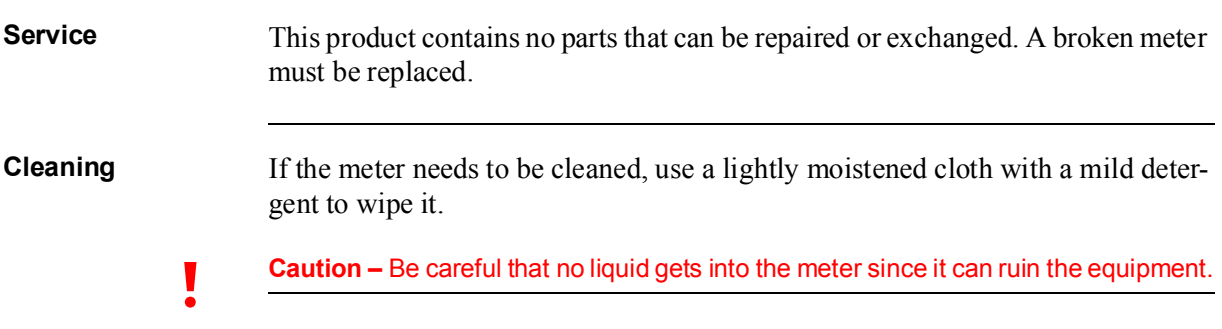

# Chapter 9: Communication with Modbus

Overview This chapter describes the mapping from meter data to Modbus and how to read and write to registers.

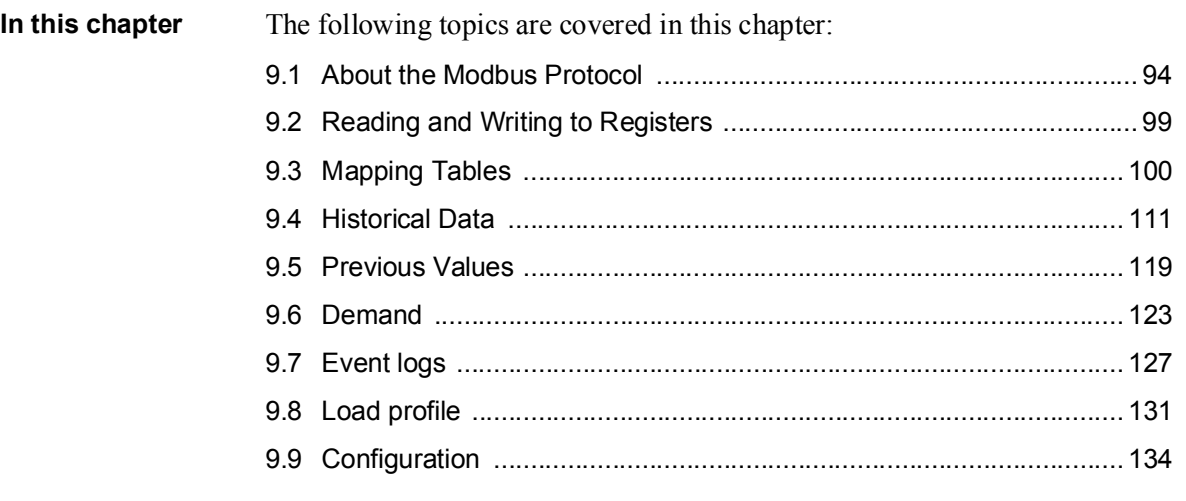

# 9.1 About the Modbus Protocol

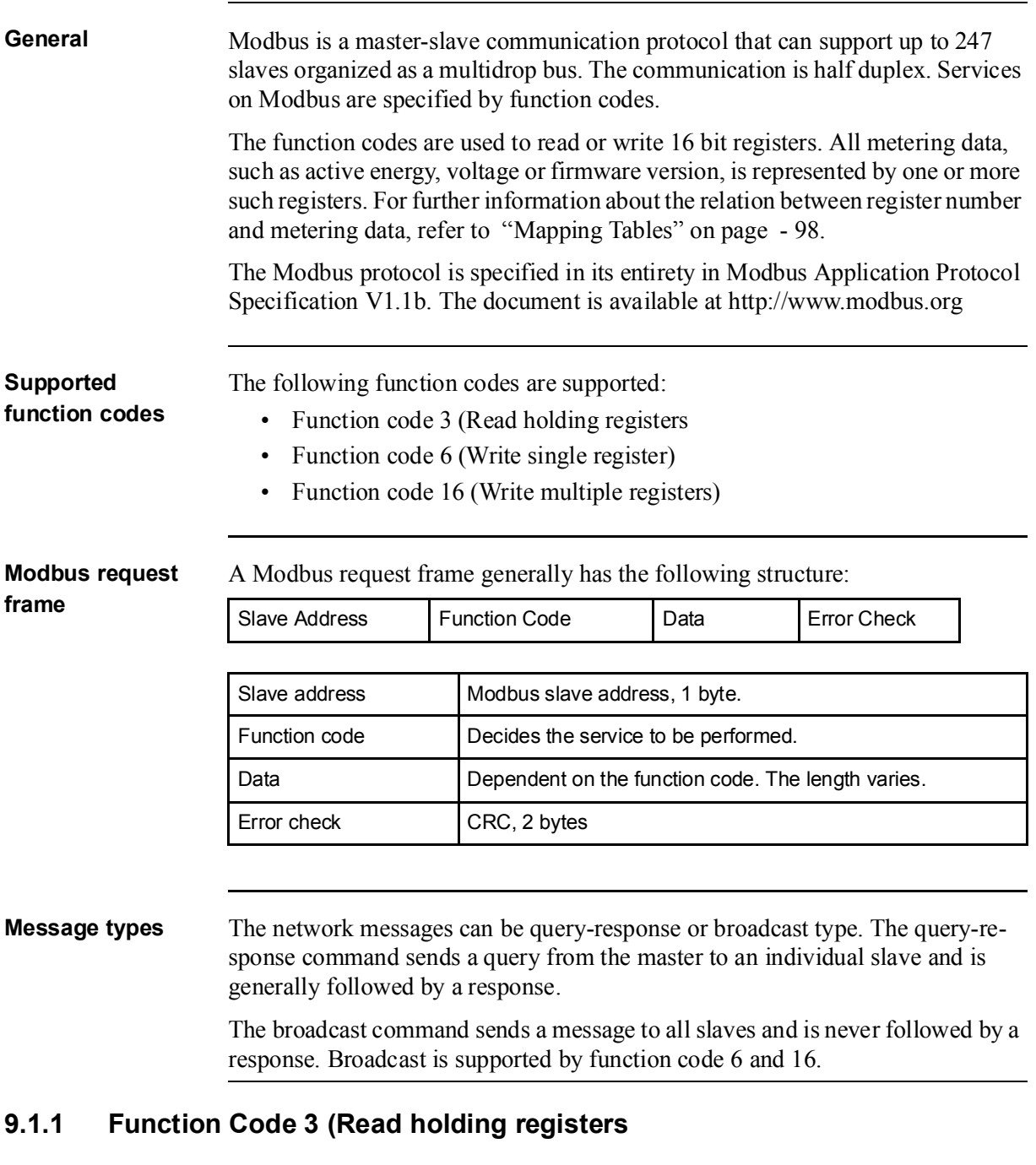

General Function code 3 is used to read measurement values or other information from the electricity meter. It is possible to read up to 125 consecutive registers at a time. This means that multiple values can be read in one request.

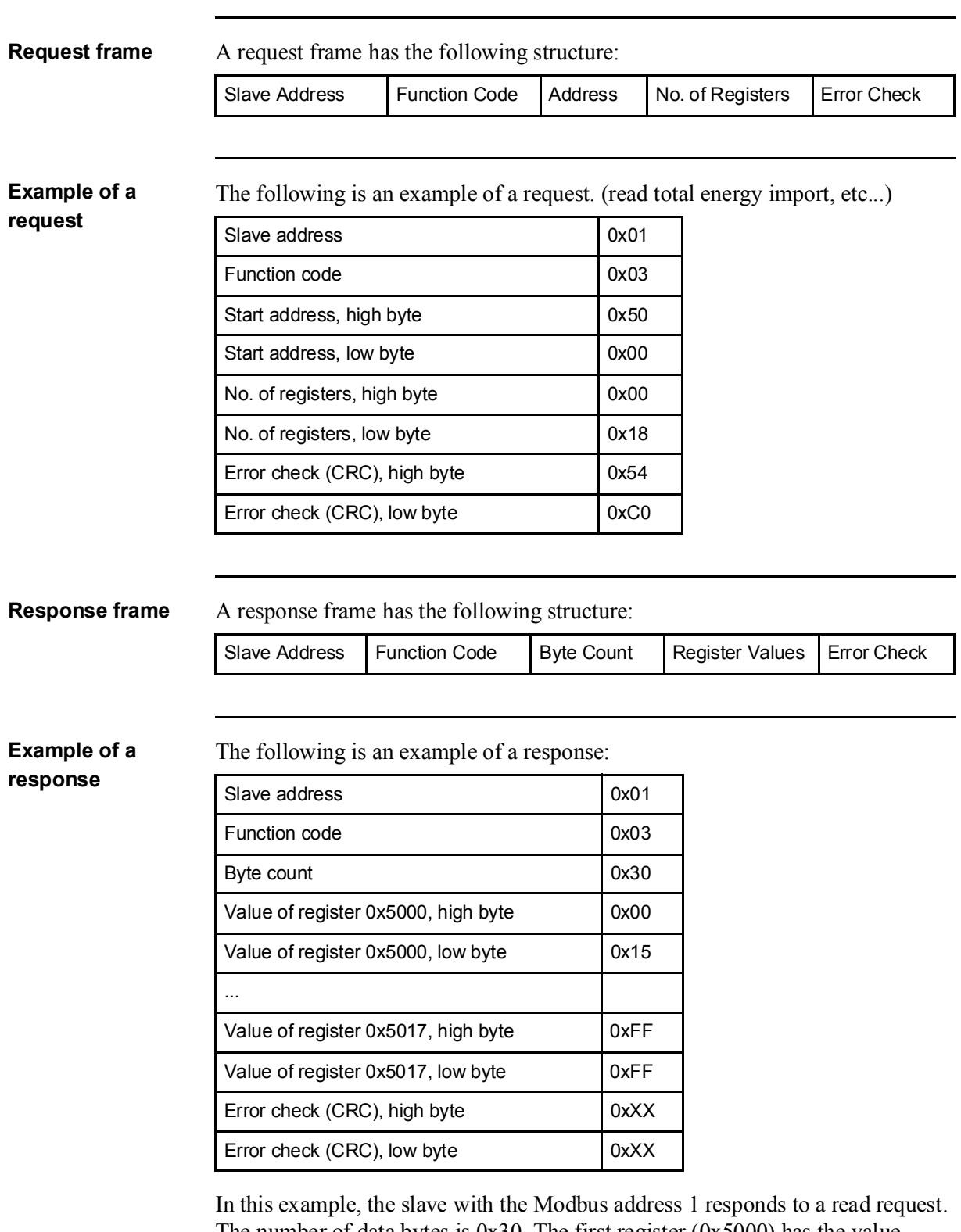

The number of data bytes is 0x30. The first register (0x5000) has the value 0x0015 and the last (0x5017) has the value 0xFFFF

# 9.1.2 Function Code 16 (Write multiple registers)

General Function code 16 is used to modify settings in the meter, such as date/time, to control output and to reset values, such as power fail counter. It is possible to write up to 123 consecutive registers in a single request. This means that several settings can be modified and/or several reset operations can be performed in a single request.

Request frame A request frame has the following structure:

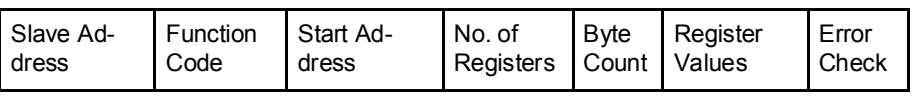

#### Example of a request

The following is an example of a request (set Date/Time to November 11, 2010, 12:13:14):

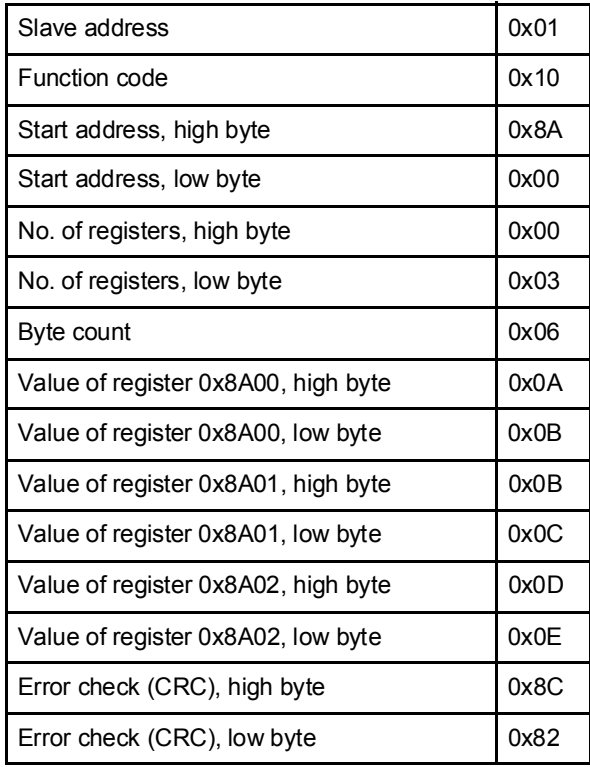

In this example the master sends a write request to the slave that has the Modbus address 1. The first register to write is 0x8A00 and the number of registers to write is 0x03. This means that the registers 0x8A00 to 0x8A02 are written. Register 0x8A00 is set to the value 0x0A0B, and so on.

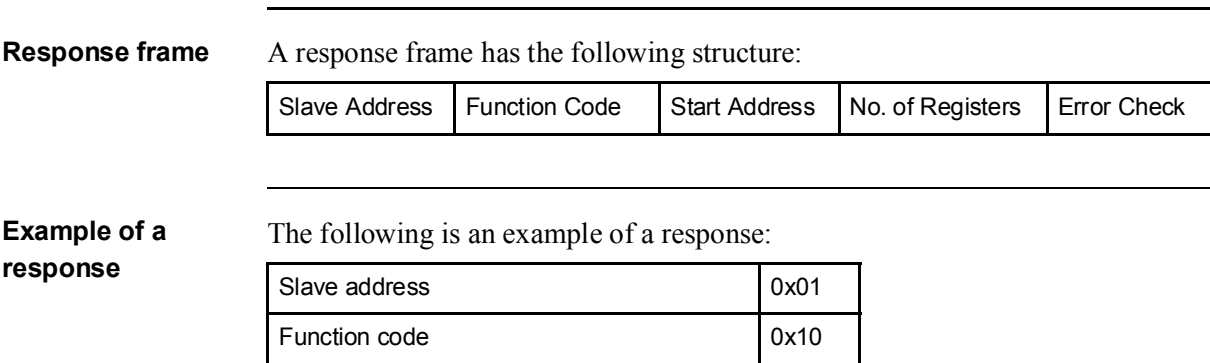

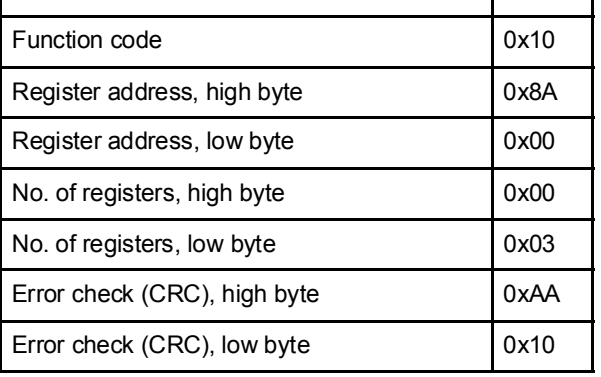

In the example above the slave with the Modbus address 1 responds to a write request. The first register is 0x8A00 and 0x03 registers have been successfully written to.

# 9.1.3 Function Code 6 (Write single register)

# General Function code 6 can be used as an alternative to function code 16 if there is only one register to be written. It can, for example be used to reset the power fail counter. **Request frame** A request frame has the following structure: Example of a request The following is an example of a request (reset power fail counter): Slave Address | Function Code | Register Address | Register Value | Error Check Slave address 0x01 Function code 0x06 Register address, high byte **DETE** 0x8F Register address, low byte  $\vert$  0x00 No. of registers, high byte 0x00 No. of registers, low byte 0x01

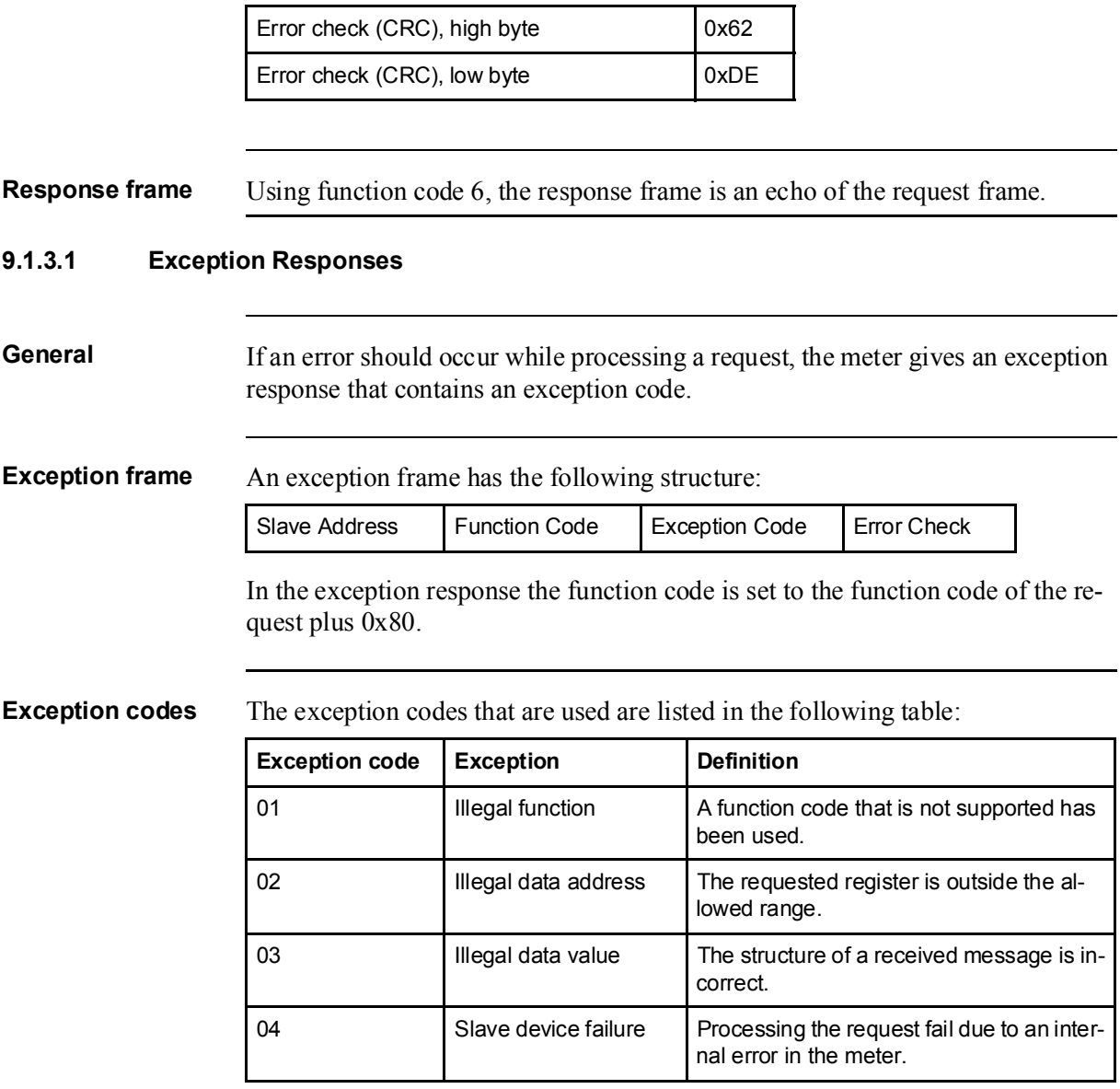

# 9.2 Reading and Writing to Registers

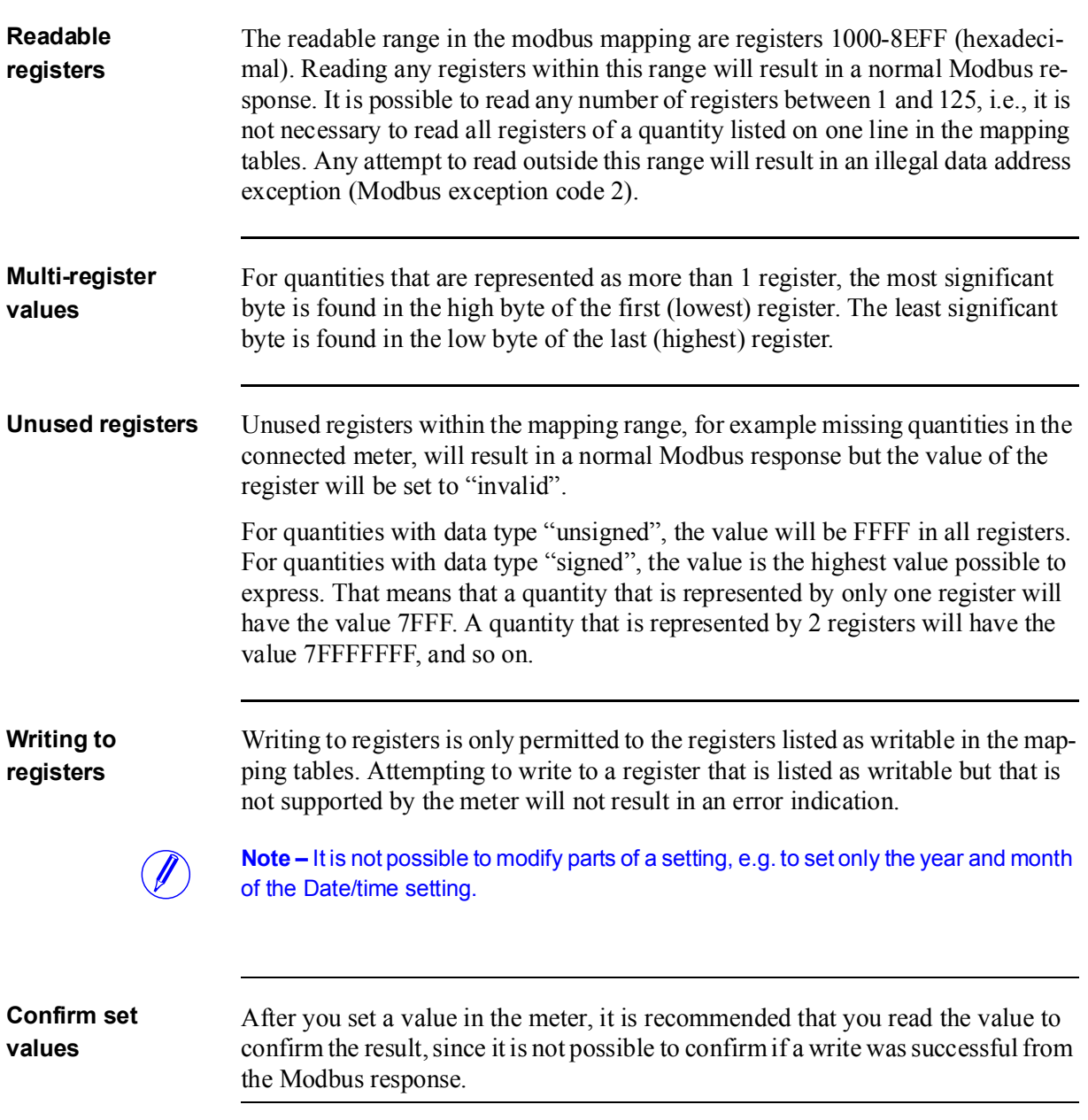

# 9.3 Mapping Tables

Introduction The purpose of this section is to explain the relation between register number and metering data. Contents of the mapping tables The following table explains the content of the mapping tables: Quantity Name of the meter quantity or other information available in the meter. Details Refinement of the Quantity column. Start Reg (Hex) Hexadecimal number for the first (lowest) Modbus Register for this quantity. \* Size Number of Modbus registers for the meter Quantity. A Modbus Register is 16 bits long. Res. Resolution of the value for this Quantity (if applicable). Unit Unit for the Quantity (if applicable) Data type Data type for this Quantity, i.e. how the value in the Modbus registers should be interpreted.

> \*It is expressed exactly as it is sent on the bus. That is, it should not be subtracted by 40 000 or decremented by 1, as is common for Modbus products.

All registers in the following table are read only:

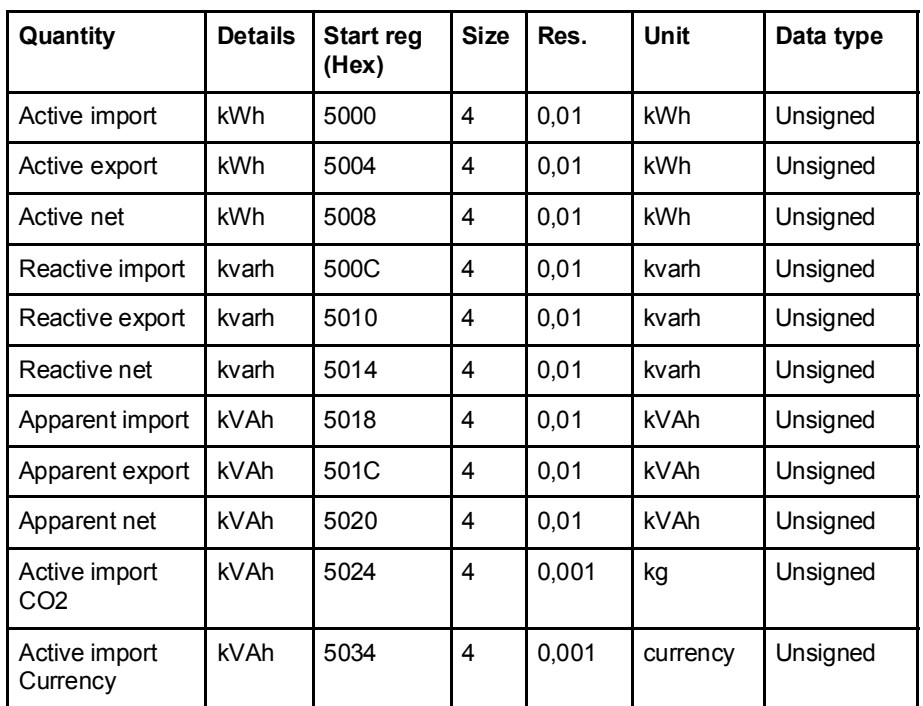

## Total energy accumulators

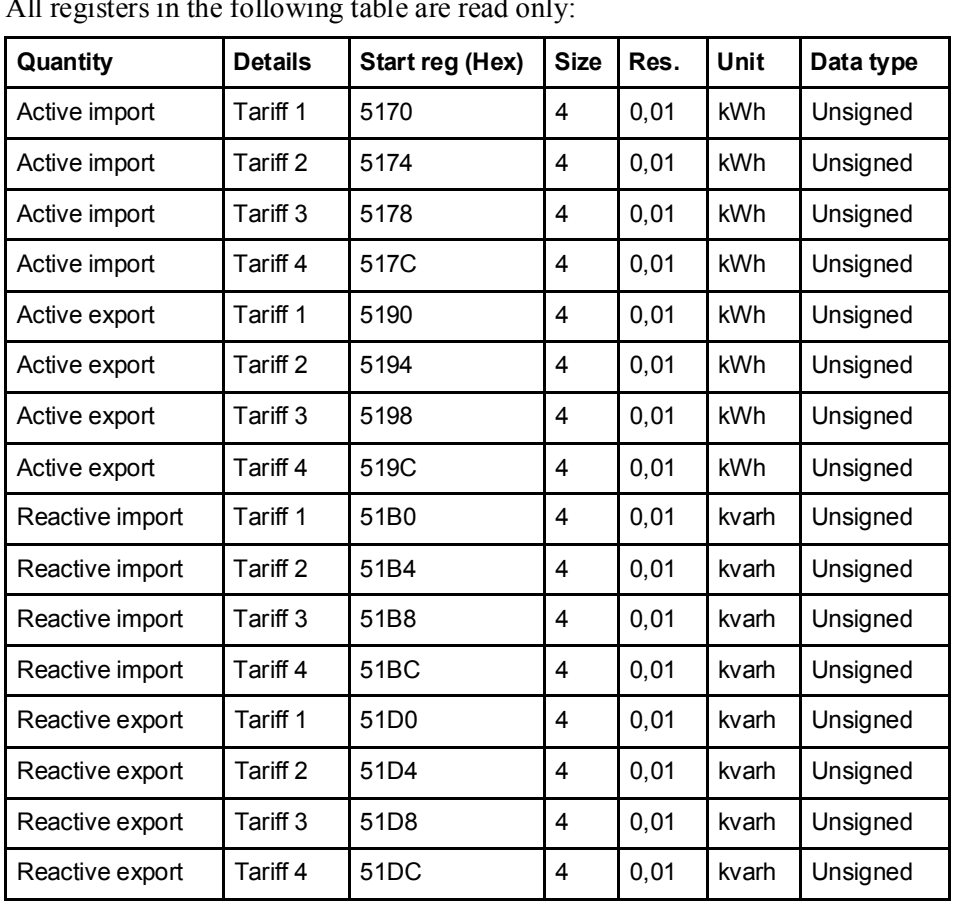

## Energy accumulators divided into tariffs

All registers in the following table are read only:

# Energy accumulators per phase

All registers in the following table are read only:

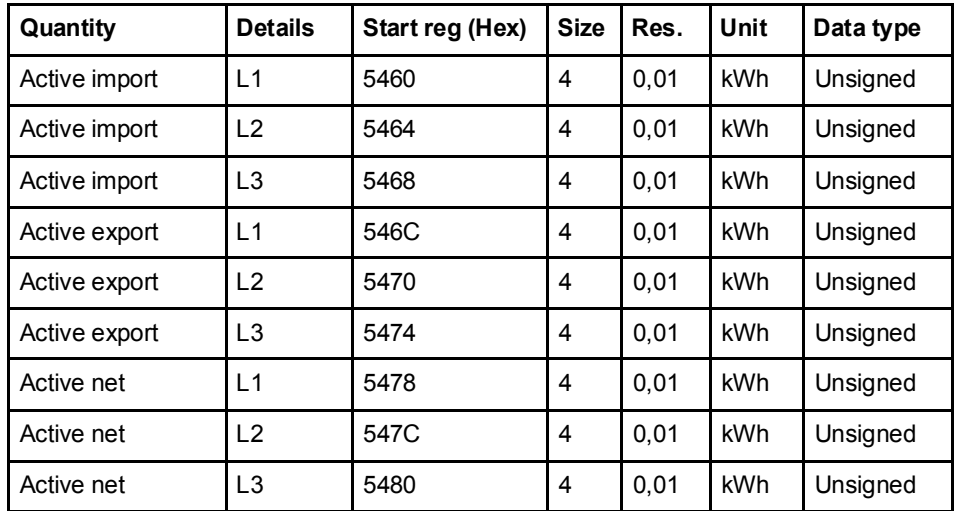

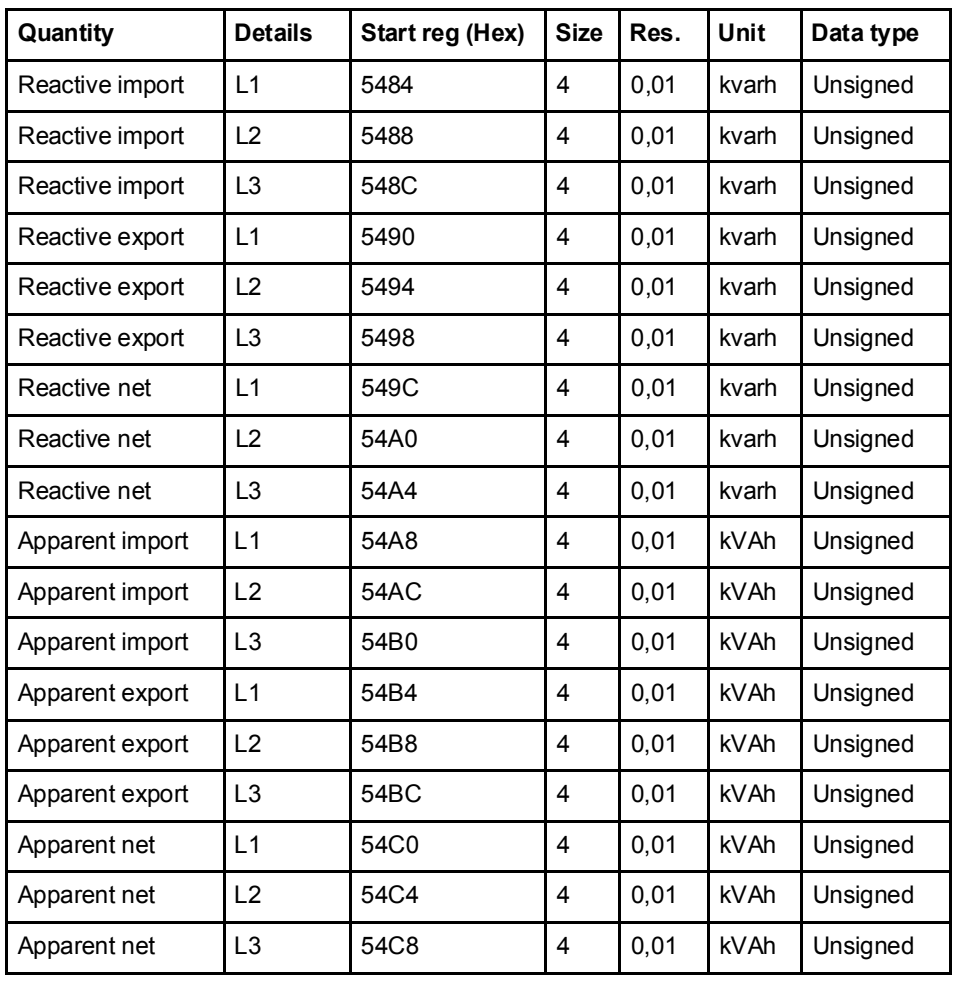

# Resettable energy accumulators

All registers in the following table are read only:

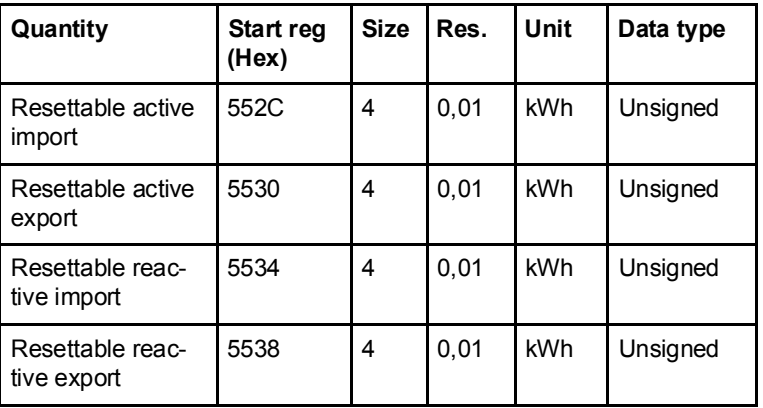

#### Instantaneous values

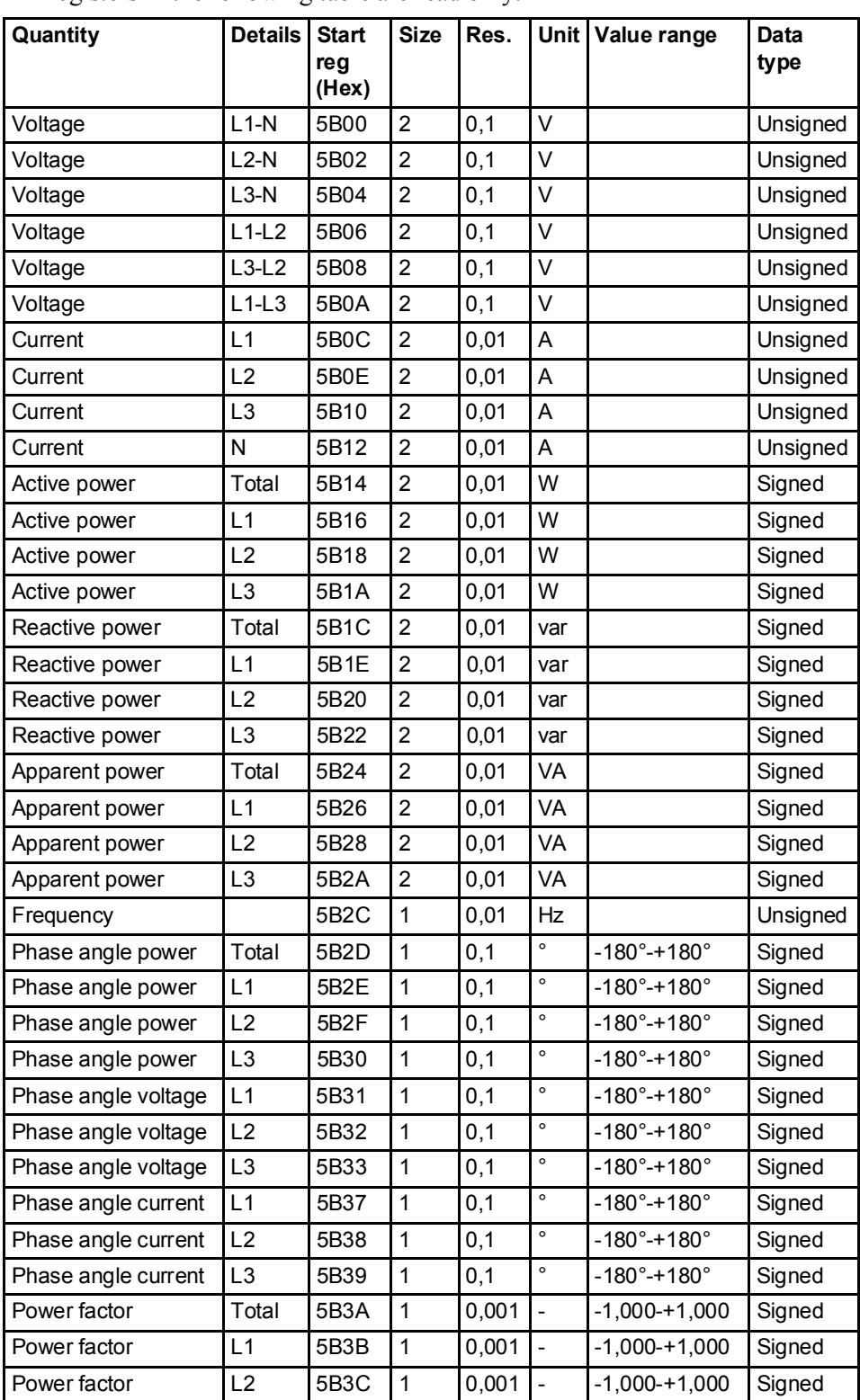

All registers in the following table are read only:

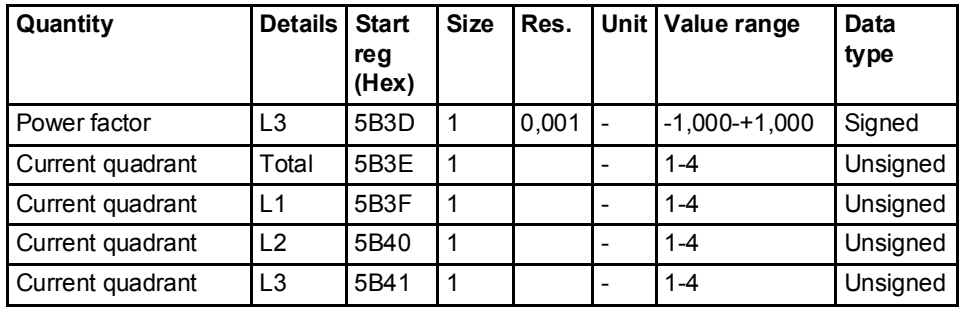

N

Note  $-$  Powers are sent out as 32 bit signed integers, expressed in W (or var/VA) with 2 decimals. This means that the maximum power possible to express is approximately  $\pm$ 21 MW. If the power is higher than that the user is adviced to read power from the DMTME mapping instead, where the scaling is in W without decimals.

#### **Harmonics**

Harmonics are mapped in 2 registers each, starting with THD and then followed by 2nd, 3rd, 4th harmonic and so on.

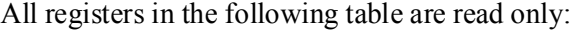

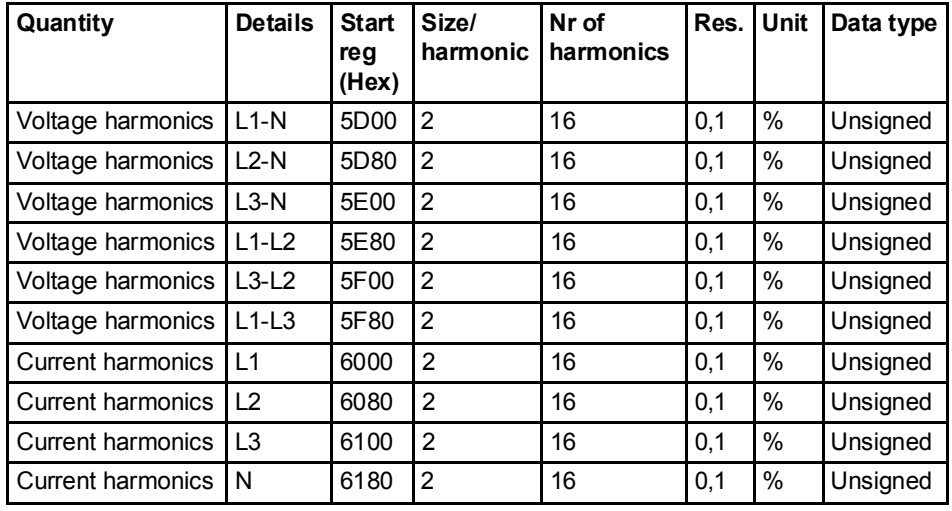

## Inputs and outputs

The following table contains both writable and read only registers:

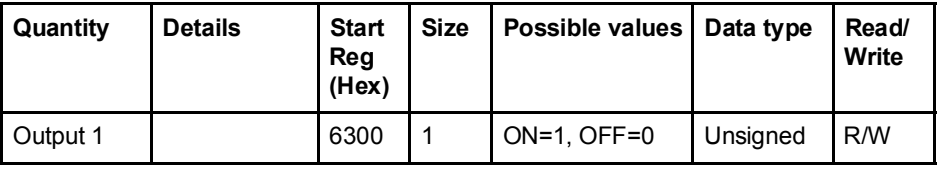

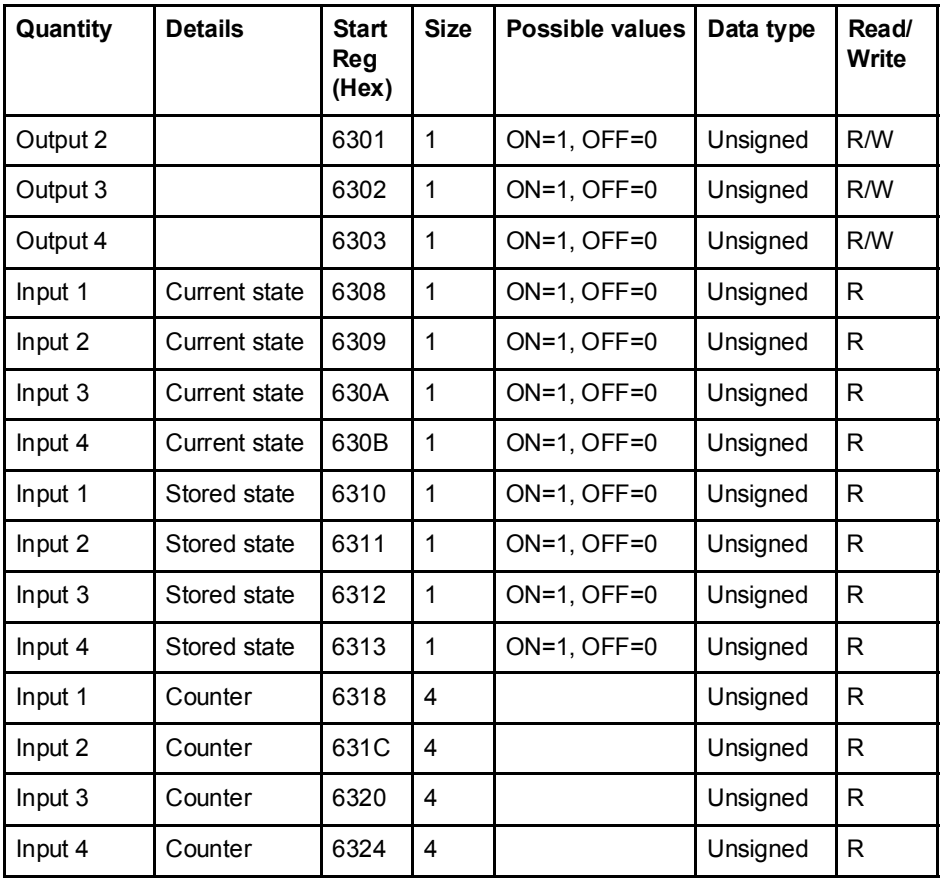

## Production data and identification

All registers in the following table are read only:

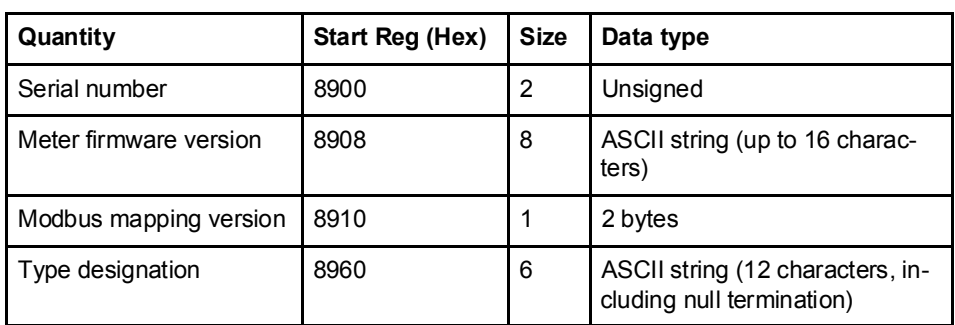

Meter firmware version is expressed as a string of 3 digits separated by periods, e.g. 1.0.0. Unused bytes at the end are set to binary 0.

In the Modbus mapping version register the high byte corresponds to the Major version (1-255), and the low byte corresponds to the Minor version (0-255).

Miscellaneous In the following table Date/time and current tariff are writable. All other registers are read only:

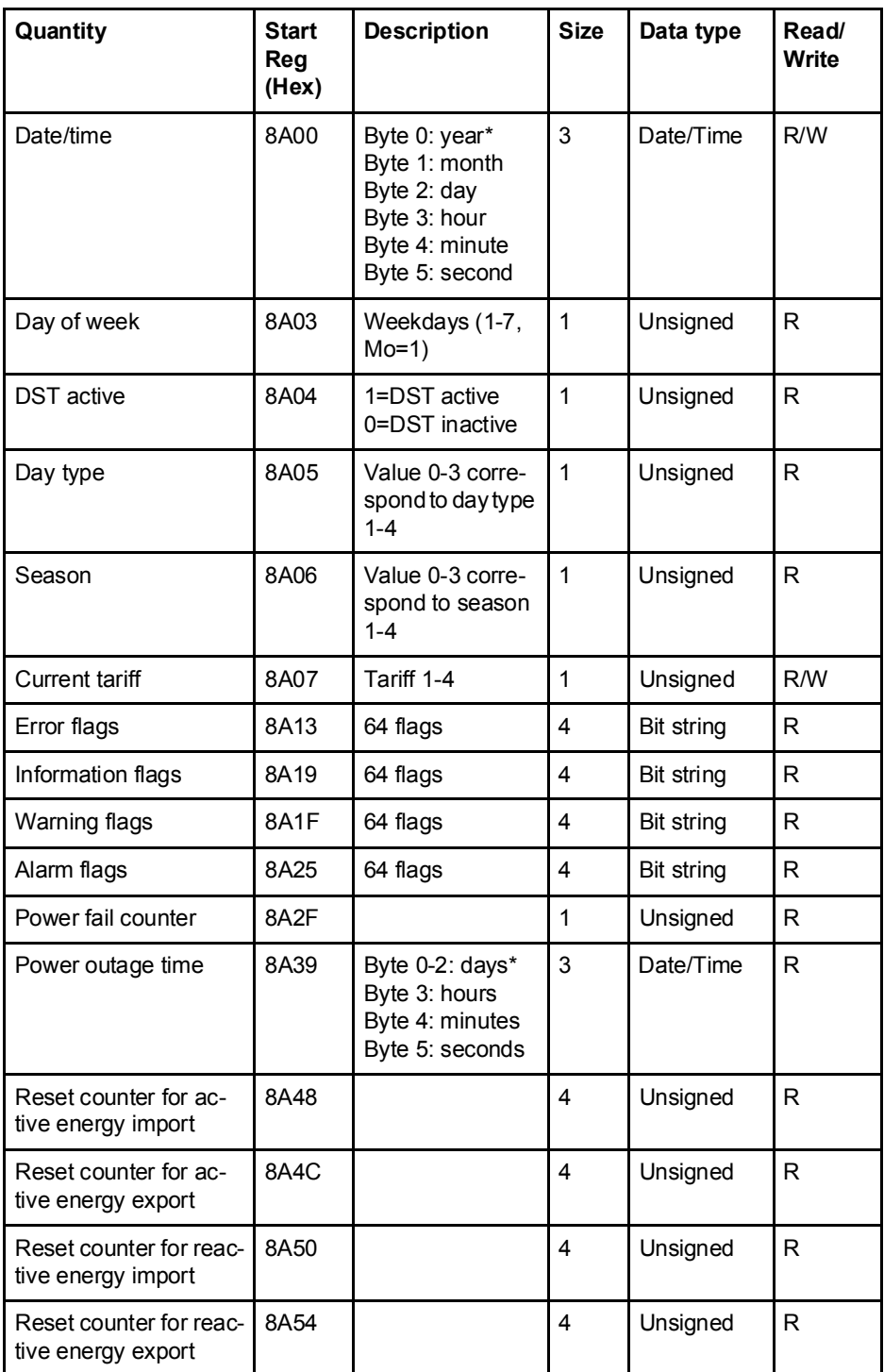

\* Byte 0 is the highest byte of the lowest register

The Reset counter registers show the number of times the resettable energy accumulators have been reset.

Settings All registers in the following table have read and write access:

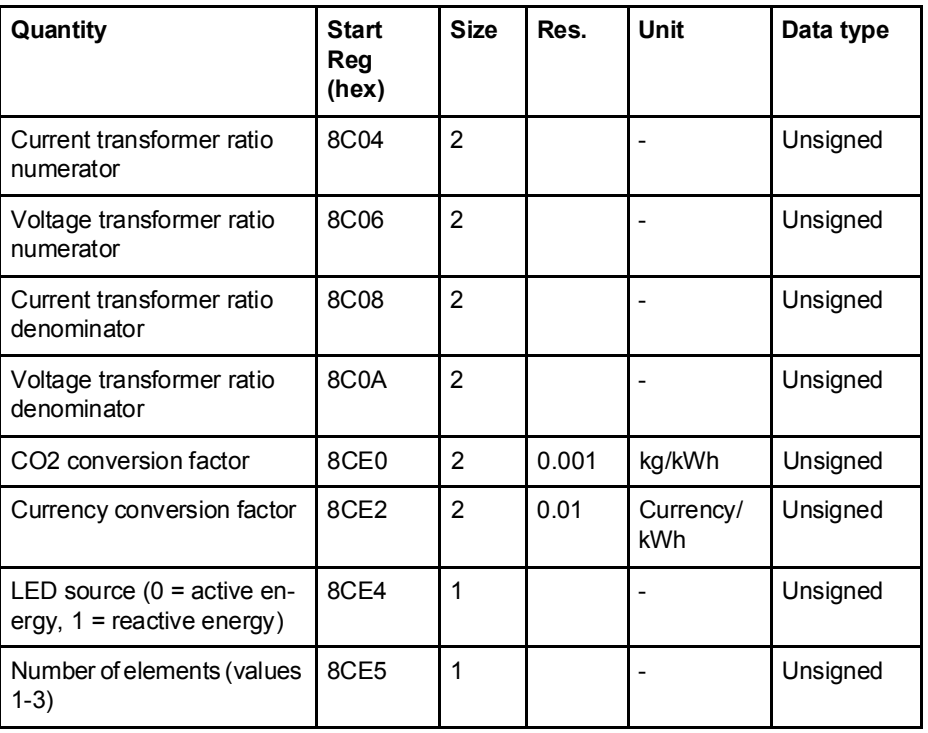

Operations All registers in the following table are write only:

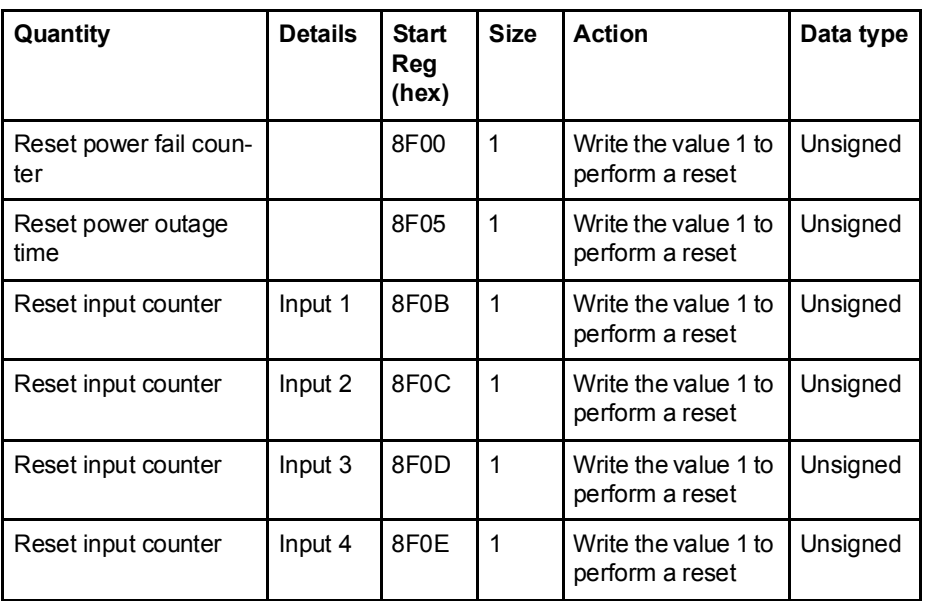

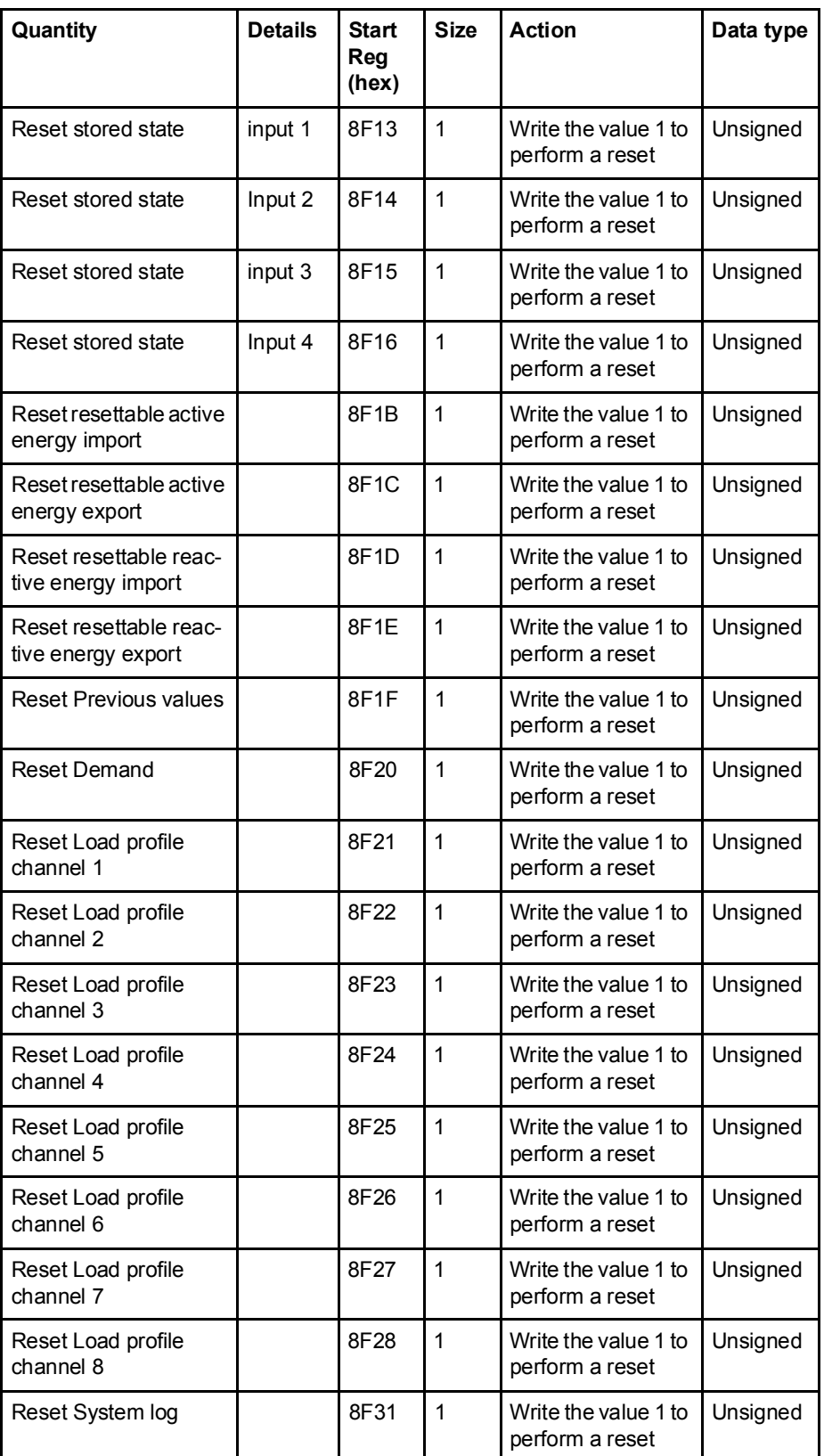

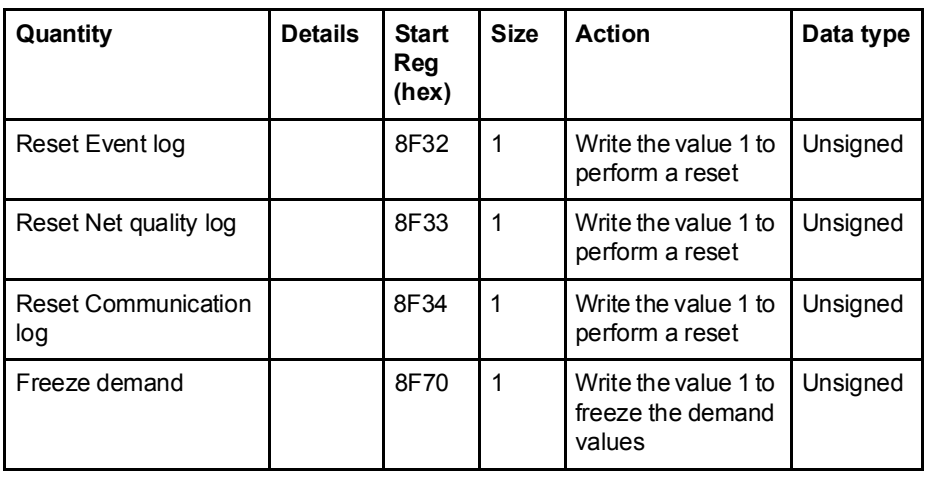

## DMTME multimeters

Parts of the Modbus mapping is compatible with the ABB DMTME multimeters. All registers in the following table are read only:

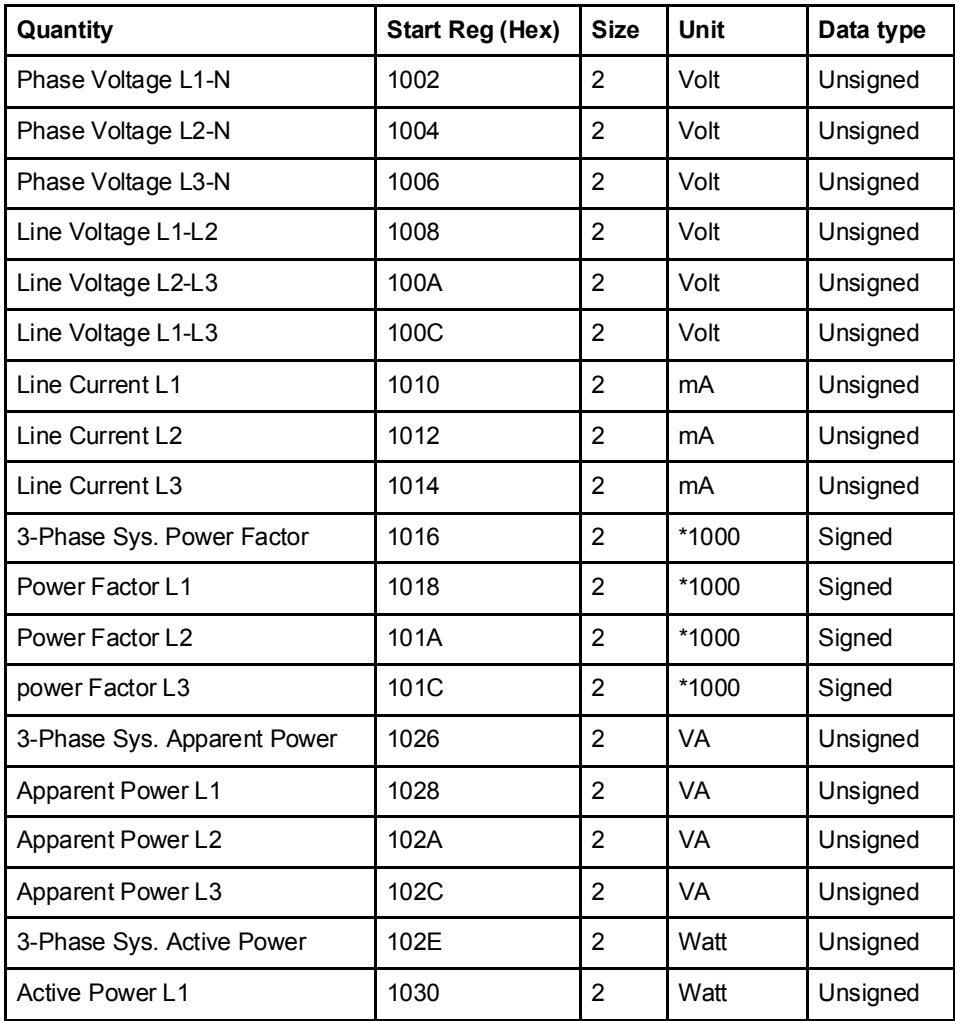

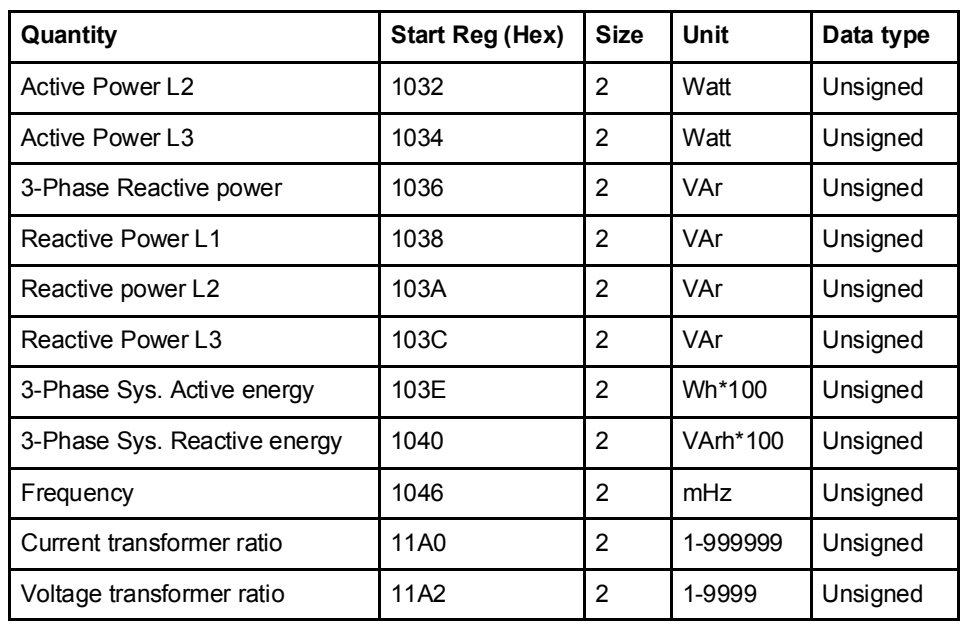
### 9.4 Historical Data

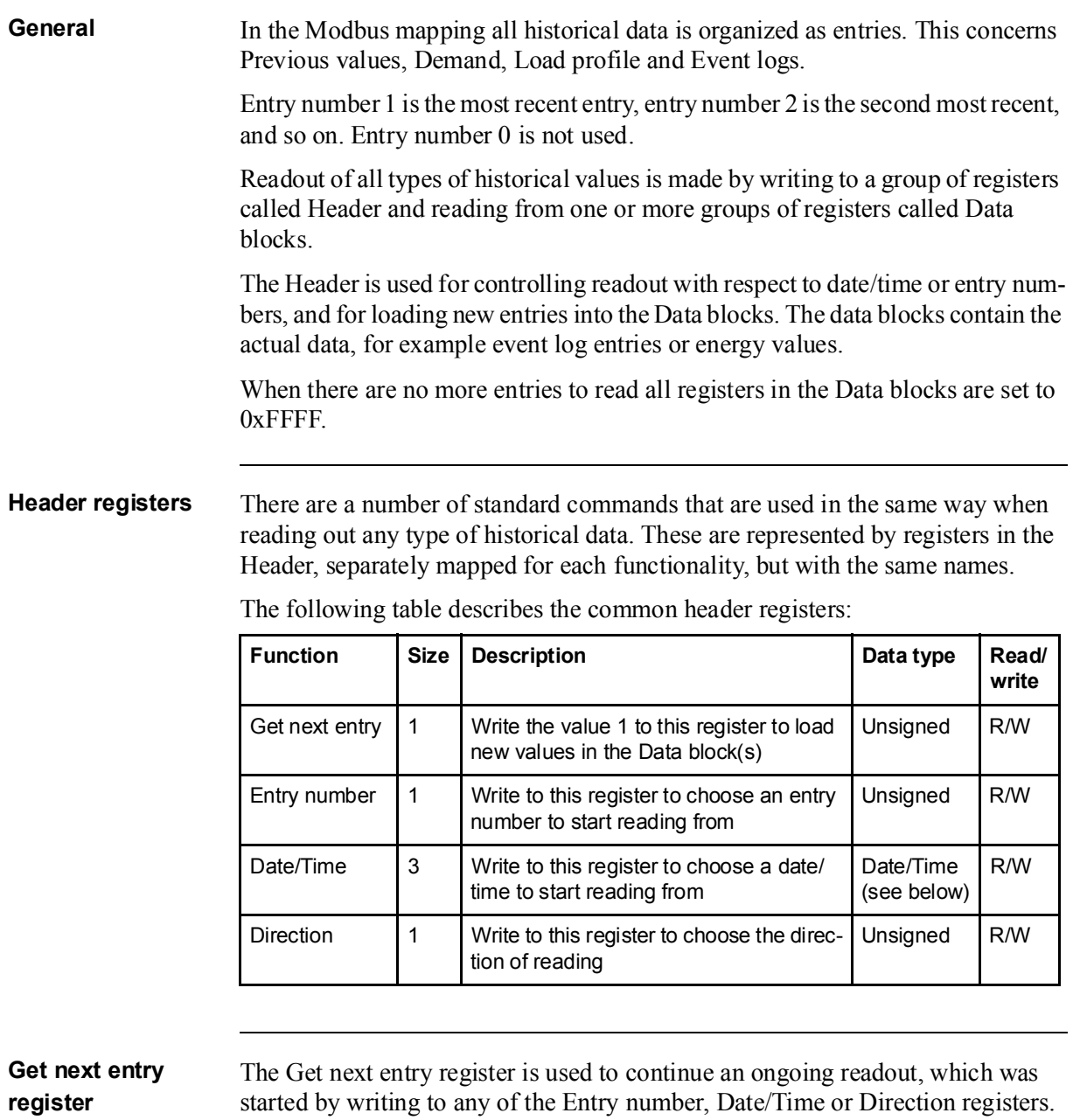

If the direction in Direction register is set to backward the Data block is loaded with older data. And correspondingly, if the direction is set to forward the Data block is loaded with more recent data.

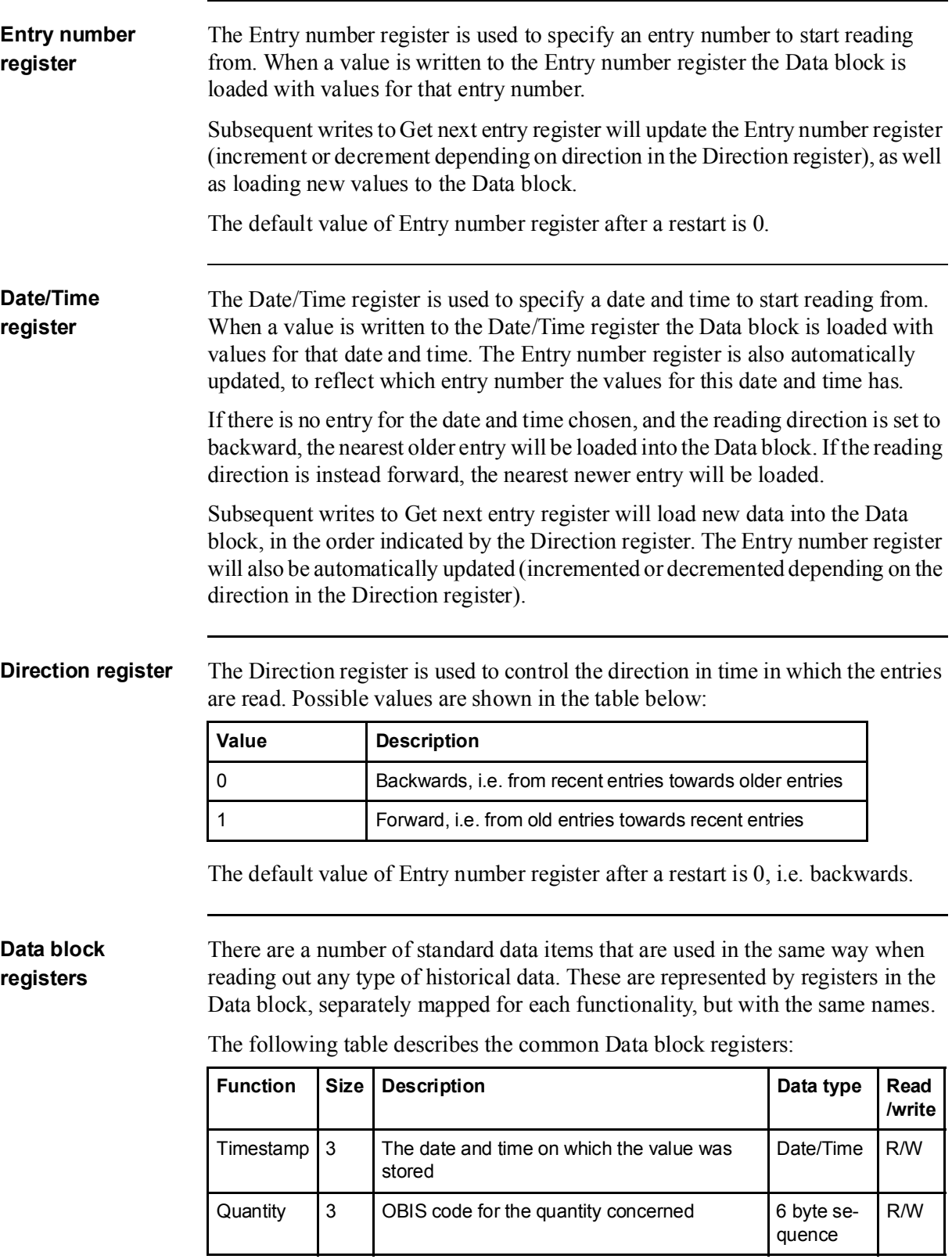

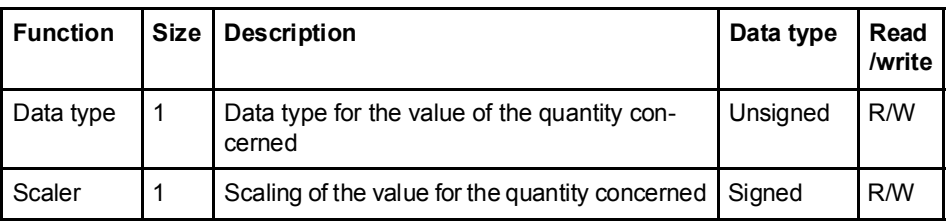

### **Timestamp** The date and time on which the value was stored. How to interpret the data in these registers is described in. "Date and time format" on page - 112

Quantity registers The OBIS code for a quantity in for example a load profile channel or previous values channel. A list of OBIS codes is found in "Quantity identifiers" on page - 112.

> The table below shows an example of how an OBIS code is mapped to the Quantity registers. The OBIS code used is for active energy import total: 1.0.1.8.0.255.

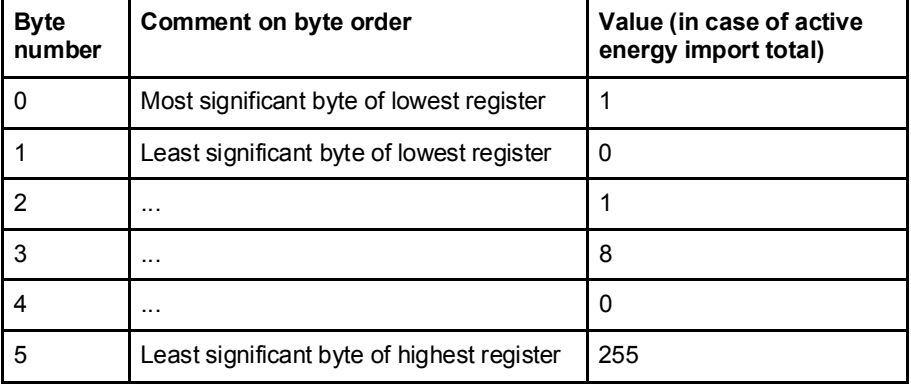

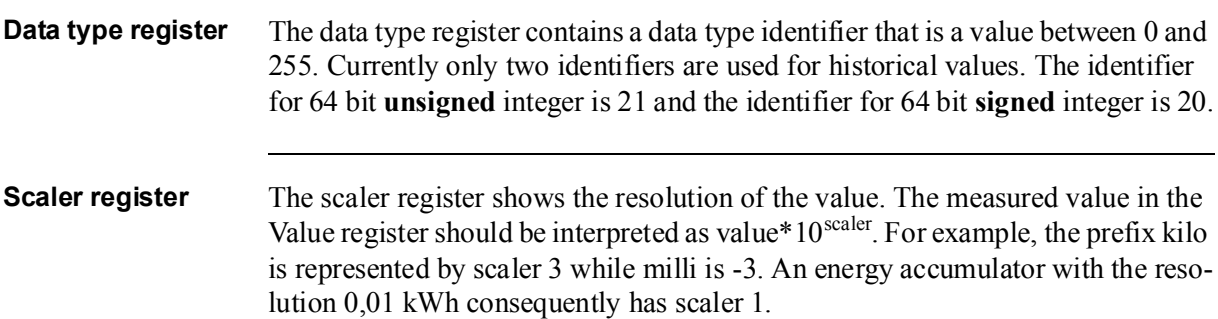

### Date and time format

The same date and time format is used wherever a date and time occurs in the registers, e.g. the Date/Time register in the Header or a timestamp in the Data block. The following table shows the structure of date and time in the mapping:

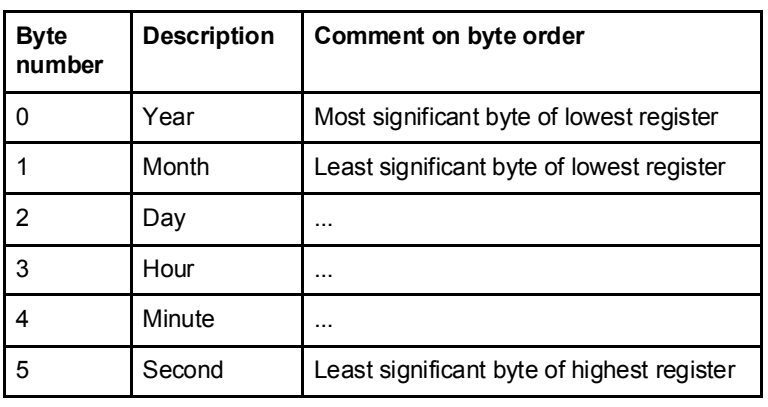

#### Response times The Headers for reading out historical values include one or more of the registers Entry number, Date/Time, Direction and Get next entry for controlling the readout.

When writing to any of the registers Entry number, Date/Time or Direction a new search is started in the persistent storage, which can take a long time depending on how old the entry searched for is. The response from Modbus is given after the search is finished, i.e. when the requested entry has been found.

Recent entries are found fast, whereas finding the oldest can take seconds or even up to about a minute if there are many thousands of newer values. It is therefore preferable to start reading from a recent entry number or date/time and then go backwards in time.

Writing to the Get next entry register continues the ongoing search and consequently goes fast.

### 9.4.1 Quantity identifiers

The quantities stored in Previous values, Demand and Load profile are identified by OBIS codes. The OBIS code is a 6 byte identifier. The tables below list the OBIS codes for all quantities possible to configure.

Total energies The following table lists the OBIS codes for total energies:

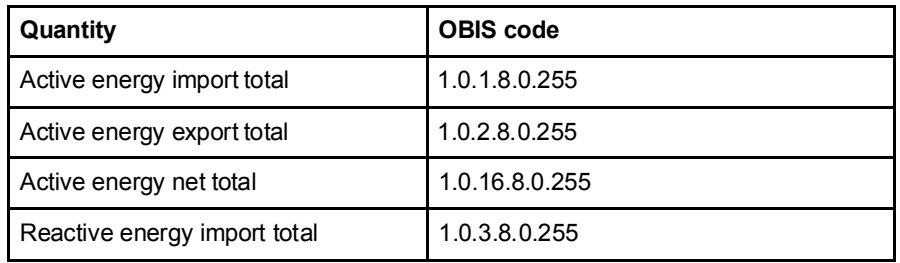

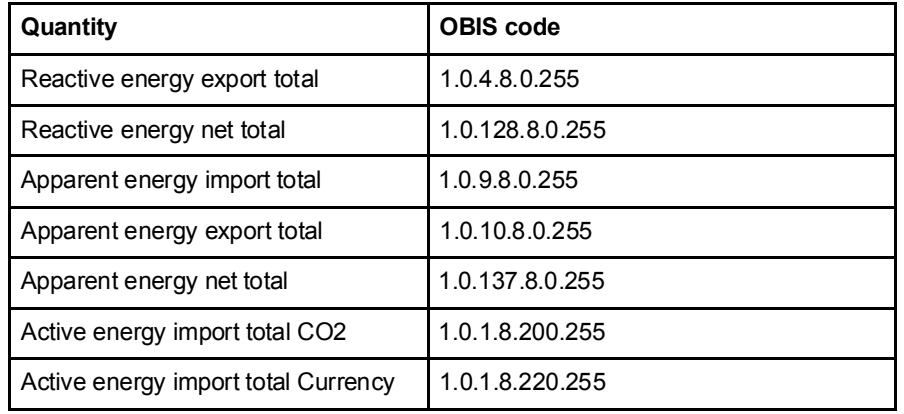

Energies per tariff The following table lists the OBIS codes for energies per tariff:

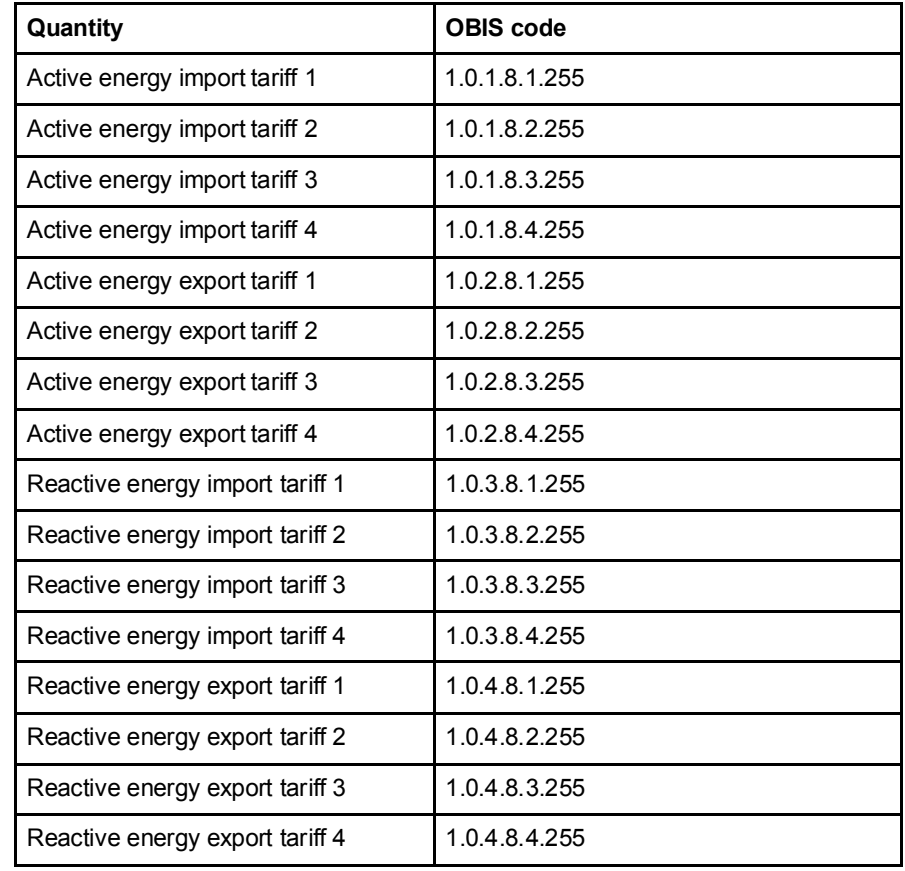

#### Energies per phase

The following table lists the OBIS codes for energies per phase:

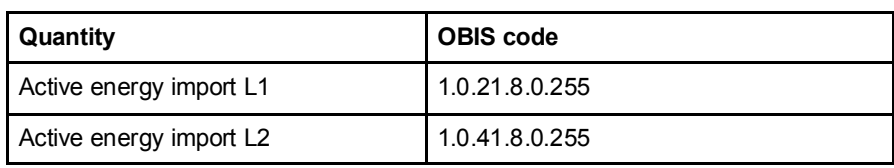

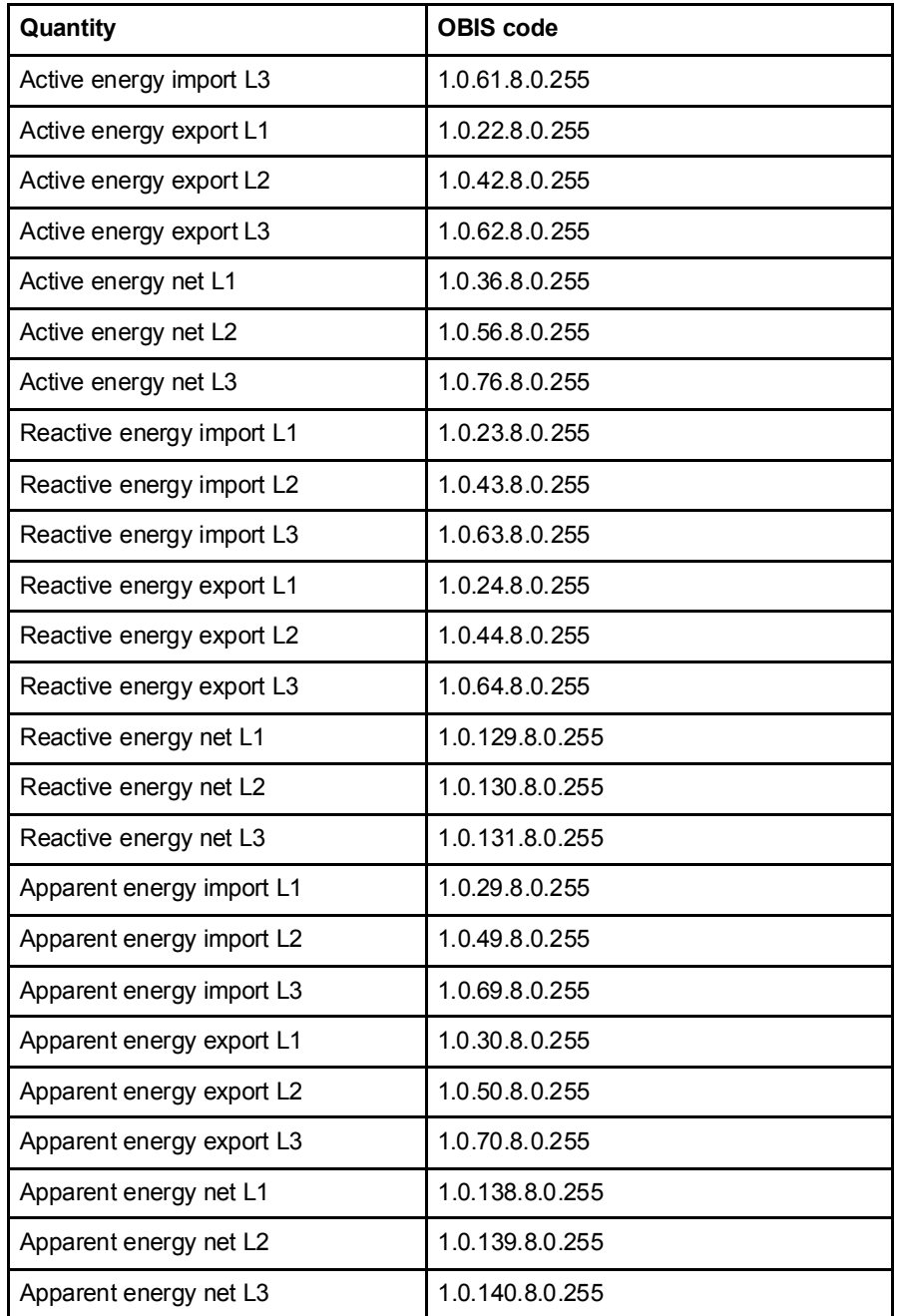

#### Pulse input counters

The following table lists the OBIS codes for pulse input counters:

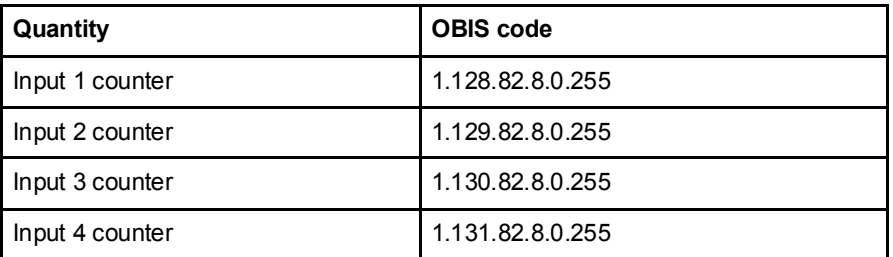

#### Averages of instrumentation values

Averages of instrumentation values are used in load profile recording.

The following table lists the OBIS codes for averaging of instrumentation values:

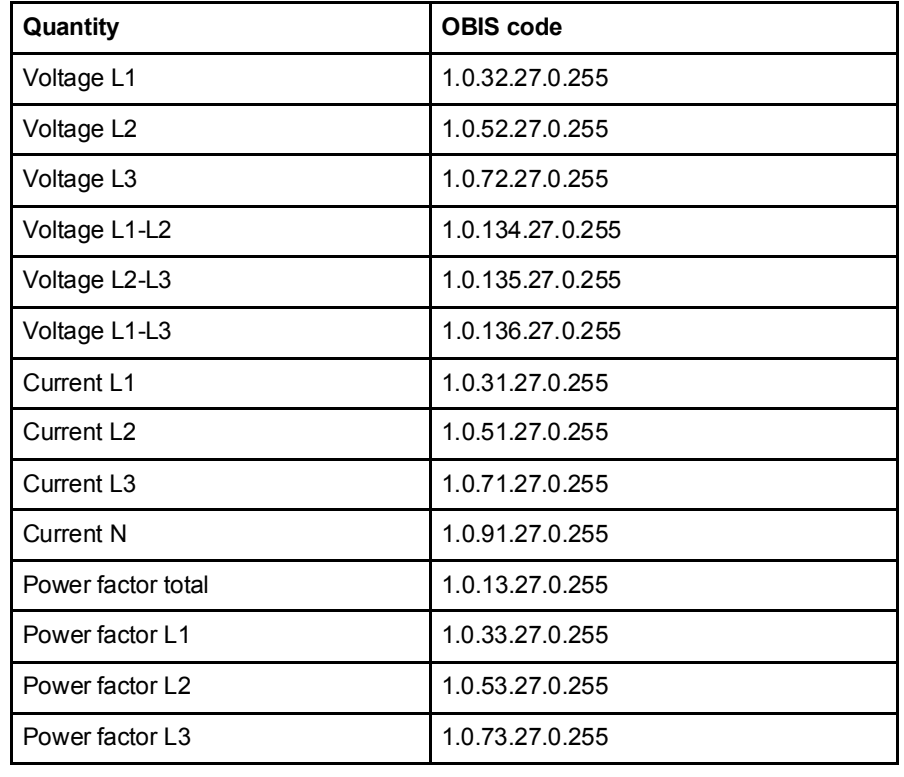

### Min/Max of instrumentation values and powers

Minimum and maximum of instrumentation values and powers are used for the Demand function. In the table below the byte shown as X can have any of the values 3, 6, 13 or 16. The meaning of these values is described after the OBIS code table.

The following table lists the OBIS codes for minimum/maximum of instrumentation values and powers:

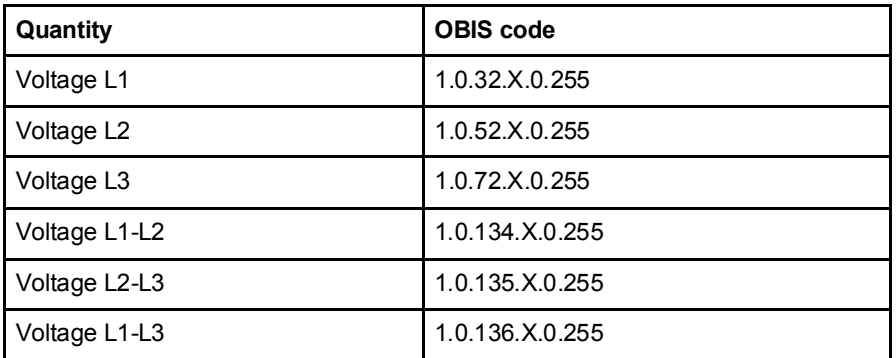

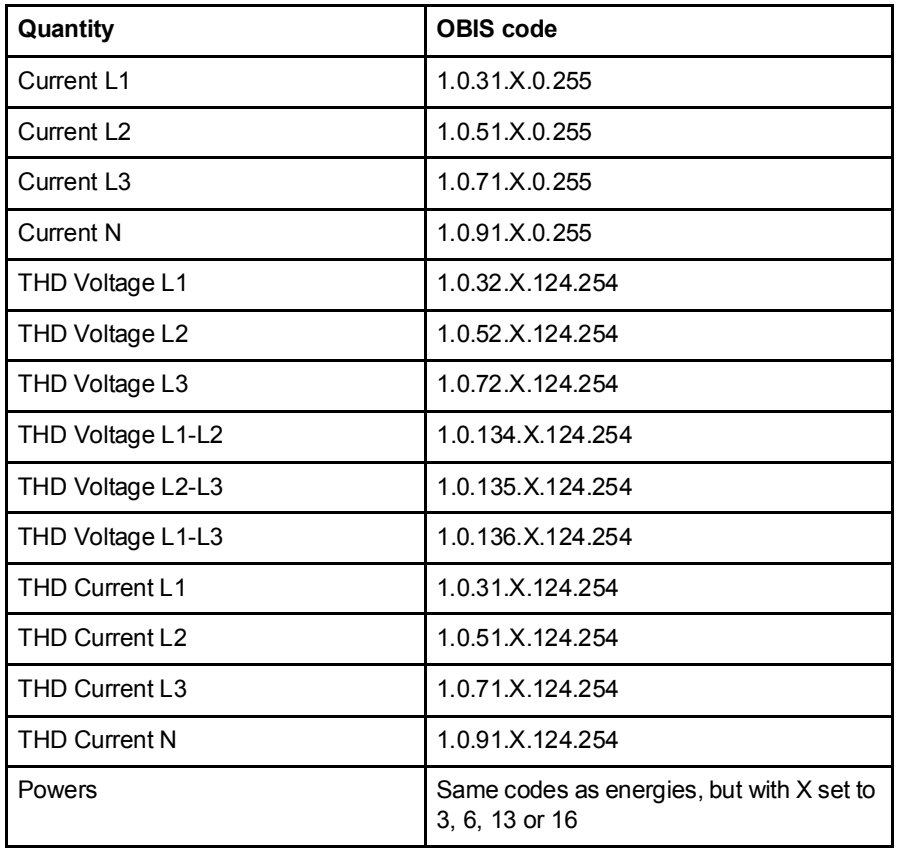

 $\bigcirc$ 

**X-values** The following table lists the meaning of the values for  $X$ :

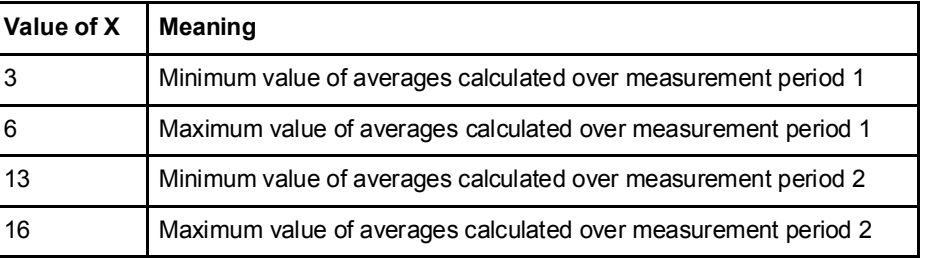

Note - Measurement period 1 is currently used for block demand and measurement period 2 is used for sliding demand.

### 9.5 Previous Values

 $\bigcirc$ 

Note - Before you can use the information in this chapter you must be familiar with and understand the information and the concepts described in "Historical Data" on page - 109.

**Mapping table** The following table shows an overview of the mapping table:

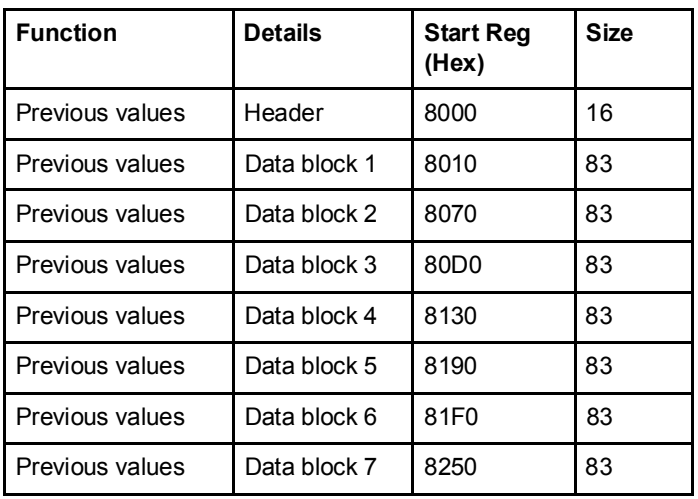

Header The following table describes the header:

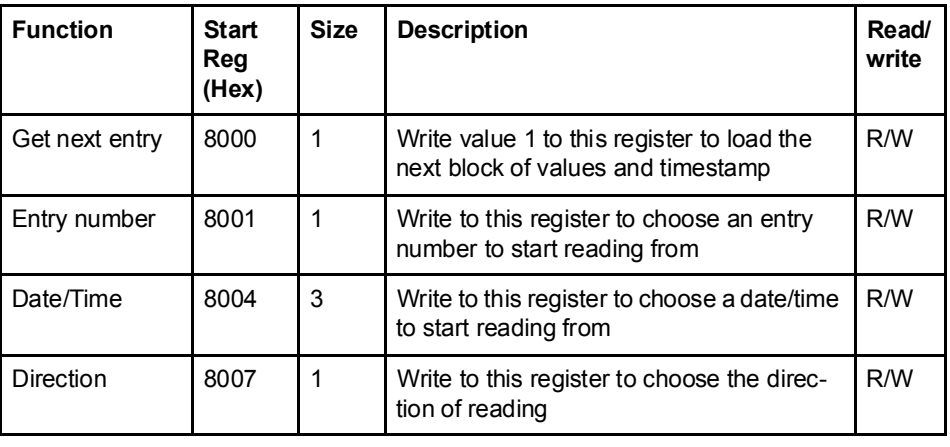

Data blocks The Data blocks contain the history of previous values. Data block 1 to 7 have the same structure. Each block can contain up to 8 channels. Consequently, in a meter with 50 previous values channels, there are 8 channels in each of block 1 to block 6 and 2 channels in block 7.

The registers of unused channels are filled with 0xFFFF.

### Structure of the data blocks

The following table describes the structure of the data blocks:

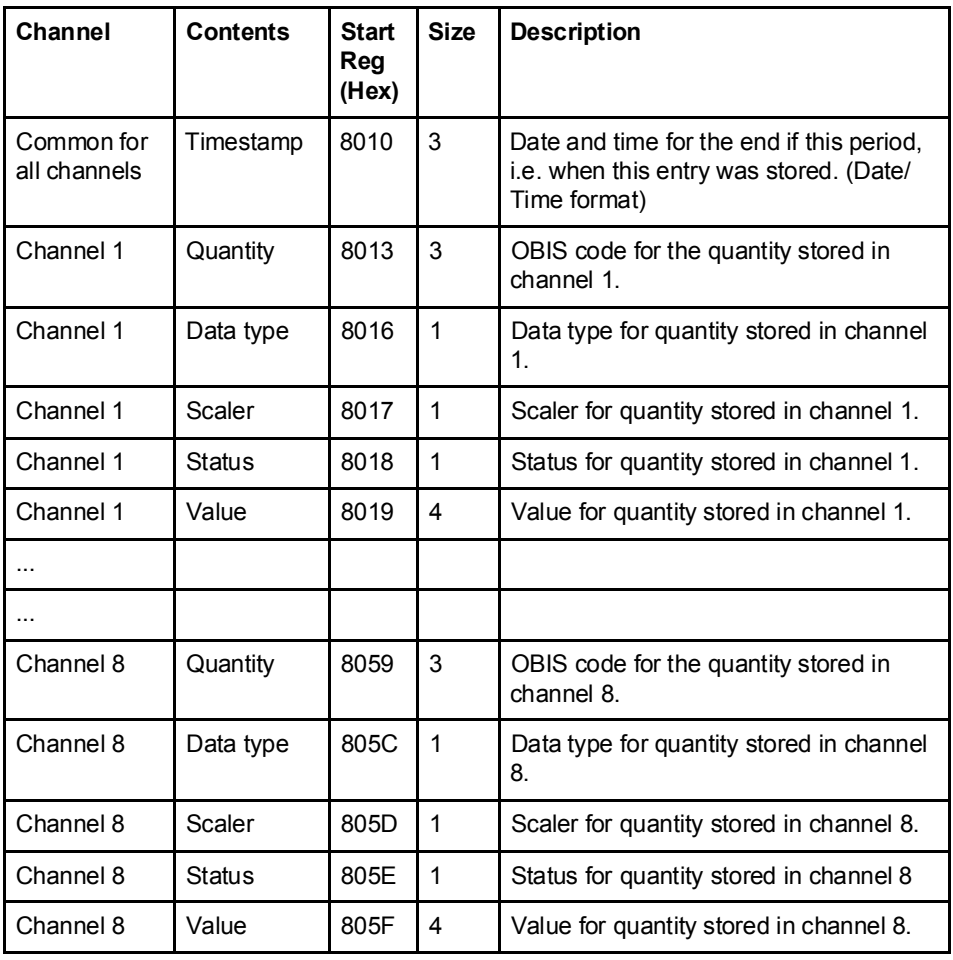

Status register The status register shows the status for a value stored at a given timestamp. Possible values are shown in the table below:

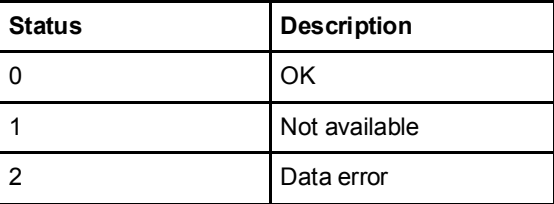

#### Example of data block 1 The following table shows the relation between stored values and channels in data block 1:

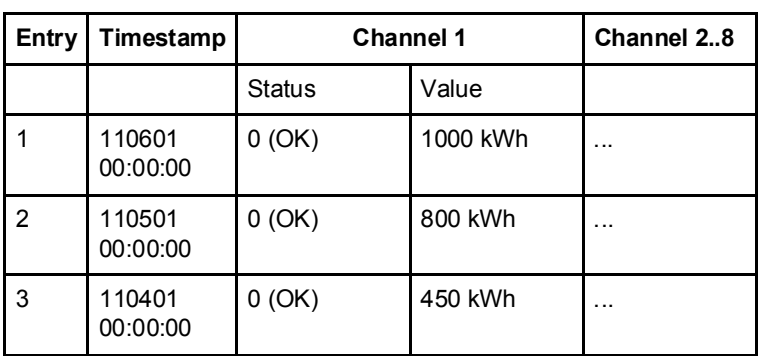

### 9.5.1 Reading Previous Values

General Readout of previous values is controlled by the Entry number register or Date/ Time register.

> After writing to any of those registers, the values of all channels for the given entry number or date/time are available in the registers of data block 1 to 7, together with status and timestamp information.

In the data blocks, the registers Quantity, Data type and Scaler provide further information about the data stored in each channel. To get the next block of previous values, write the value 1 to the Get next entry register, and then read again from the registers in the data blocks.

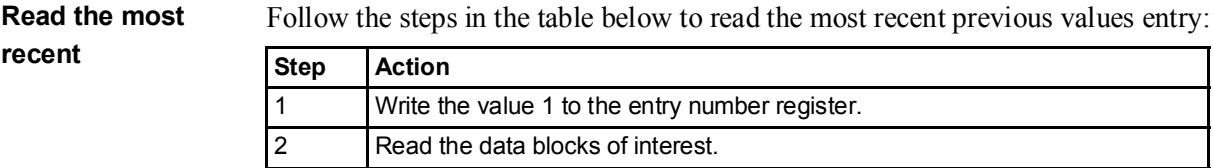

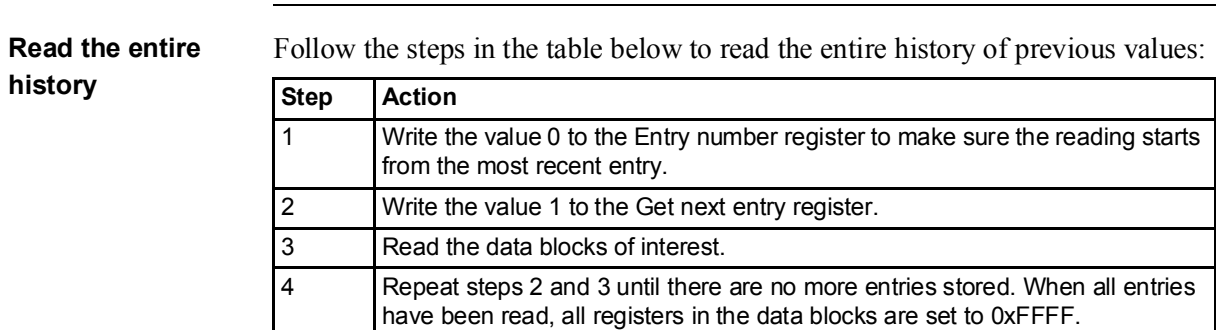

N

Note - The entry number register is reset to 0 after a restart.

Read forward or backwards from a specified date/ time

Follow the steps in the table below to read forward or backwards in time from a specified date/time:

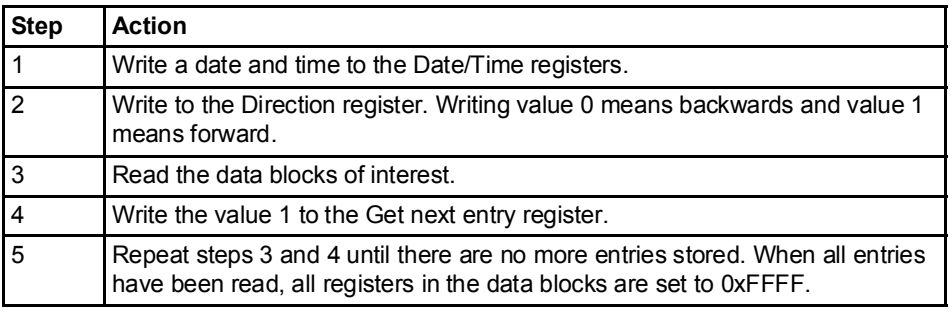

N

Note - The Date/time registers are reset to 0xFFFF after a restart.

### 9.6 Demand

 $\bigcirc$ 

Note - Before you can use the information in this chapter you must be familiar with and understand the information and the concepts described in "Historical Data" on page - 109.

**Mapping table** The following table shows an overview of the mapping table:

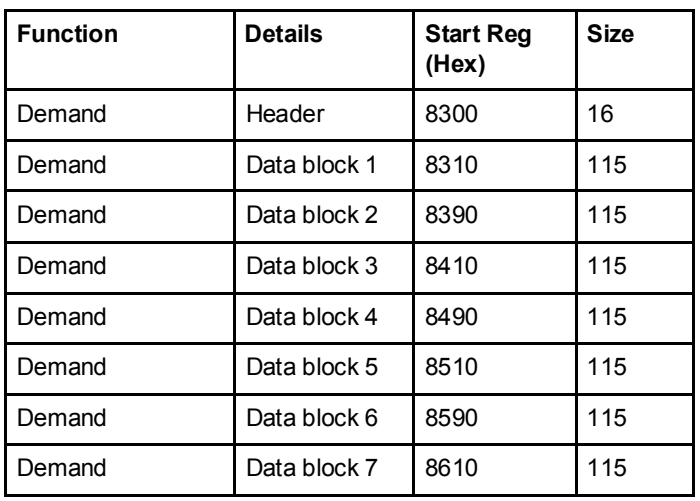

Header The following table describes the header:

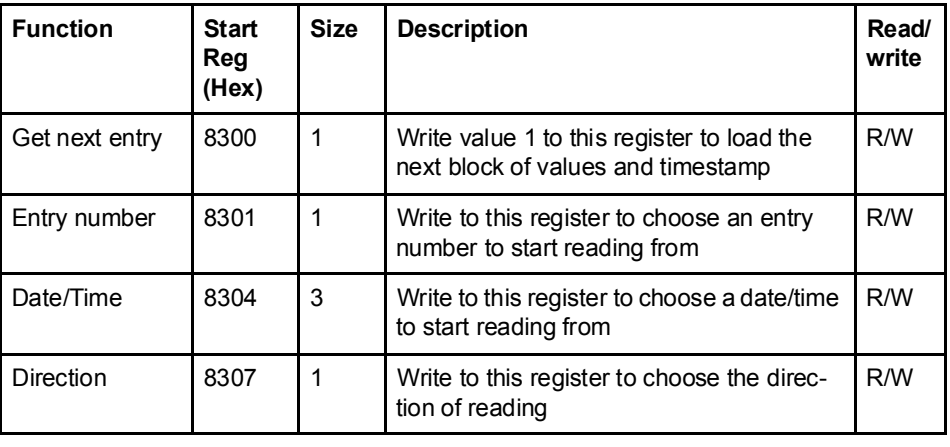

Data blocks The Data blocks contain the history of demand. Data block 1 to 7 have the same structure. Each block can contain up to 8 channels. Consequently, in a meter with 50 demand channels, there are 8 channels in each of block 1 to block 6 and 2 channels in block 7.

The registers of unused channels are filled with 0xFFFF.

#### Structure of the data blocks

The following table describes the structure of the data blocks:

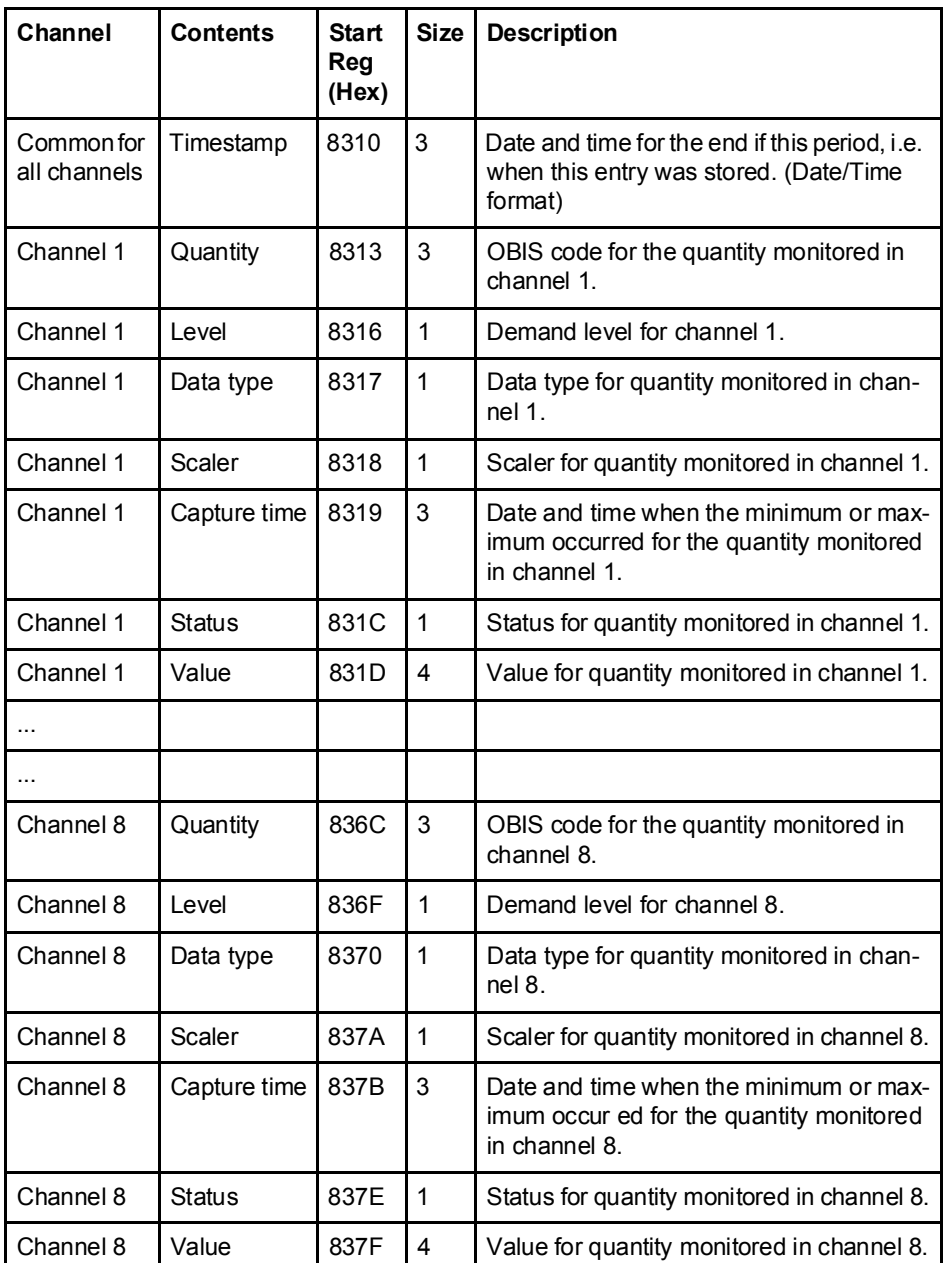

**Level register** The Level register shows which demand level is configured for this channel. Possible values are shown in the table below:

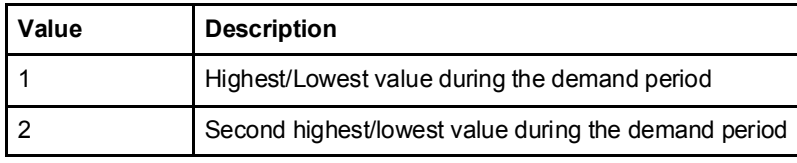

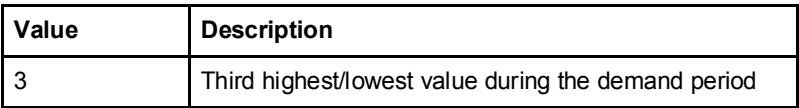

#### Capture time register The Capture time register shows the date and time when the minimum or maximum value for this entry occurred.

**Status register** The status register shows the status for a value stored at a given timestamp. Possible values are shown in the table below:

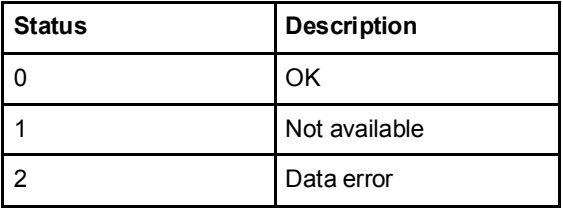

#### Example of data block 1

The following table shows the relation between stored values and channels in data block 1:

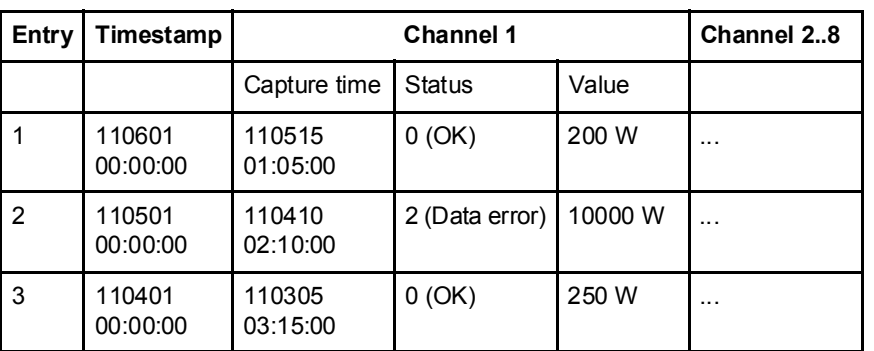

## 9.6.1 Reading Demand

General Readout of demand is controlled by the Entry number register or Date/Time register.

> After writing to any of those registers, the values of all channels for the given entry number or date/time are available in the registers of data block 1 to 7, together with status and timestamp information.

In the data blocks, the registers Quantity, Level, Data type and Scaler provide further information about the data stored in each channel. To get the next block of demand values, write the value 1 to the Get next entry register, and then read again from the registers in the data blocks.

#### Read the most recent

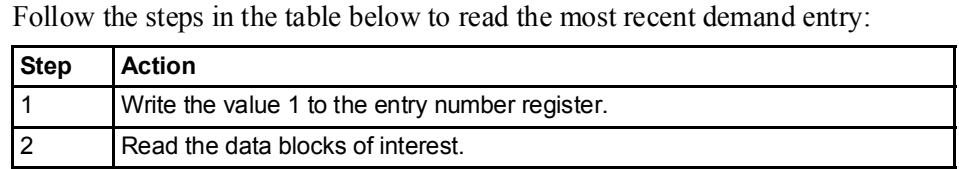

### Read the entire history

Follow the steps in the table below to read the entire history of previous values:

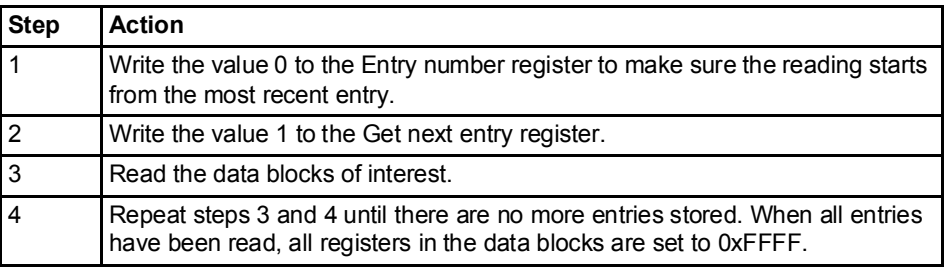

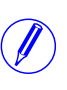

 $\bigcirc$ 

Note - The entry number register is reset to 0 after a restart.

### Read forward or backwards from a specified date/ time

Follow the steps in the table below to read forward or backwards in time from a specified date/time:

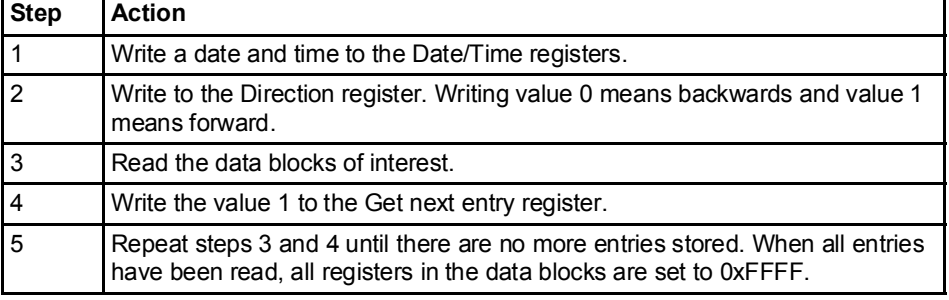

Note - The Date/time registers are reset to 0xFFFF after a restart.

### 9.7 Event logs

 $\bigcirc$ 

Note - Before you can use the information in this chapter you must be familiar with and understand the information and the concepts described in "Historical Data" on page - 109.

**Mapping table** The following table shows an overview of the mapping table:

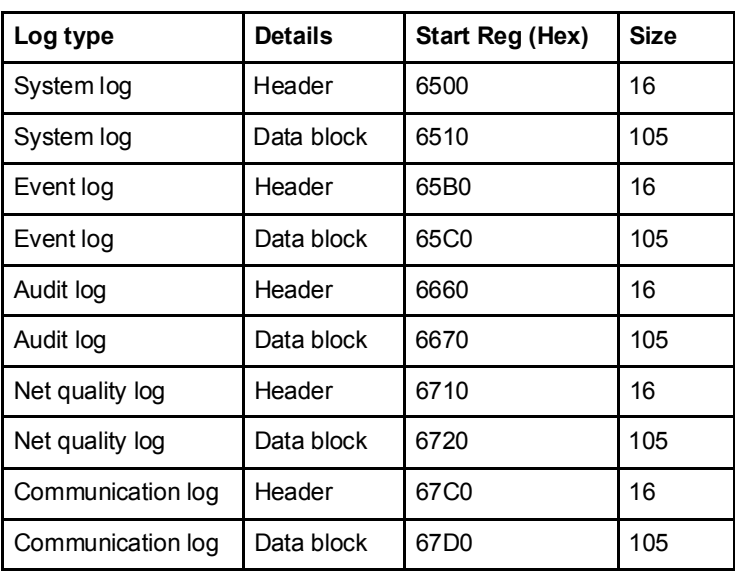

# Header and data

block

There is one pair of header and data block for each log type, located in the registers listed in the mapping table above. In the tables showing the structure of the header and data block below the register numbers are valid for the System log. However the headers and data blocks for all log types share the same structure, so the tables are applicable for all log types if the register numbers are exchanged to correct values.

#### Structure of the header

The following table describes the header:

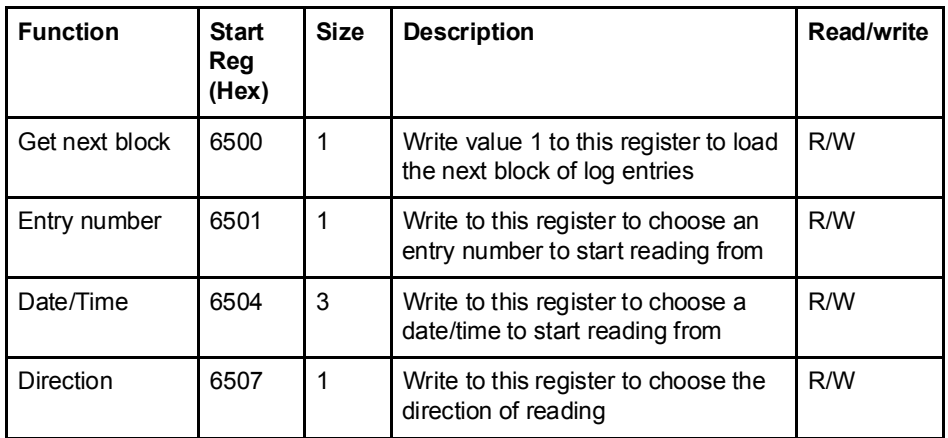

Data block The data block contains the log entries, consisting of timestamp, event counter, event category, event id and duration. There is space for up to 15 log entries in the data block. The log is read by repeatedly loading new values into the data block in backward or forward direction in time.

> The event appearing in the first position in the data block has the entry number indicated by Entry number register. In case of backwards reading the events in the other positions follow in ascending entry number order, i.e. going towards older events. In case of forward reading the events in the other positions follow in descending entry number order, i.e. going towards more recent events.

#### Structure of the data block

The following table describes the structure of the data block:

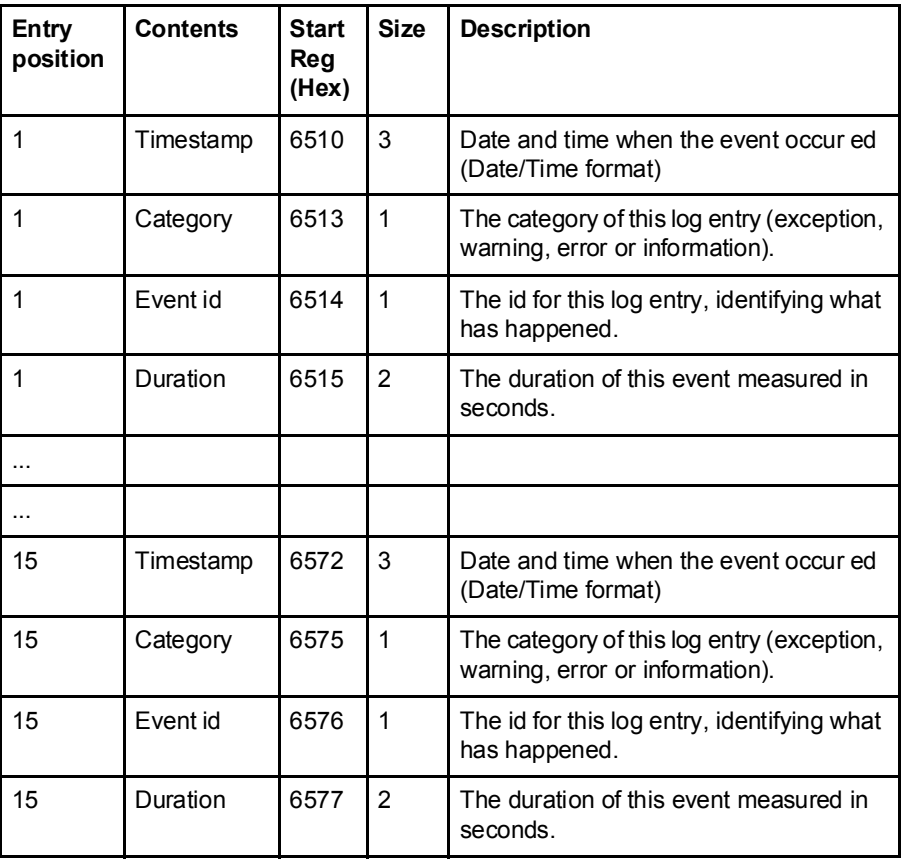

**Category** Possible values for the category register are shown in the table below:

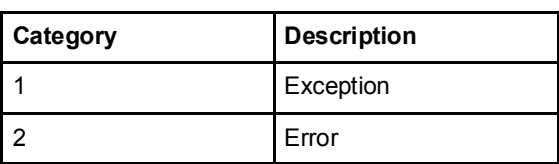

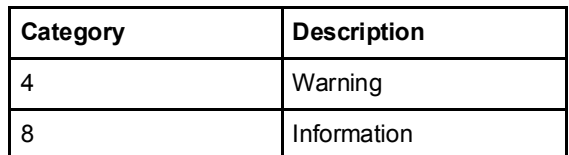

## 9.7.1 Reading Event logs

recent logs

General Readout of logs is controlled by the Entry number register or the Date/Time register. After writing to the Entry number register or the Date/Time register, the log entries are available in the registers of the data block. To get the next set of entries the Get next entry register is used.

Read the 15 most Follow the steps in the table below to read the 15 most recent log entries:

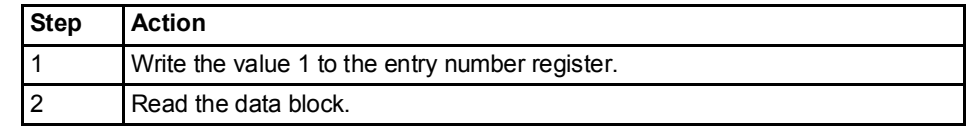

Read the entire history

Follow the steps in the table below to read the entire history of logs, backwards in time:

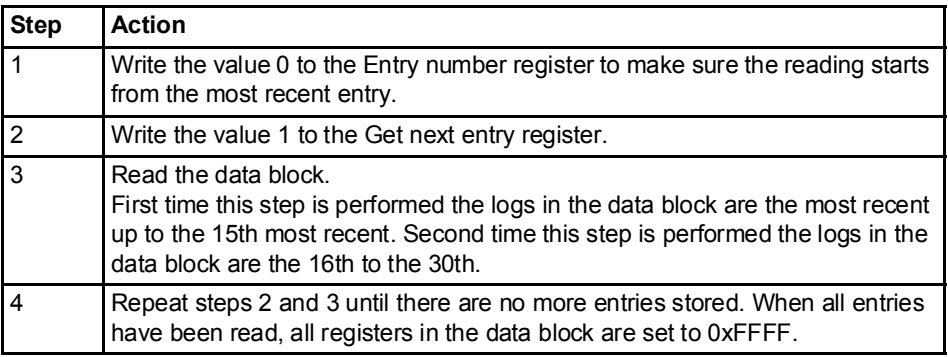

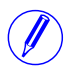

Note - The entry number register is reset to 0 after a restart.

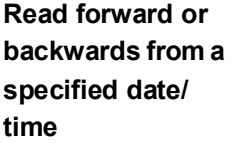

Follow the steps in the table below to read forward or backwards in time from a specified date/time:

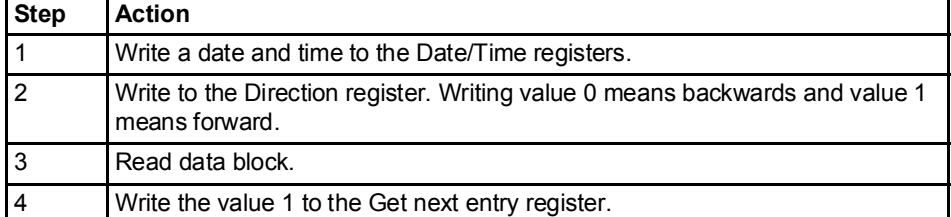

N

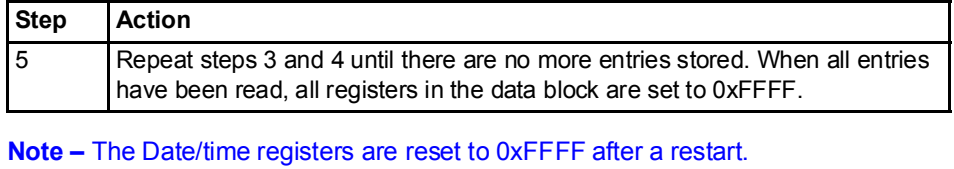

### 9.8 Load profile

 $\bigcirc$ 

Note - Before you can use the information in this chapter you must be familiar with and understand the information and the concepts described in "Historical Data" on page - 109.

**Mapping table** The following table shows an overview of the mapping table:

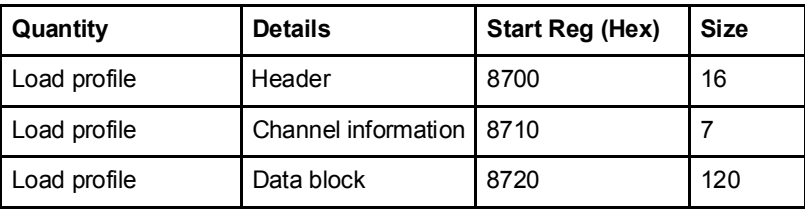

#### Structure of the header

The following table describes the header:

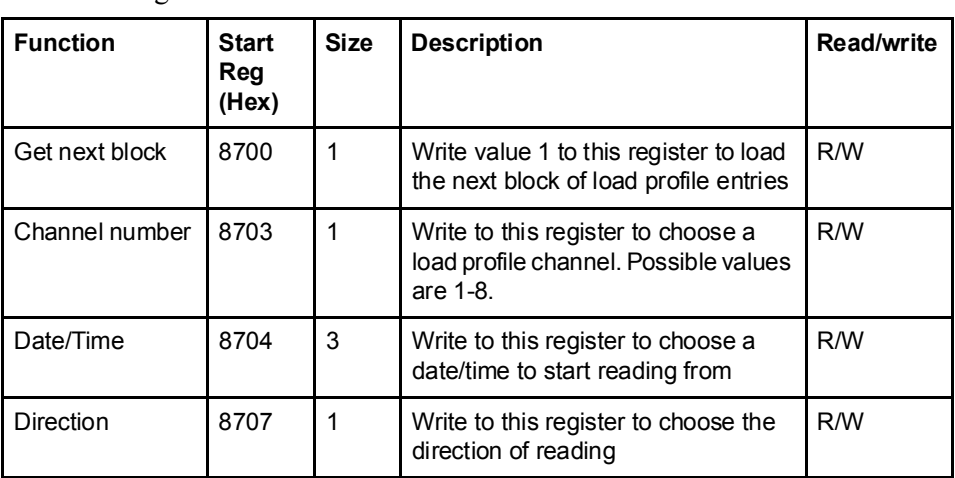

Structure of the channel information

The following table describes the channel information registers:

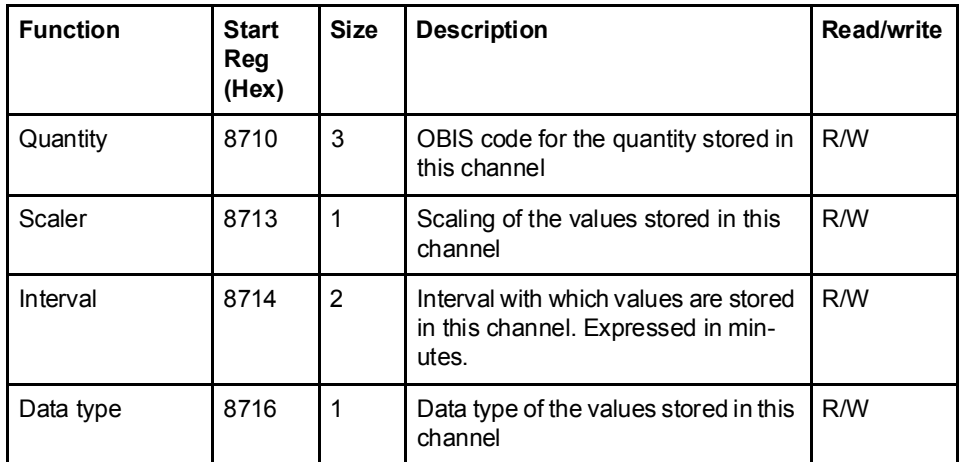

Data block The data block contains the load profile entries, consisting of timestamp, status and value. There is space for up to 15 entries in the data block. The load profile is read by repeatedly loading new values into the data block in backward or forward direction in time. In case of backwards reading the entries in the data block are placed in ascending entry number order, i.e. going towards older entries. In case of forward reading

the entries are placed in descending entry number order, i.e. going towards more recent entries.

#### Structure of the data block

The following table describes the structure of the data block:

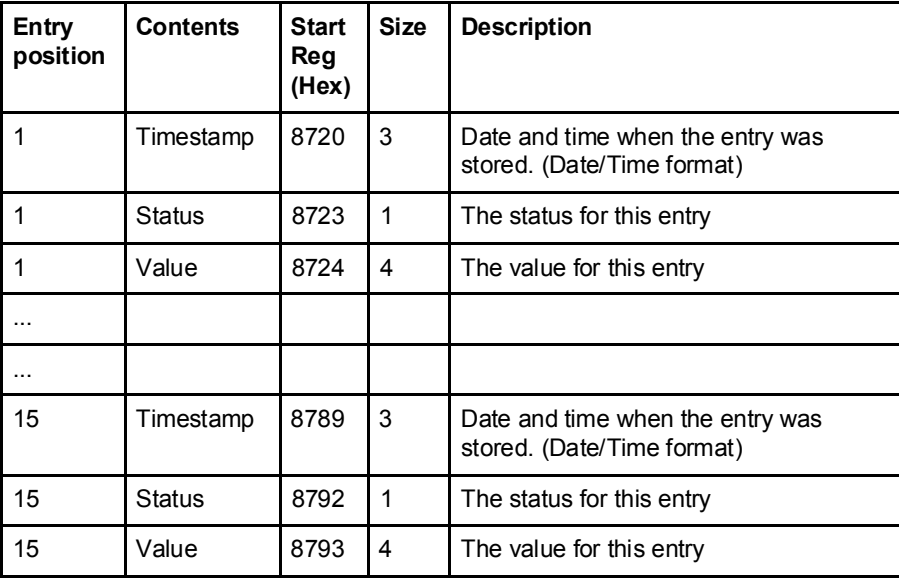

Status register The status register holds status information for a load profile entry.

The following table describes the meaning of the individual bits in the status register:

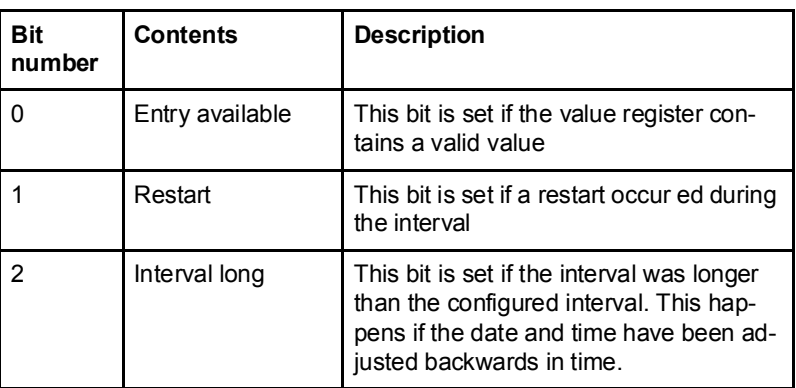

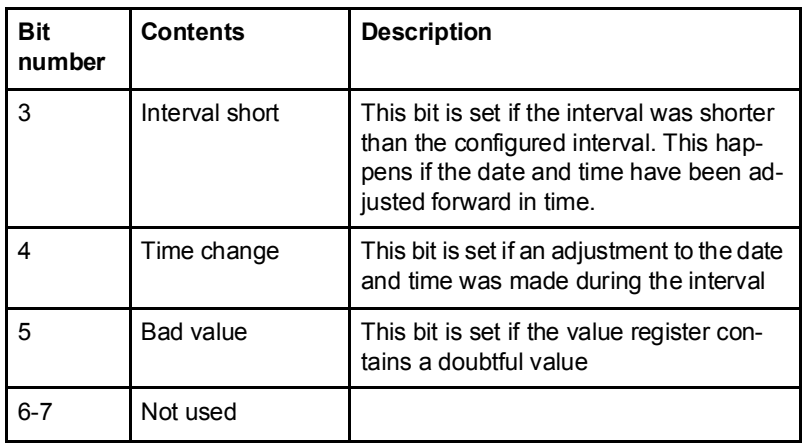

 $\bigcirc$ 

Note - Bit 0 in the table above refers to the least significant bit in the register.

### 9.8.1 Reading Load profile

General Readout of load profile is controlled by the Date/Time register. After writing to the Date/Time register, the load profile entries are available in the registers of the data block. To get the next set of entries the Get next entry register is used.

# Read the 15 most

Follow the steps in the table below to read the 15 most recent load profile entries:

# recent entries

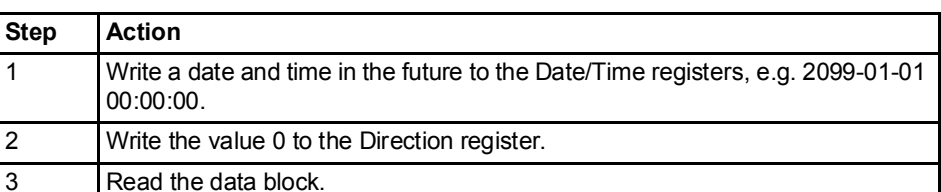

#### Read forward or backwards from a specified date/ time

Follow the steps in the table below to read forward or backwards in time from a specified date/time:

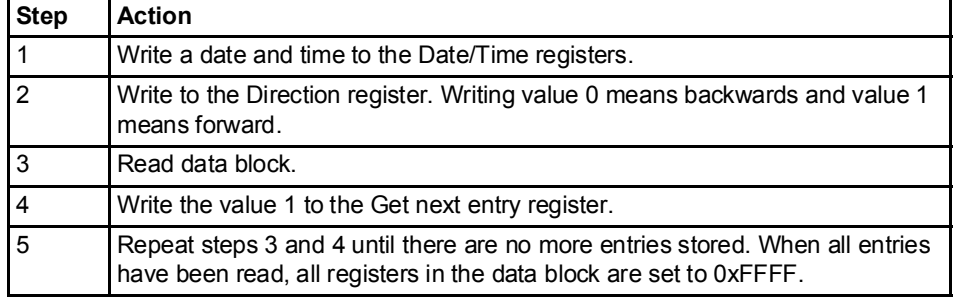

 $\bigcirc$ 

Note - The Date/time registers are reset to 0xFFFF after a restart.

### 9.9 Configuration

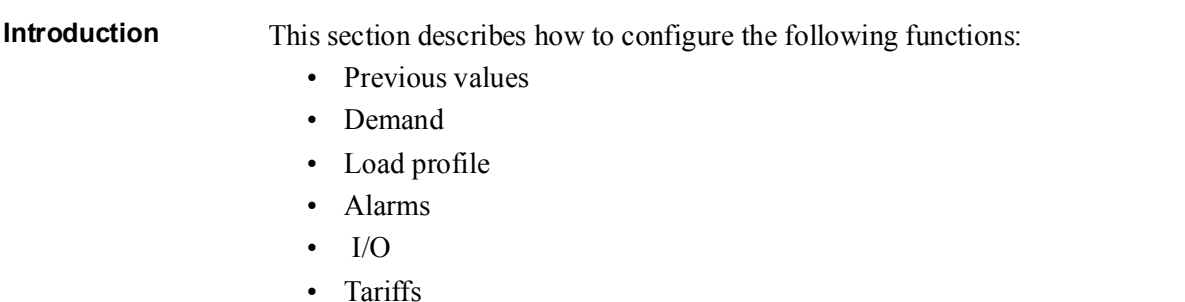

#### 9.9.1 Previous values

General Previous values configuration defines the set of quantities to store at the end of a period. It is also defines the period with which values are stored.

**Mapping table** The following table shows an overview of the mapping table:

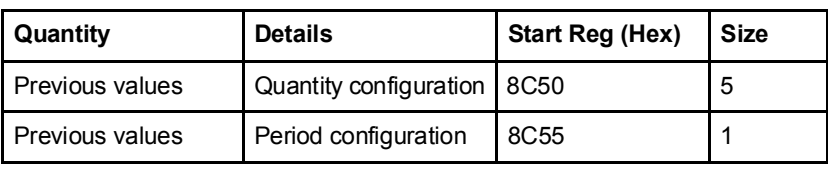

#### **Quantity** configuration registers

The following table describes the group of registers for configuring quantities to store in previous values:

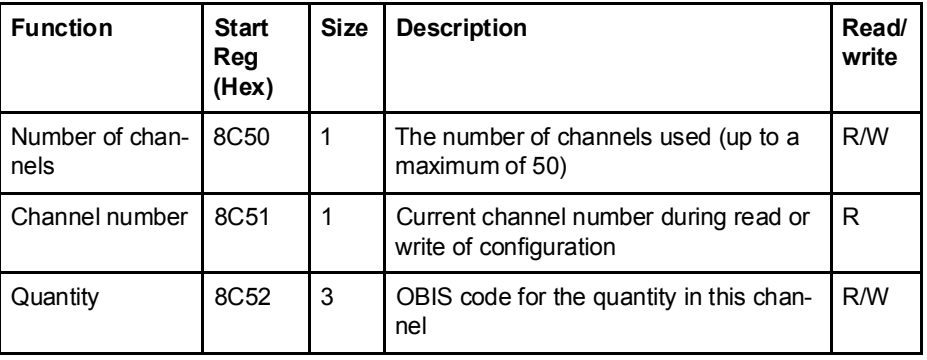

#### Write quantity configuration

Follow the steps in the table below to configure the set of quantities to store in previous values:

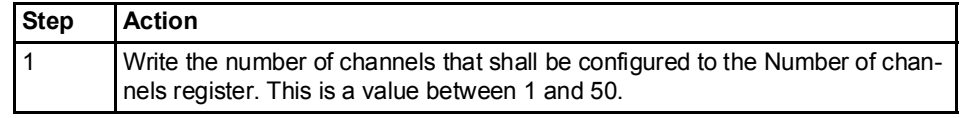

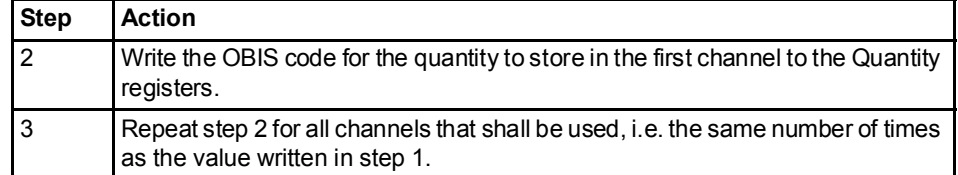

### Read quantity configuration

 $\bigcirc$ 

 $\bigcirc$ 

Follow the steps in the table below to read the current configuration of quantities to store in previous values:

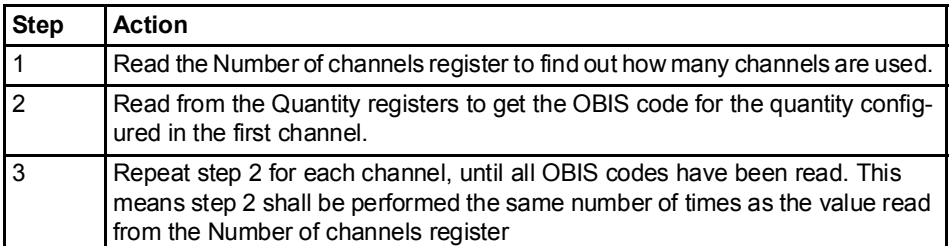

Note - Step 1 initiates the readout procedure and can NOT be left out, even if the number of channels used is already known.

Note - The Channel number register can optionally be read together with the Quantity registers in step 2. The Channel number register holds the current channel number, starting from 1 after reading the Number of channels register. It is incremented every time the Quantity registers are read.

### Period configuration register

The Period configuration register is used to read or write the period with which previous values are stored. The table below describes the contents of the Period configuration register:

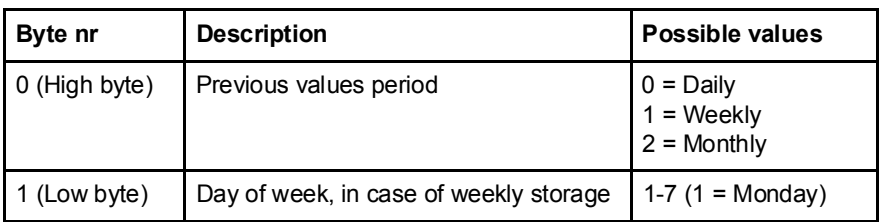

## 9.9.2 Demand

General Demand configuration defines the set of quantities to store at the end of a period and the number of levels for these quantities. It is also defines the period with which values are stored, and the intervals for calculation of minimum and maximum values.

**Mapping table** The following table shows an overview of the mapping table:

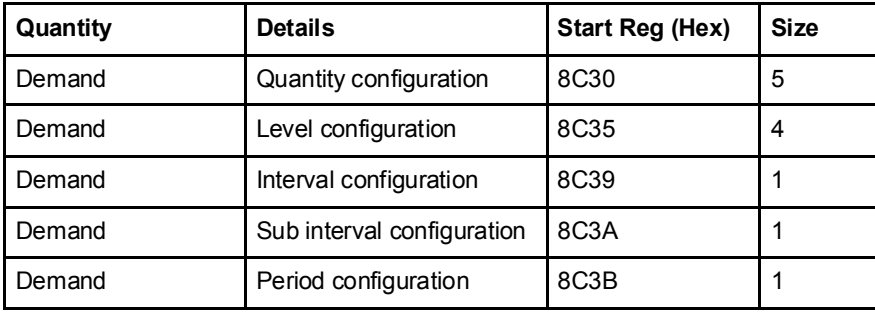

#### **Quantity** configuration registers

The following table describes the group of registers for configuring quantities to store in demand:

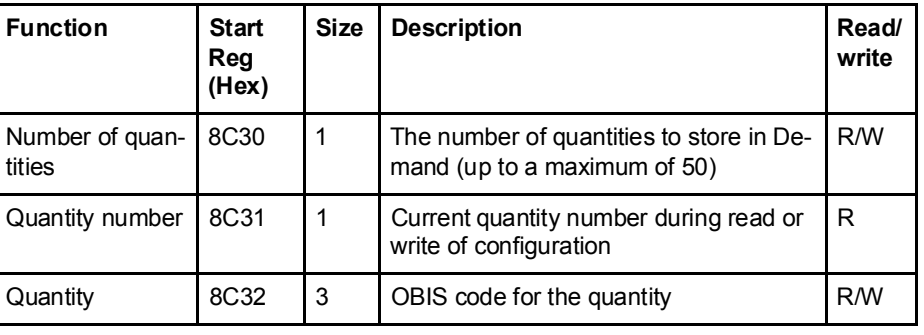

#### Write quantity configuration

Follow the steps in the table below to configure the set of quantities to store in demand:

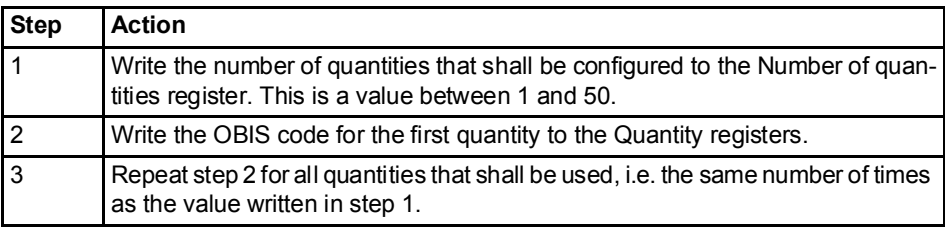

#### Read quantity configuration

Follow the steps in the table below to read the current configuration of quantities to store in demand:

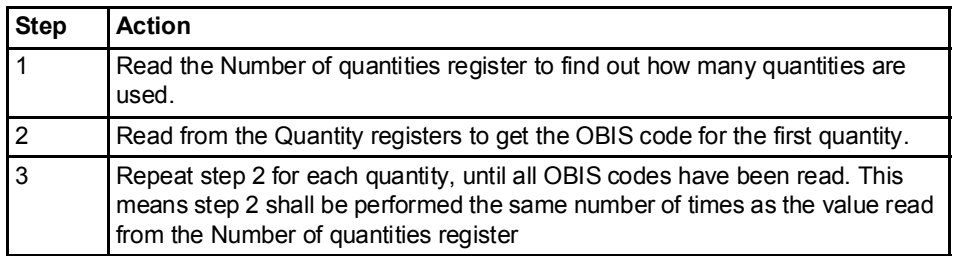

Note - Step 1 initiates the readout procedure and can NOT be left out, even if the number of quantities used is already known.

Note - The Quantity number register can optionally be read together with the Quantity registers in step 2. The Quantity number register holds the current quantity number, starting from 1 after reading the Number of quantities register. It is incremented every time the Quantity registers are read.

### Level configuration registers

 $\bigcirc$ 

 $\bigcirc$ 

The following table describes the group of registers for configuring the number of levels for all quantities stored in demand:

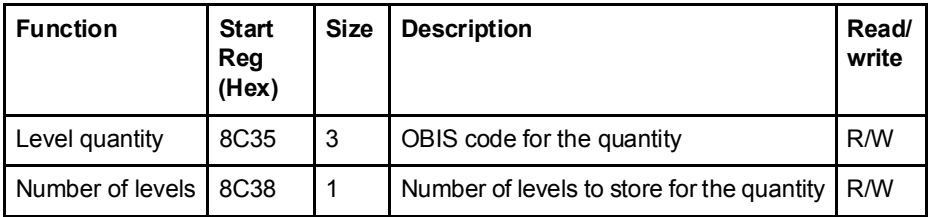

#### Write level configuration

Follow the steps in the table below to configure the number of levels for each of the quantities stored in demand:

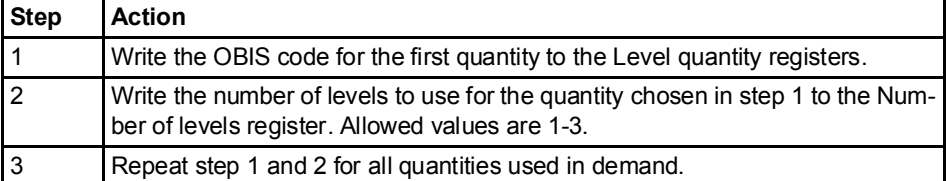

 $\bigcirc$ 

Note - It is assumed that the set of quantities, i.e. the OBIS codes, to store in demand has already been configured by performing the steps under Write quantity configuration. Writing an OBIS code in step 1 above does NOT add it to the set of quantities to store.

### Read level configuration

Follow the steps in the table below to read the current configuration of levels for all quantities stored in demand:

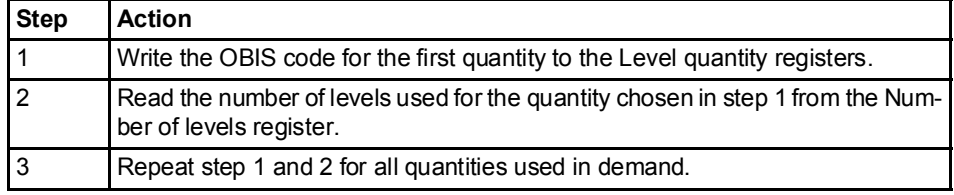

 $\bigcirc$ 

Note - It is assumed that the set of quantities, i.e. the OBIS codes, stored in demand is already known. Otherwise the steps under Read quantity configuration must be performed first to find these.

#### Interval configuration register

The Interval configuration register is used to read or write the length of the period with which average values are calculated. The interval is expressed in minutes.

#### Sub interval configuration register

The Sub interval configuration register is used to read or write the length of the short period in case of sliding demand. The sub interval is expressed in minutes.

#### Period configuration register

The Period configuration register is used to read or write the period with which demand values are stored. The table below describes the contents of the Period configuration register:

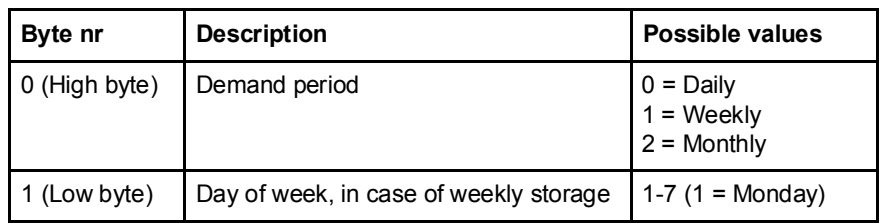

### 9.9.3 Load profile

General Load profile configuration defines the quantity to store for each channel. It is also defines the interval by which values are stored and the maximum number of snapshots. All settings are individual for every channel.

Mapping table The following table shows the registers used for load profile configuration:

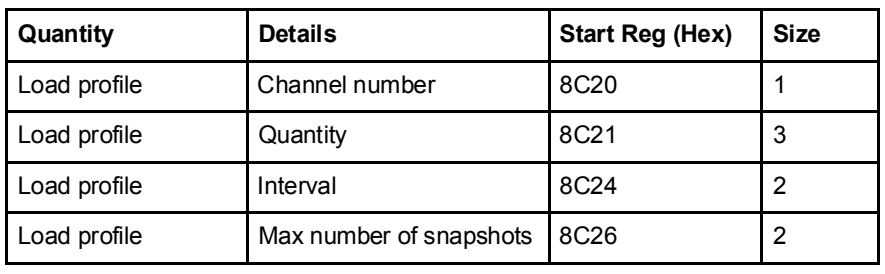

Write channel configuration

Follow the steps in the table below to configure all load profile channels:

Step Action 1 Choose the channel to configure by writing a number to the Channel number register. Allowed values are 1-8.

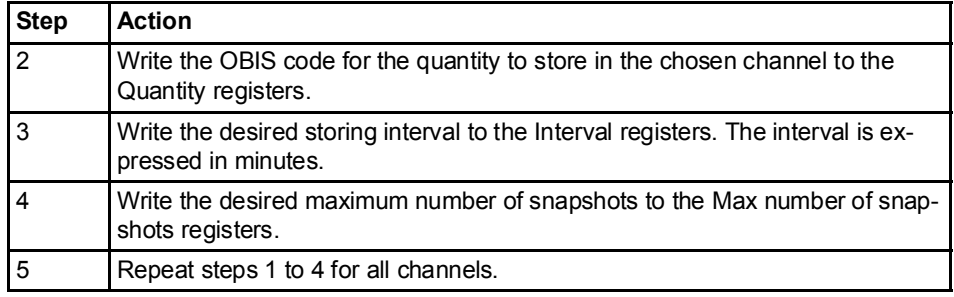

Read channel configuration

Follow the steps in the table below to read the current configuration of the load profile channels:

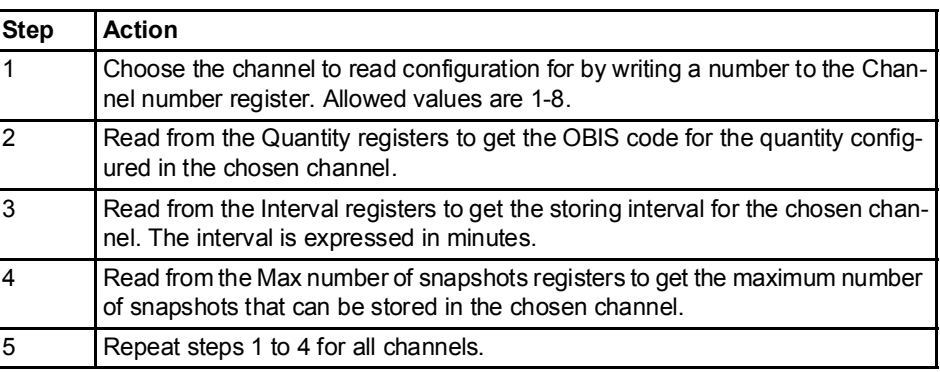

#### 9.9.4 Alarms

General Alarm configuration defines the set of quantities to monitor. It is also defines the threshold values, delays and actions to perform for each alarm. Each alarm is configured individually.

#### Alarm configuration registers

The following table describes the group of registers for configuring the alarm parameters:

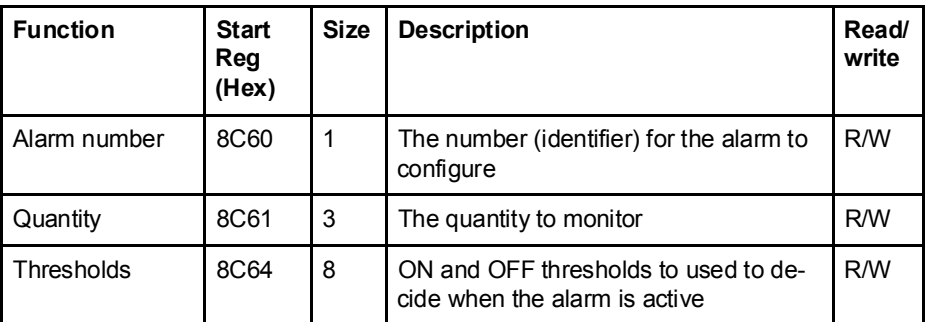

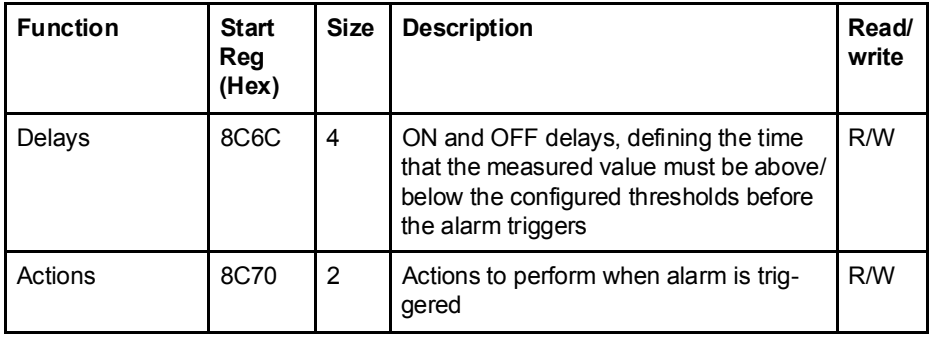

### Quantity identifiers

The following table lists the OBIS codes for the quantities that can be monitored by an alarm:

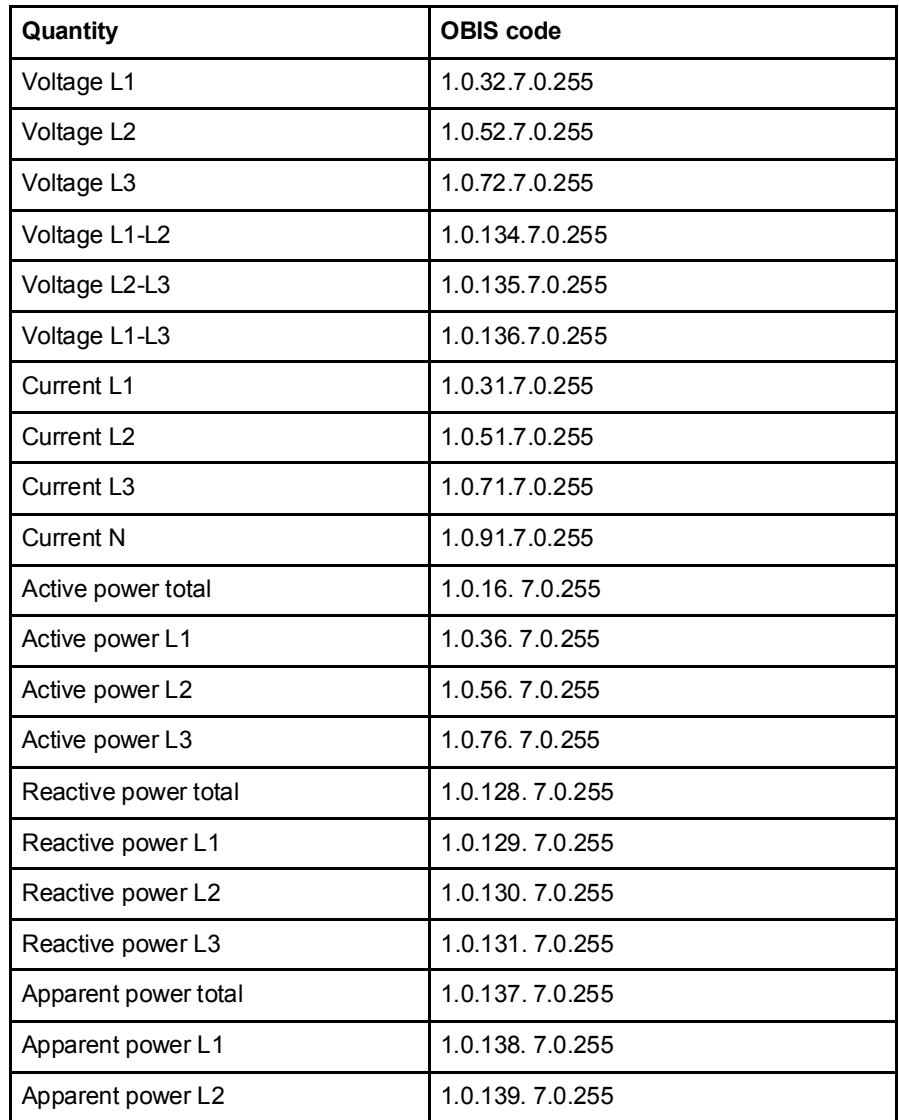

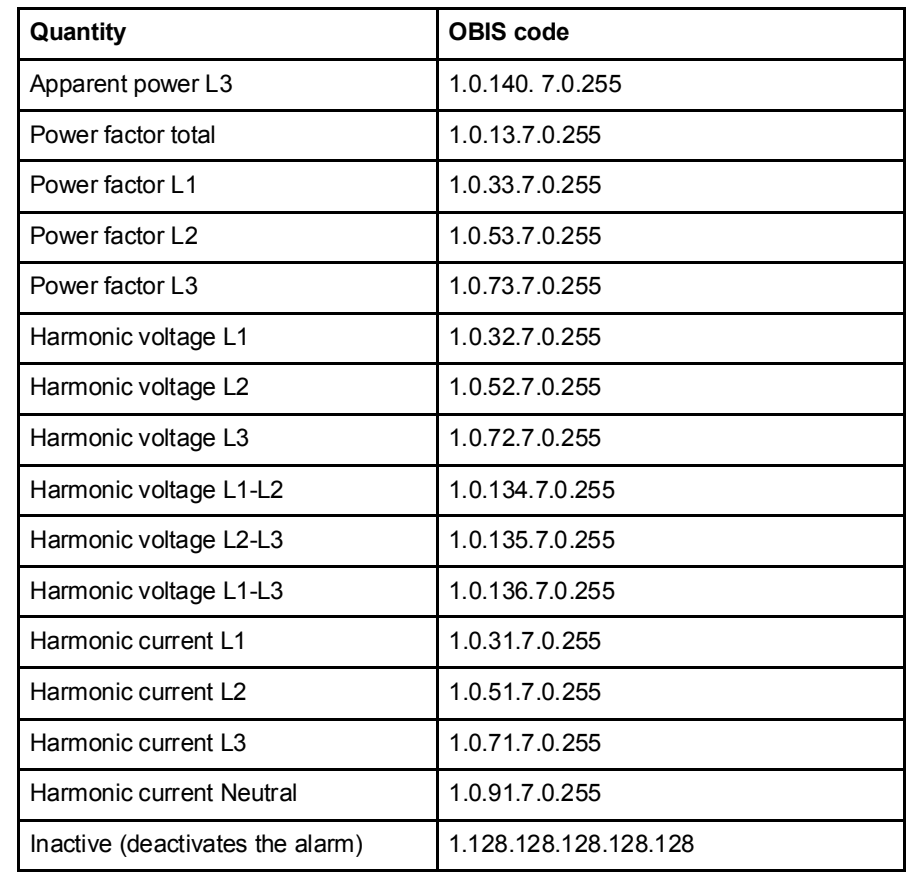

### **Thresholds** registers

The Thresholds registers are used to read and write the ON and OFF threshold values for an alarm. The scaling is the same as where the quantity appears in the normal mapping tables. The first (lowest) 4 registers are the ON threshold and the last 4 registers are the OFF threshold. Data type is signed 64 bit integer.

Delays registers The Delays registers are used to read or write the ON and OFF delays for an alarm. The delay is expressed in milliseconds. The first (lowest) 2 registers are the ON delay and the last 2 registers are the OFF delay. Data type is unsigned 32 bit integer.

### Actions registers The Actions registers are used to read or write the actions to be performed when an alarm triggers. The first (lowest) register holds the actions to perform. The

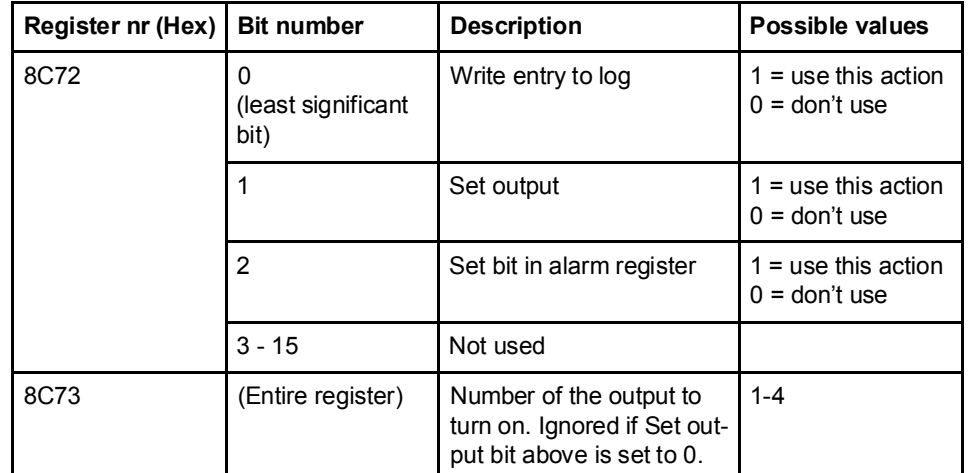

second register holds the number of the output to set, in case Set output action is used.

 $\bigcirc$ 

Note - Both registers in the table above must be written in one operation, otherwise the value will not take effect.

#### Write alarm configuration

Follow the steps in the table below to configure the parameters for monitoring the value of a number of quantities in the meter:

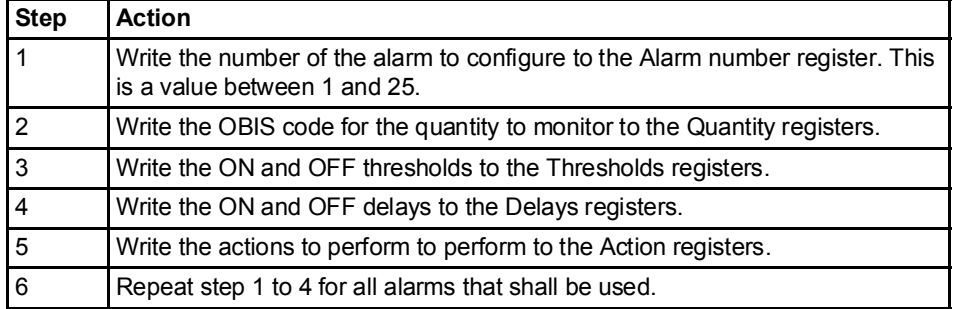

#### Read alarm configuration Follow the steps in the table below to read the current configuration of monitoring parameters for alarms.

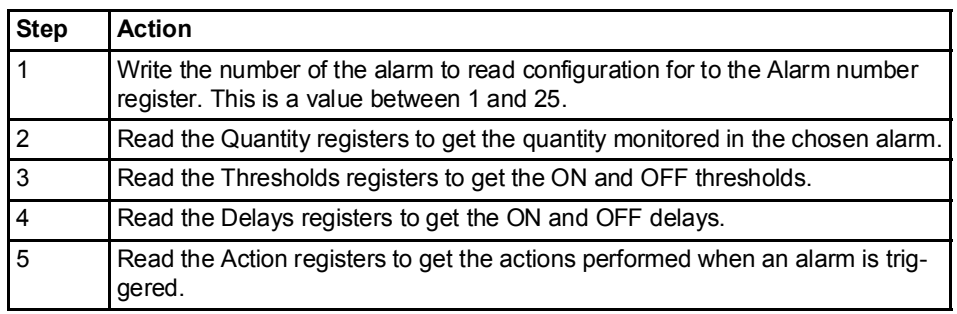

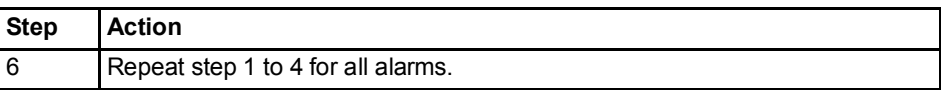

### 9.9.5 Inputs and outputs

General Inputs and outputs configuration defines the function for each physical I/O port. It also defines the parameters for the logical pulse outputs.

**Mapping table** The following table shows an overview of the mapping table:

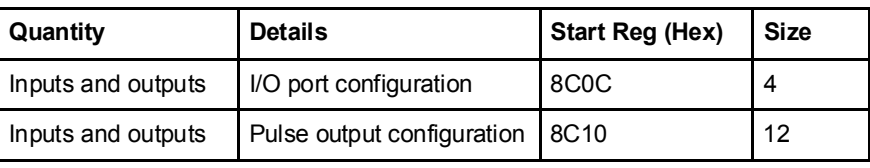

### I/O port configuration registers

The following table describes the group of registers for configuring the function for physical I/O ports:

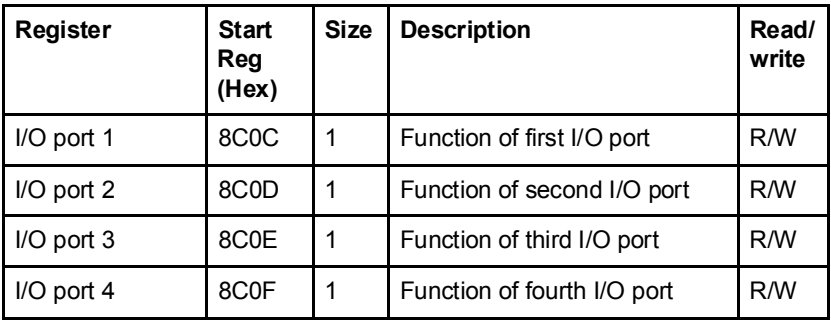

The following table lists the possible values for I/O port function:

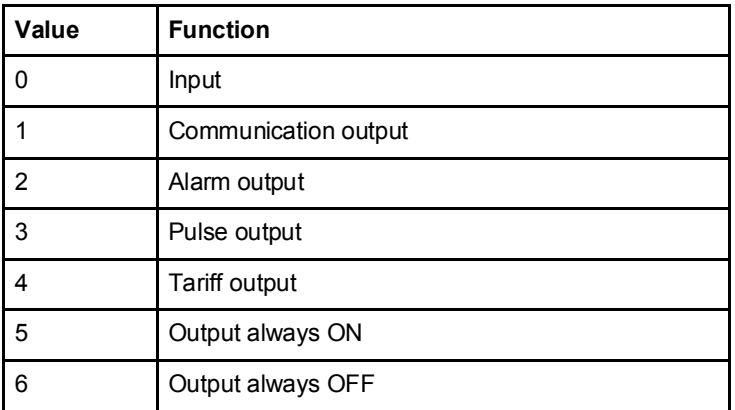

#### Pulse output configuration registers

The following table describes the group of registers for configuring the pulse outputs:

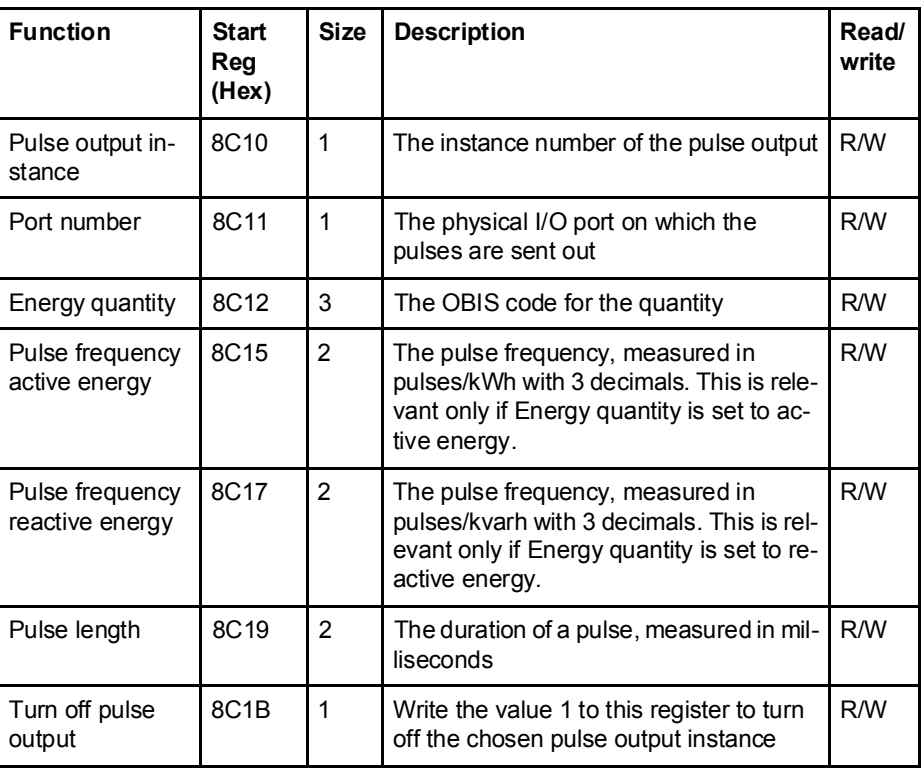

### Selectable energy quantities

The table below lists the possible energy quantities to associate with a pulse output:

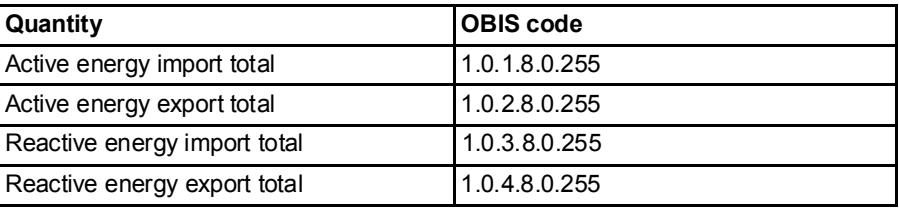

### Write pulse output configuration

Follow the steps in the table below to configure the pulse outputs:

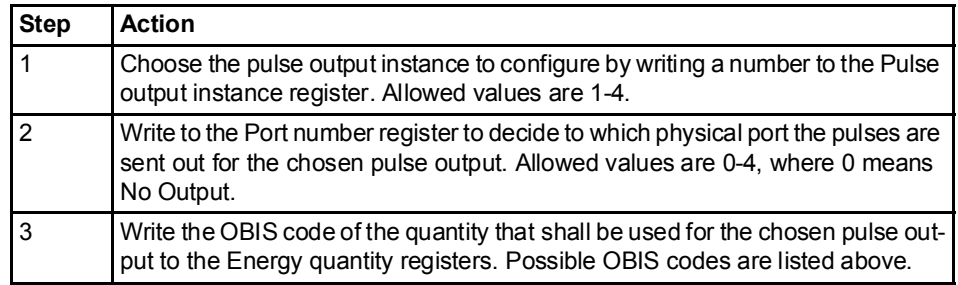

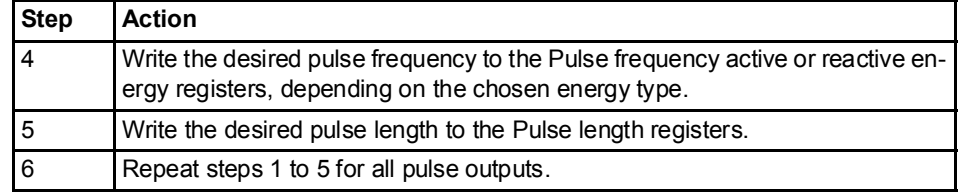

### Turn off a pulse output

Follow the steps in the table below to turn off a pulse output instance:

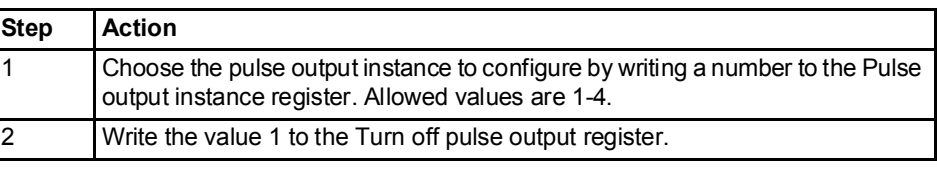

### Read pulse output configuration

Follow the steps in the table below to read the current pulse output configuration:

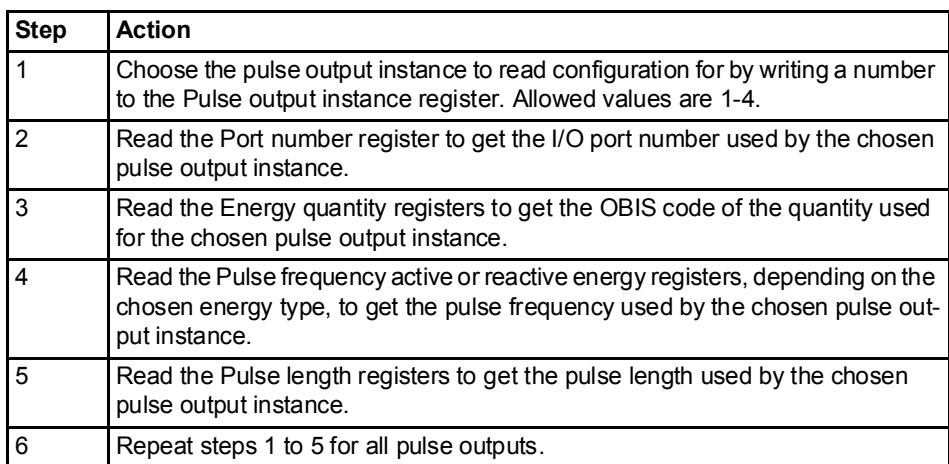

## 9.9.6 Tariffs

General Tariff configuration defines the currently used tariff source, i.e. communication, clock or inputs. It is also defines the settings that are specific for each of these sources.

**Mapping table** The following table shows an overview of the mapping table:

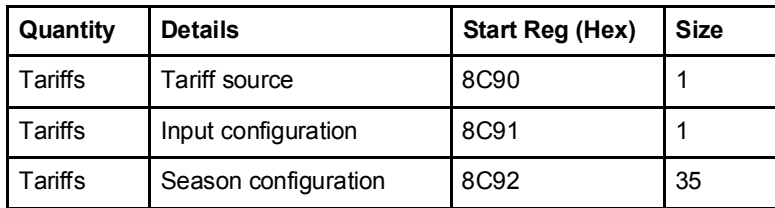

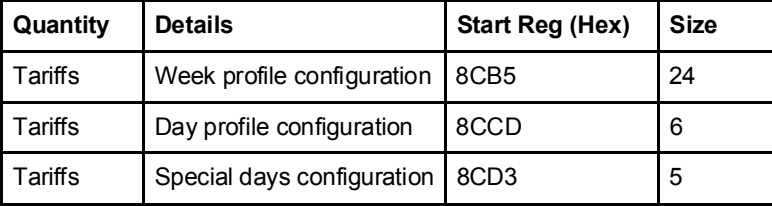

#### Tariff source register

The Tariff source register is used to read or write the source used for controlling the tariffs. Possible values are listed in the table below:

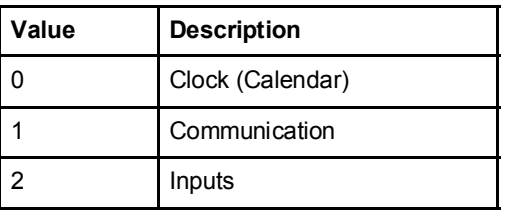

### Input configuration register

The Input configuration register is used for reading and writing tariff input configuration. It decides how many tariffs are used, and which tariff is activated for every combination of values on the inputs. The following table describes the contents of the Input configuration register:

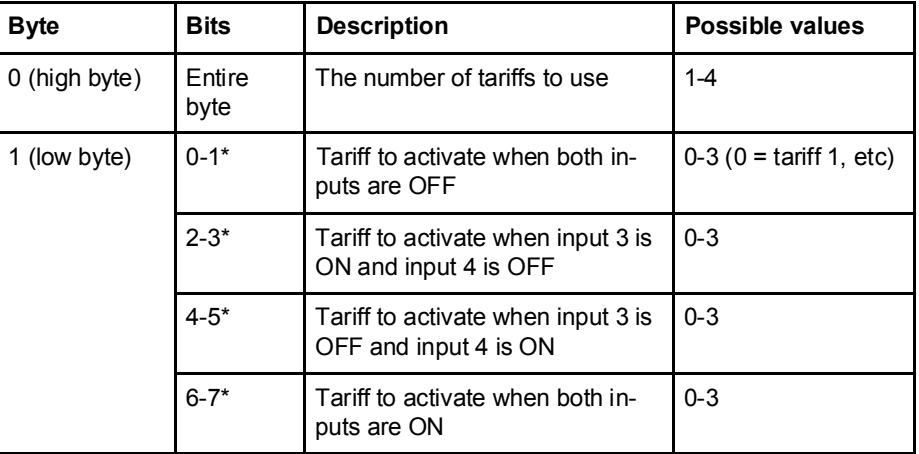

\* Bit 0 is the least significant bit.

The following table describes the group of registers for configuring seasons:

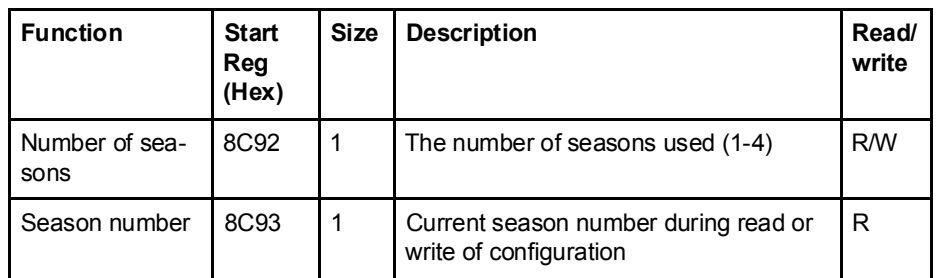

### Season configuration registers
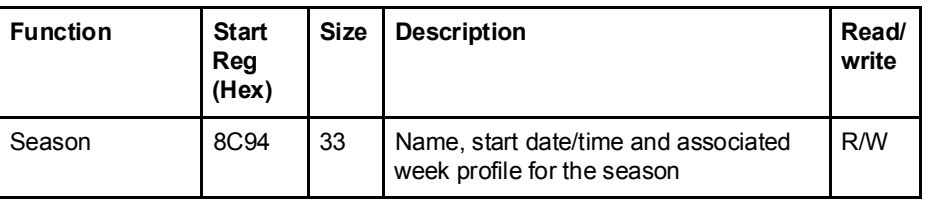

Season registers The following table describes the group of registers for configuring a season:

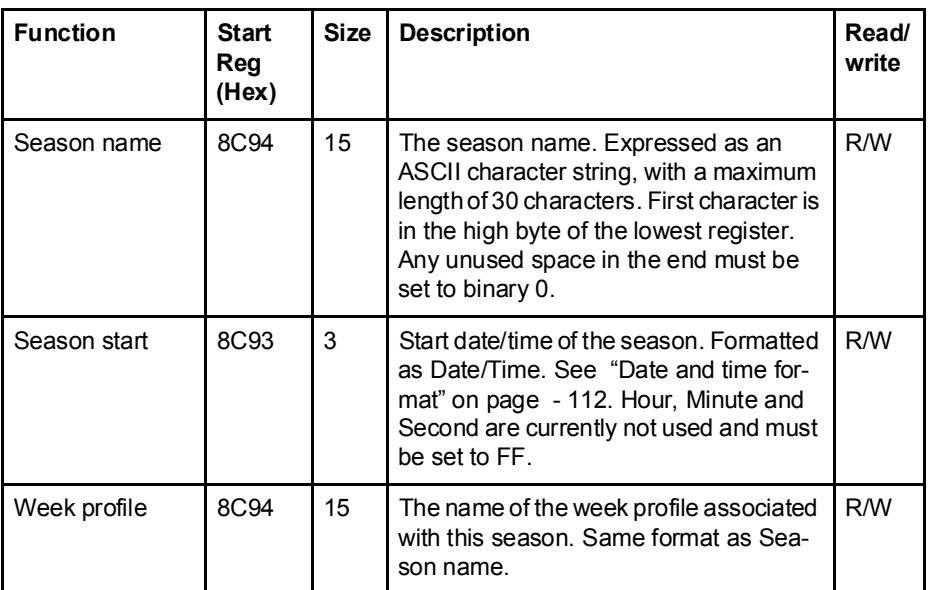

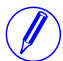

Note - All 33 registers in the table above must be written in one operation, otherwise the values will not take effect.

### Write season configuration

Follow the steps in the table below to write the season configuration:

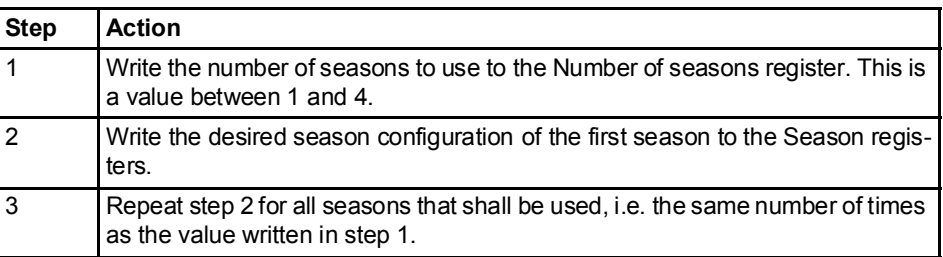

### Read season configuration

Follow the steps in the table below to read the current season configuration:

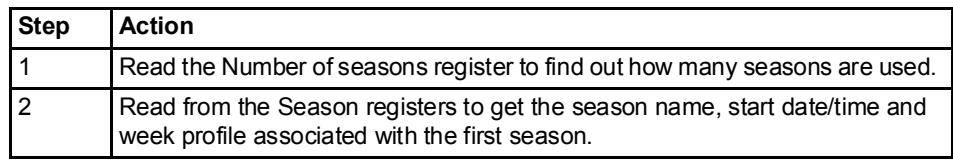

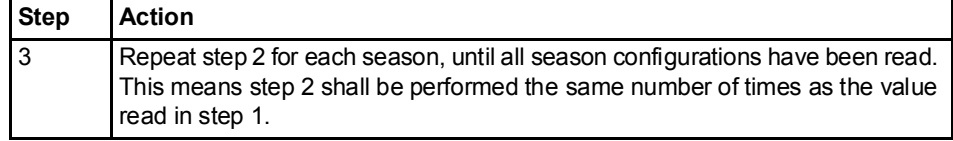

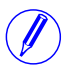

Note – Step 1 initiates the readout procedure and can NOT be left out, even if the number of seasons used is already known.

 $\bigcirc$ 

Note - The Season number register can optionally be read together with the Season registers in step 2. The Season number register holds the current season number, starting from 1 after reading the Number of seasons register. It is incremented every time the Season registers are read.

The following table describes the group of registers for configuring week profiles:

### Week profile configuration registers

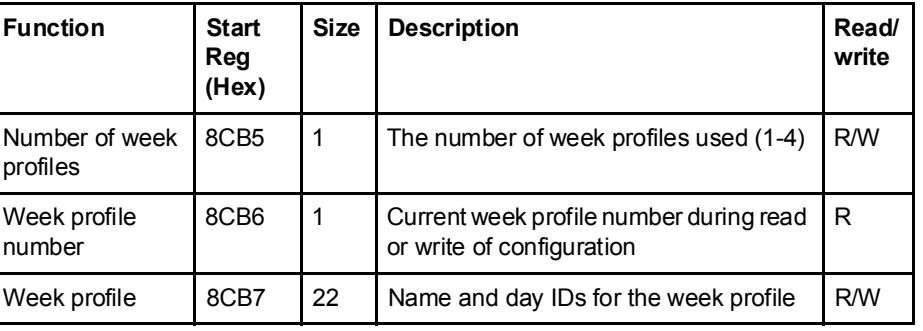

### Week profile registers

The following table describes the group of registers for configuring a week profile:

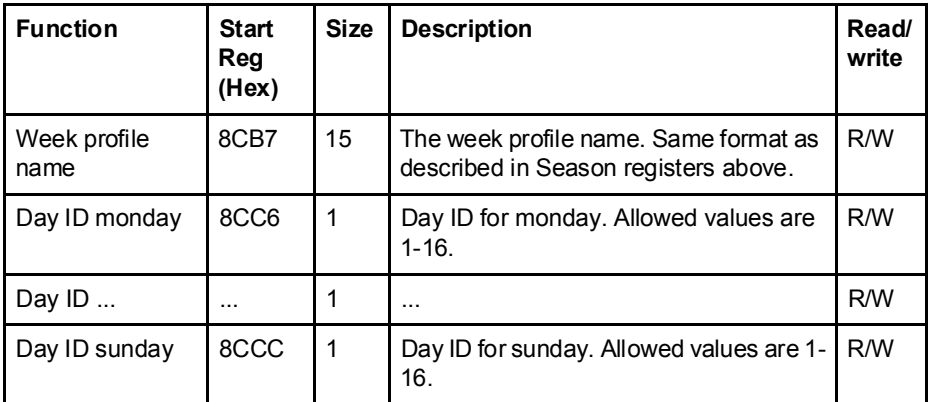

 $\bigcirc$ 

 $\bigcirc$ 

Note - All 22 registers in the table above must be written in one operation, otherwise the values will not take effect.

Note - If the tariff configuration has been performed using any other communication protocol, other values than 1-16 can occur for Day IDs. When configuring over Modbus though, the values written have to be within this range.

### Write week profile configuration

Follow the steps in the table below to configure the week profiles:

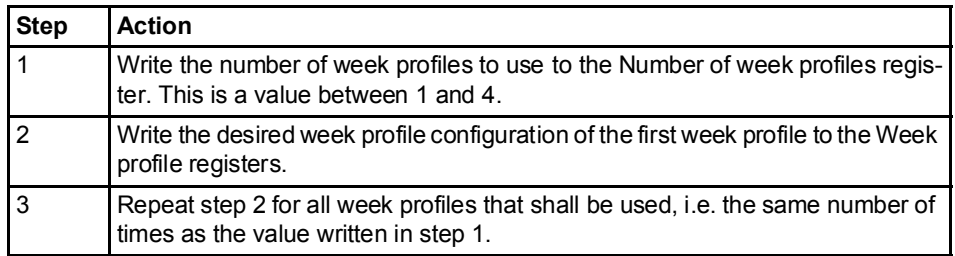

### Read week profile configuration

Follow the steps in the table below to read the current week profile configuration:

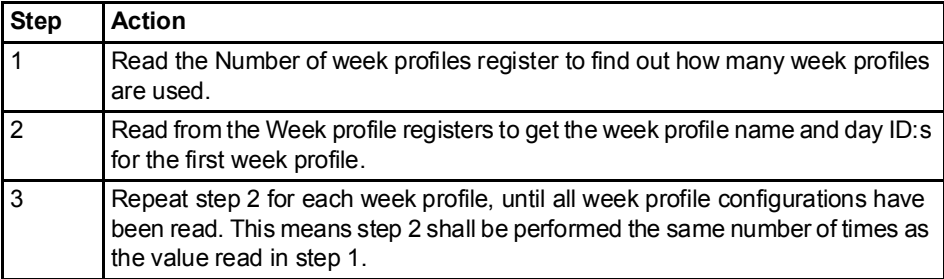

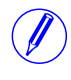

Note - Step 1 initiates the readout procedure and can NOT be left out, even if the number of week profiles used is already known.

 $\bigcirc$ 

Note - The Week profile number register can optionally be read together with the Week profile registers in step 2. The Week profile number register holds the current week profile number, starting from 1 after reading the Number of week profiles register. It is incremented every time the Week profile registers are read.

### Day profile configuration registers

The following table describes the group of registers for configuring day profiles:

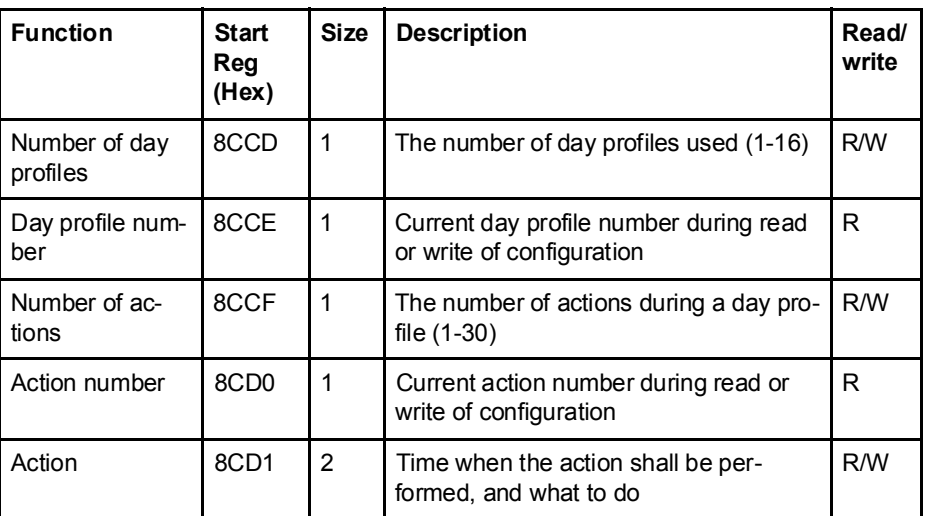

Action registers The following table describes the group of registers for configuring a day profile action:

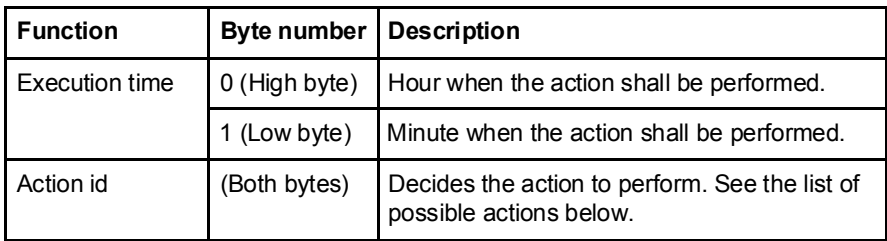

N

Note - Both registers in the table above must be written in one operation, otherwise the values will not take effect.

Possible actions to perform are activating tariffs and setting or resetting outputs. The possible values for action id are listed in the table below:

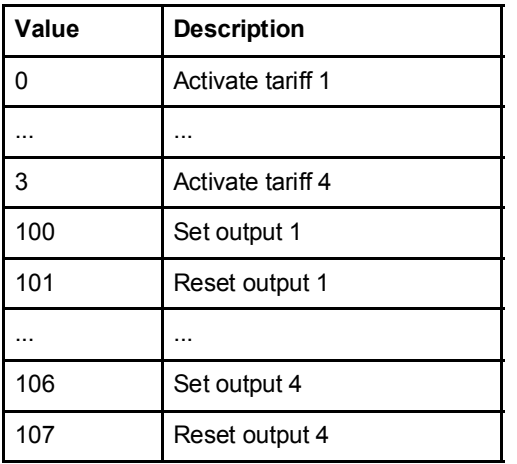

Write day profile configuration

Follow the steps in the table below to configure the day profiles:

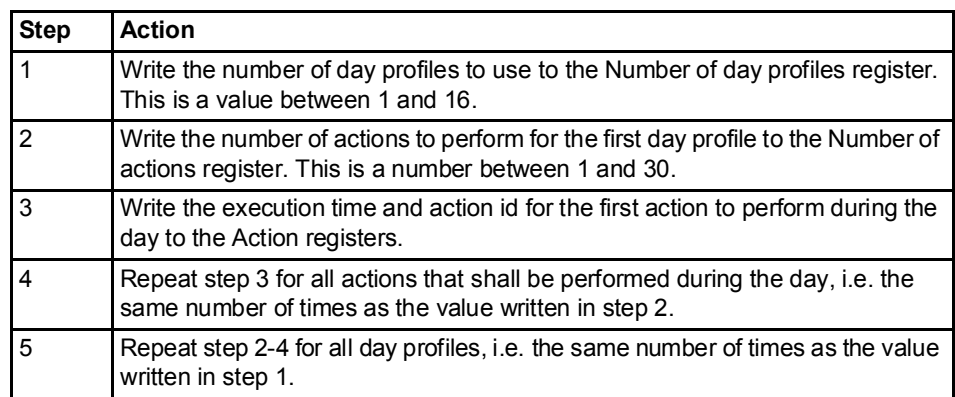

### Read day profile configuration

Follow the steps in the table below to read the current day profile configuration:

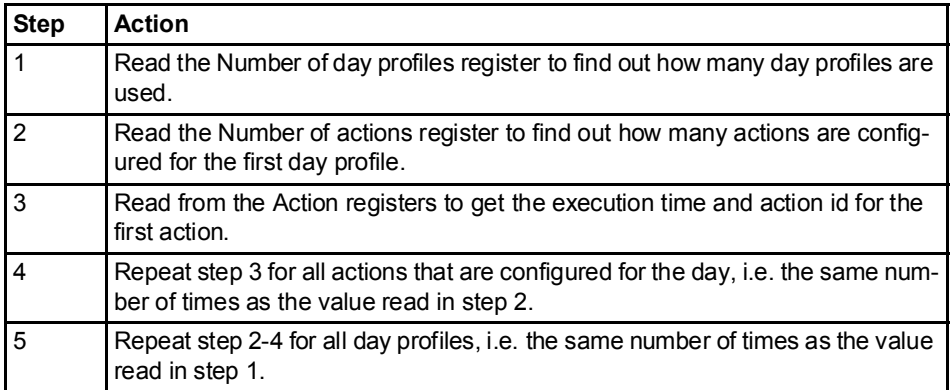

 $\bigcirc$ 

 $\bigcirc$ 

Note - Step 1 and 2 initiate the readout procedure and can NOT be left out, even if the number of day profiles and actions used are already known.

Note - The Day profile number register can optionally be read together with the Number of actions register in step 2. The Day profile number register holds the current day profile number, starting from 1 after reading the Number of day profiles register. It is incremented every time the last action during the day is read from Action registers.

In the same way the Action number register can optionally be read together with the Action registers in step 3. The Action number register holds the current action number, starting from 1 after reading the Number of actions register. It is incremented every time the Action registers are read.

## Special days configuration registers

The following table describes the group of registers for configuring special days:

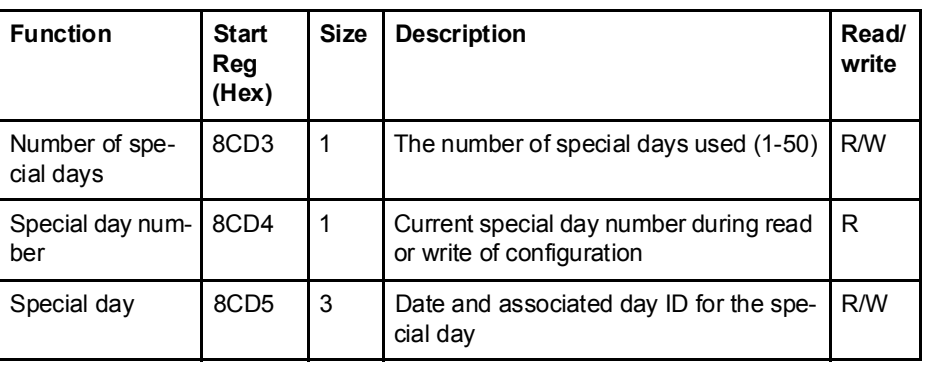

### Special day registers

The following table describes the group of registers for configuring a week profile:

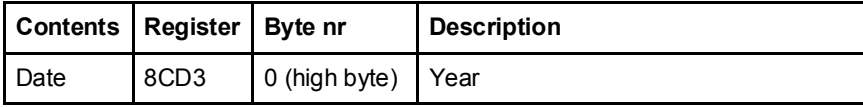

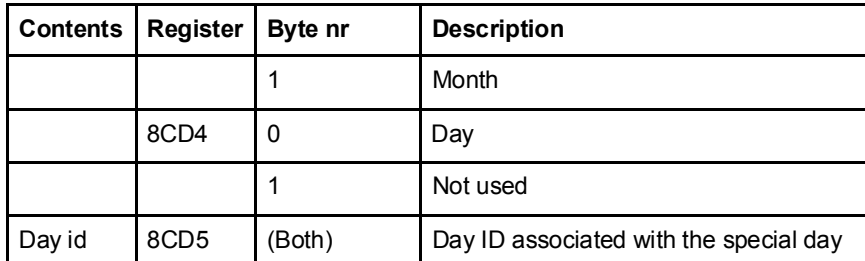

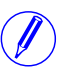

Note - All 3 registers in the table above must be written in one operation, otherwise the values will not take effect.

Write special day configuration

Follow the steps in the table below to configure the special days:

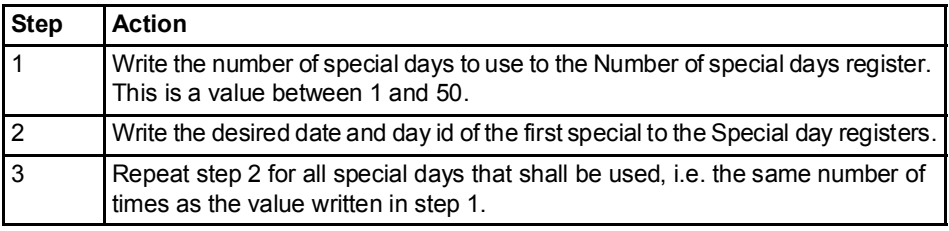

## Read special day configuration

Follow the steps in the table below to read the current special day configuration:

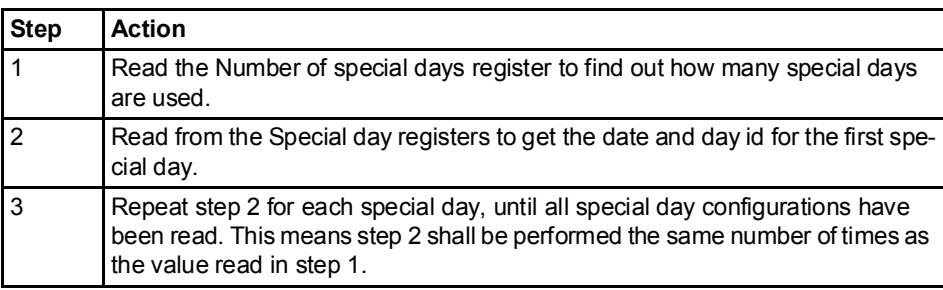

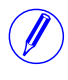

Note - Step 1 initiates the readout procedure and can NOT be left out, even if the number of special days used is already known.

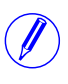

Note - The Special day number register can optionally be read together with the Special day registers in step 2. The Special day number register holds the current special day number, starting from 1 after reading the Number of special days register. It is incremented every time the Special day registers are read.

# Chapter 10:Communication with M-Bus

Overview This chapter describes how to read meter data and to send commands to the meter over M-Bus.

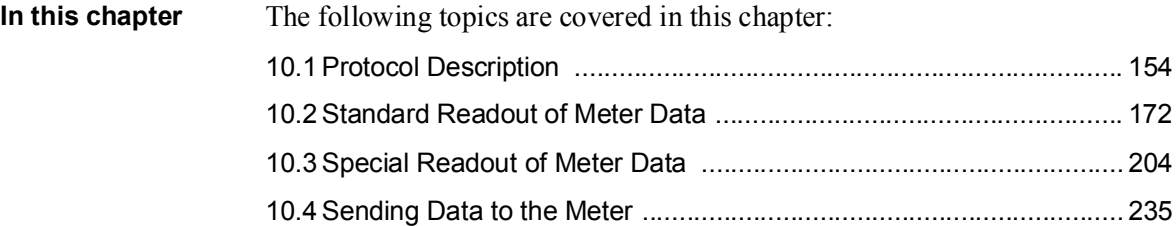

## 10.1 Protocol Description

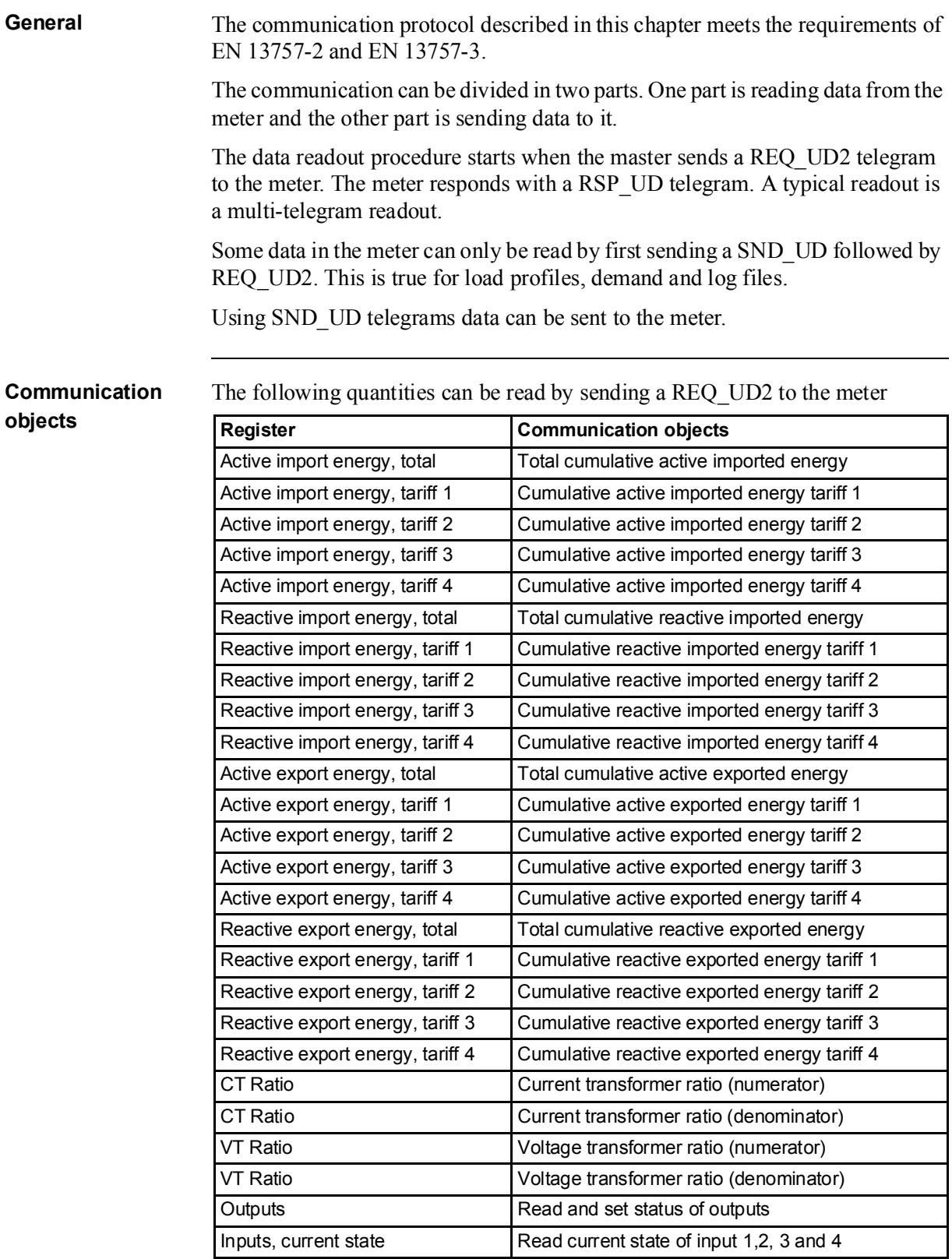

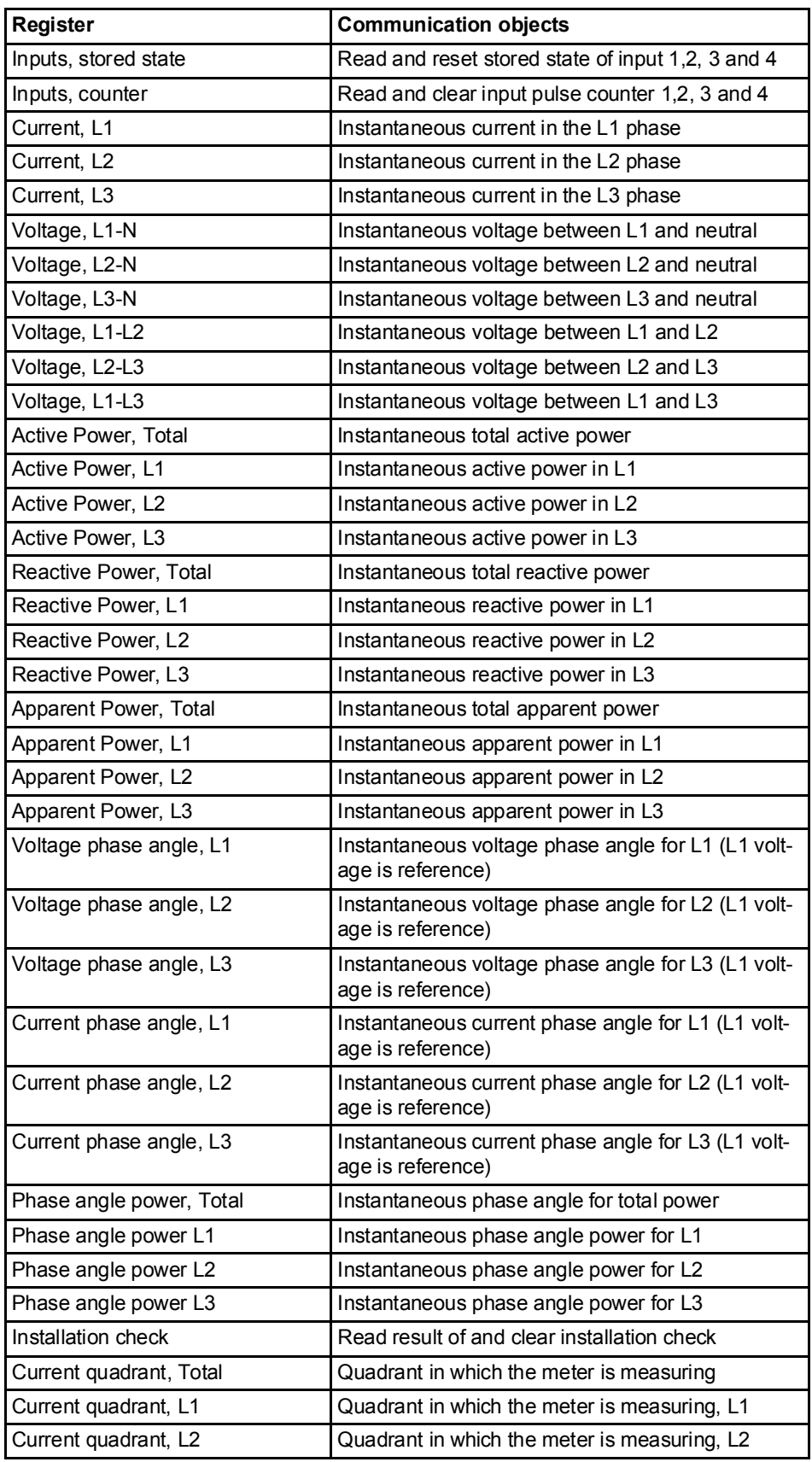

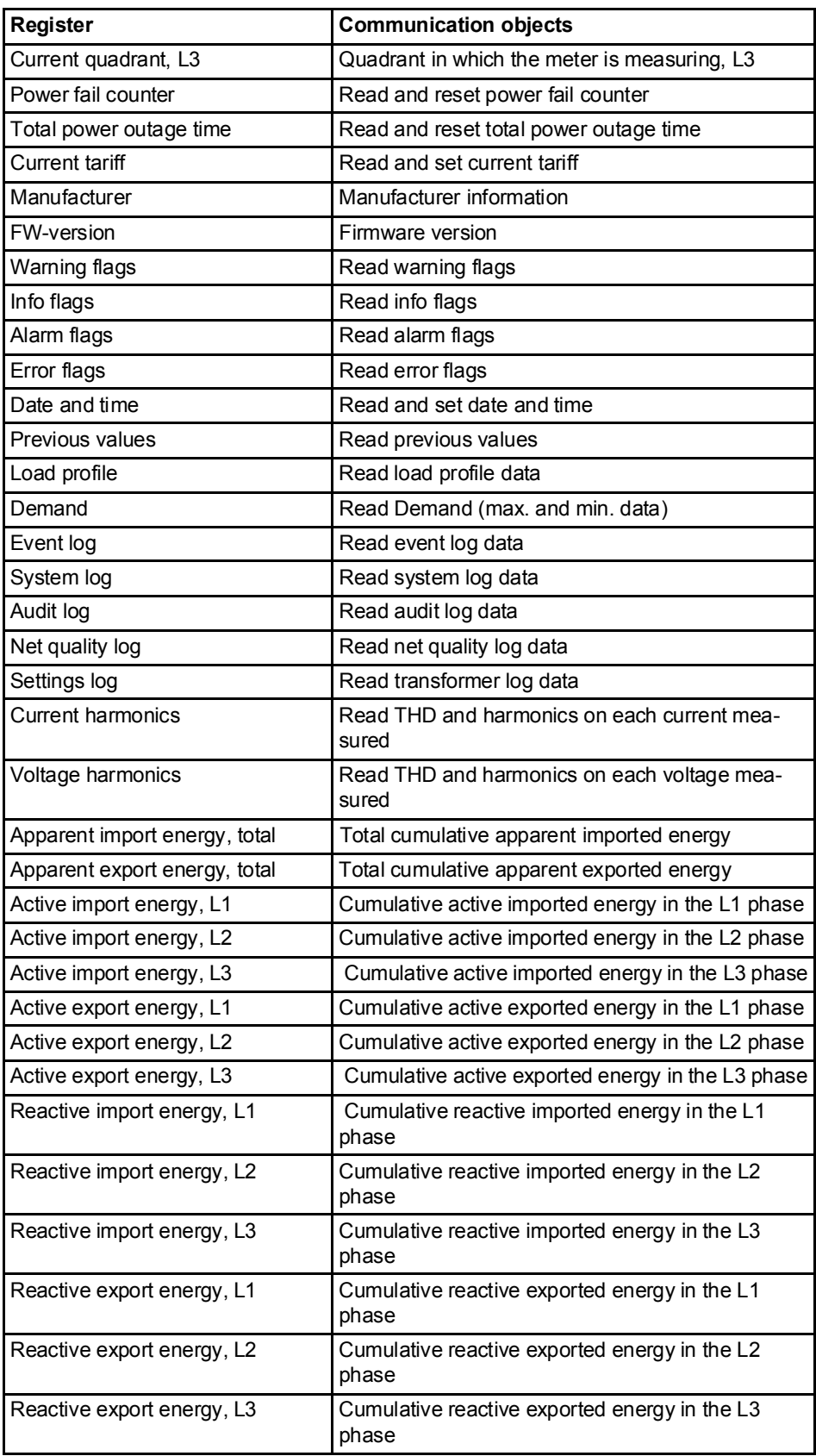

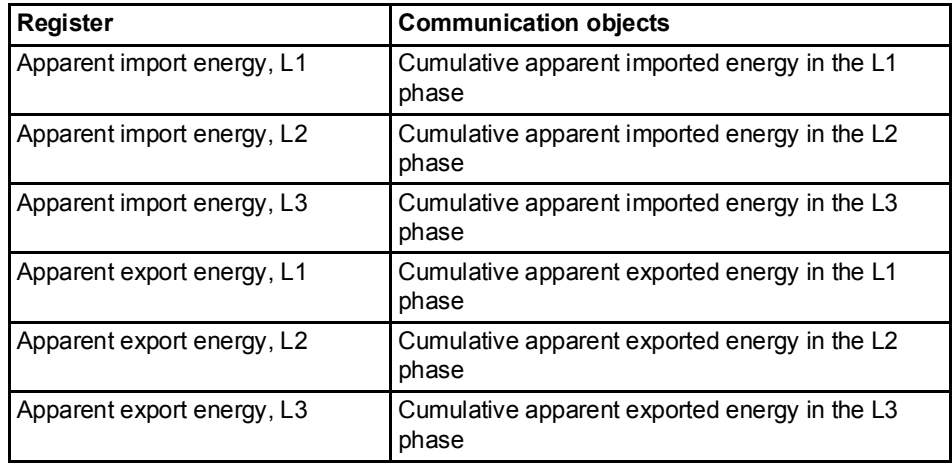

### Read/write commands

The following tasks are possible to perform with SND\_UD telegrams:

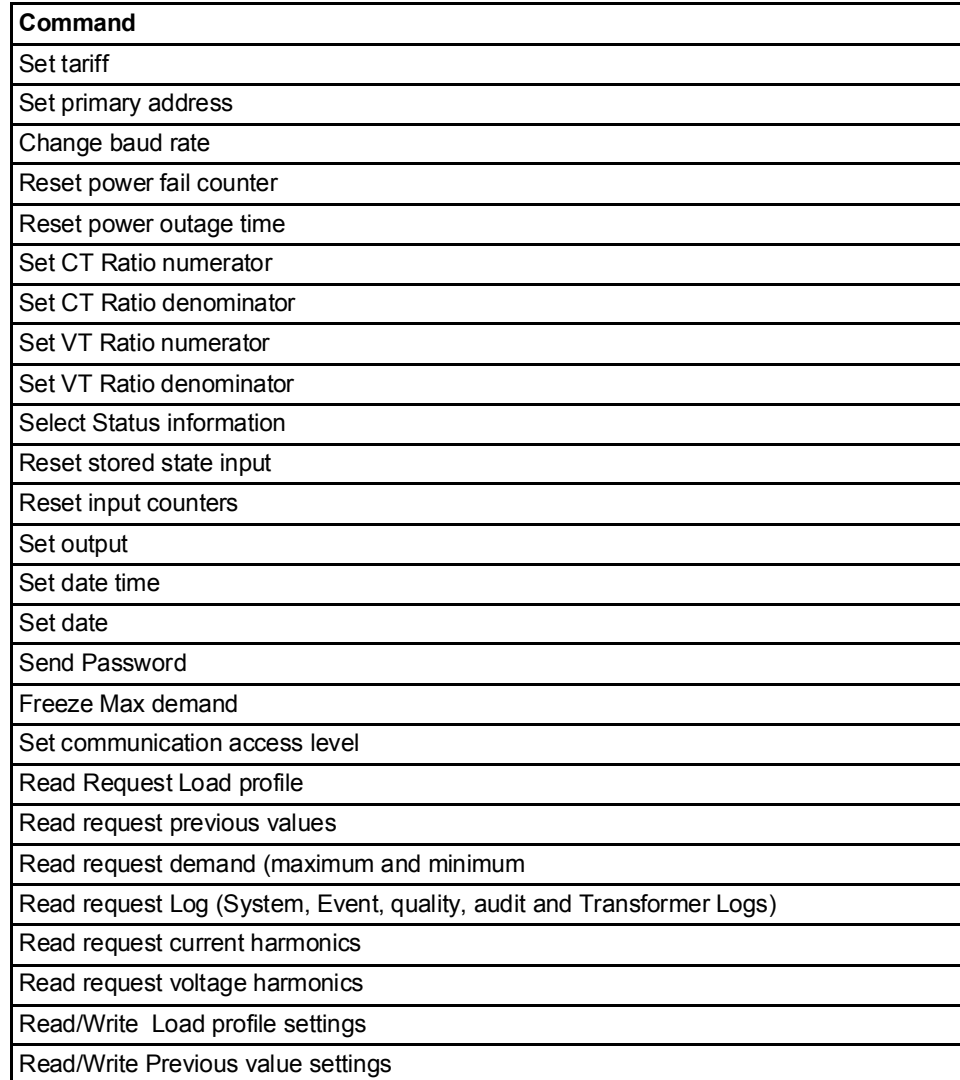

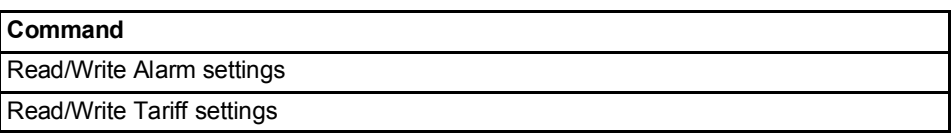

## 10.1.1 Telegram Format

General M-Bus uses 3 different telegram formats. The formats are identified by the start character.

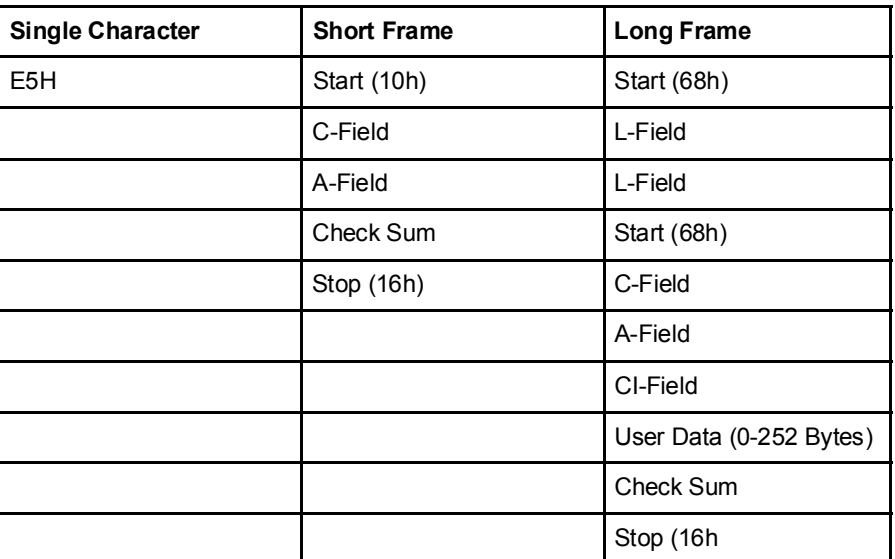

The Single Character format consists of a single character and is used to acknowledge received telegrams.

The Short Frame format is identified by its start character (10h) and consists of five characters. Besides the C- and A-fields it includes the check sum and the stop character 16h.

The Long Frame format is identified by its start character (68h) and consists of a variable number of characters. After the start character the L-field is transmitted twice, then the start character once again followed by the C-, A- and CI-fields. The user data (0 - 252 bytes) is transmitted after the CI-field followed by the check sum and the stop character (16h).

### 10.1.1.1 Field description

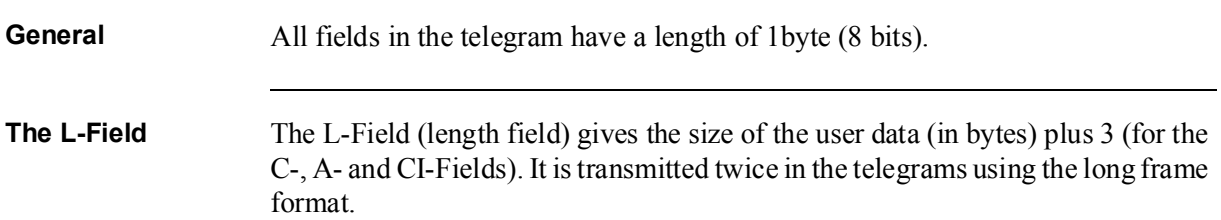

### The C-Field The C-Field (control field) contains information about the direction of the data flow and error handling. Besides labeling the functions and the actions caused by them, the control field specifies the direction of data flow and is responsible for various parts of the communication to and from the meter.

| <b>Bit No.</b> | 6          | Ð   |            | っ<br>w         | ּ<br>▴         |    |                |
|----------------|------------|-----|------------|----------------|----------------|----|----------------|
| To meter       | <b>PRM</b> | FCB | <b>FCV</b> | F3             | F <sub>2</sub> | F1 | F0             |
| From meter     | <b>PRM</b> |     |            | F <sub>3</sub> | F <sub>2</sub> | Ε1 | F <sub>0</sub> |

The following table shows the coding of the C-Field:

The primary message bit (PRM) is used to specify the direction of the data flow.It is set to 1 when a telegram is sent from a master to the meter and to 0 in the other direction.

The frame count bit valid (FCV) is set to 1 by the master to indicate that the frame count bit (FCB) is used. When the FCV is set to 0, the meter ignores the FCB.

The FCB is used to indicate successful transmission procedures. A master shall toggle the bit after a successful reception of a reply from the meter. If the expected reply is missing, or the reception of it is faulty, the master resends the same telegram with the same FCB. The meter answers, to a REQ\_UD2-request with toggled FCB and a set FCV, with a RSP\_UD containing the next telegram of a multitelegram answer. If the FCB is not toggled it will repeat the last telegram. The actual values will be updated in a repeated telegram.

On receipt of a SND NKE the meter clears the FCB. The meter uses the same FCB for primary addressing, secondary addressing and point-to-point communication.

The bits 0 to 3 (F0, F1, F2 and F3) of the control field are the function code of the message. The following table shows the function codes:

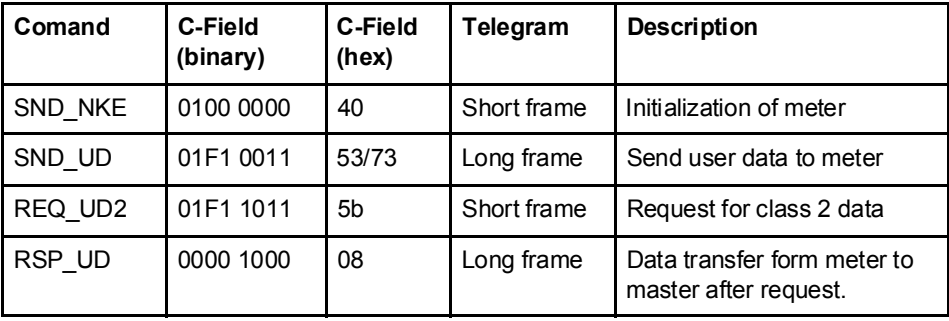

A-Field The A-Field (address field) is used to address the recipient in the calling direction, and to identify the sender of information in the receiving direction. The size of this field is one byte, and can therefore take values from 0 to 255.

The following table shows the allocation of addresses:

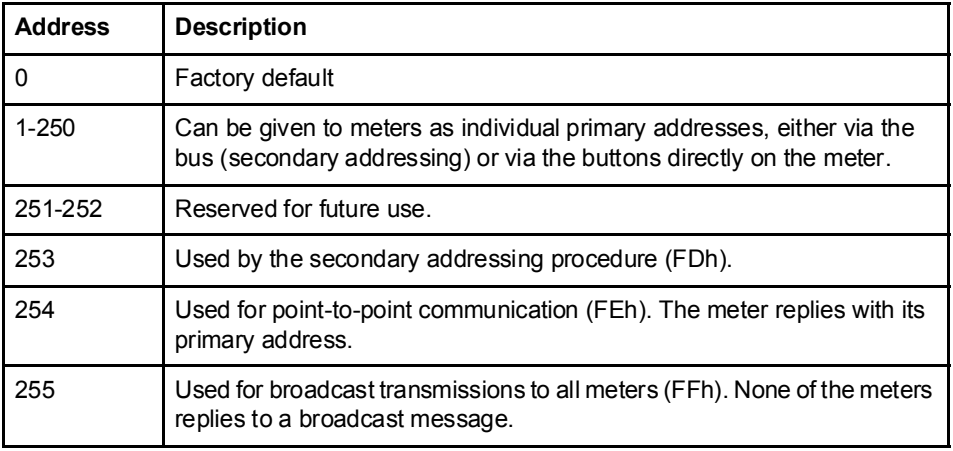

CI-Field The CI-field (control information) codes the type and sequence of application data to be transmitted in the frame. Bit two (counting begins with bit 0, value 4), called M-bit or Mode bit, in the CI-field gives information about the used byte sequence in multi-byte data structures. For communication with the meter, the Mode bit shall not be set (Mode 1) meaning the least significant byte of a multibyte record is transmitted first.

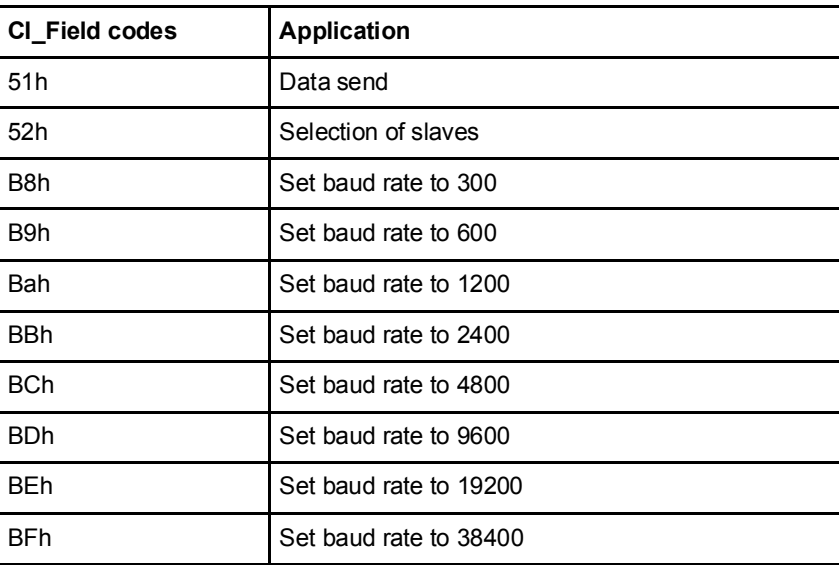

The following table shows the codes to be used by the master:

The meter uses code 72 in the CI-Field to respond to requests for user data.

User data The User Data contains the data to be sent to the recipient.

The following table shows the structure of the data sent from the meter to the master:

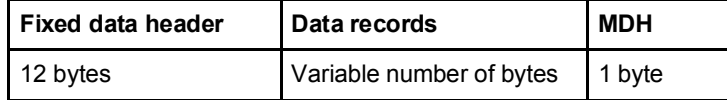

The following table shows the structure of the data sent from the master to the meter:

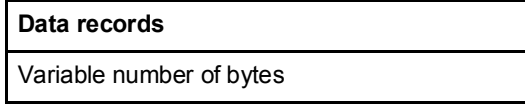

Fixed data header The following table shows the structure of the fixed data header:

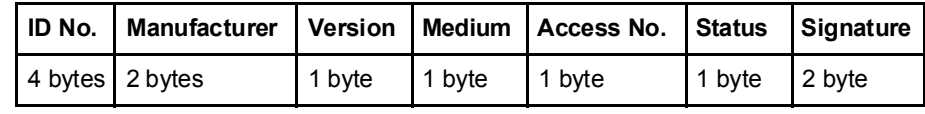

The following list explains the content of the fixed data header:

- Identification No. is the 8-digit serial number of the meter (BCD coded).
- Manufacturer is set to 0442h meaning ABB
- Version specifies the version of the protocol implementation. The meters currently use the protocol version equal to 0x20.
- Medium byte is set to 02h to indicate electricity.
- Access number is a counter that counts successful accesses.
- Status byte is used to indicate the meter status.

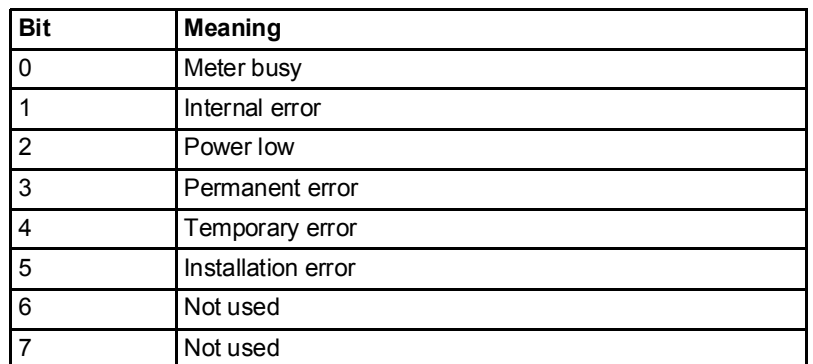

• Signature is set to 00 00h

### Data records The data, together with information regarding coding, length and the type of data is transmitted in data records. The maximum total length of the data records is 240 bytes.

The following table shows the structure of the data record (transmitted left to right):

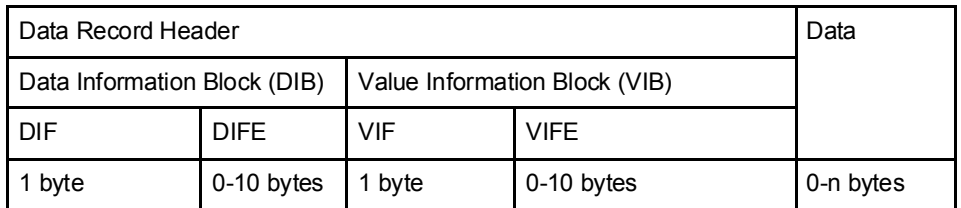

Each Data record consists of a data record header (DRH) and the actual data. The DRH in turn consists of the data information block (DIB) to describe the length, type and coding of the data, and the value information block (VIB) to give the value of the unit and the multiplier.

### Data information block (DIB) The DIB contains at least one byte (Data Information Field, DIF), and is in some cases expanded with, a maximum of 10, DIFE's (Data Information Field Extension).

The following table shows the structure of the Data Information Field (DIF):

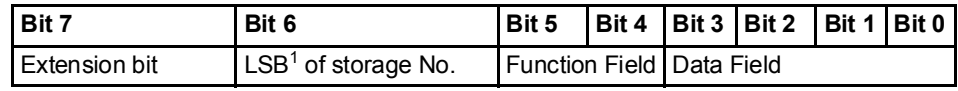

1. Least significant bit.

The following list explains the content of the DIF:

- The Extension Bit is set when the next byte is a DIFE.
- The LSB of storage No. is normally set to 0 to indicate actual value. (1=stored value).
- The **Function Field** is set to 00 for instantaneous values, 01 for maximum values and 10 for minimum values.
- The Data Field shows the format of the data. The following table shows the coding of the data field:

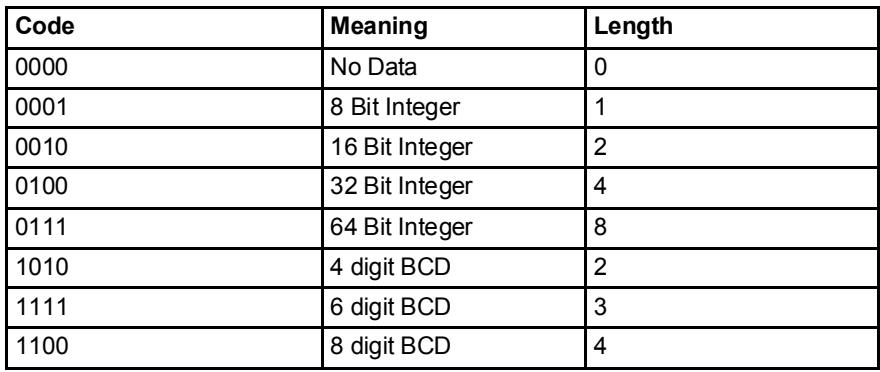

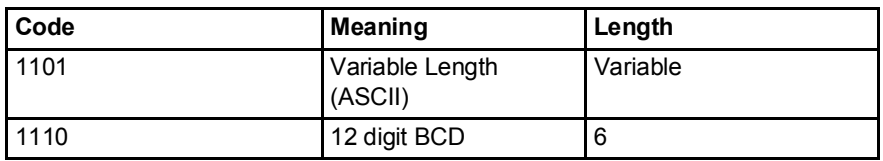

The following table shows the structure of the Data Information Field Extension (DIFE)

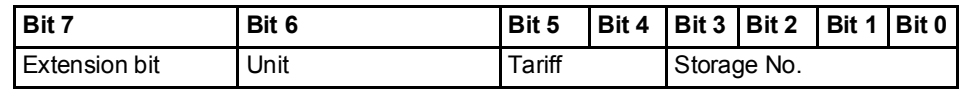

The following list explains the content of the DIFE:

- Unit is used for power and energy values show the type of power/energy. It is also used to define the number of inputs/outputs and to specify sign of offset when accessing event log data.
- Tariff is used for energy values to give tariff information.
- Storage number is set to 0 in values read to indicate momentary values. Storage number bigger than 0 is used to indicate previously stored values, i.e, values stored at a specific point of time in the past.

### Value Information block (VIB) VIB follows a DIF or DIFE without extension bit. It contains one value information field (VIF) and is in some cases expanded with up to 10 value information field extensions (VIFE).

The following table shows the structure of the value informatiuon field (VIF):

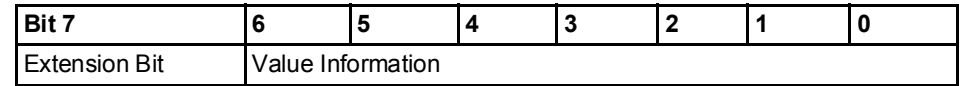

Value information contains information about the value (unit, status, etc.,) The extension bit is set when the next byte is a VIFE.

If VIF or VIFE = FFh the next VIFE is manufacturer specific. The manufacturer specific VIFE has the same construction as a VIF. If the extension bit of the manufacturer specific VIFE is set, and the VIFE is less than 1111 1000, the next byte is a standard VIFE, otherwise it is the first data byte. If the extension bit of the manufacturer specific VIFE is set and the VIFE is bigger than or equal to 1111 1000, the next byte is an extension of manufacturer specific VIFE's.

**Data** The Data follows a VIF or a VIFE without the extension bit set.

### Manufacturer data header (MDH) The manufacturer data header (MDH) is either made up by the character 1Fh that indicates that more data will follow in the next telegram, or by 0Fh indicating the last telegram.

**Check sum** The Check Sum is used to recognize transmission and synchronization faults. It is calculated from the arithmetical sum, of the bytes from the control field to the last user data, without taking carry digits into account .

## 10.1.2 Value Information Field codes

### 10.1.2.1 Standard VIF codes

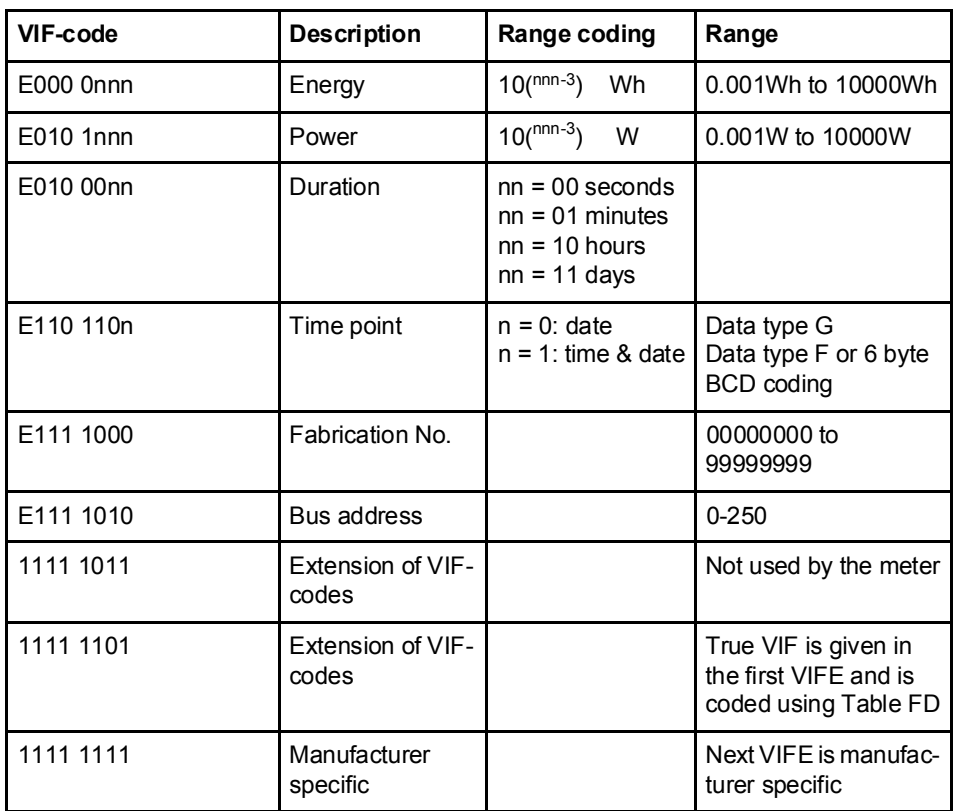

### 10.1.2.2 Standard codes for VIFE used with extension indicator FDh

If the VIF contains the extension indicator FDh the true VIF is contained in the first VIFE.

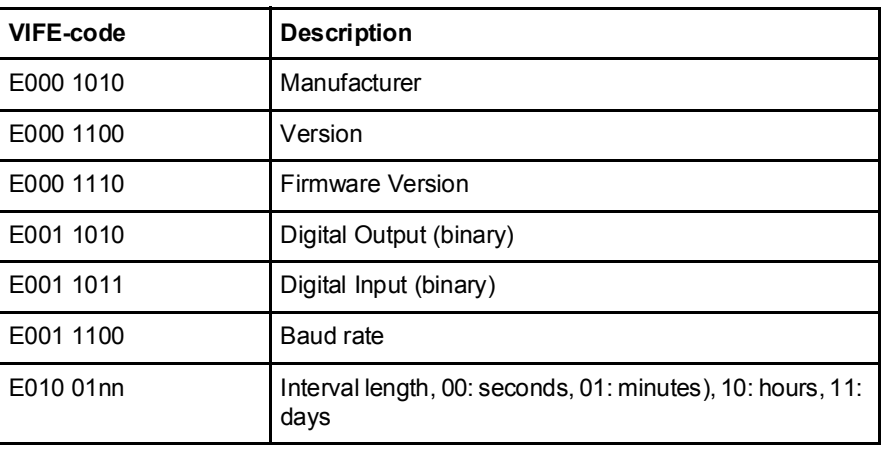

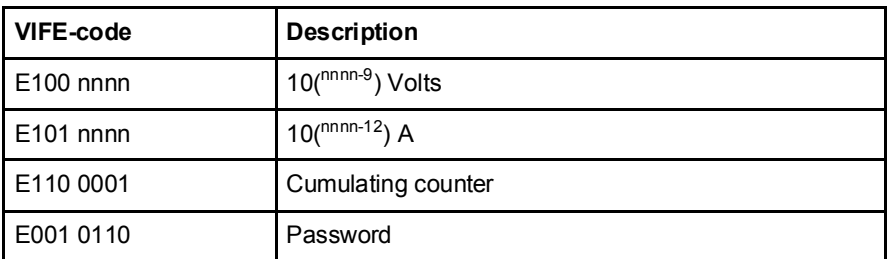

### 10.1.2.3 Standard codes for VIFE

The following values for VIFE's are defined for an enhancement of VIF's other than FDh and FBh:

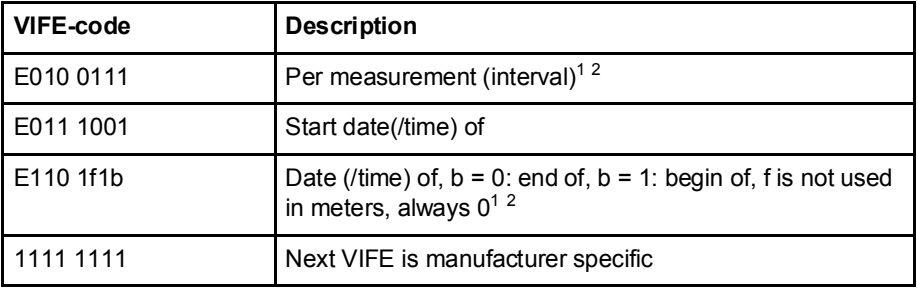

1. Date (/time) of "or duration of" relates to the information which the whole data record contains.

2. The information about usage of data type F (date and time) or data type G (date) can be derived from the data field (0010b: type G/0100: type F).

### 10.1.2.4 First manufacturer specific VIFE-codes

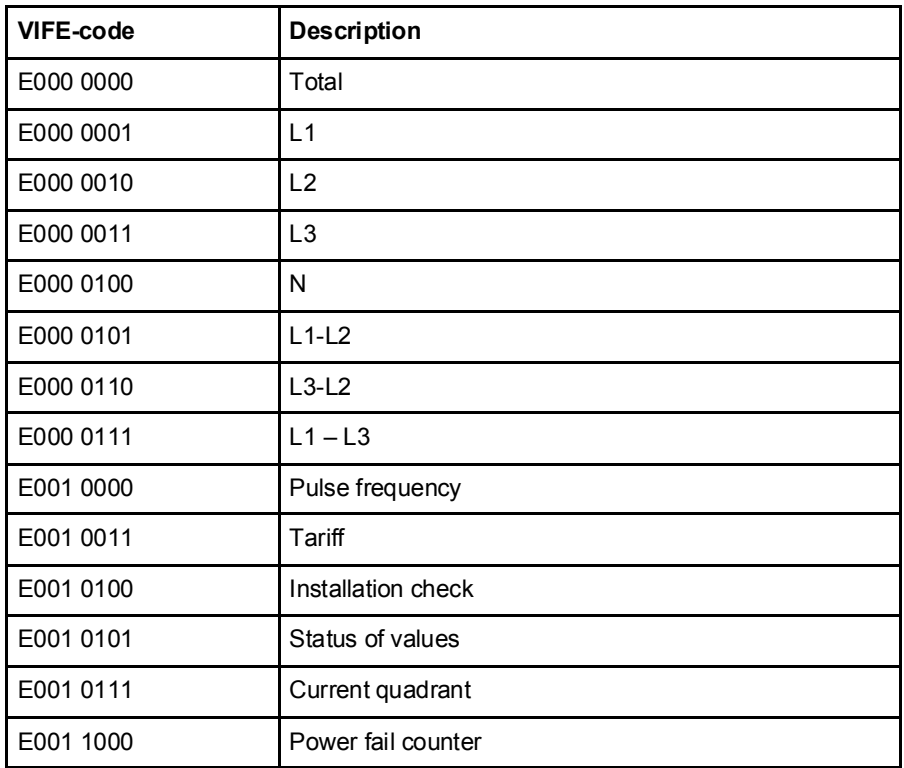

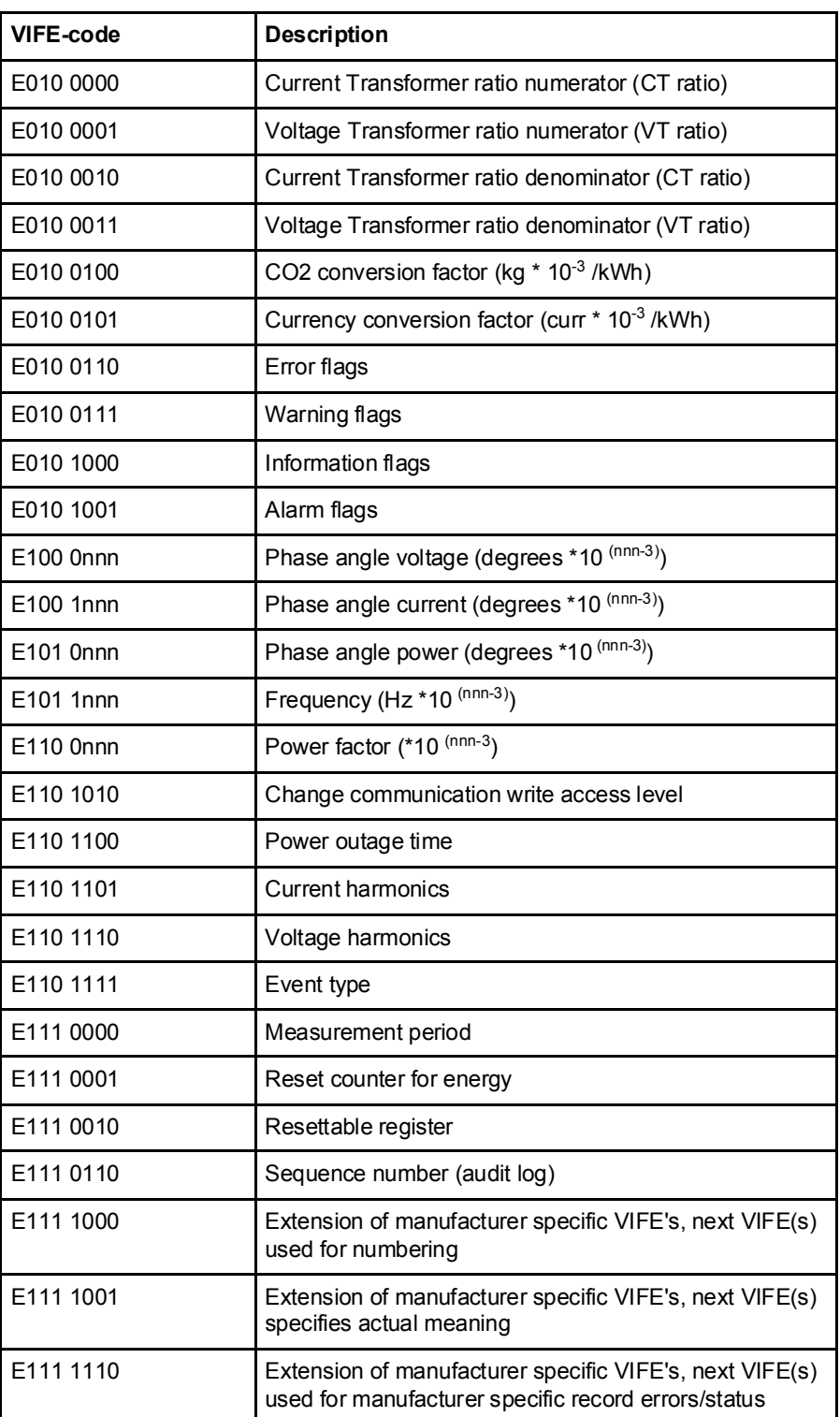

## 10.1.2.5 VIFE-Codes for reports of record errors (meter to master)

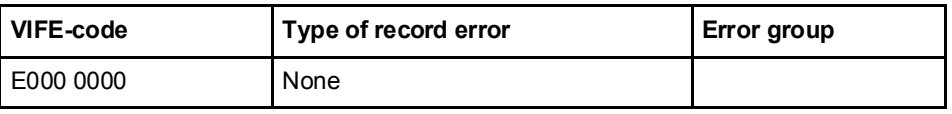

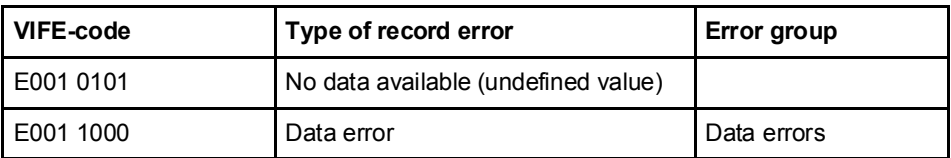

### 10.1.2.6 VIFE-Codes for object actions (master to meter)

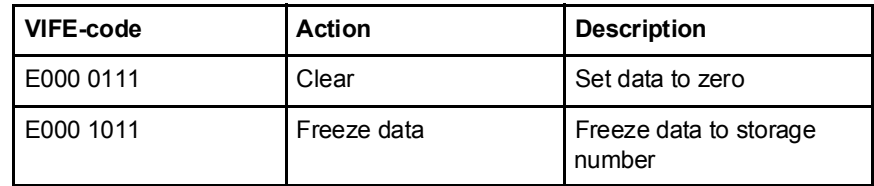

### 10.1.2.7 2:nd manufacturer specific VIFE followed after VIFE 1111 1000 (F8 hex):

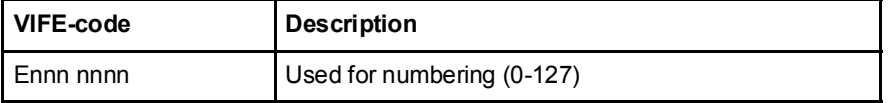

### 10.1.2.8 2:nd manufacturer specific VIFE followed after VIFE 1111 1001 (F9 hex):

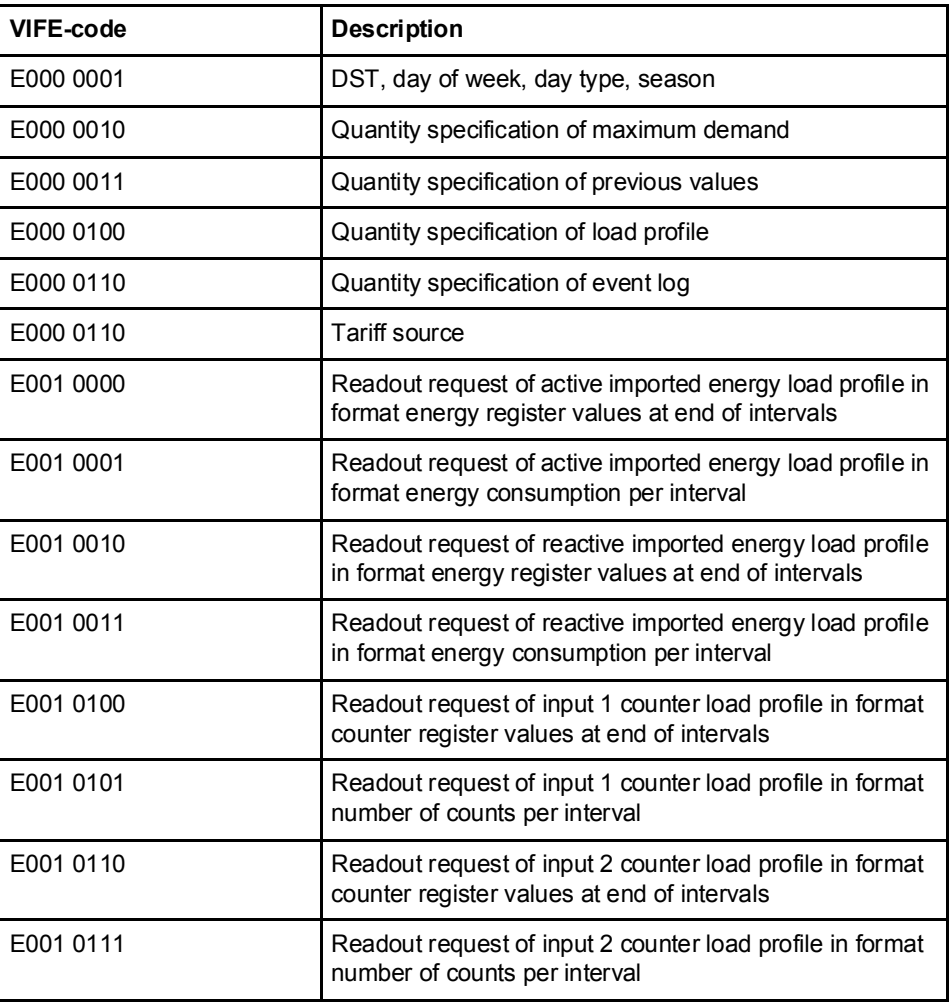

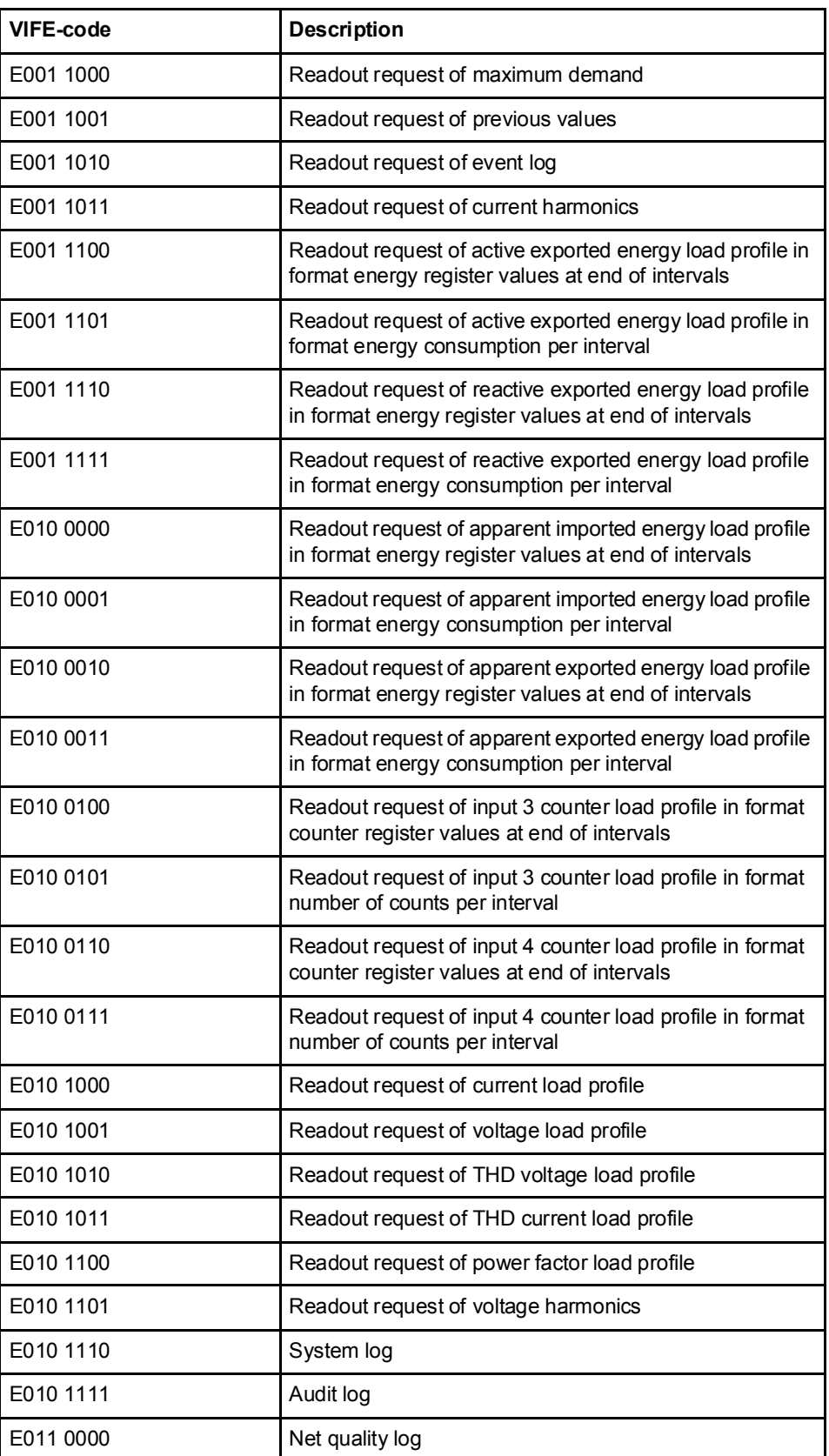

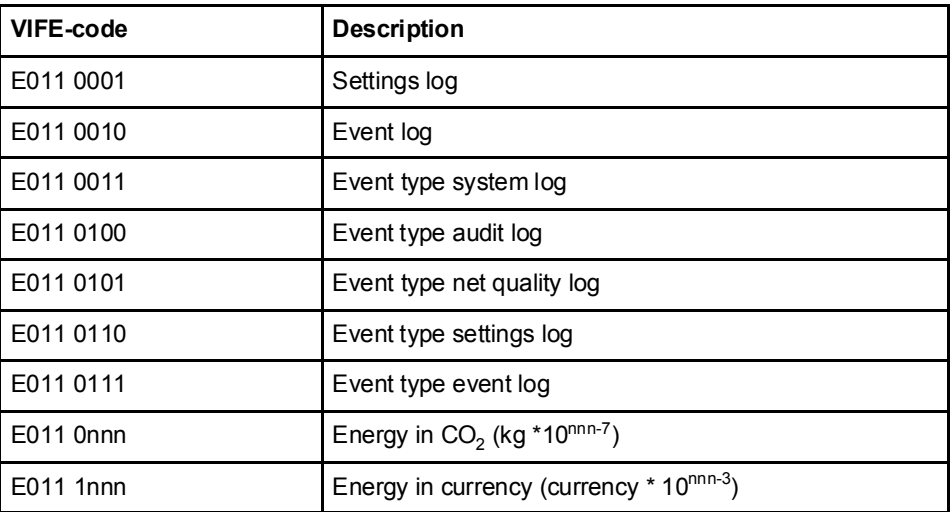

### 10.1.2.9 2:nd manufacturer specific VIFE followed after VIFE 1111 1110 (FE hex):

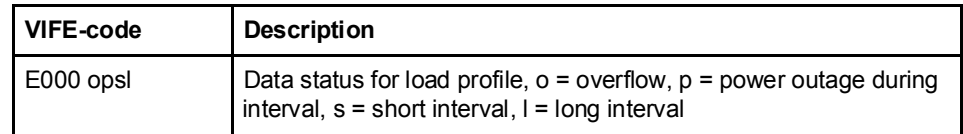

## 10.1.3 Communication process

General The Data Link Layer uses two kinds of transmission services:

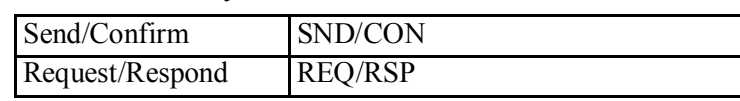

When the meter has received a correct telegram it waits between 35 and 80 ms before it reponds. A telegram is considered as correct if it passes the following tests:

- Start /Parity /Stop bits per character
- Start /Check Sum /Stop characters per telegram format
- In case of a long frame, the number of additional characters received match the L-field  $(=$  L Field  $+$  6).
- If the received data is reasonable

The time between a response from the meter and a new message from the master must be at least 20 ms.

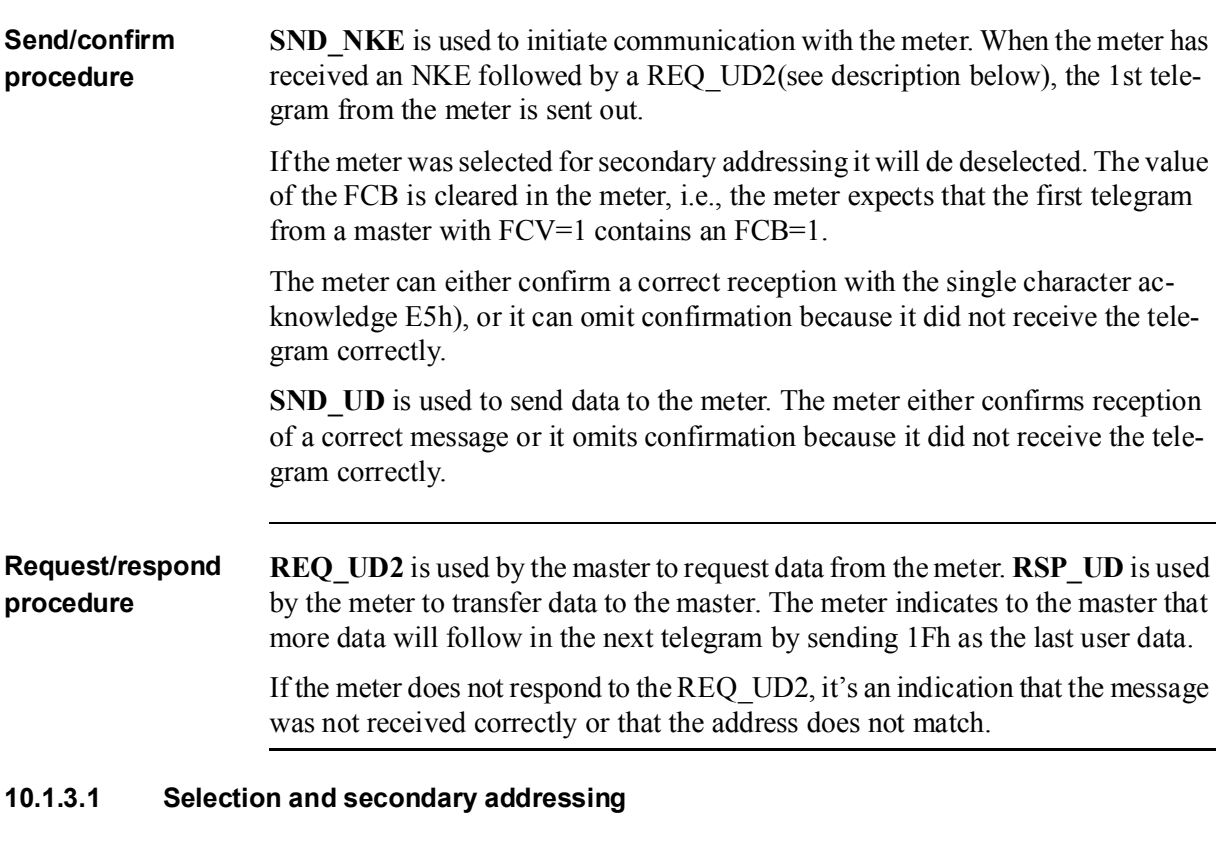

General It is possible to communicate with the meter using secondary addressing. The secondary addressing takes place with the help of a selection:

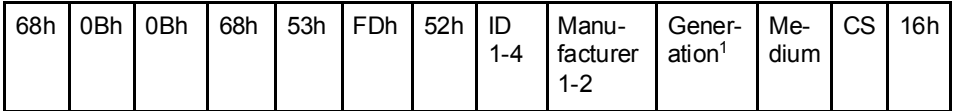

1. Generation means the same thing as version.

The master sends a SND UD with the control information 52h to the address 253 (FDh) and fills the specific meter secondary address fields(identification number, manufacturer, version and medium) with the values of the meter that is to be addressed. The address (FDh) and the control information (52h) is the indication for the meter to compare the following secondary address with its own, and to change into the selected state should it match. In this case the meter answers the selection with an acknowledgement (E5h), otherwise it does not reply. Selected state means that the meter can be addressed with the bus address 253 (FDh).

# Wild cards During selection individual positions of the secondary addresses can be occupied

by wildcards. Such a wildcard means that this position will not be taken into account during selection. In the identification number each individual digit can be wild-carded by a wildcard nibble Fh while the fields for manufacturer, version and medium can be wild-carded by a wildcard byte FFh. The meter will remain

selected until it receives a selection command with non-matching secondary addresses, a selection command with CI=56h, or a SND\_NKE to address 253.

## 10.2 Standard Readout of Meter Data

General This section describes the readout of the default telegrams containing energy and instrumentation values etc. The data readout procedure starts when the master sends a REQ UD2 telegram to the meter. The meter responds with a RSP UD telegram. A typical readout is a multi-telegram readout. The last DIF in the user data part of the telegram is 1F to indicate that there is more data in the next telegram, or 0F if there are no more telegrams. For EQ meters there are up to 7 default telegrams to read. In meters with internal clock more telegrams may follow, containing previous values data. The most recent values are sent out first having storage number 1, then the second most recently stored values with storage number 2 and so on until all stored previous values have been read. If no previous values exist in a meter with internal clock a telegram is sent out where all data is marked with status byte for "No data available". It is also possible to read previous values starting from a specific date and backwards in time by sending a special read request.  $\bigcirc$ Note - Note: Normally the meter is configured to send out power values as 32 bit integers, expressed in W (or var/VA) with 2 decimals. This means that the maximum power possible to express is approximately  $\pm$  21 MW Below following sections is an example of a readout of the 7 default telegrams and 2 previous values telegrams, containing the most recent snapshot of previous values. Note that these are examples only, data types and scaling of the quantities can differ between meters, as well as the allocation of quantities to different telegrams. 10.2.1 Example of the 1st telegram (all values are hexadecimal)

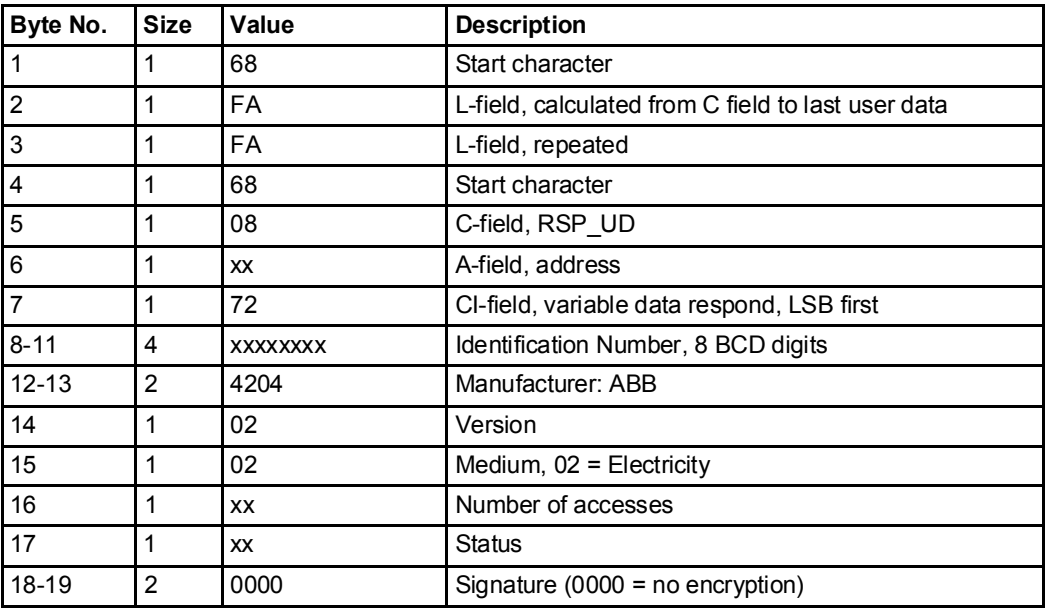

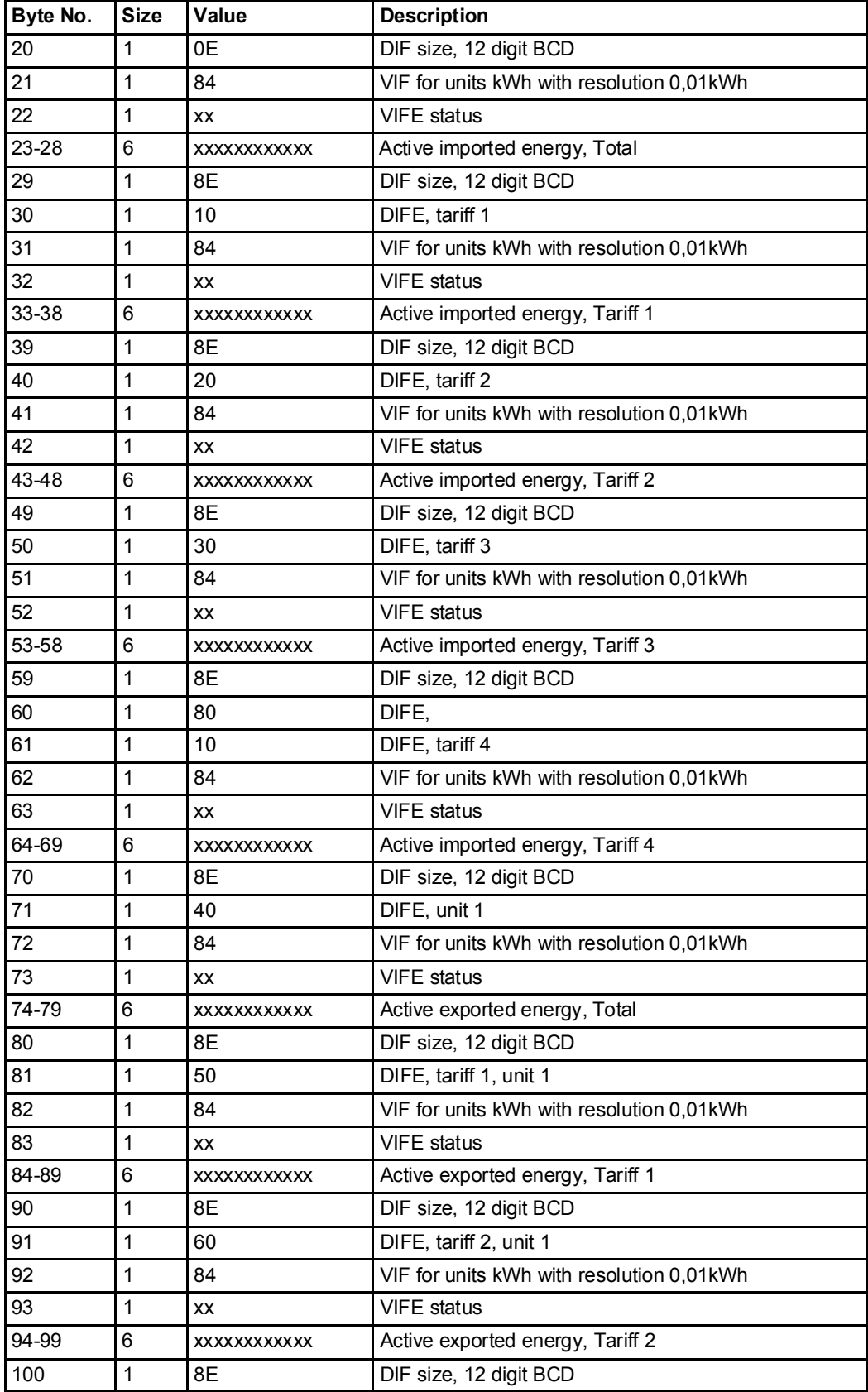

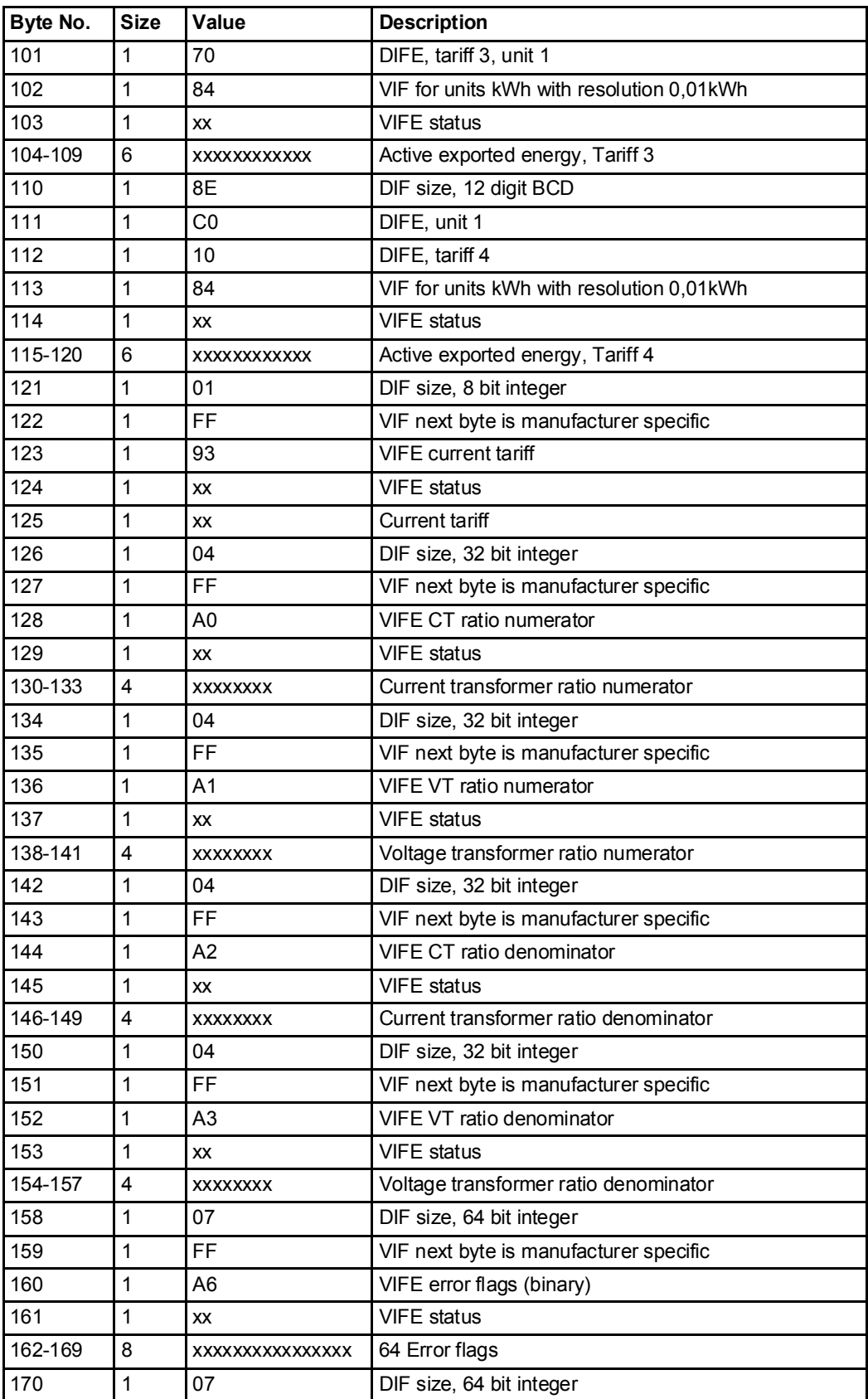

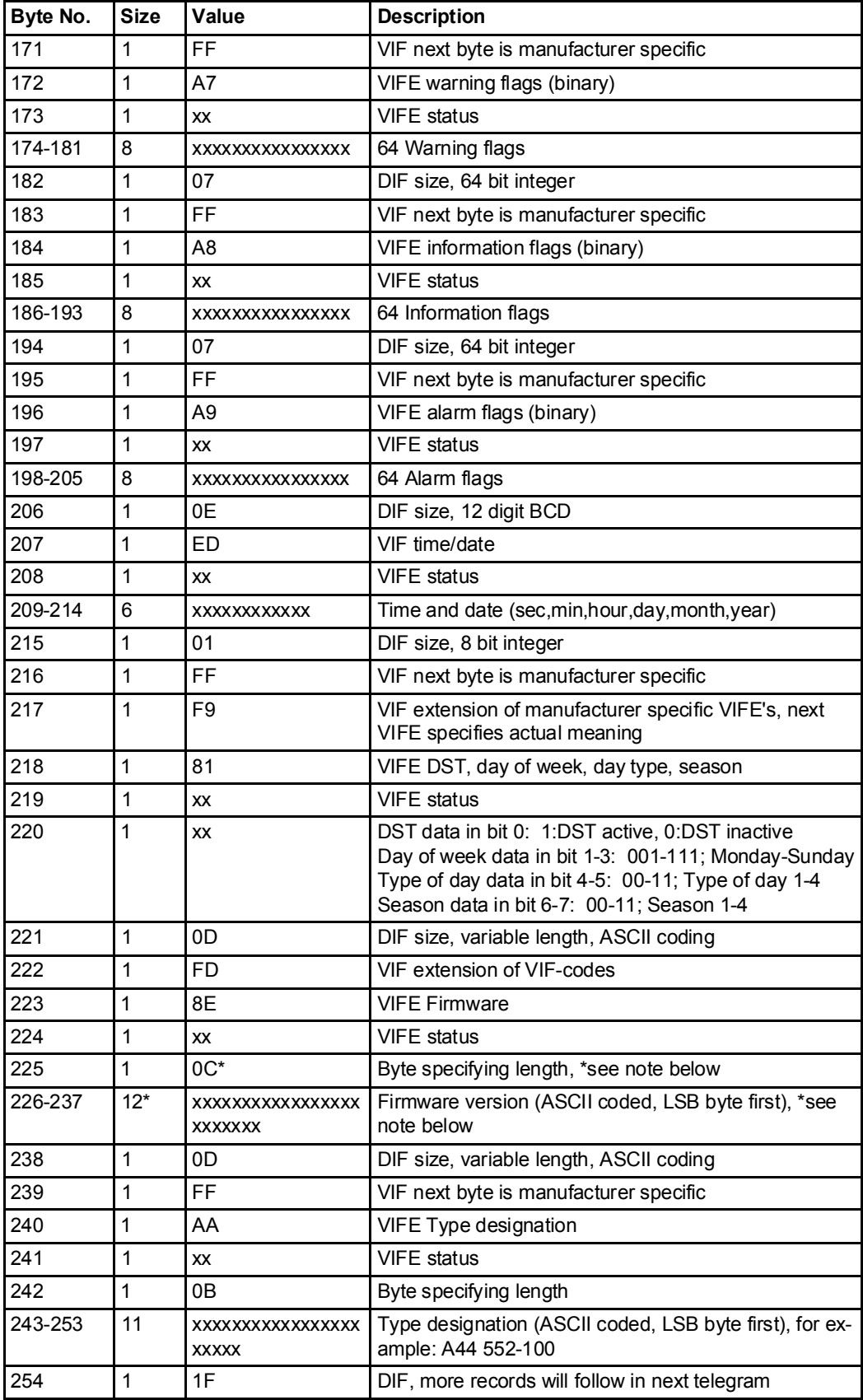

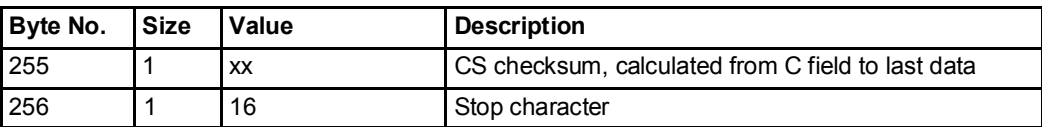

## 10.2.2 Example of 2nd telegram (all values are hexadecimal)

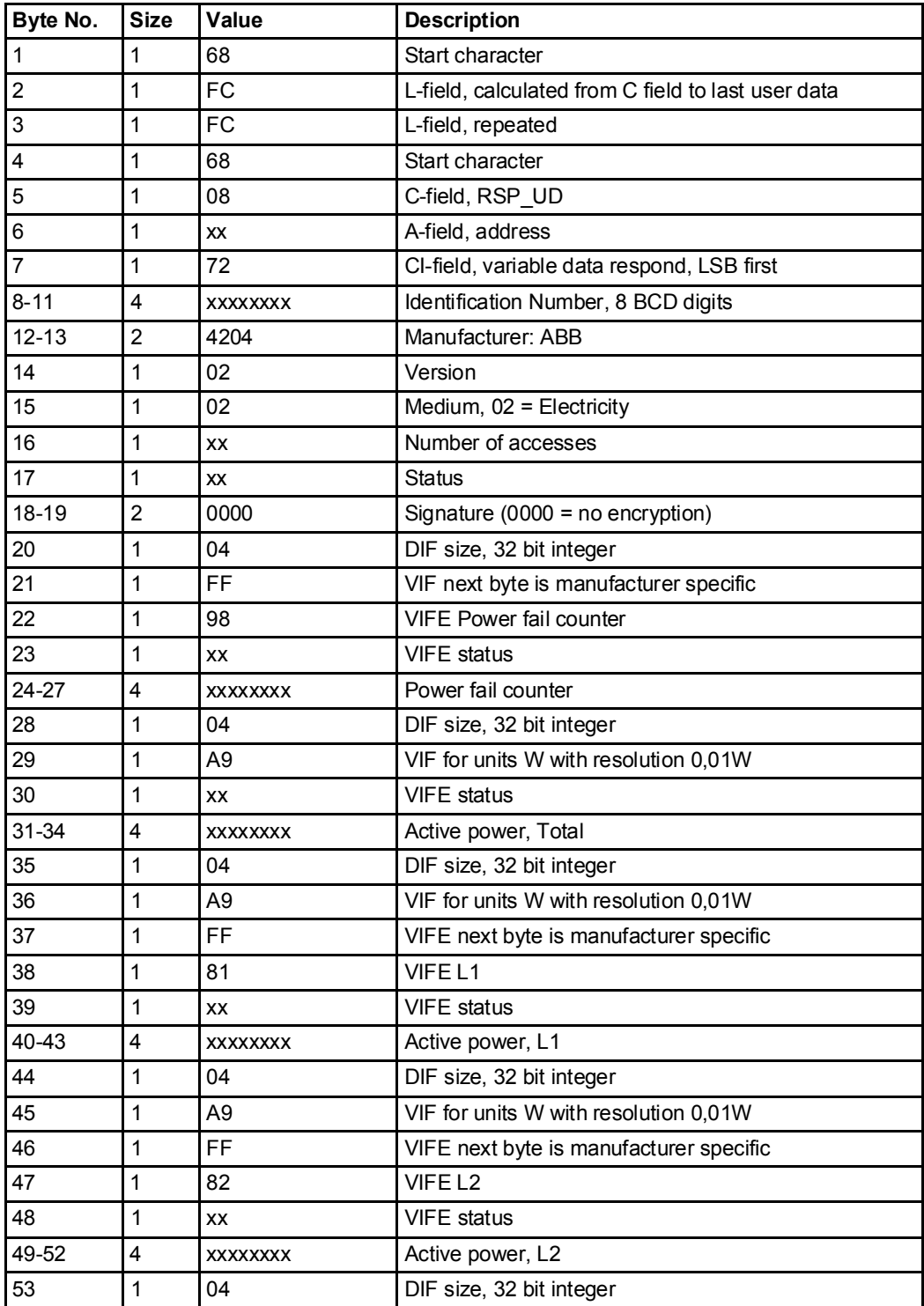

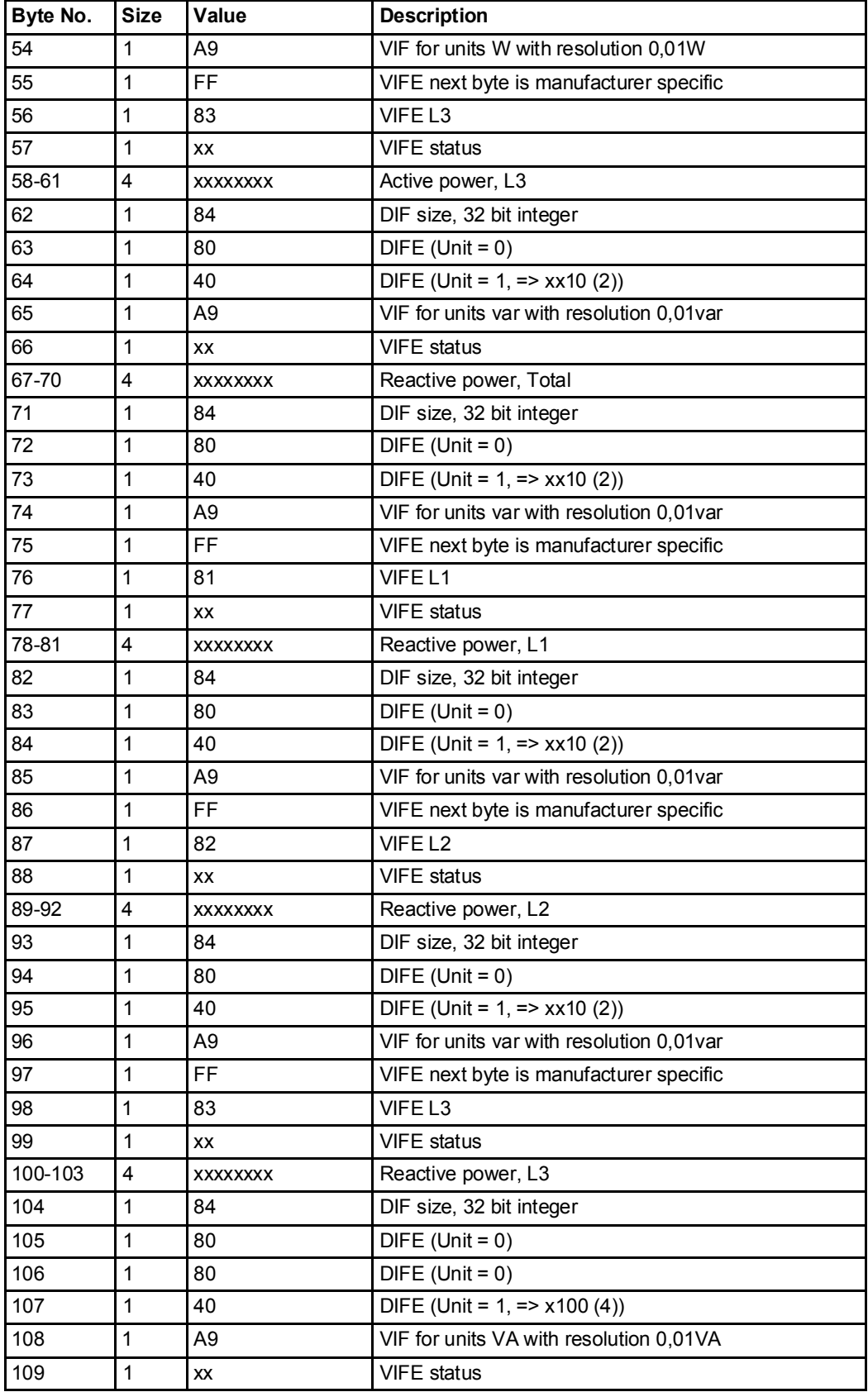

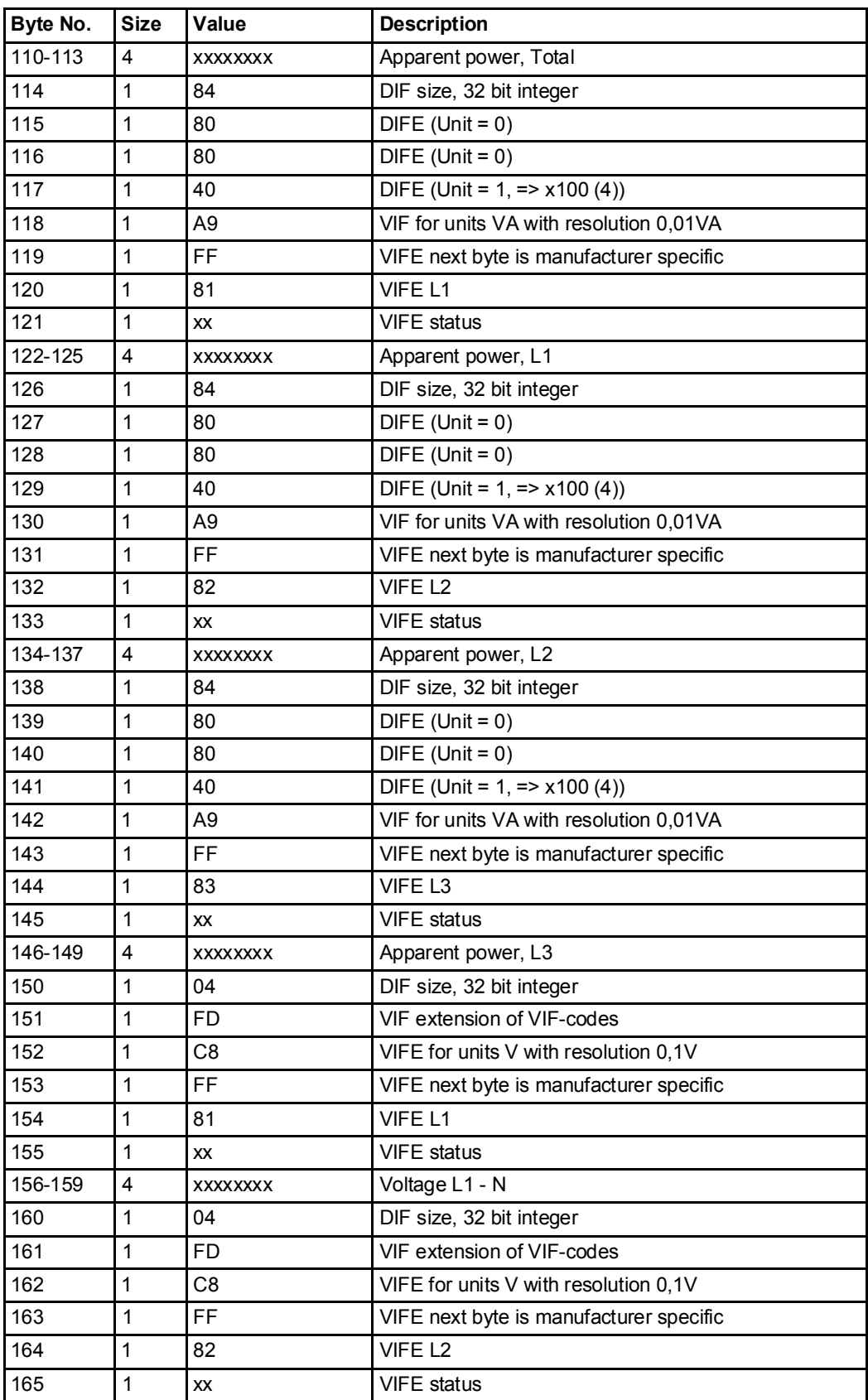

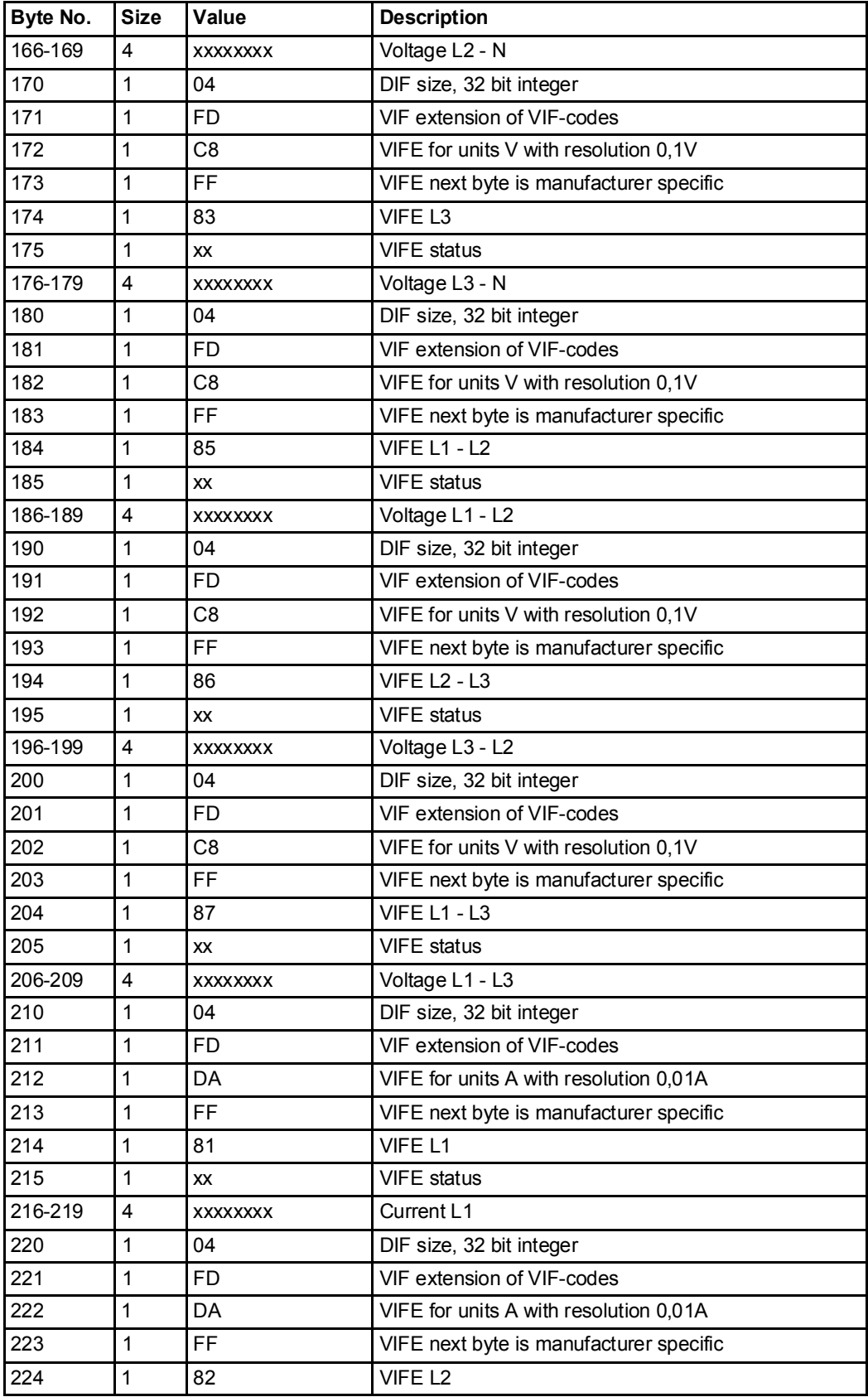

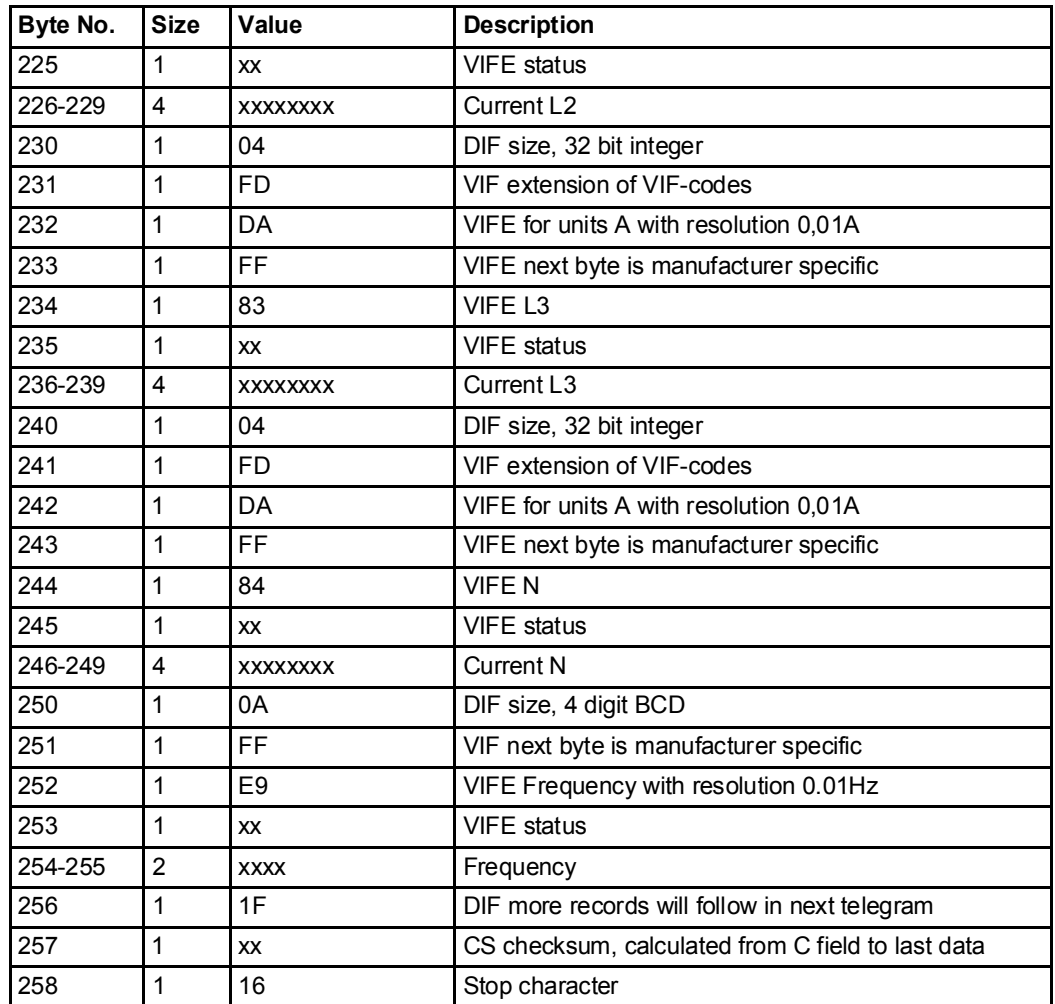

## 10.2.3 Example of 3rd telegram (all values are hexadecimal)

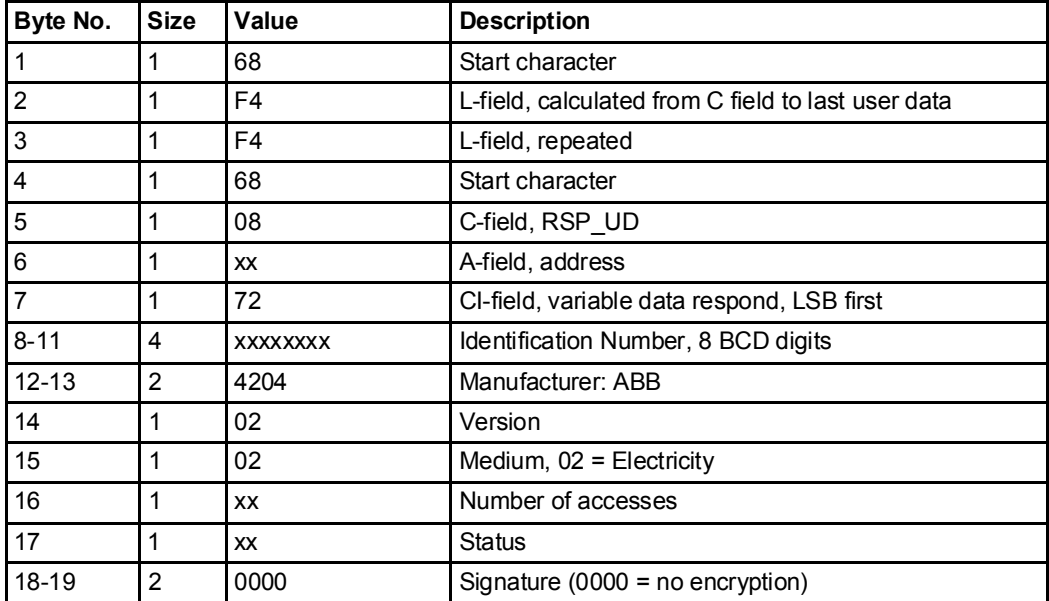

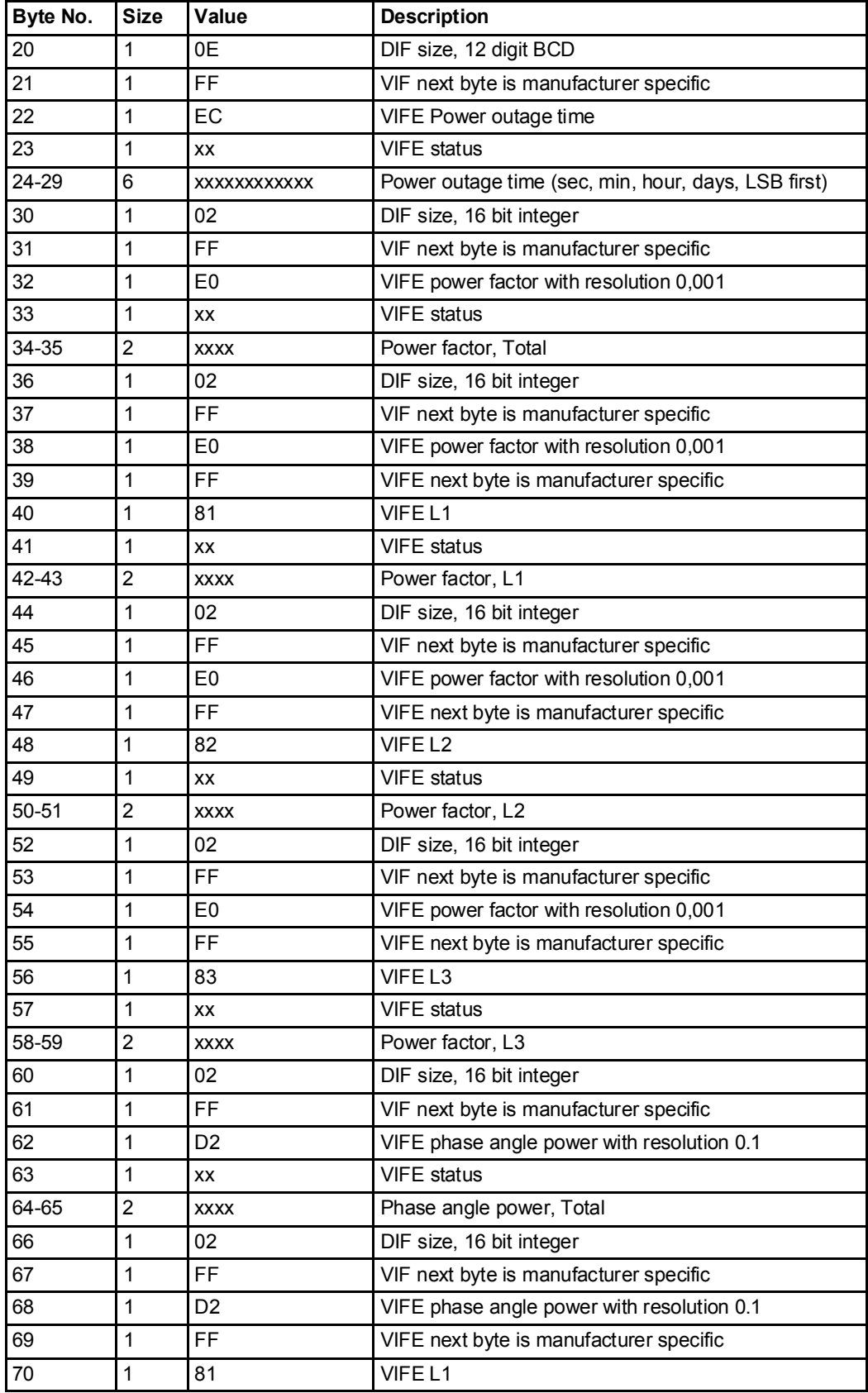

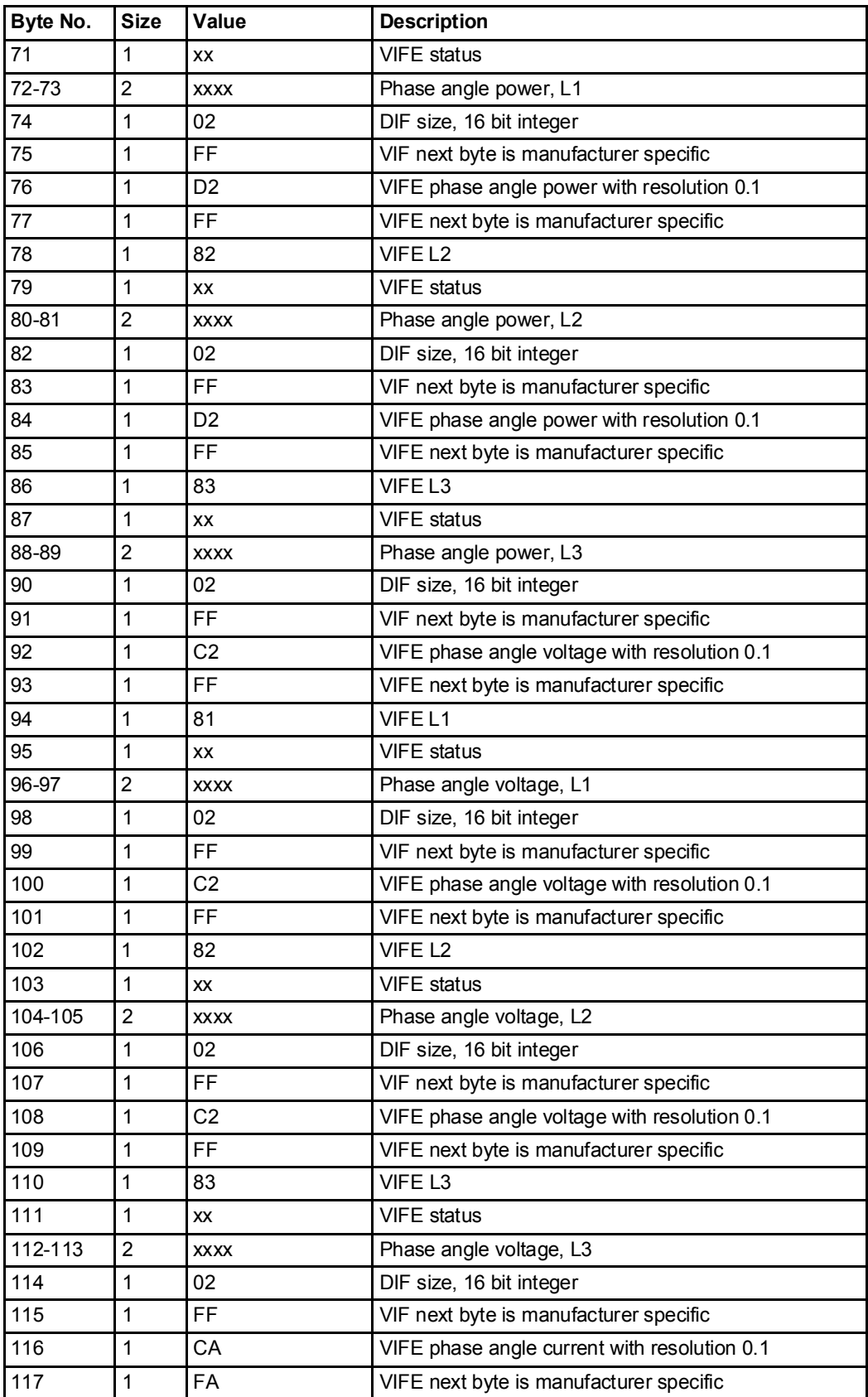
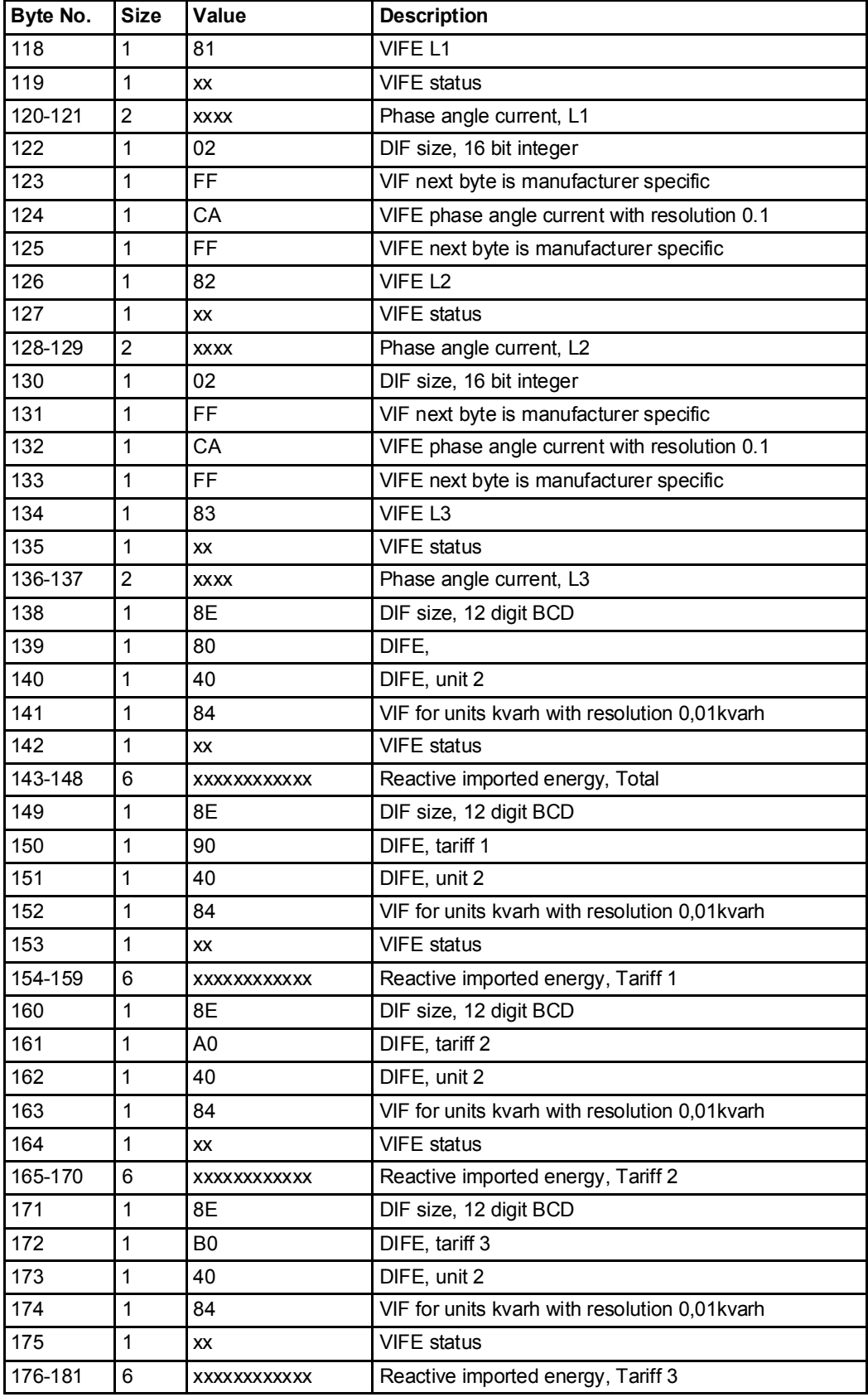

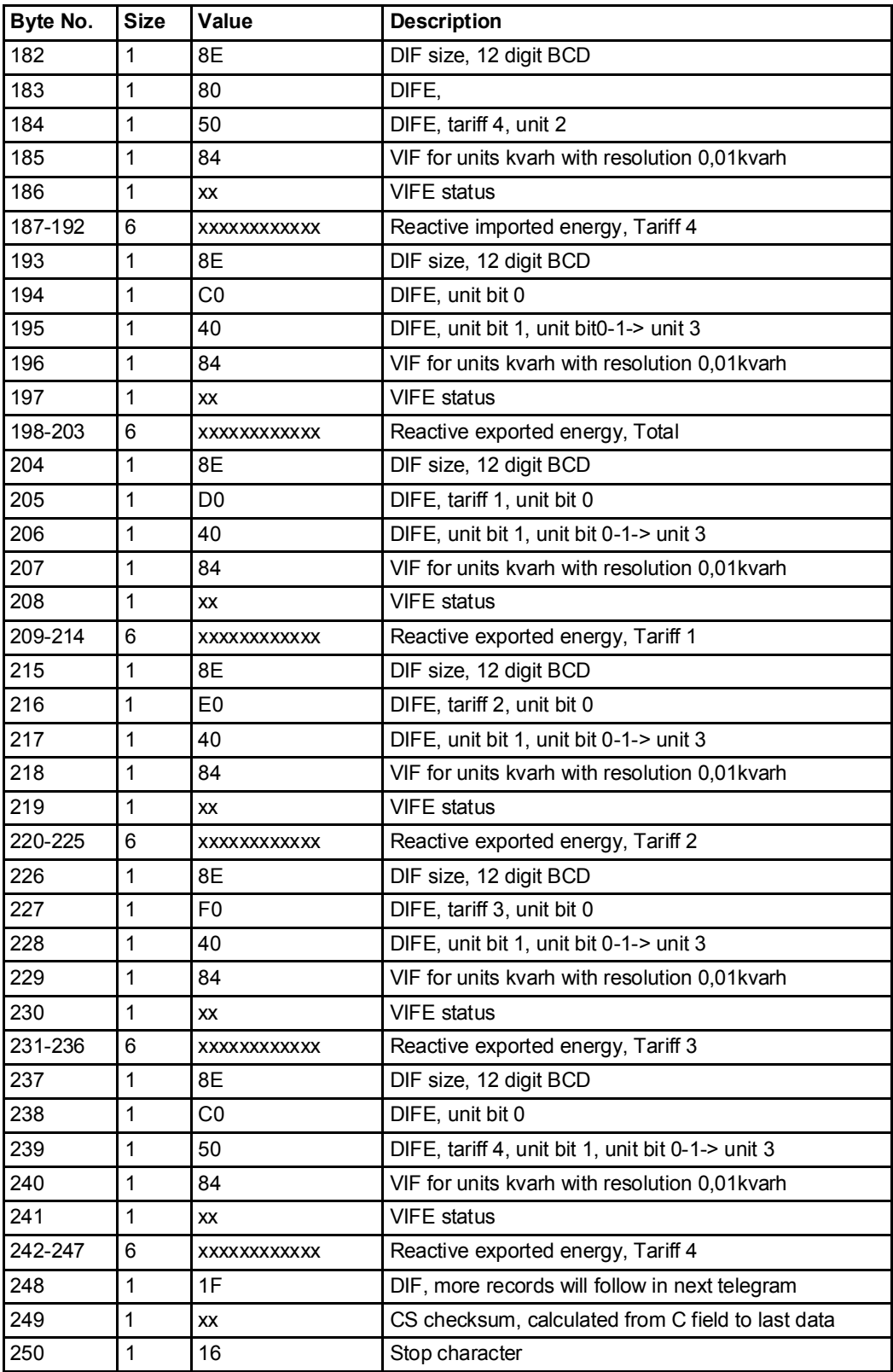

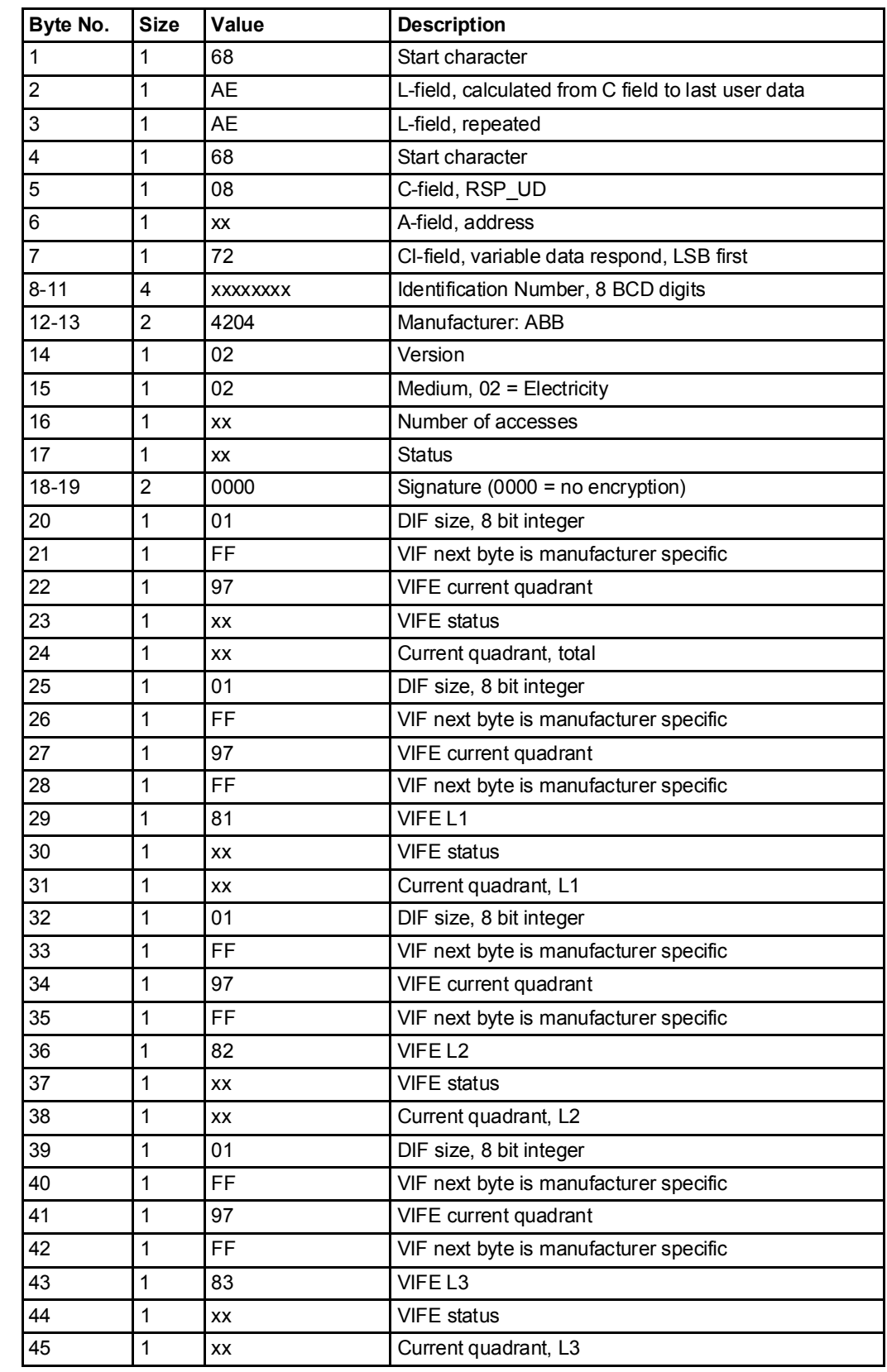

# 10.2.4 Example of the 4th telegram (all values are hexadecimal)

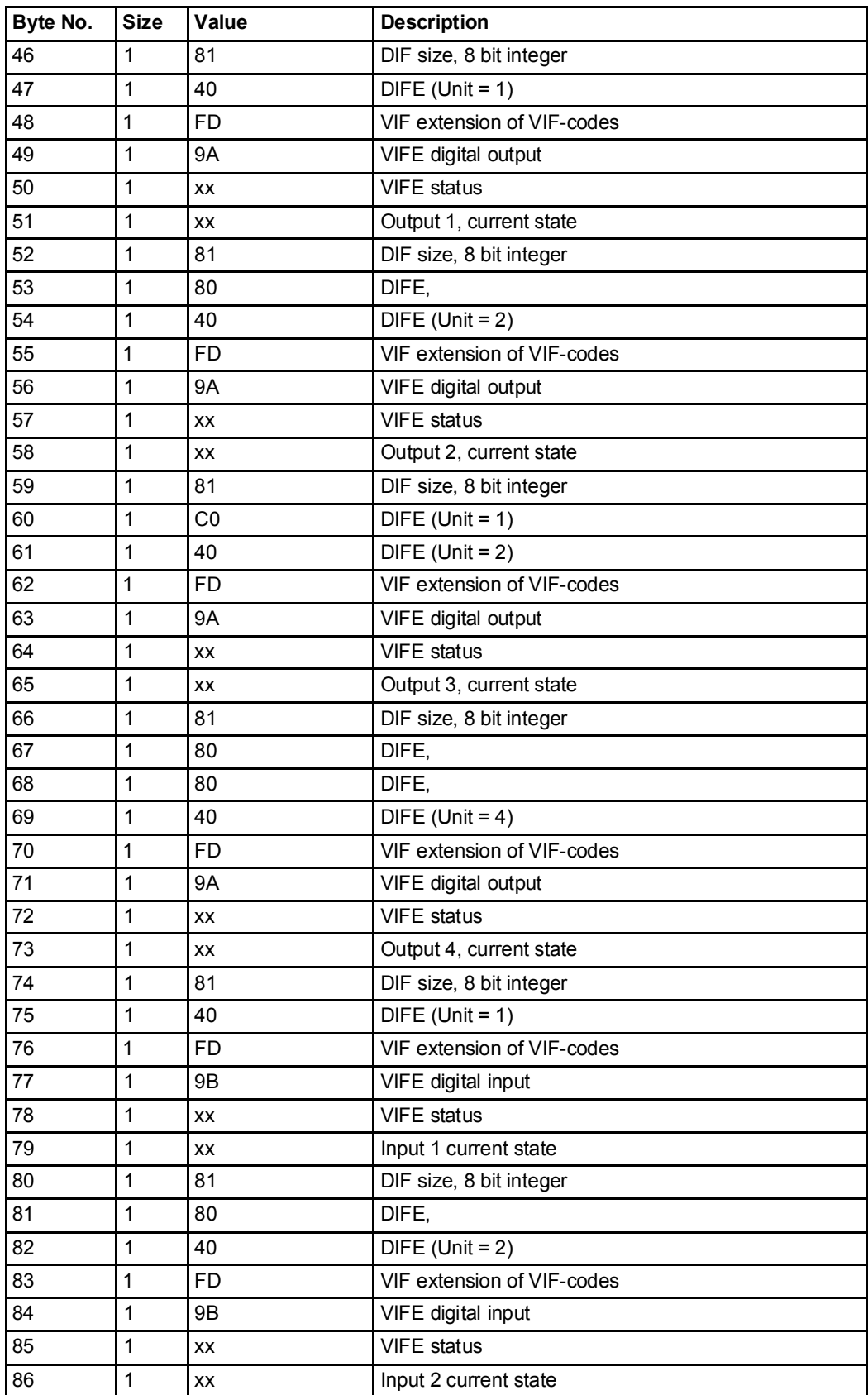

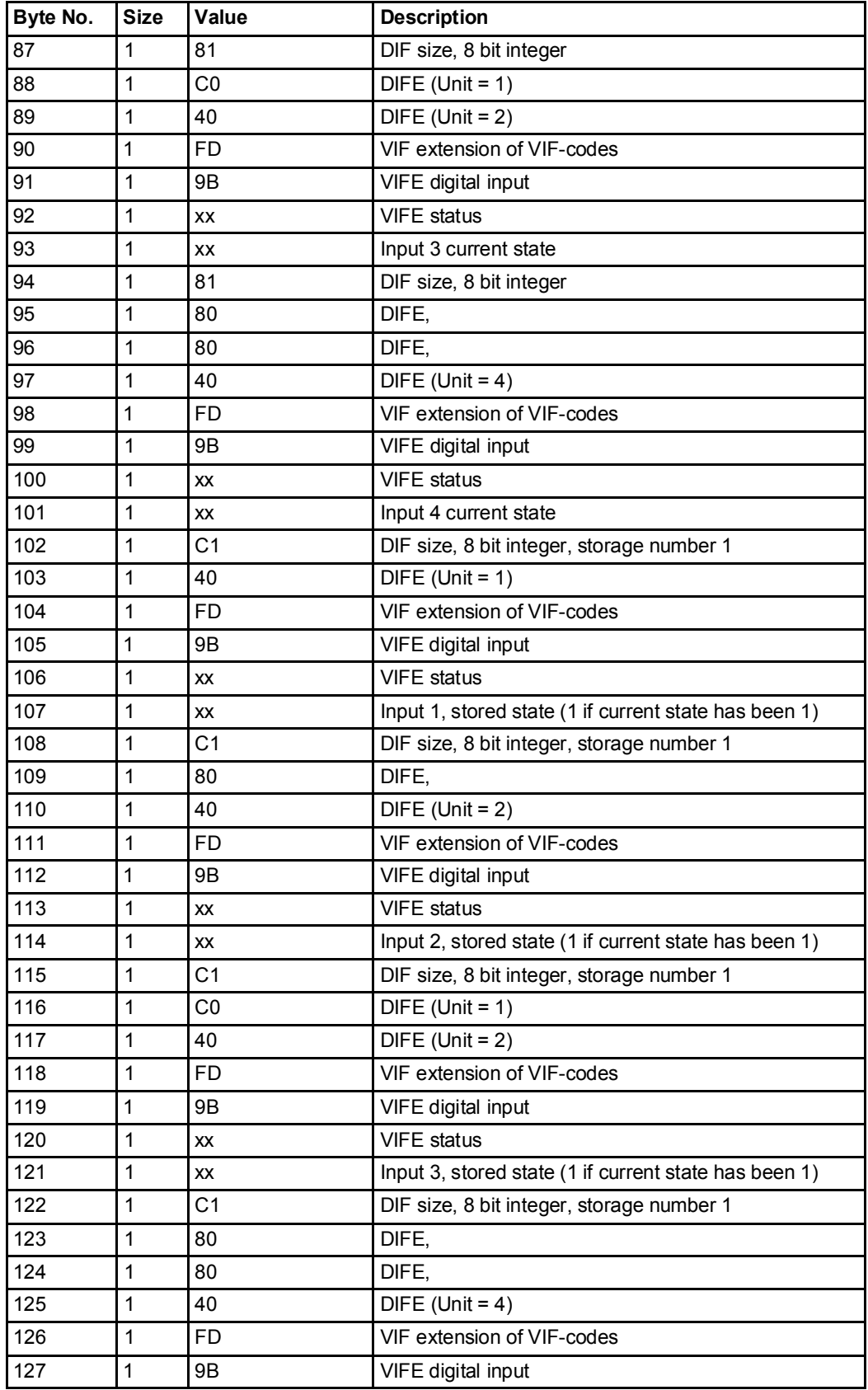

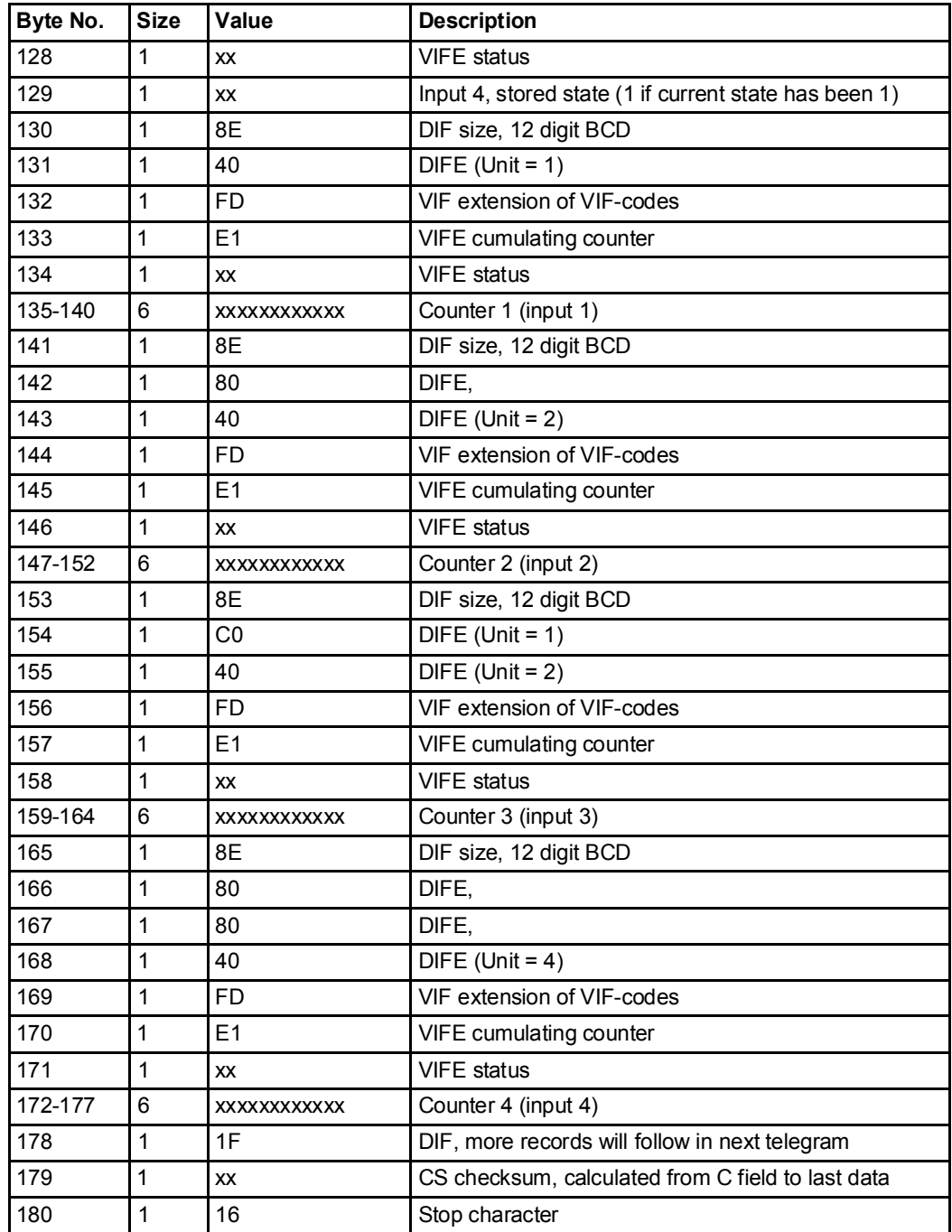

# 10.2.5 Example of the 5th telegram (all values are hexadecimal)

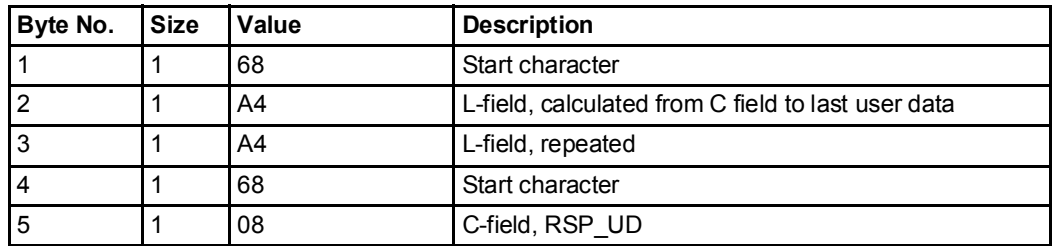

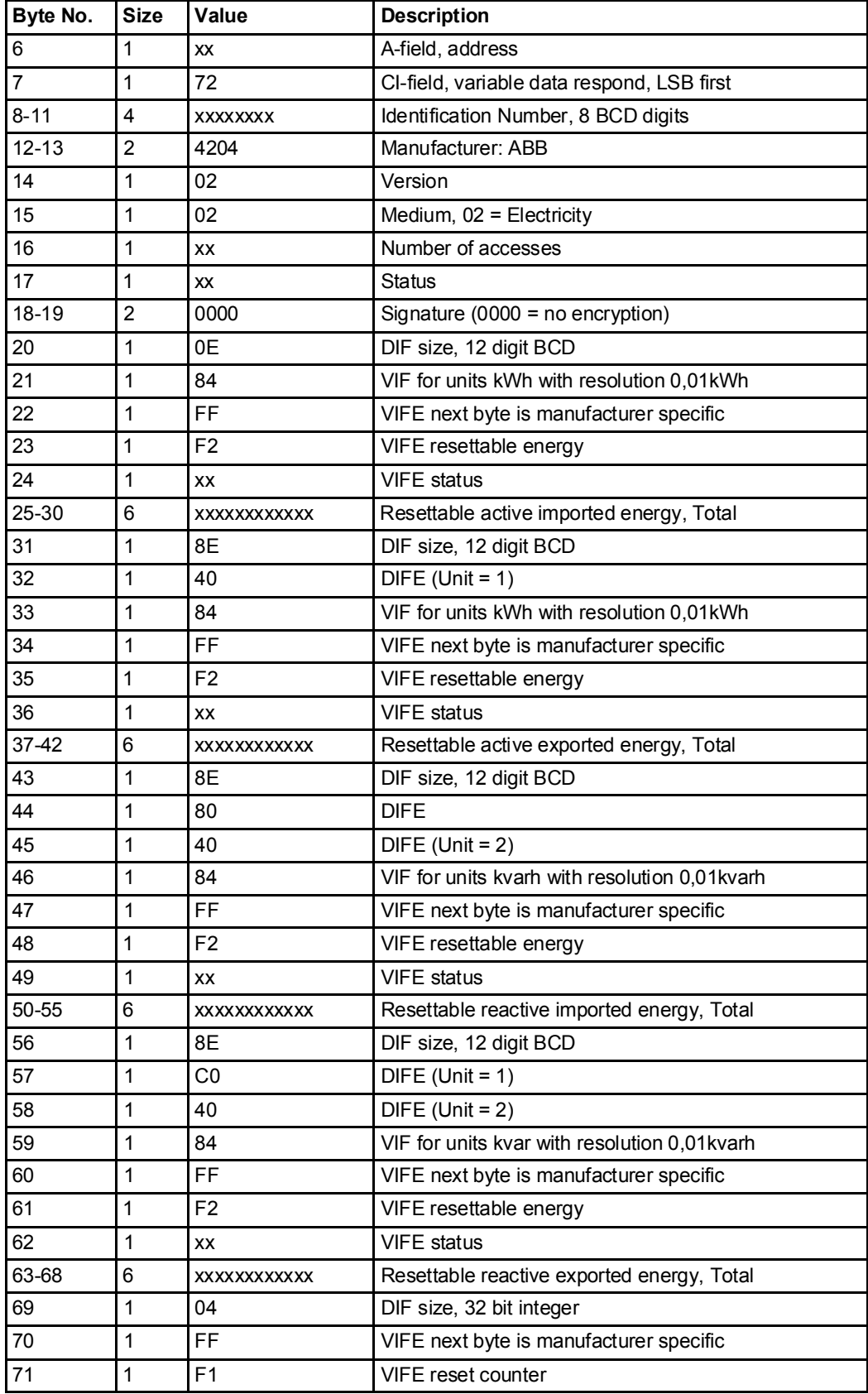

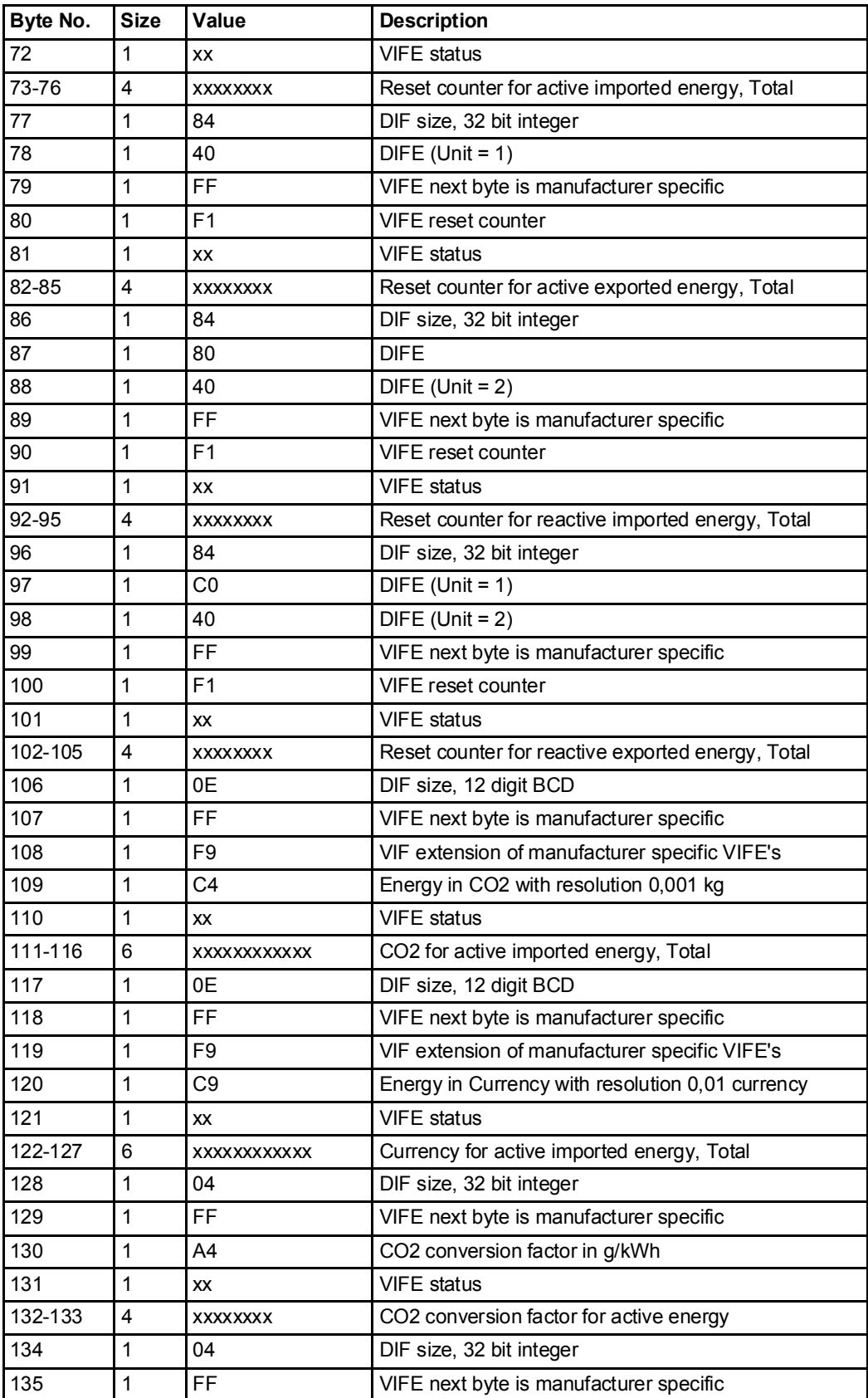

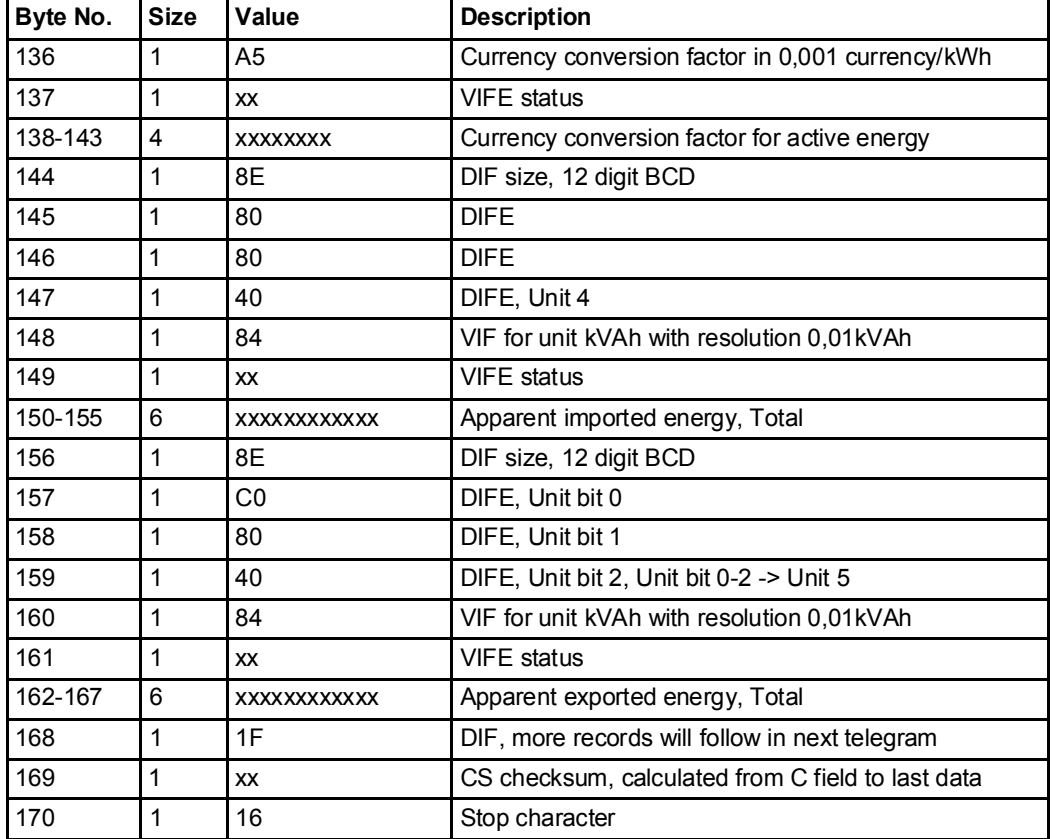

# 10.2.6 Example of the 6th telegram (all values are hexadecimal)

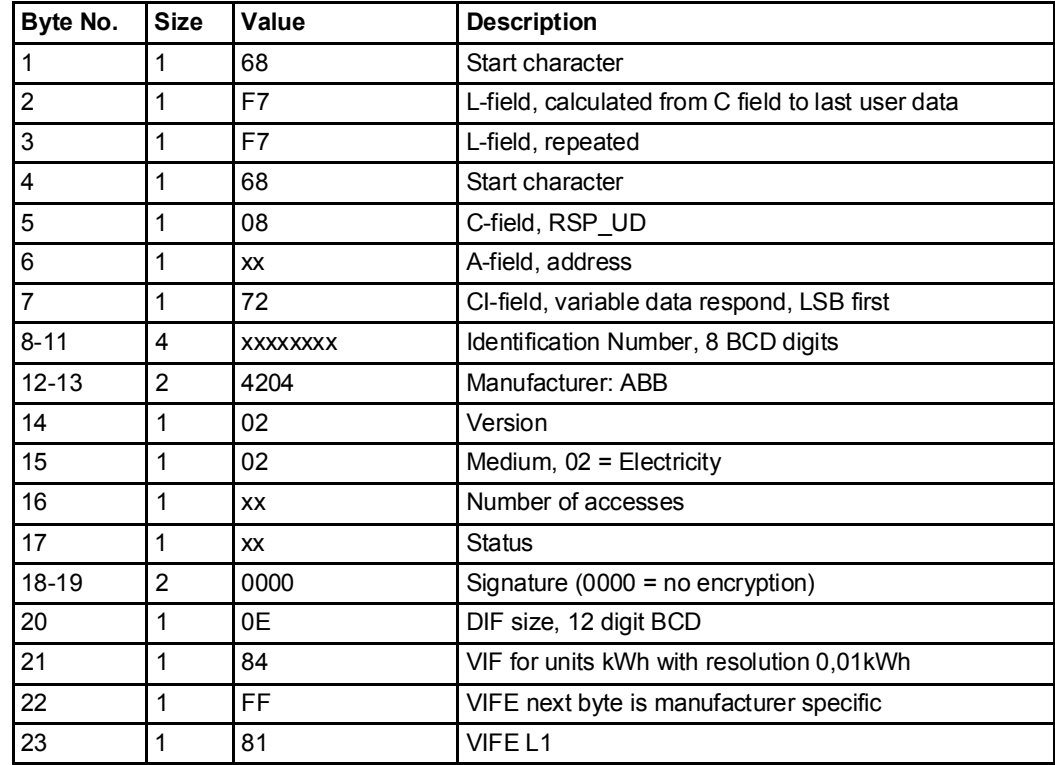

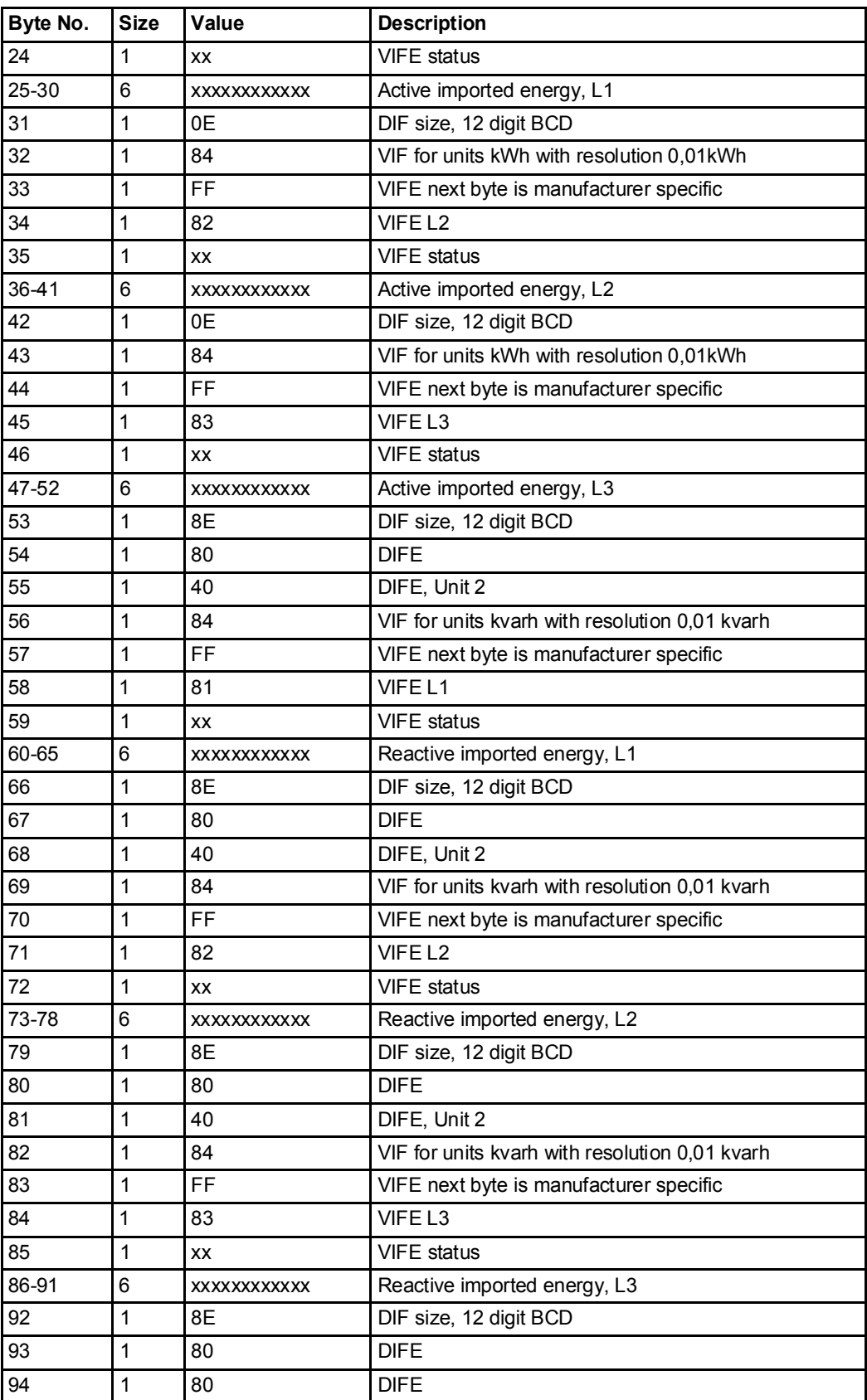

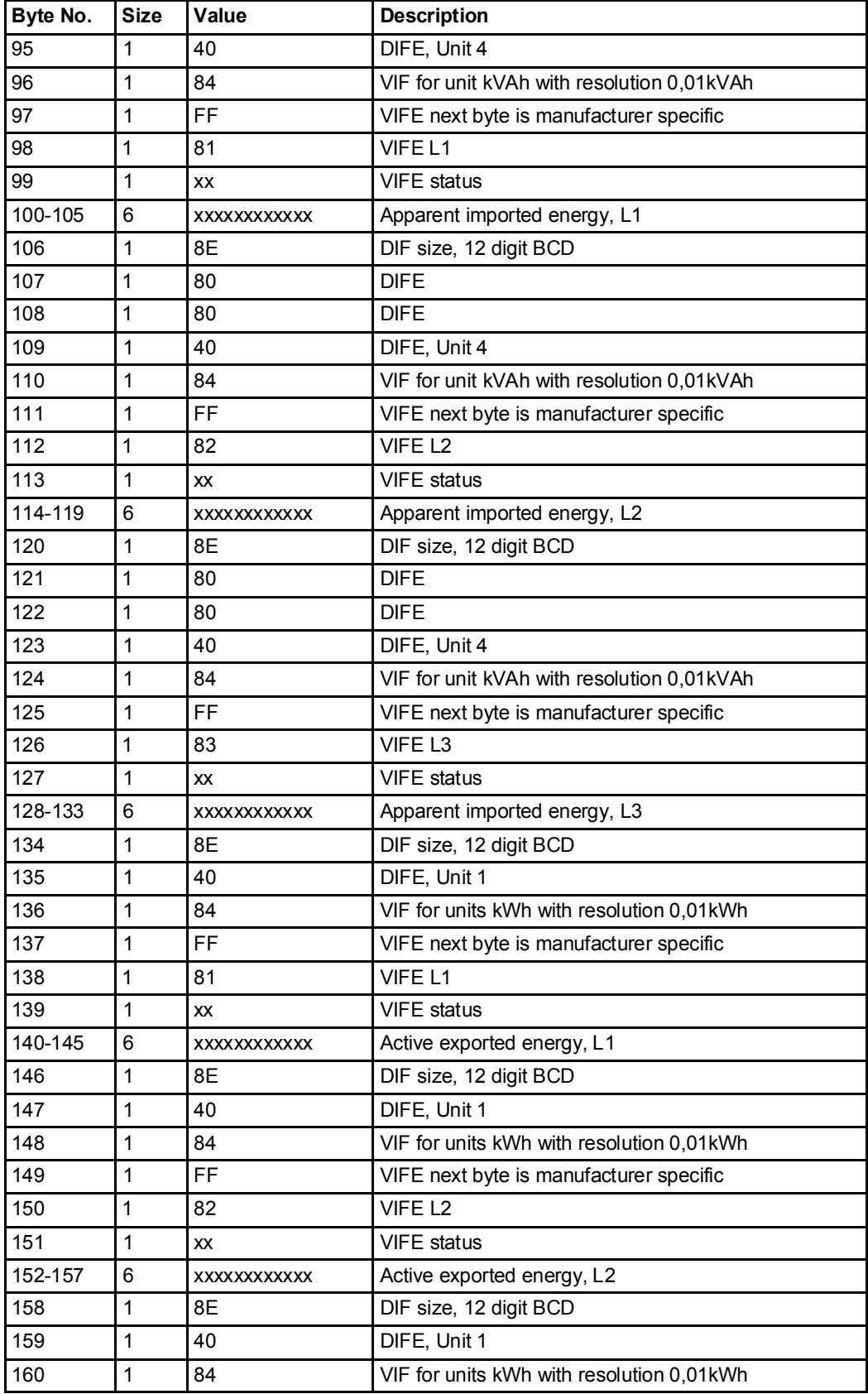

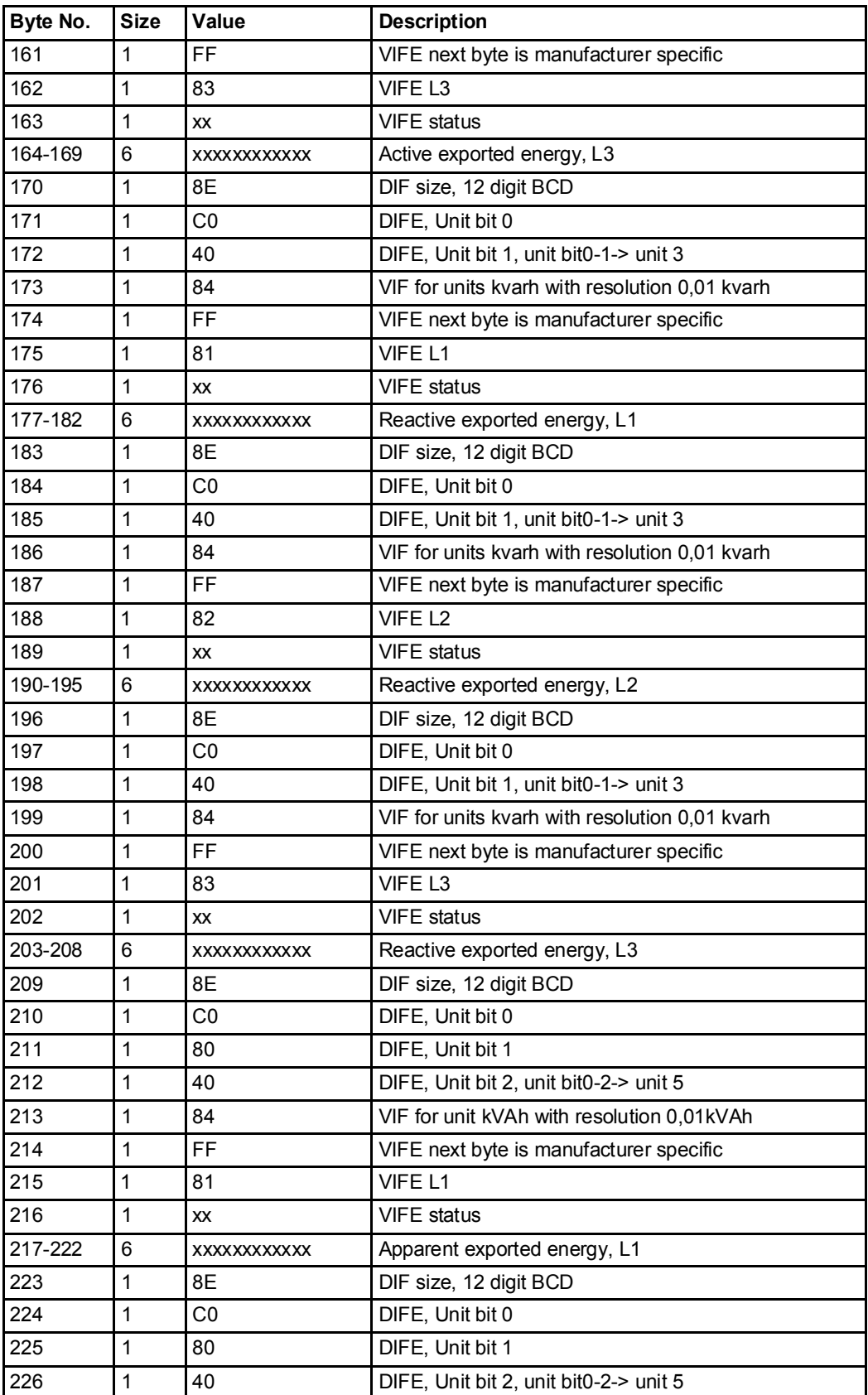

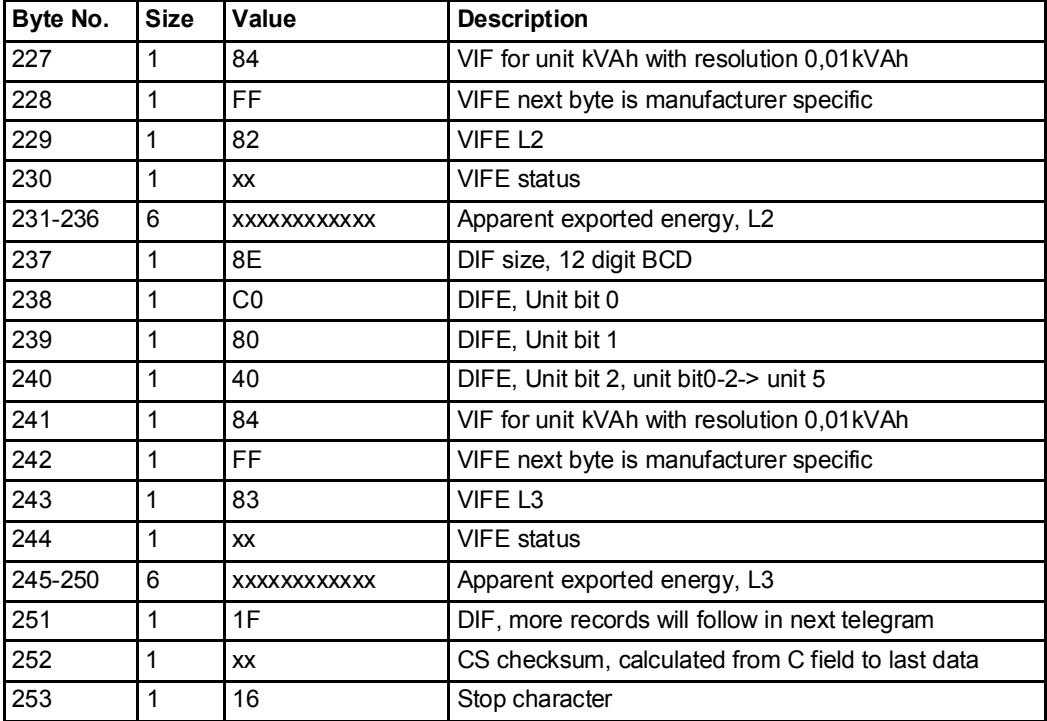

# 10.2.7 Example of the 7th telegram (all values are hexadecimal)

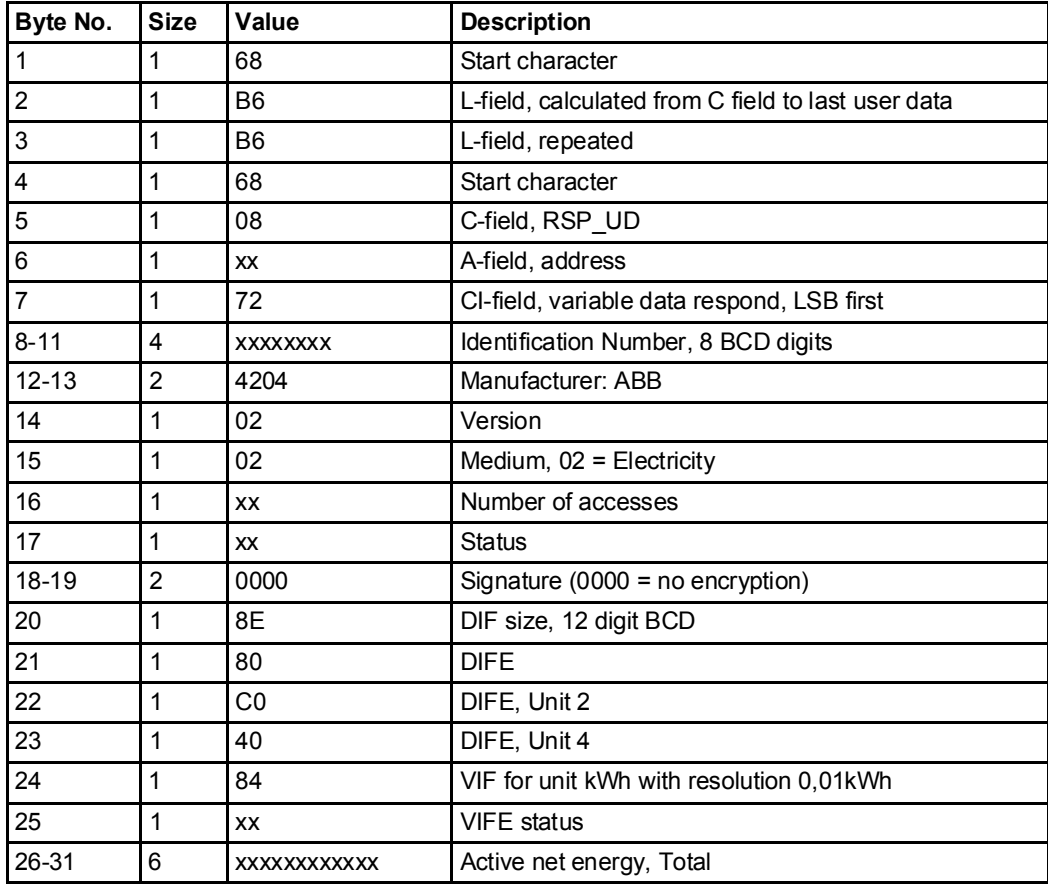

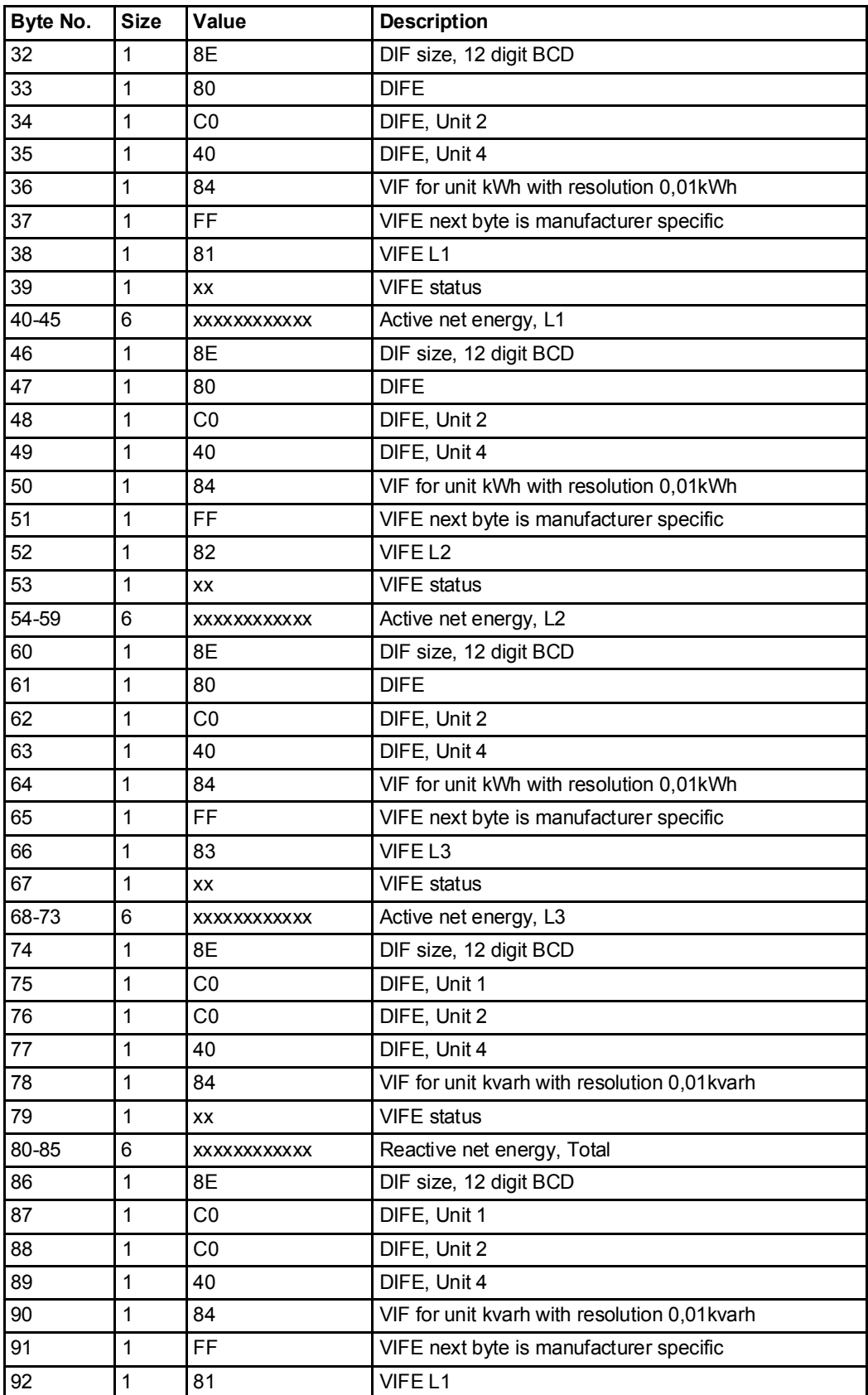

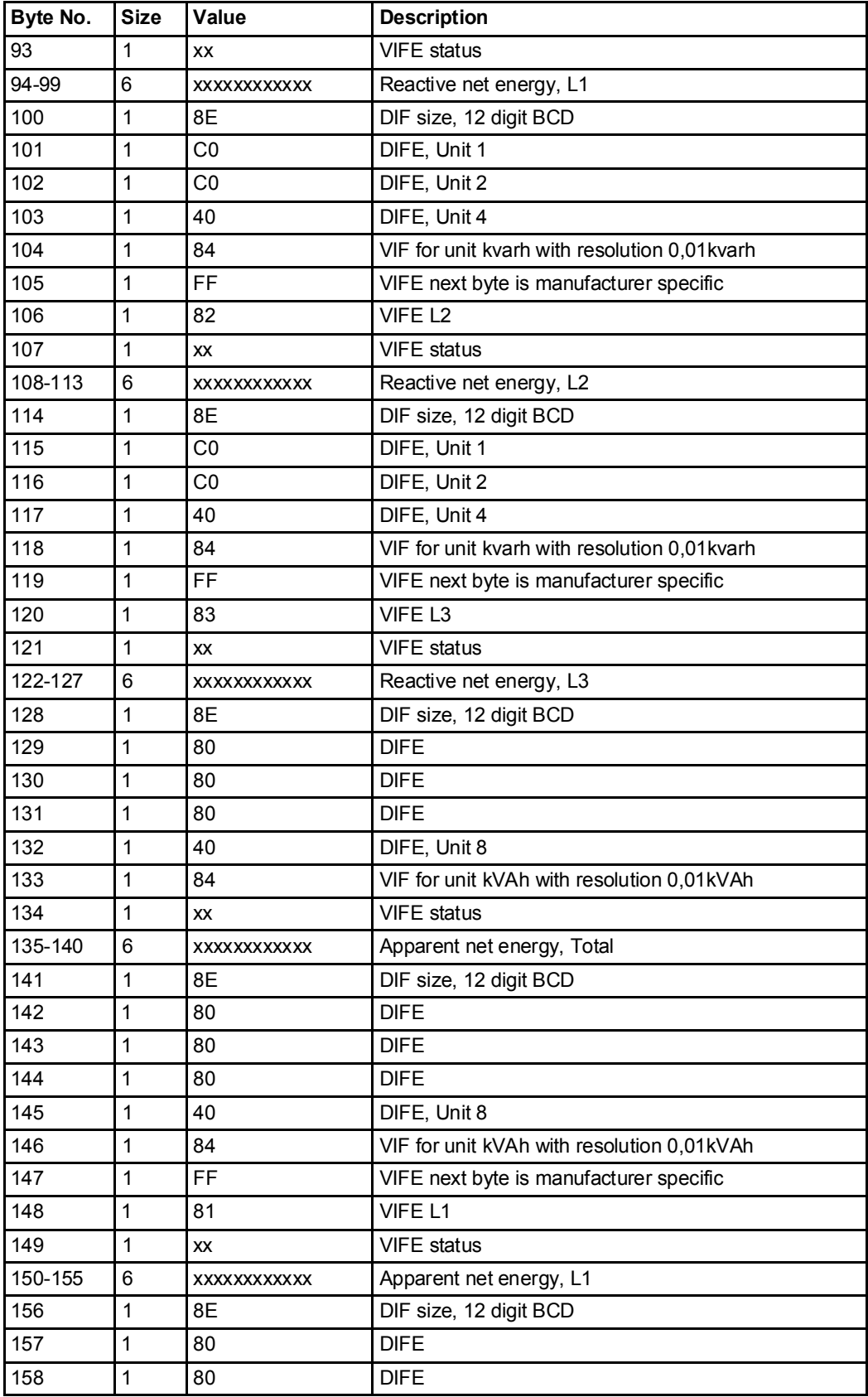

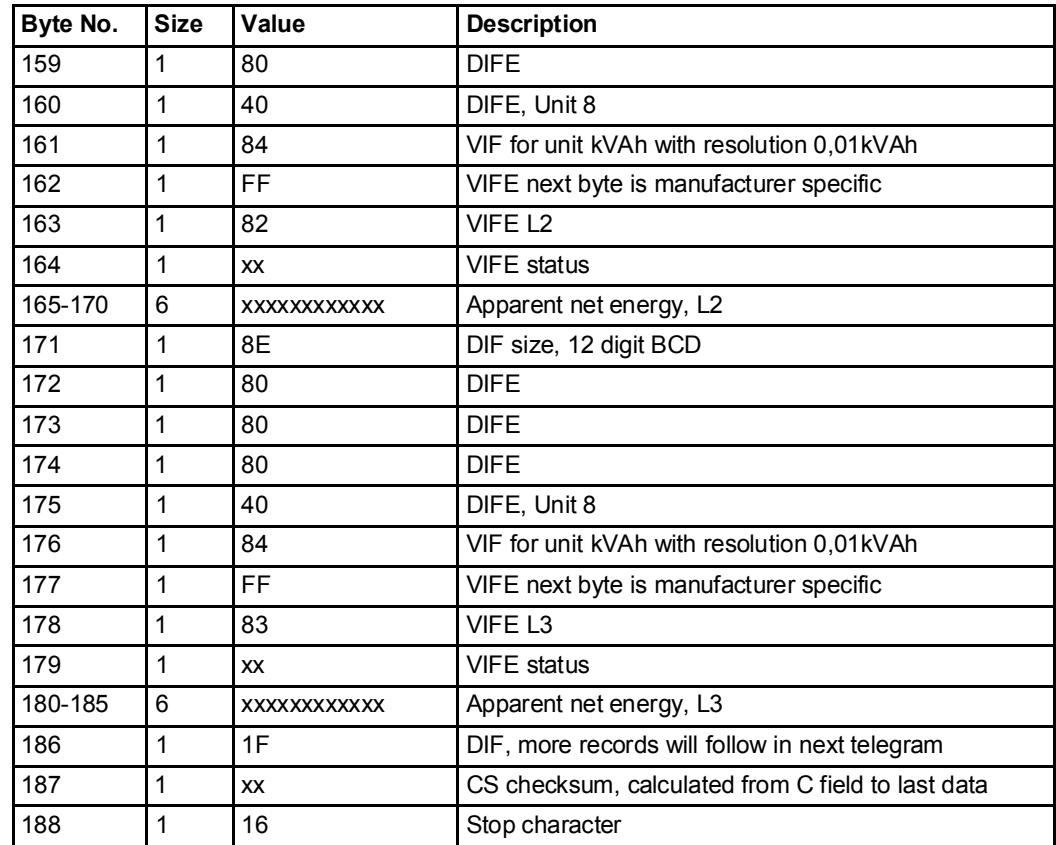

# 10.2.8 Example of the 8th telegram (all values are hexadecimal

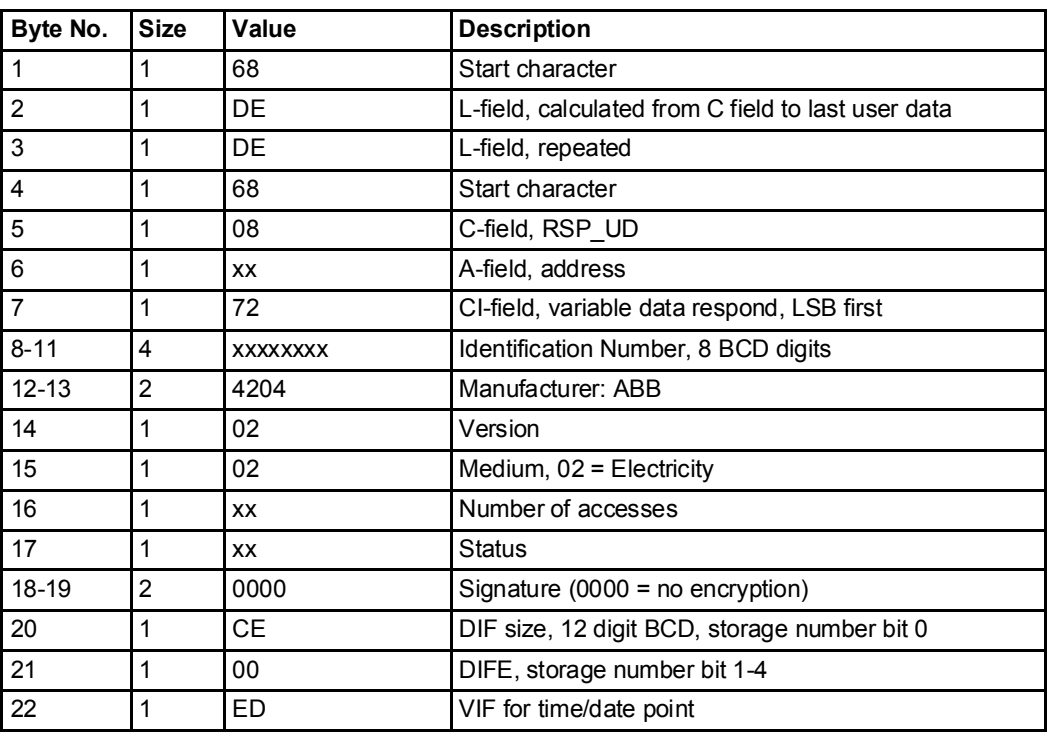

This example telegram contains the most recent snapshot of previous values.

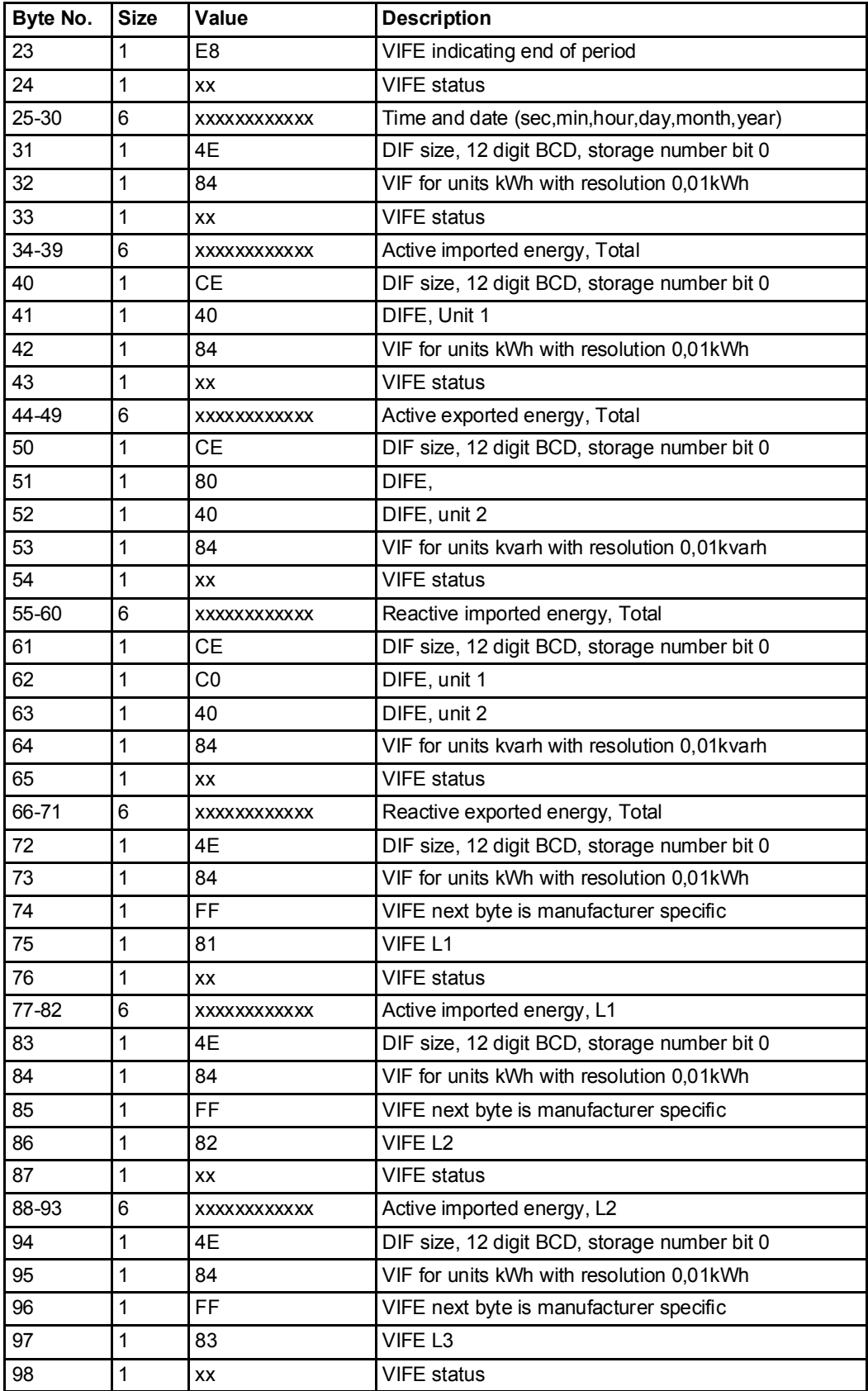

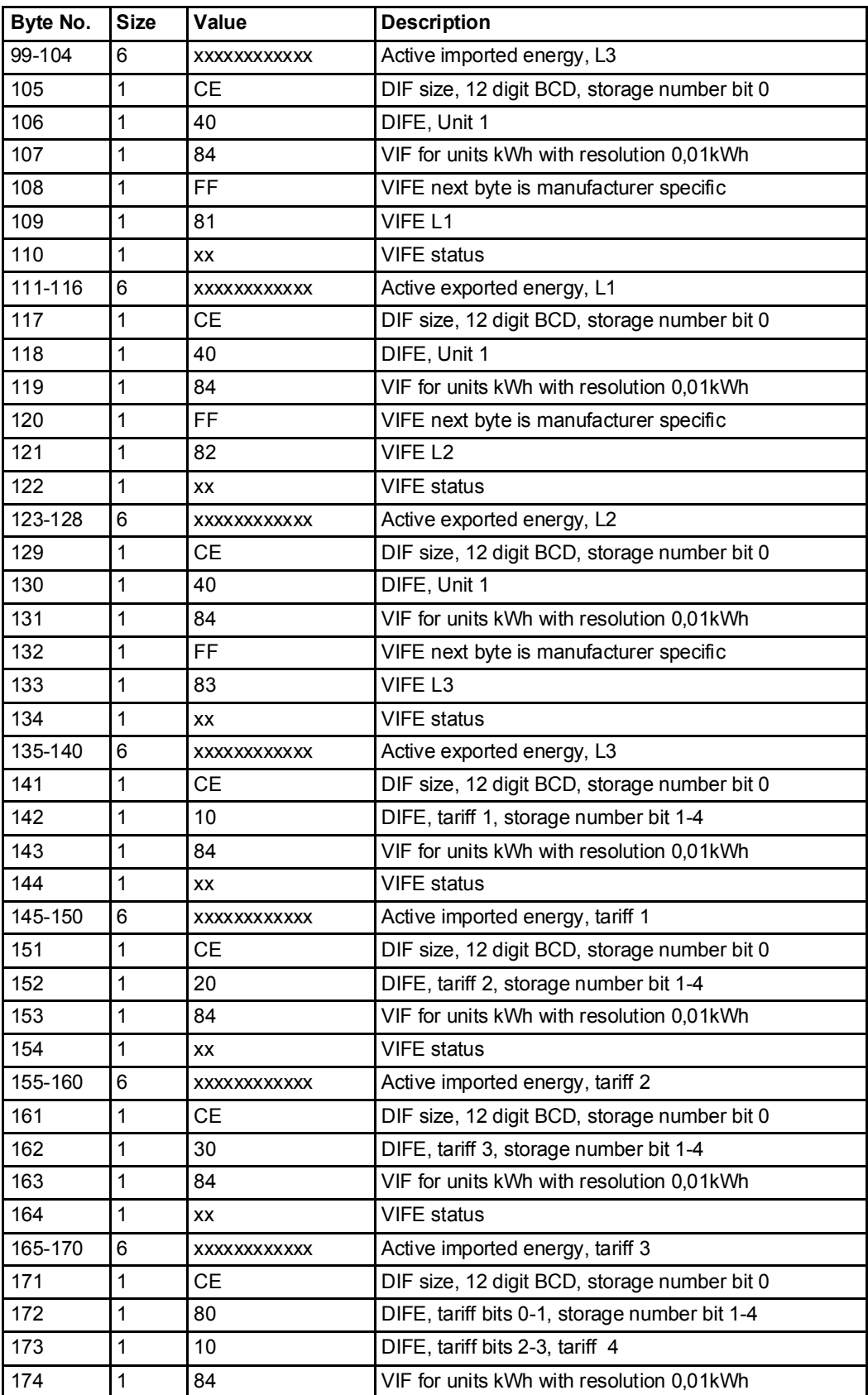

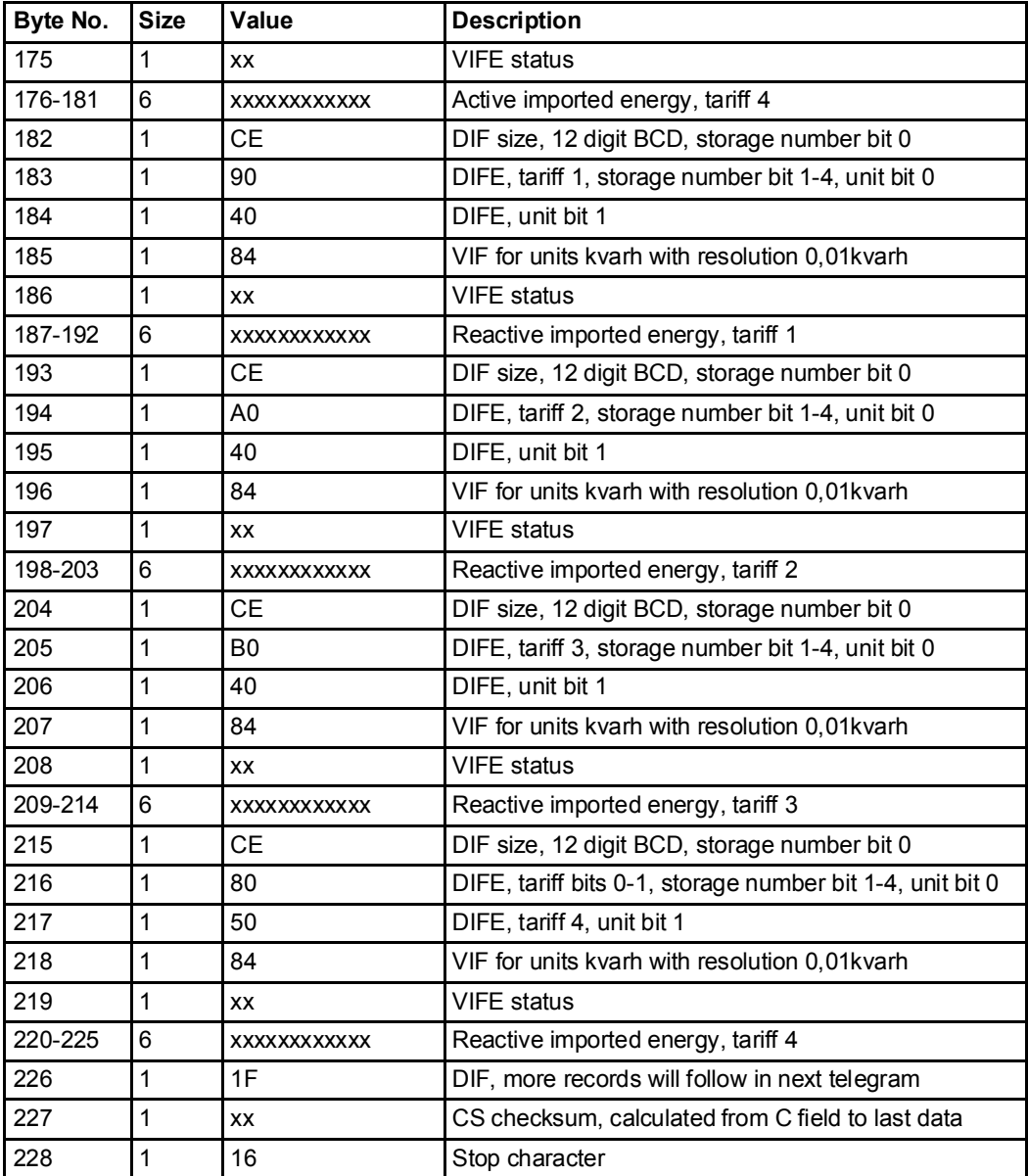

# 10.2.9 Example of the 9th telegram (all values are hexadecimal

This example telegram contains the most recent snapshot of previous values, continued from telegram 8. Second most recent snapshot would be sent out in 10th and 11th telegram, and so on.

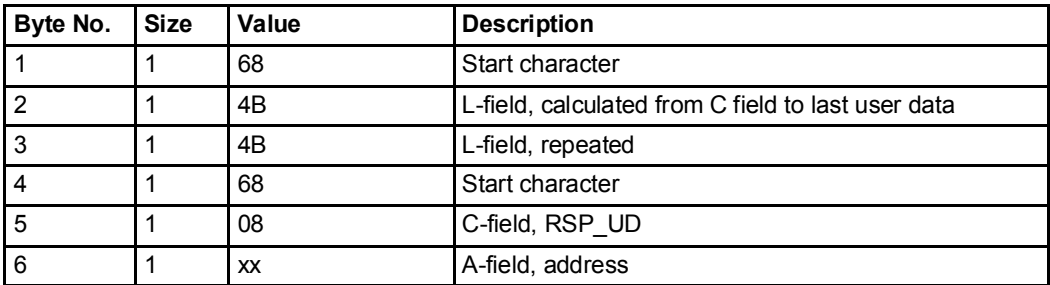

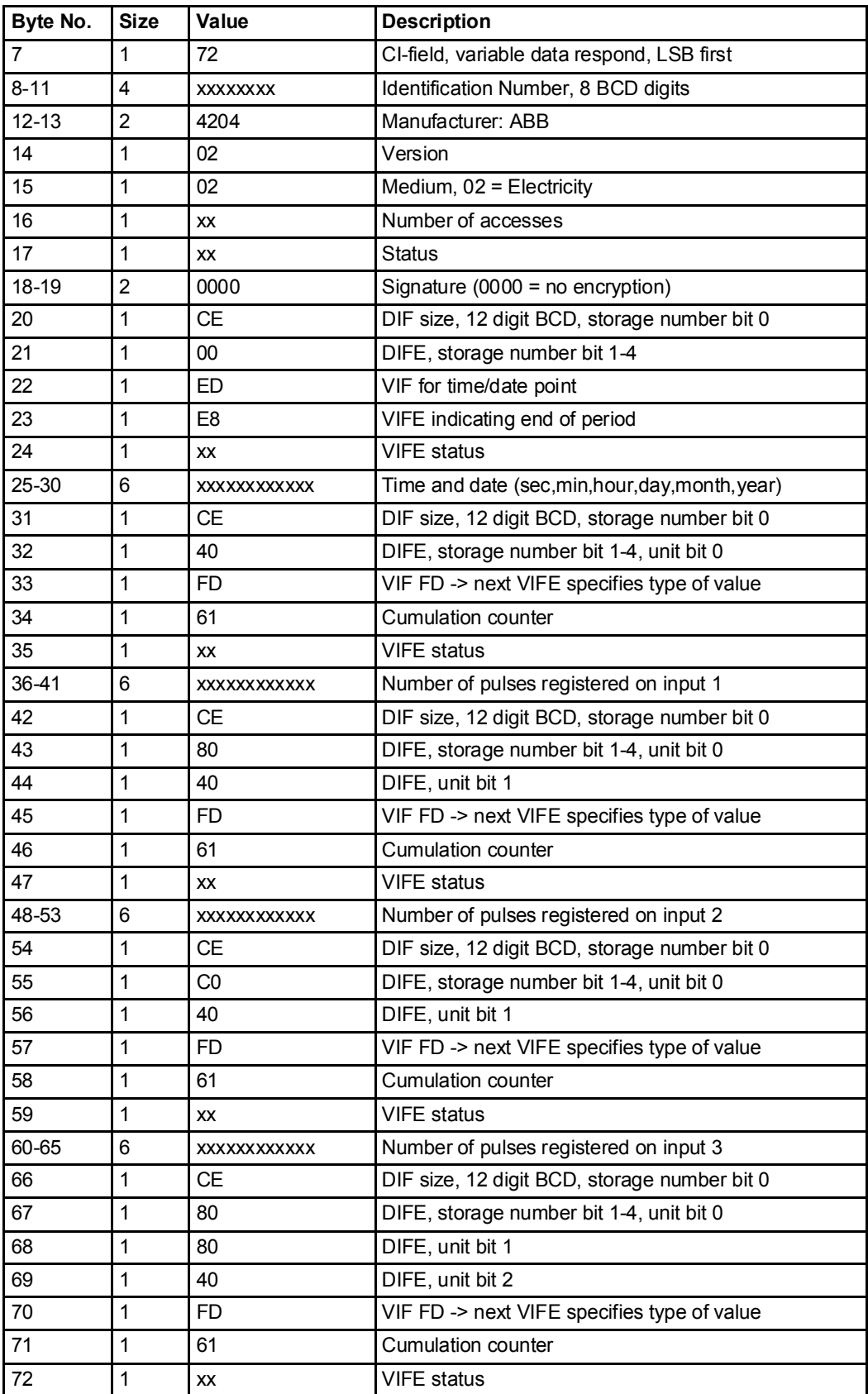

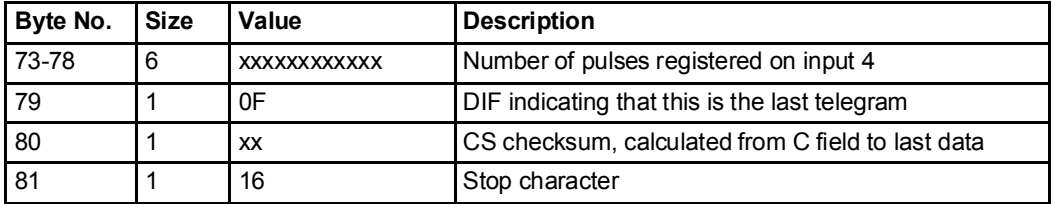

## 10.3 Special Readout of Meter Data

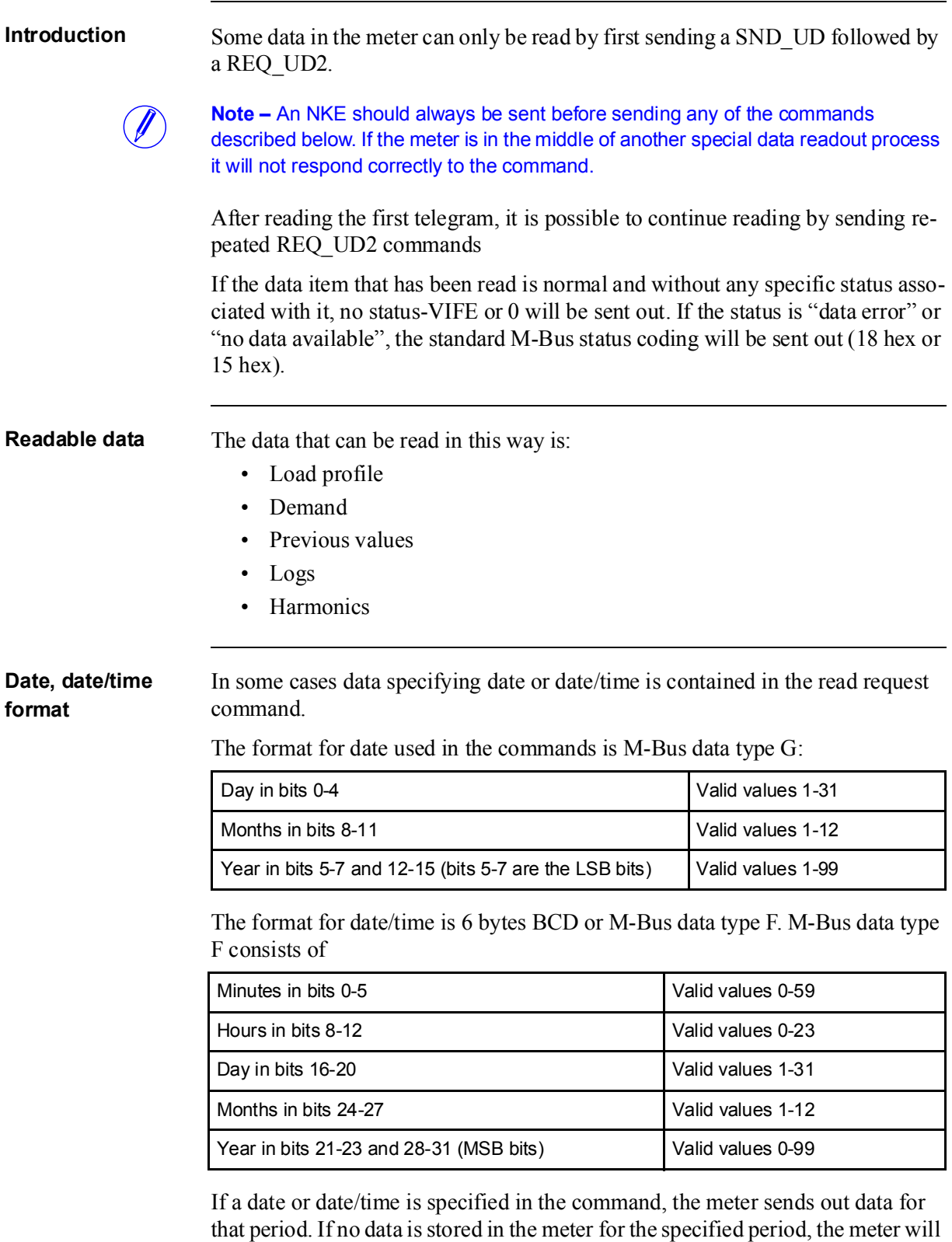

send out data from the nearest date backward in time. Therefore it is recommended that the system should check the date sent in the telegram to verify that it is the requested date. If no data is stored in the meter for the specified date, or for any date backward in time, all data in the telegram will have the status byte marked as "no data available" (15 hex).

## 10.3.1 Readout of Load Profile Data

#### Read request for a specified date

A read request for a specified date is performed by sending the following SND UD to the meter followed by a REQ UD2 (all values are hexadecimal).

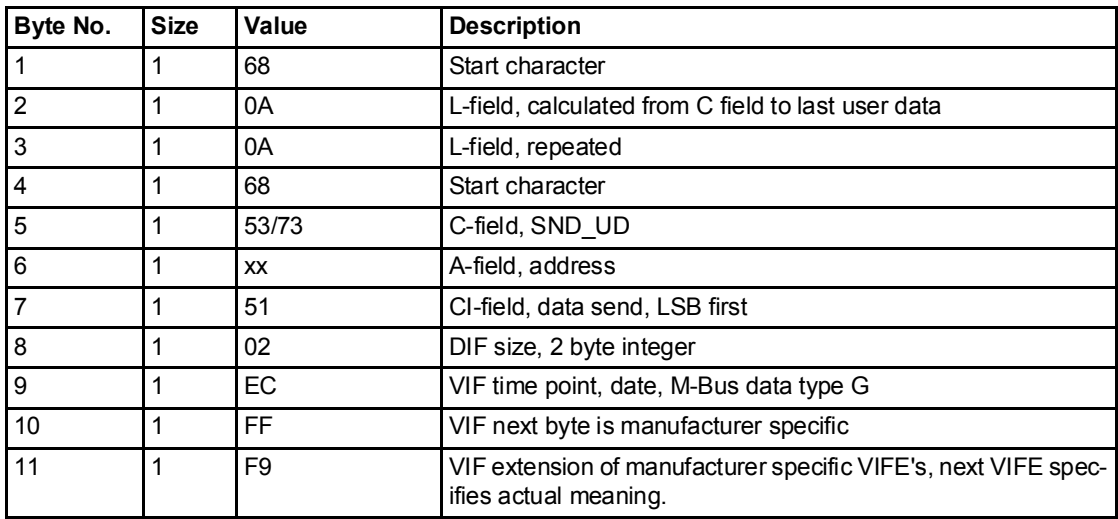

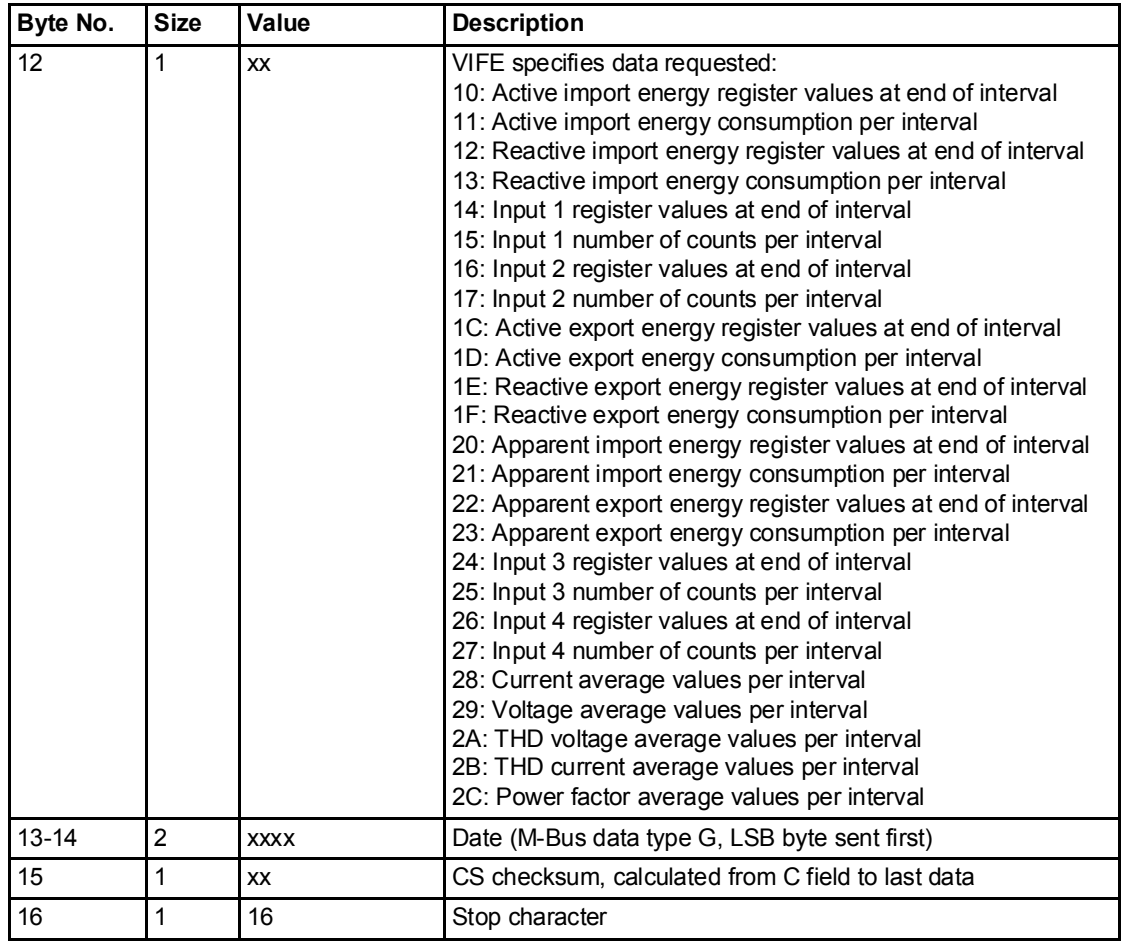

### Read request for a specified date and time

A read request for a specified time is performed by sending the following SND\_UD to the meter followed by a REQ\_UD2 (all values are hexadecimal).

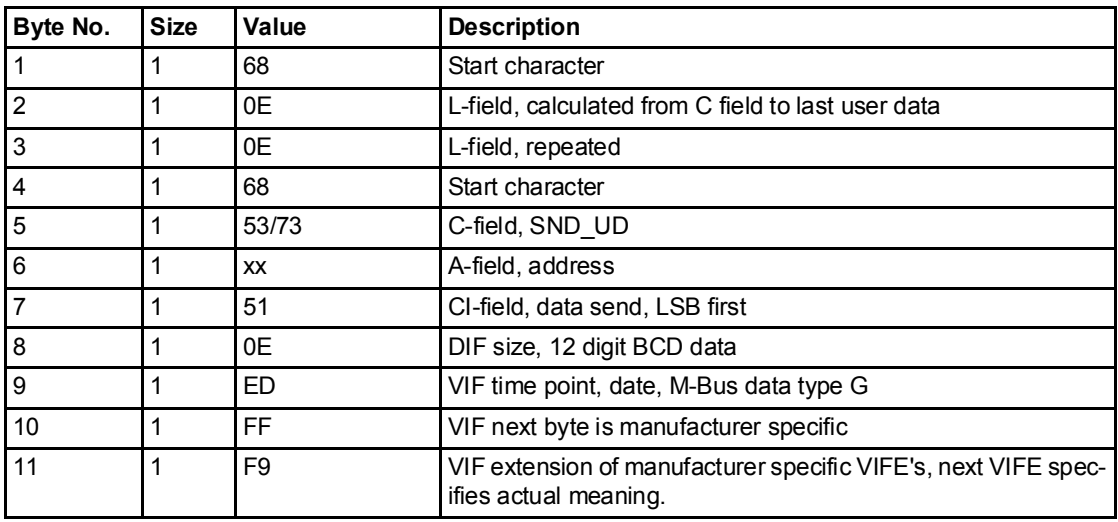

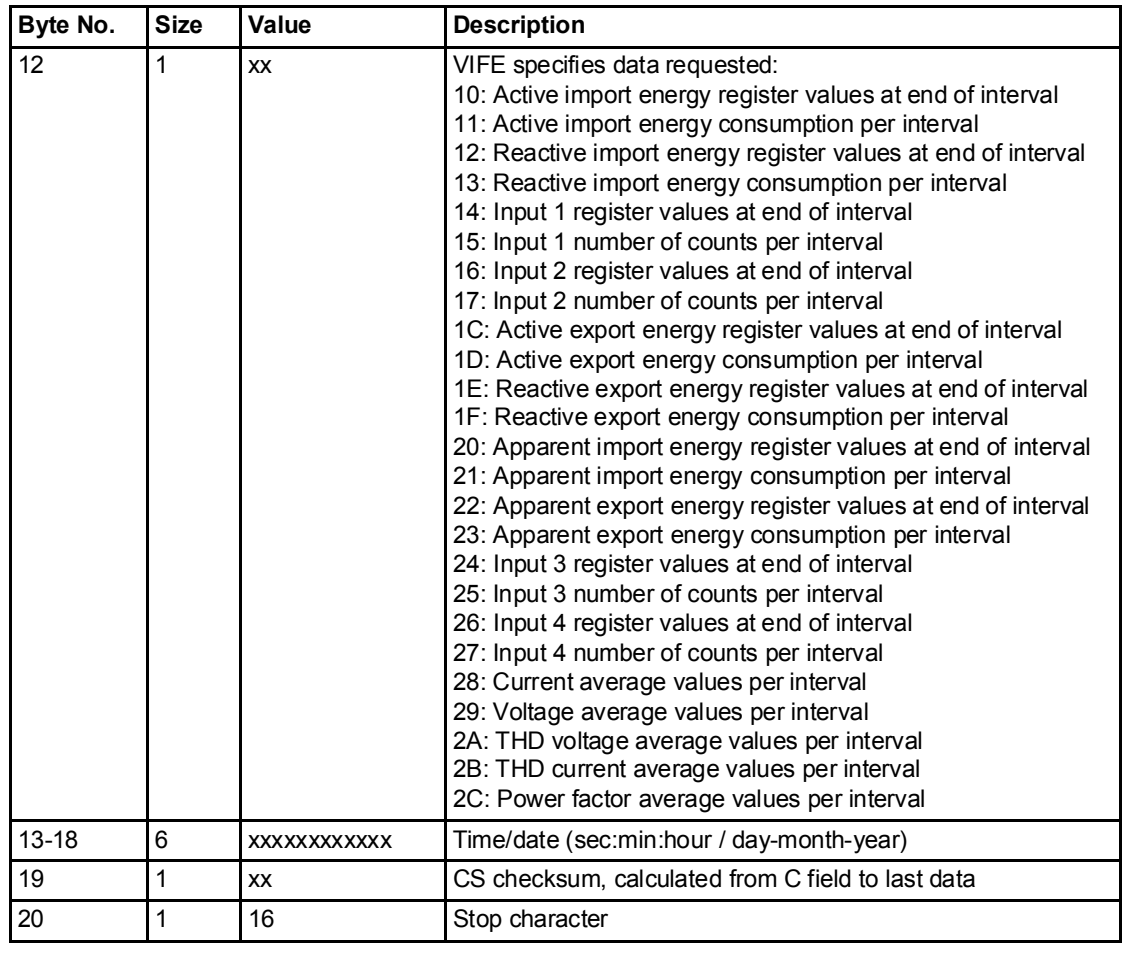

### Read request for load profile, quantities with phase no. specified

A read request for a load profile, quantities with phase no. specified is performed by sending the following SND\_UD to the meter followed by a REQ\_UD2 (all values are hexadecimal).

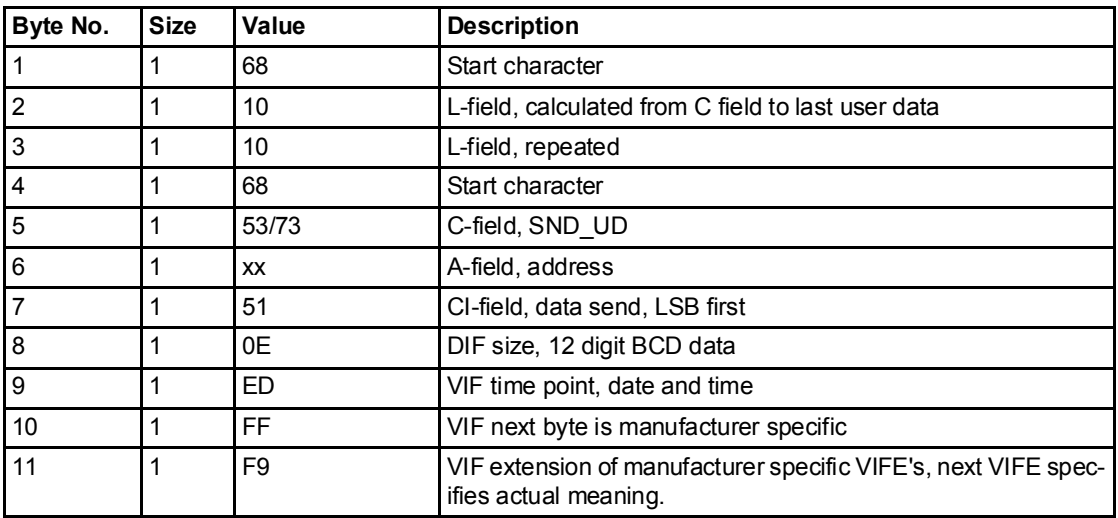

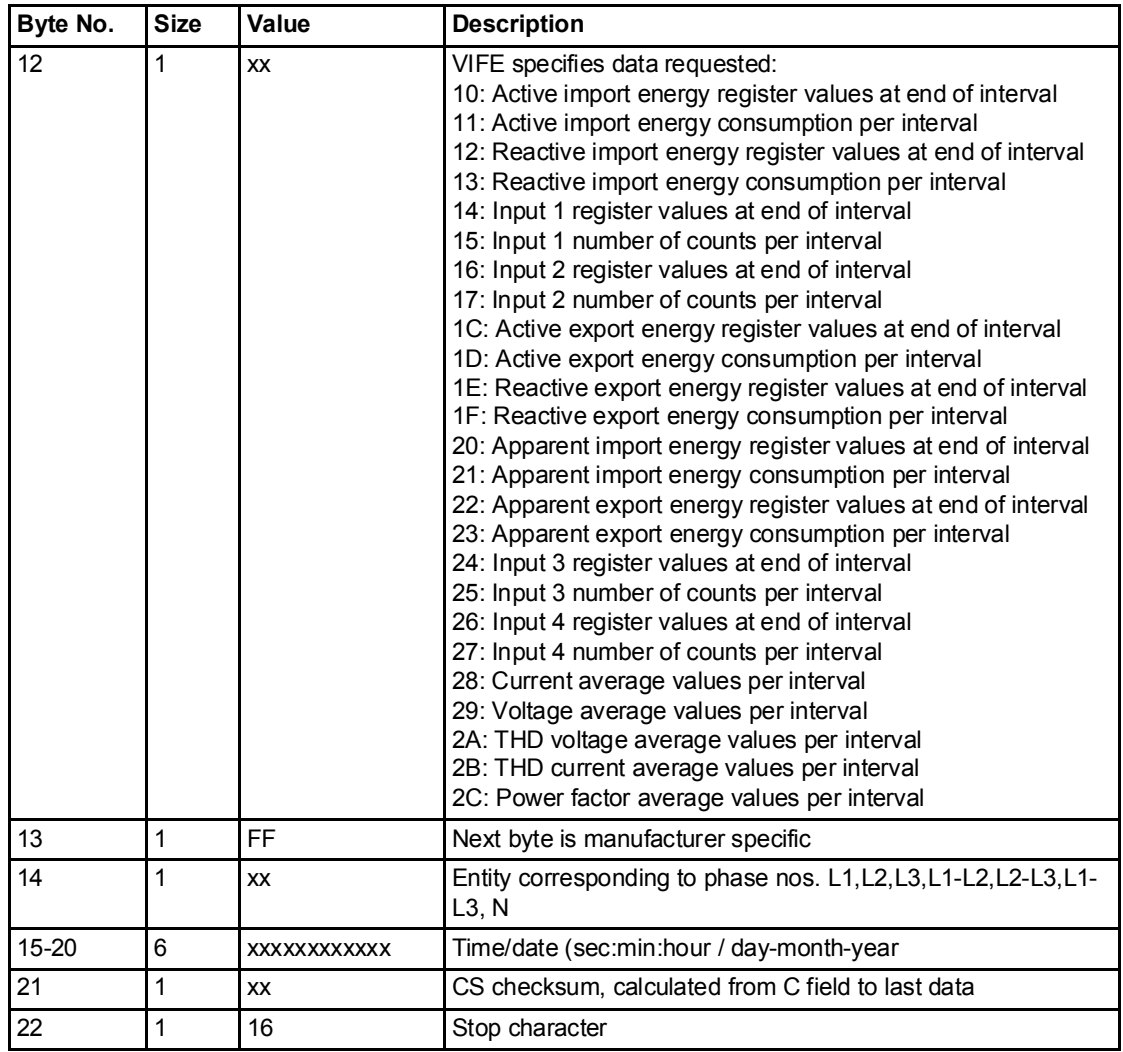

#### Read request for load profile with channel no. specified as input

A read request for a load profile with channel no. specified as input is performed by sending the following SND\_UD to the meter followed by a REQ\_UD2 (all values are hexadecimal).

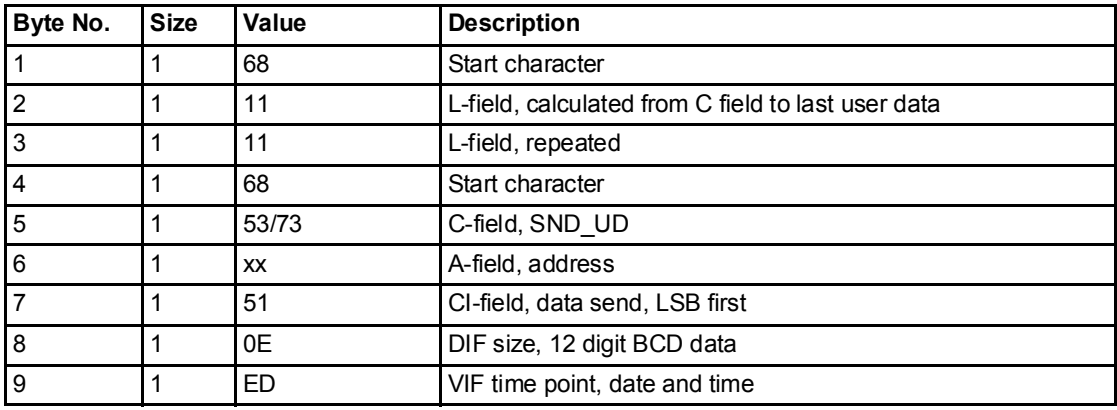

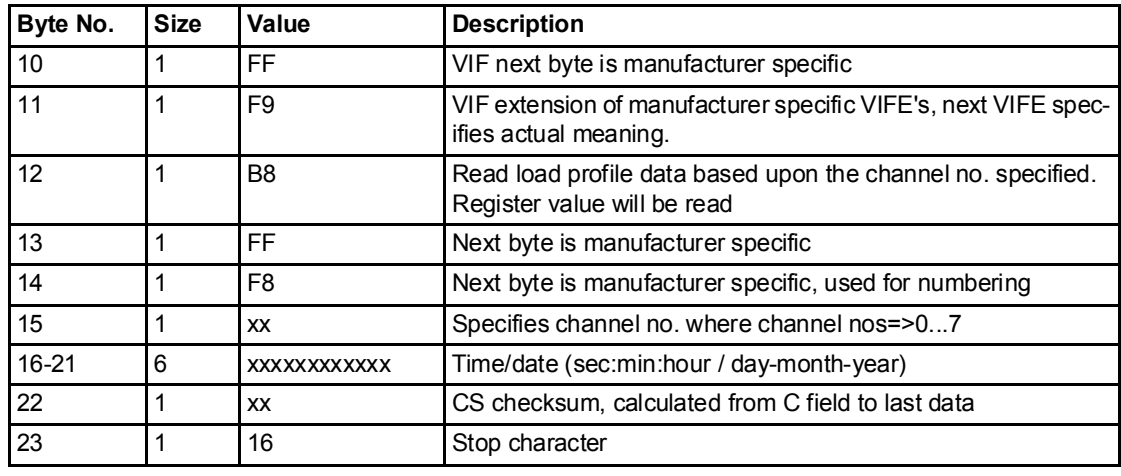

Comments The data is sent out with 12 load profile values in each telegram. This means that 2 telegrams must be read for 1 day of load profile values when the interval length is 60 minutes. If the interval length is 30 minutes 4 telegrams must be read and if the interval length is 15 minutes 8 telegrams must be read.

> Beside the interval data the date/time information for the day record and the interval length is sent out.

Reading load profile energy values can be done either as register values, or as consumption per interval values. This is controlled by the VIFE used in the readout request.

When the load profile data is read out as consumption per interval the register value at the start of the 1:st interval is also sent out. The date/time information is sent out in format M-Bus data type F.

When the load profile data is read out as consumption per interval the date/time information specifies the start of the 1:st interval and the date/time-stamp for the register value in the frame sent out. When the load profile data is read out as register values the date/time information specifies the end of the 1:st interval the frame sent out.

The register values have same data and value information bytes (DIF, DIFE's, VIF, VIFE's) as the momentary register values, but with storage number 1 to indicate that it is stored historical data.

If the load profile search type is set to raw format, it is only possible to read register values or average values, i.e., not consumption values per interval. In this case the values stored in the meter are sent out in the order they were stored, starting with the most recent. This means that there may exist duplicate timestamps as well as jumps in time in any direction.

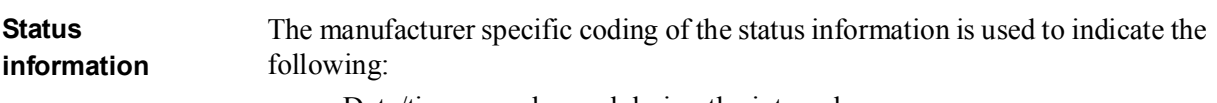

- Date/time was changed during the interval
- Data overflow in interval
- Intervals are too long or too short
- Power outage occurred during the interval

If one or several of these status events occur during an interval, the extra VIFE's FF FE 0x are sent out, where x is a bit 4-0 and have the following meaning if set:

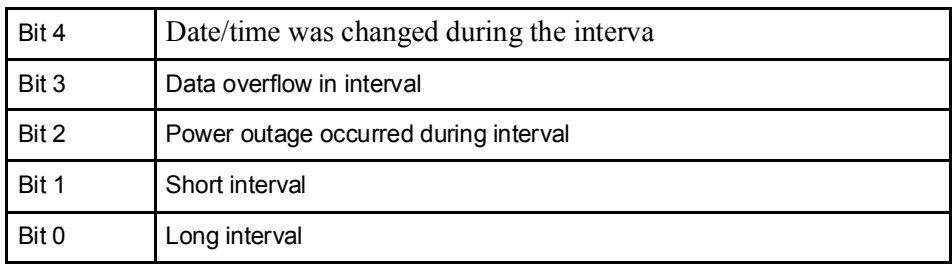

#### 10.3.1.1 Examples of Readouts of Load Profile Data

### Introduction In the following are a number of practical examples of load profile readouts. All data is hexadecimal and comments are preceded by a semicolon.

```
Readout of day 1 of active energy load profile register values
          Reading active energy import total
          10 40 fe 3e 16
         Reading acknowledge
         e5
         Sending Direct access with Date command
         68 0a 0a 68 73 fe 51 02 ec ff f9 10 69 11 32 16; Readout load profile with date 
         spcecified, Date 09-01-2011 (9th January 2011)
         Reading acknowledge
         e5
         Sending Request User Data 2:
          10 7b fe 79 16 
         Data block 1:
         68 89 89 68 08 00 72 
         00 00 00 00 42 04 10 02 18 2a 00 00 ;Header Information
         44 ed eb 00 24 00 69 11; Date and time at the end of the interval (09-01-2011), 
         9th-January-2011.
         01 fd a5 00 01 ;Interval length = 1 minute
         4e 84 15 00 00 00 00 00 00 ;Total active import energy, value 15 hex indicating 
         data not available
         4e 84 15 00 00 00 00 00 00 
         4e 84 15 00 00 00 00 00 00 
         4e 84 15 00 00 00 00 00 00 
         4e 84 15 00 00 00 00 00 00 
         4e 84 15 00 00 00 00 00 00 
         4e 84 15 00 00 00 00 00 00 
         4e 84 15 00 00 00 00 00 00 
         4e 84 15 00 00 00 00 00 00 
         4e 84 00 39 58 17 00 00 00 ;Total Active import energy 1758.39 kwh
         4e 84 00 39 58 17 00 00 00 ;Total Active Import Energy 1758,39 kwh
         4e 84 00 39 58 17 00 00 00 ;Total Active Import Energy 1758.39 kwh
          1f 1e 16 
          Sending Request User Data 2
```
10 5b fe 59 16 Data block 2: 68 80 80 68 08 00 72 00 00 00 00 42 04 10 02 19 2a 00 00 44 ed eb 00 30 00 69 11 Date and Time MBus data type F format 9th January 2011 01 fd a5 00 01 ;Interval length 1 minute. 4e 84 00 39 58 17 00 00 00 ;Total Active Import Energy 1739.58 kwh 4e 84 00 39 58 17 00 00 00 ;Total Active Import Energy 1739.58 kwh 4e 84 00 39 58 17 00 00 00 ;Total Active Import Energy 1739.58 kwh 4e 84 00 39 58 17 00 00 00 4e 84 00 39 58 17 00 00 00 4e 84 00 39 58 17 00 00 00 4e 84 00 39 58 17 00 00 00 4e 84 00 39 58 17 00 00 00 4e 84 15 00 00 00 00 00 00 4e 84 15 00 00 00 00 00 00 4e 84 15 00 00 00 00 00 00 1f 23 16 1f at the end of the 2nd telegram indicates there are more frames to follow.

# 10.3.2 Readout of Demand Data

Read request A read request is performed by sending the following SND UD to the meter followed by a REQ\_UD2 (all values are hexadecimal).

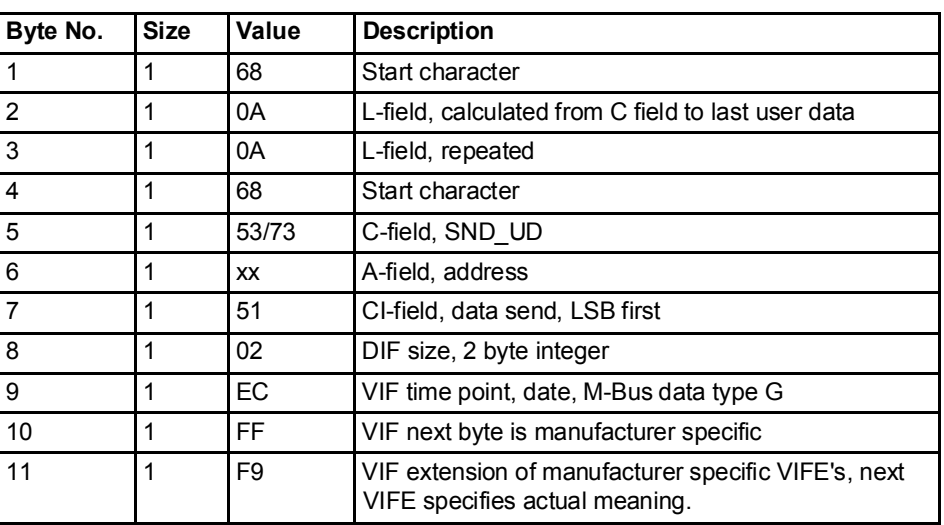

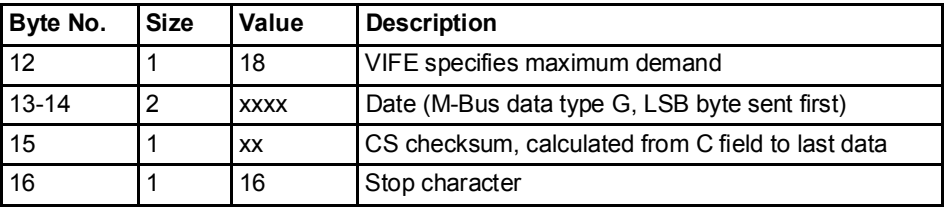

Comments The demand data stored for a measured period is sent out in one or more telegrams depending on the number of chennels that are used. The data that is sent out is interval length, demand values for all channels and a date/time stamp for the end of the measured period. Each demand value is also followed by the date/time stamp for the end of the interval in which the minimum/maximum occured.

> The date/time information is sent out in format 6 byte BCD in order second, minute, hour, day, month and year.

> The data for the currently pending period will be sent out with storage number set to 0, the most recent stored historical values will have storage number 1, the next set of historical values will have storage number 2 etc.

> If data have not been generated for a quantity the demand value is set to 0 and the date/time is set to 00-00-00 / 00:00:00. This is the case for the currently pending period before any demand have been stored, that is while the very first interval in a measurement period is pending. It will also happen if a particular tariff has not been active in a measurement period.

#### 10.3.2.1 Examples of Readouts of Demand Data

Introduction In the following is a number of commented practical examples of demand data. All data is in hexadecimal format. Comments are preceded by a semicolon.

> The examples contain only maximum values. For minimum values the function field in the DIF is set to 10 hex instead of 01 hex.

#### Readout of demand data

System sends read request command for demand:

68 0A 0A 68 73 FE 51 02 EC FF F9 18 C1 07 88 16

Meter sends out acknowledge:

E5

System sends out request UD2:

10 7B FE 79 16

Meter sends out data telegram:

68 E8 E8 68 08 00 72 44 47 24 00 42 04 02 02 04 00 00 00 ;Data header

01 FD 25 0F;Interval length 15 minutes

94 10 29 60 57 2A 00 ;Current maximum demand (storage number 0) for active power tariff 1, VIF 29 -> data in W with 2 decimals. Data =  $2A5760$ hex = 27748.80 W

8E 00 ED 6B 00 15 00 01 07 06 ;Date/time stamp for maximum given above: 1:st of july 2006, 00:15:00 (hour:minute:second)

94 20 29 00 00 00 00 ;Current maximum demand (storage number 0) for active power tariff 2; VIF 29  $\rightarrow$  data in W with 2 decimals. Data = 0

8E 00 ED 6B 00 00 00 00 00 00 ;Date/time stamp for maximum given above is 00-00-00 / 00:00:00 -> no maximum have been generated for this quantity

94 30 29 00 00 00 00 8E 00 ED 6B 00 00 00 00 00 00 94 80 10 29 00 00 00 00 8E 00 ED 6B 00 00 00 00 00 00 94 90 40 29 60 5E 0A 00 8E 00 ED 6B 00 15 00 01 07 06 94 A0 40 29 00 00 00 00 8E 00 ED 6B 00 00 00 00 00 00 94 B0 40 29 00 00 00 00 8E 00 ED 6B 00 00 00 00 00 00 94 80 50 29 00 00 00 00 8E 00 ED 6B 00 00 00 00 00 00 94 40 FD 61 00 00 00 00 8E 00 ED 6B 00 00 00 00 00 00 94 80 40 FD 61 00 00 00 00 8E 00 ED 6B 00 00 00 00 00 00

8E 00 ED EB FF 70 00 00 00 00 00 00 ;Date/time stamp for end of measurement period will always be 00-00-00 / 00:00:00 for the currently pending period

1F ;Did 1F -> More data exists

00 00 00 00 00 00 00 00 00 00 00 00 00 00 00 00 00 00 00 00 00 00 ;Pad bytes

14 16 ;Checksum and stop byte

System sends out request UD2:

10 5B FE 59 16

Meter sends out data telegram:

68 E8 E8 68 08 00 72 44 47 24 00 42 04 02 02 05 00 00 00 ;Data header

01 FD 25 0F ;Interval length 15 minutes

D4 10 29 40 90 02 00 ;Maximum demand (storage number 1) for active power tariff 1, VIF 29 -> data in W with 2 decimals. Data =  $29040$ hex =  $1680.00$  W

CE 00 ED 6B 26 29 01 03 06 06 ;Date/time stamp for maximum given above: 3:rd of june 2006, 01:29:26 (hour:minute:second)

D4 20 29 00 00 00 00 ;Maximum demand (storage number 1) for active power tariff 2, VIF 29 -> data in W with 2 decimals. Data = 0hex = 0 W

CE 00 ED 6B 00 00 00 00 00 00 ;Date/time stamp all zeros  $\rightarrow$  no maximum have been stored for this tariff

D4 30 29 50 30 02 00 CE 00 ED 6B 00 45 03 07 06 06 D4 80 10 29 C0 E0 04 00 CE 00 ED 6B 55 59 23 30 06 06

D4 90 40 29 A0 A0 00 00 ;Maximum demand (storage number 1) for reactive power tariff 1, VIF 29  $\rightarrow$  data in var with 2 decimals. Data = A0A0hex = 411.20 var

CE 00 ED 6B 26 29 01 03 06 06 ;Date/time stamp for maximum given above: 3:rd of june 2006, 01:29:26 (hour:minute:second)

D4 A0 40 29 00 00 00 00 CE 00 ED 6B 00 00 00 00 00 00 D4 B0 40 29 30 89 00 00CE 00 ED 6B 00 45 03 07 06 06 D4 80 50 29 A0 31 01 00 CE 00 ED 6B 55 59 23 30 06 06

D4 40 FD 61 00 00 00 00 ;Maximum demand (storage number 1) for input 1, VIF 29 -> data in number of pulses. Data = 0hex = 0 pulses

CE 00 ED 6B 00 00 00 00 00 00 D4 80 40 FD 61 00 00 00 00 CE 00 ED 6B 00 00 00 00 00 00

CE 00 ED EB FF 70 00 00 00 01 07 06 ;Date/time stamp for end of measurement period: 1:st of july 2006, 00:00:00 (hour:minute:second)

1F 00 00 00 00 00 00 00 00 00 00 00 00 00 00 00 00 00 00 00 00 00 00 C5 16

### 10.3.3 Readout of Previous Values

Read request A read request is performed by sending the following SND UD to the meter (all values are hexadecimal) followed by a REQ\_UD2

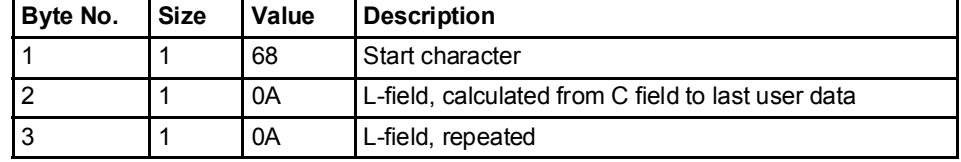

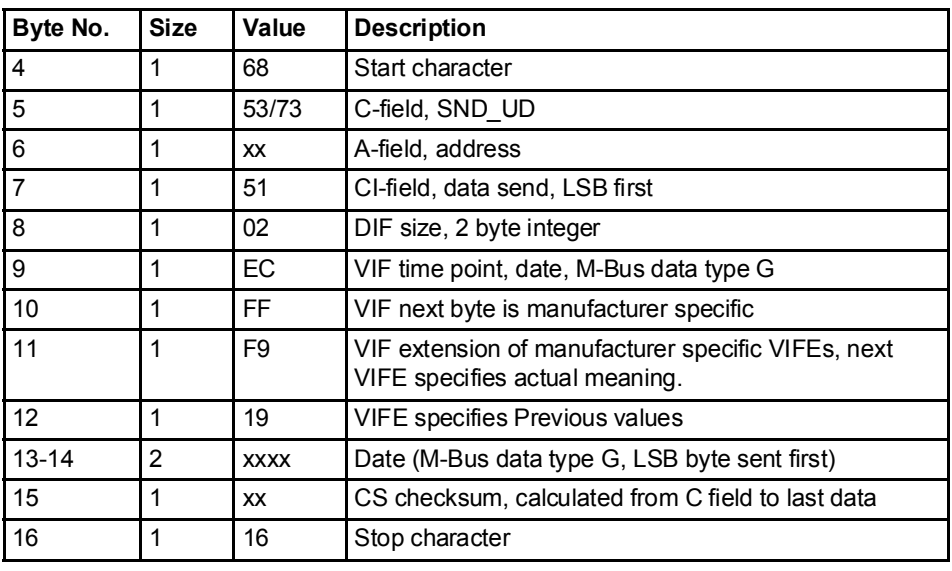

Comments Previous values data for all channels that is stored at the end of a period is sent out in one or more telegrams depending on the number of channels that are used. The most recent values are sent out first having storage number 1, then the second most recently stored values with storage number 2 and so on until all stored previous values have been read. Beside the previous register values a date/time stamp for the end of the period is sent out in the telegram. The date/time information is sent out in format 6 byte BCD in order second, minute, hour, day, month and year.

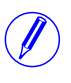

Note - Previous values are also sent out in a normal readout sequence. This sequence takes it start after the default telegrams that contain current values of energy registers, instrumentation values, etc...

### 10.3.3.1 Examples of Readouts of Previous Values

#### Readout of previous values data

Sending initialize command 10 40 fe 3e 16 Reading acknowledge e5 Sending Direct access with Date command 68 0a 0a 68 73 fe 51 02 ec ff f9 19 68 11 3a 16 ; Date 8th January, year 11 Reading acknowledge e5 Sending Request User Data 2: 10 7b fe 79 16 Meter sends out data telegram: Data block 1: 68 e3 e3 68 08 00 72 00 00 00 00 42 04 10 02 01 2a 00 00; Data header ce 00 ed eb 00 00 00 00 08 01 11; Date/Time stamp for previous values, here 08- 01-11 / 00:00:00 (day-month-year / sec:min:hour) ce 00 84 00 39 58 17 00 00 00; Daily value for total import active energy, here 1758.39 kwh ce 40 84 00 35 18 27 01 00 00; Daily value for total export active energy, here 12718.35 kwh ce 80 40 84 00 23 75 02 00 00 00; Daily value for total import reactive energy, here 275.23 kvarh ce c0 40 84 00 35 02 00 00 00 00; Daily value for total export reactive energy, here 2.35 kvarh ce 00 84 ff 81 00 27 83 75 07 00 00; Daily value for active energy import L1, here 77583.27 kwh ce 00 84 ff 82 00 23 75 02 00 00 00; Daily value for active energy import L2, here 275.23 kwh ce 00 84 ff 83 00 35 02 00 00 00 00; Daily value for active energy import L3, here 2.35 kwh ce 40 84 ff 81 00 39 58 17 00 00 00; Daily value for active energy export L1, here 1758.39 kwh ce 40 84 ff 82 00 35 18 27 01 00 00; Daily value for active energy export L2, here

ce 40 84 ff 83 00 27 83 75 07 00 00; Daily value for active energy export L3, here

12718.35 kwh

77583.27 kwh

ce 10 84 00 00 00 00 00 00 00; Daily value for tariff 1 active energy, here 0.0 kwh ce 20 84 00 00 00 00 00 00 00; Daily value for tariff 2 active energy, here 0.0 kwh ce b0 00 84 00 00 00 00 00 00 00; Daily value for tariff 3 active energy, here 0.0 kwh

ce 80 10 84 00 00 00 00 00 00 00; Daily value for tariff 4 active energy, here 0.0 kwh

ce 90 40 84 00 00 00 00 00 00 00; Daily value for tariff 1 reactive energy, here 0.0 kvarh

ce a0 40 84 00 00 00 00 00 00 00; Daily value for tariff 2 reactive energy, here 0.0 kvarh

ce b0 40 84 00 00 00 00 00 00 00; Daily value for tariff 3 reactive energy, here 0.0 kvarh

ce 80 50 84 00 00 00 00 00 00 00; Daily value for tariff 4 reactive energy, here 0.0 kvarh

1f; Dif 1F-> more daily values exist

6e 16; Checksum and stop byte

Sending Request User Data 2:

10 5b fe 59 16

Data block 2:

68 4b 4b 68 08 00 72 00 00 00 00 42 04 10 02 02 2a 00 00; Data header

ce 00 ed eb 00 00 00 00 08 01 11; Date/Time stamp for previous values, here 08- 01-11 / 00:00:00 (day-month-year / sec:min:hour)

ce 40 fd e1 00 00 00 00 00 00 00; Daily value for input 1 counter, here 0 pulses

ce 80 40 fd e1 00 00 00 00 00 00 00; Daily value for input 1 counter, here 0 pulses

ce c0 40 fd e1 00 00 00 00 00 00 00; Daily value for input 1 counter, here 0 pulses

ce 80 80 40 fd e1 00 00 00 00 00 00 00; Daily value for input 1 counter, here 0 pulses

0f; Dif 0F-> no more daily values exist

cd 16 ; Checksum and stop byte
#### Readout of previous values data

System sends read request command for previous values with date 1:st of july 06:

```
68 0A 0A 68 73 FE 51 02 EC FF F9 19 C1 07 89 16
```
Meter sends out acknowledge:

E5

System sends out request UD2:

10 7B FE 79 16

Meter sends out data telegram:

68 9C 9C 68 08 00 72 44 47 24 00 42 04 02 02 09 00 00 00 ;Data header

The date/time stamp and the monthly values have storage number 1, that is, it is the 1:st (most recent in time) set of monthly values

CE 00 ED 6B 00 00 00 01 07 06 ;Date/time stamp for previous values, here 01-07-06 / 00:00:00 (day-month-year / sec:min:hour)

CE 00 04 35 08 00 00 00 00 ;Monthly value for total active energy, 8.35 kWh CE 10 04 62 02 00 00 00 00 ;Monthly value for tariff 1 active energy, 2.62 kWh CE 20 04 27 02 00 00 00 00 ; Monthly value for tariff 2 active energy,  $2.27 \text{ kWh}$ CE 30 04 79 00 00 00 00 00 ; Monthly value for tariff 3 active energy,  $0.79$  kWh CE 80 10 04 65 02 00 00 00 00 ;Monthly value for tariff 4 active energy, 2.65 kWh

CE 80 40 04 04 02 00 00 00 00 ;Monthly value for total reactive energy, 2.04 kvarh

CE 90 40 04 64 00 00 00 00 00 ;Monthly value for tariff 1 reactive energy, 0.64 kWh

CE B0 40 04 19 00 00 00 00 00 ;Monthly value for tariff 3 reactive energy, 0.19 kWh

CE 80 50 04 65 00 00 00 00 00 ; Monthly value for tariff 4 reactive energy, 0.65 kWh

CE 40 FD 61 00 00 00 00 00 00 ;Monthly value for input 1 counter, 0 pulses

CE 80 40 FD 61 00 00 00 00 00 00 ;Monthly value for input 2 counter, 0 pulses

 $1F$ ; Dif  $1F \geq$  more monthly values exist

00 00 00 00 00 00 00 00 00 00 00 00 00 ;Pad bytes

62 16 ;Checksum and stop byte

System sends out request UD2:

10 5B FE 59 16

Meter sends out data telegram:

68 9C 9C 68 08 00 72 44 47 24 00 42 04 02 02 0A 00 00 00 8E 01 ED 6B 00 00 00 01 06 06 ;Date/time stamp for previous values, 01-06- 06 / 00:00:00 (day-month-year / sec:min:hour) 8E 01 04 17 05 00 00 00 00 8E 11 04 55 01 00 00 00 00 8E 21 04 27 02 00 00 00 00 8E 31 04 31 00 00 00 00 00 8E 81 10 04 04 01 00 00 00 00 8E 81 40 04 26 01 00 00 00 00 8E 91 40 04 38 00 00 00 00 00 8E A1 40 04 55 00 00 00 00 00 8E B1 40 04 07 00 00 00 00 00 8E 81 50 04 25 00 00 00 00 00 8E 41 FD 61 00 00 00 00 00 00 8E 81 40 FD 61 00 00 00 00 00 00 0F 00 00 00 00 00 00 00 00 00 00 00 00 00 E9 16

#### 10.3.4 Readout of Event Log Data

Read request Each one of the existing logs can be read by sending the following SND UD to the meter followed by a REQ\_UD2 (all values are hexadecimal).

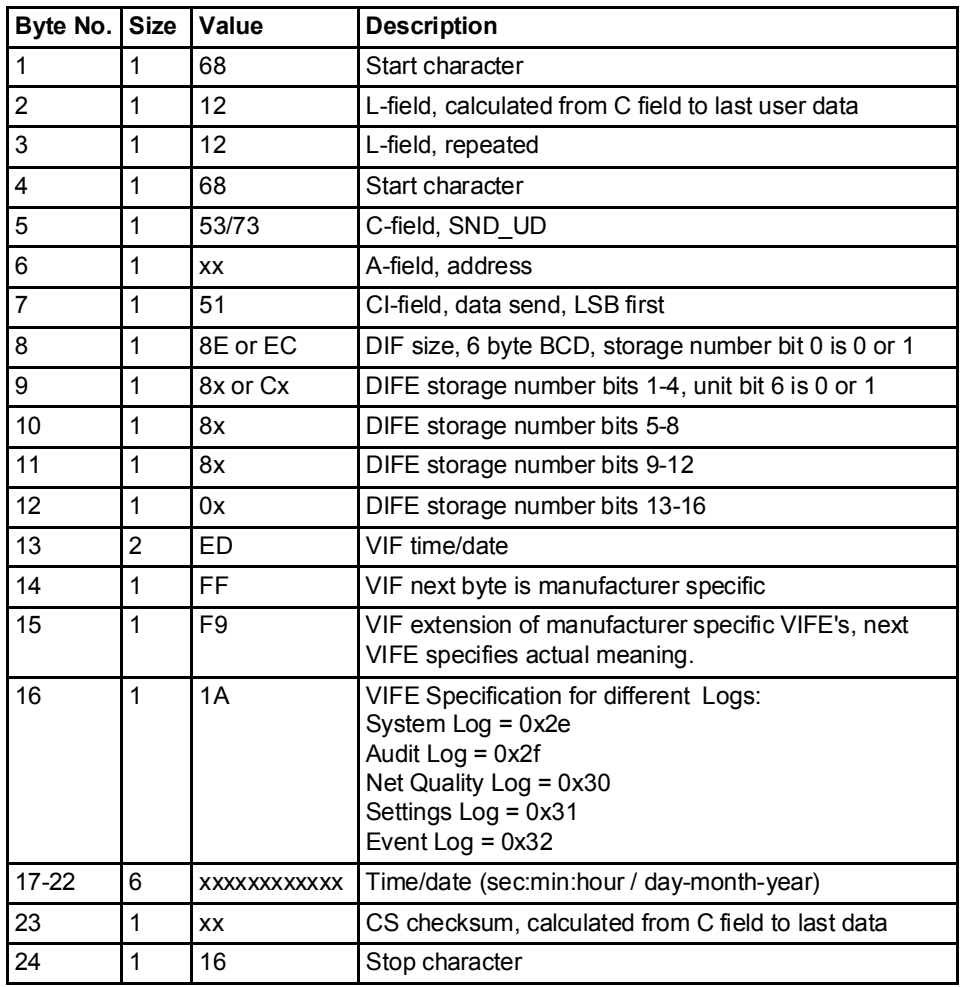

**Event Offset** The meter supports offset values 0 and -1 for reading the System, Event, Audit, Net Quality and Settings logs. If the offset mentioned is 0 then meter will read the

log in the forward direction. If the offset value mentioned is -1 then it will read the data in the backward direction from the given date.

Data The data will be sent out with 5 events in each telegram. If less than 5 events is stored in the meter for the specified date/time and offset all data in the telegram after the last stored event will have status byte marked as "no data available" (15 hex).

The data sent out for each event is:

- Event type (1 byte binary coded).
- Date/time stamp for start of the event (6 byte bcd in order sec:min:hour/ day:month:year
- Duration of the event (in seconds)

#### 10.3.4.1 Example of readout of log data

#### Readout of Net Quality Log with date and time specified as input

Send Nke. 10 40 fe 3e 16 Meter Responds with E5 E5 Read request net quality log with Offset -1. 68 12 12 68 73 fe 51 ce c0 80 80 00 ed ff f9 30 01 02 03 22 12 11 b0 16;Read net quality log with offset value -1. Date and Time spciefied as input, 22-12-2011 01:02:03 Meter Responds with E5. E5. Send Req UD2. 10 7B FE 79 16. Meter responds with long frame data for net quality Log: 68 88 88 68 08 00 72 00 00 00 00 42 04 20 02 16 2a 00 00 ; Header Information 02 ff f9 b5 00 e1 07;Event Type net quality Log 0e ed b9 00 21 47 23 06 01 10 ;Date and Time 10.01.06 23:47:21 04 a0 00 dd 03 00 00 ;Duration 02 ff f9 b5 00 de 07 ;Event Type net quality Log 0e ed b9 00 21 47 23 06 01 10 ;Date and Time 10.02.06 23:47:21 04 a0 00 dd 03 00 00 ;Duation 02 ff f9 b5 00 f0 03 ;Event Type net quality Log 0e ed b9 00 11 47 23 06 01 10 ;Date and time 10.02.06 23:47:11 04 a0 00 e7 03 00 00 ;Duration 02 ff f9 b5 00 e8 03 0e ed b9 00 11 47 23 06 01 10 04 a0 00 e7 03 00 00 02 ff f9 b5 00 e2 07 0e ed b9 00 11 47 23 06 01 10 04 a0 e7 03 00 00 1f 70 16;1F indicates there are more frames to follow.

#### Readout of 4 telegrams of event log data with offset -1

System sends event log read request command (date/time 14/3-06 09:51:40), offset -1 68 12 12 68 73 FE 51 CE C0 80 80 00 ED FF F9 1A 40 51 09 14 03 06 06 16 Meter sends out acknowledge: E5 System sends out request UD2: 10 7B FE 79 16 Meter sends out data telegram: 68 7E 7E 68 08 00 72 42 10 00 00 42 04 02 02 05 00 00 00 ;Data header 01 FF 6F 01 ;Total power outage 0E ED 39 24 19 09 14 03 06 ;Time/date 39:24:09 / 14-03-06 (sec:min:hour / day-month-year) 04 20 FE 00 00 00 ;Duration 254 seconds 01 FF 6F 01 ;Total power outage 0E ED 39 12 45 15 13 03 06 ;Time/date 12:45:15 / 13-03-06 (sec:min:hour / day-month-year) 04 20 5B 00 00 00 ; Duration 91 seconds 01 FF 6F 0F ;Abnormal negative power 0E ED 39 28 44 15 13 03 06 04 20 23 00 00 00 01 FF 6F 01 ;Total power outage 0E ED 39 44 38 15 13 03 06 04 20 52 01 00 00 01 FF 6F 0D ;Undervoltage on phase 3, level 2 0E ED 39 36 25 15 13 03 06 04 20 3E 00 00 00 1F ;Dif 1F -> More events exist 00 00 00 00 00 00 00 00 00 00 00 00 00 00 00 ;Pad bytes 0A 16 ;Checksum and stopbyte

#### 10.3.5 Readout of Current Harmonics

**Read request** A read request for current harmonics is performed by sending the following SND UD to the meter followed by a REQ UD2 (all values are hexadecimal).

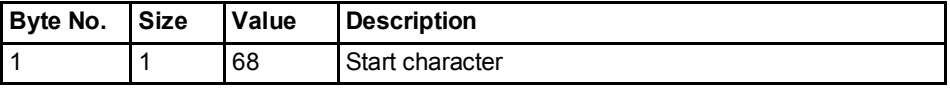

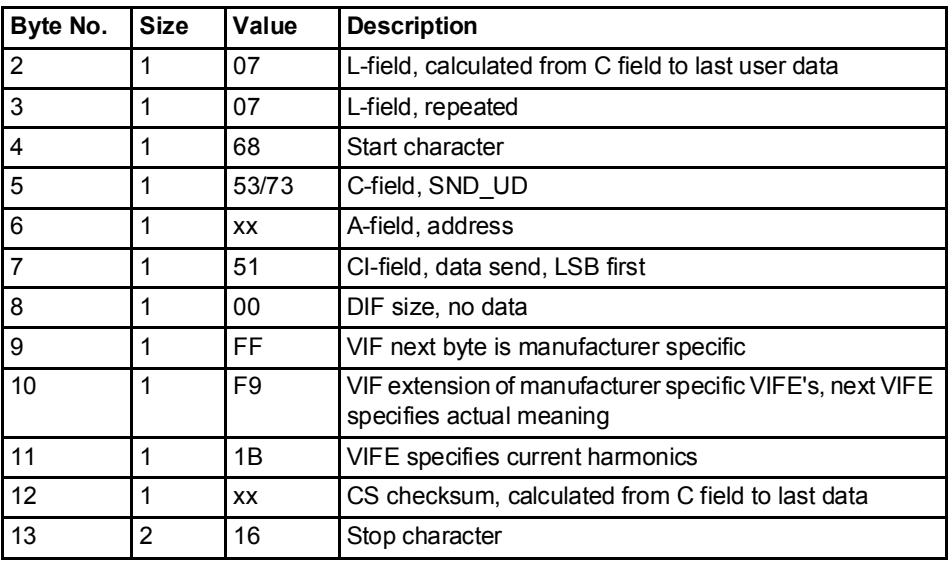

#### Read request for a specific phase

A read request for a specific phase is performed by sending the following SND UD to the meter followed by a REQ UD2 (all values are hexadecimal).

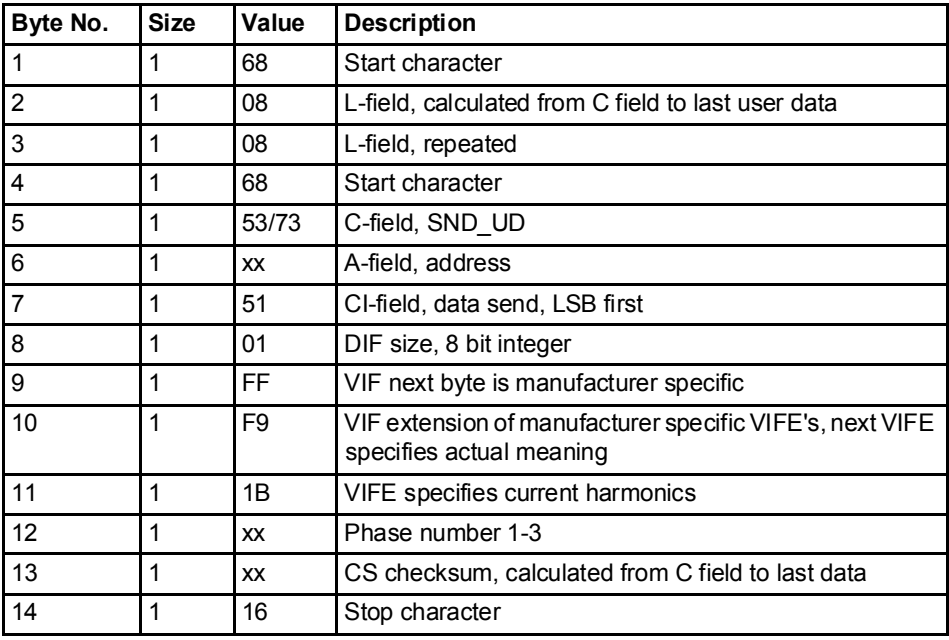

#### About the data sent out

The meter will send out harmonic data for one phase in each telegram, which means 3 telegrams in a 3-element meter, 2 telegrams in a 2-element meter and 1 telegram in a single phase meter.

Data sent out will be the total harmonic distortion and the harmonics measured, normally those with numbers 2-16. Note that the total harmonic distortion is calculated from the harmonics measured and is thus not the true total harmonic distortion, which would require all harmonics (up to infinite frequency) to be measured.

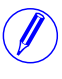

Note - Data may temporarily be marked "not available" if there are disturbances on the net (for example due to short voltage dips) making the frequency measurement invalid. Also directly after startup all harmonics will be marked "not available" as they haven't been measured yet. As the harmonics are measured sequentially one at a time they will be available one by one.

#### 10.3.5.1 Examples of Readouts of Current Harmonics Data

#### **Comments** In the following are 2 examples of readouts of current harmonics data. The second example, which is in telegram format, is commented. The comments are preceded by semicolon. The data in both telegrams is hexadecimal.

#### **Example 1** The readout contains the following data:

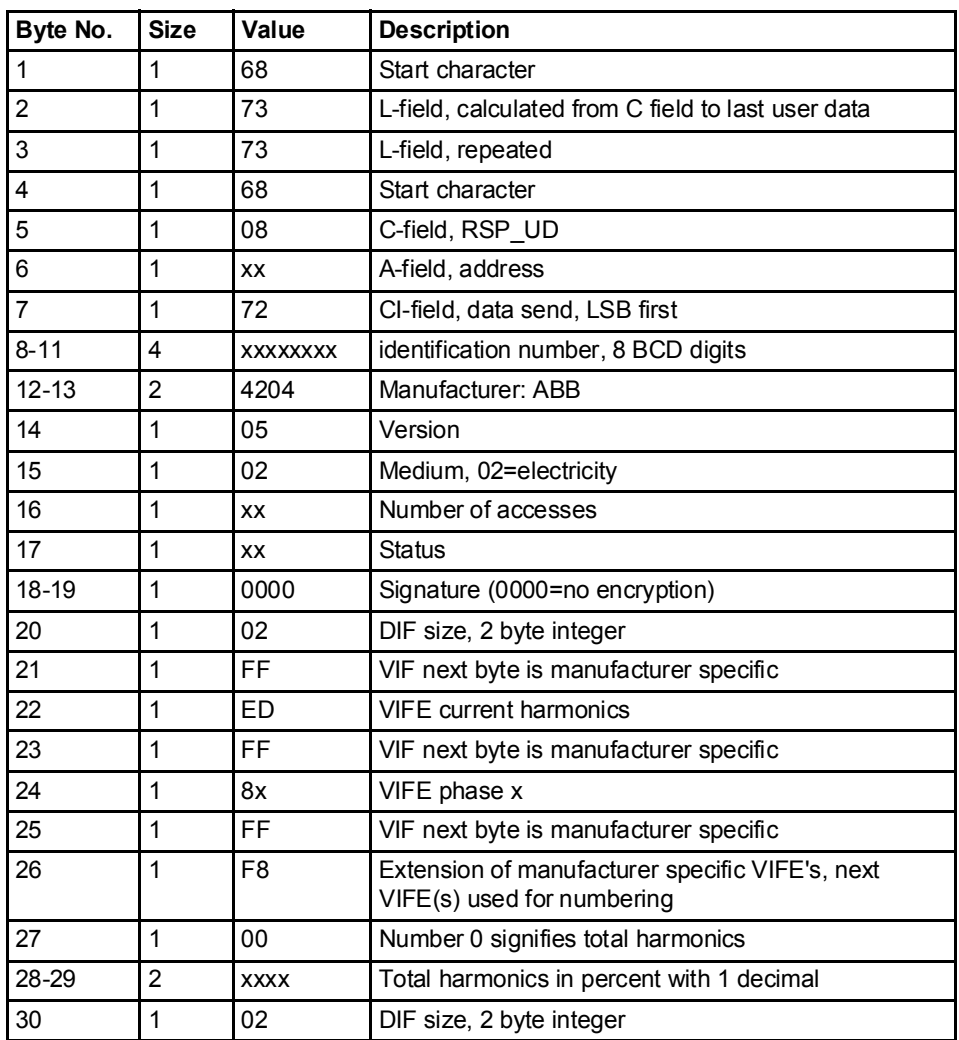

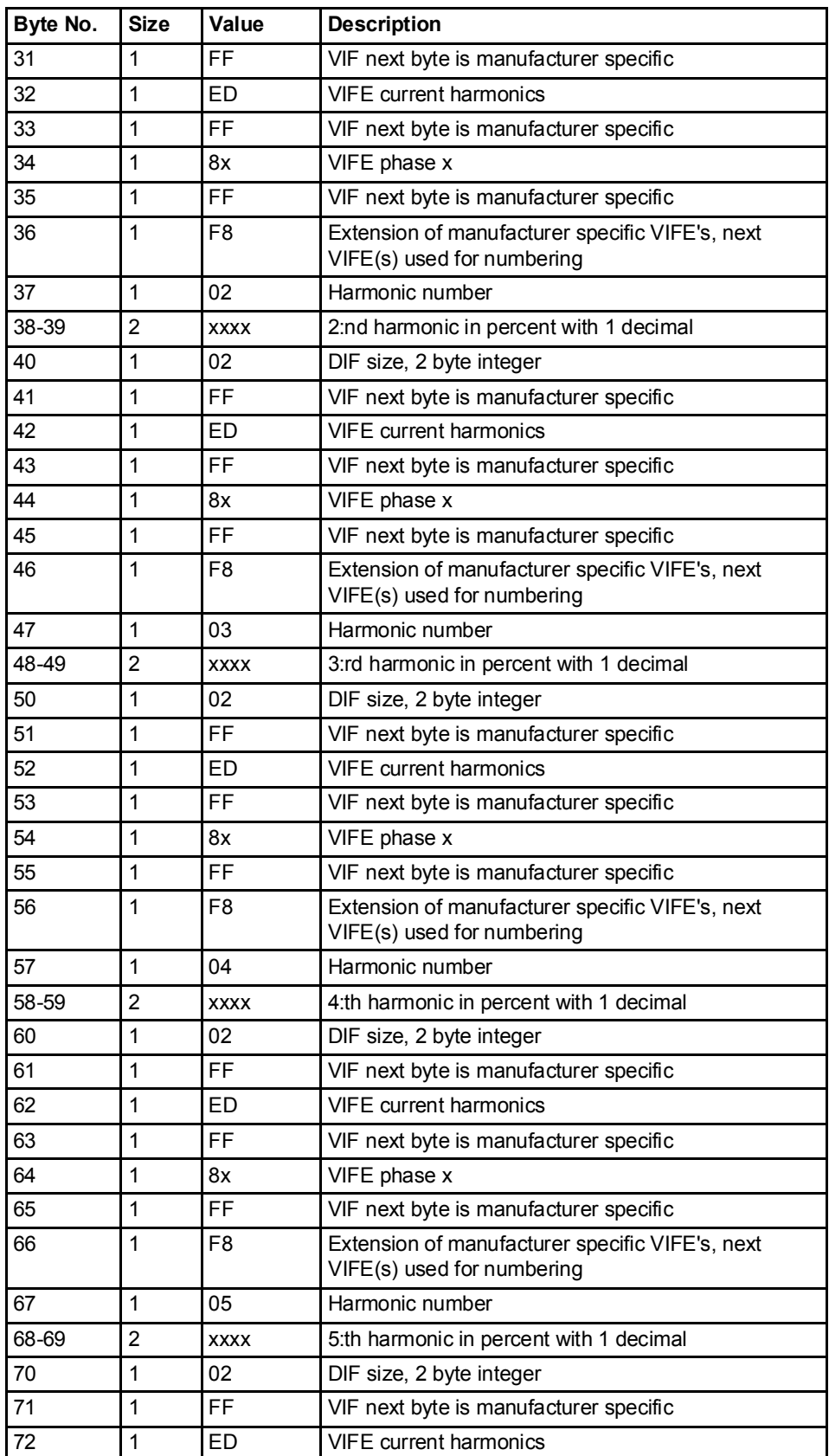

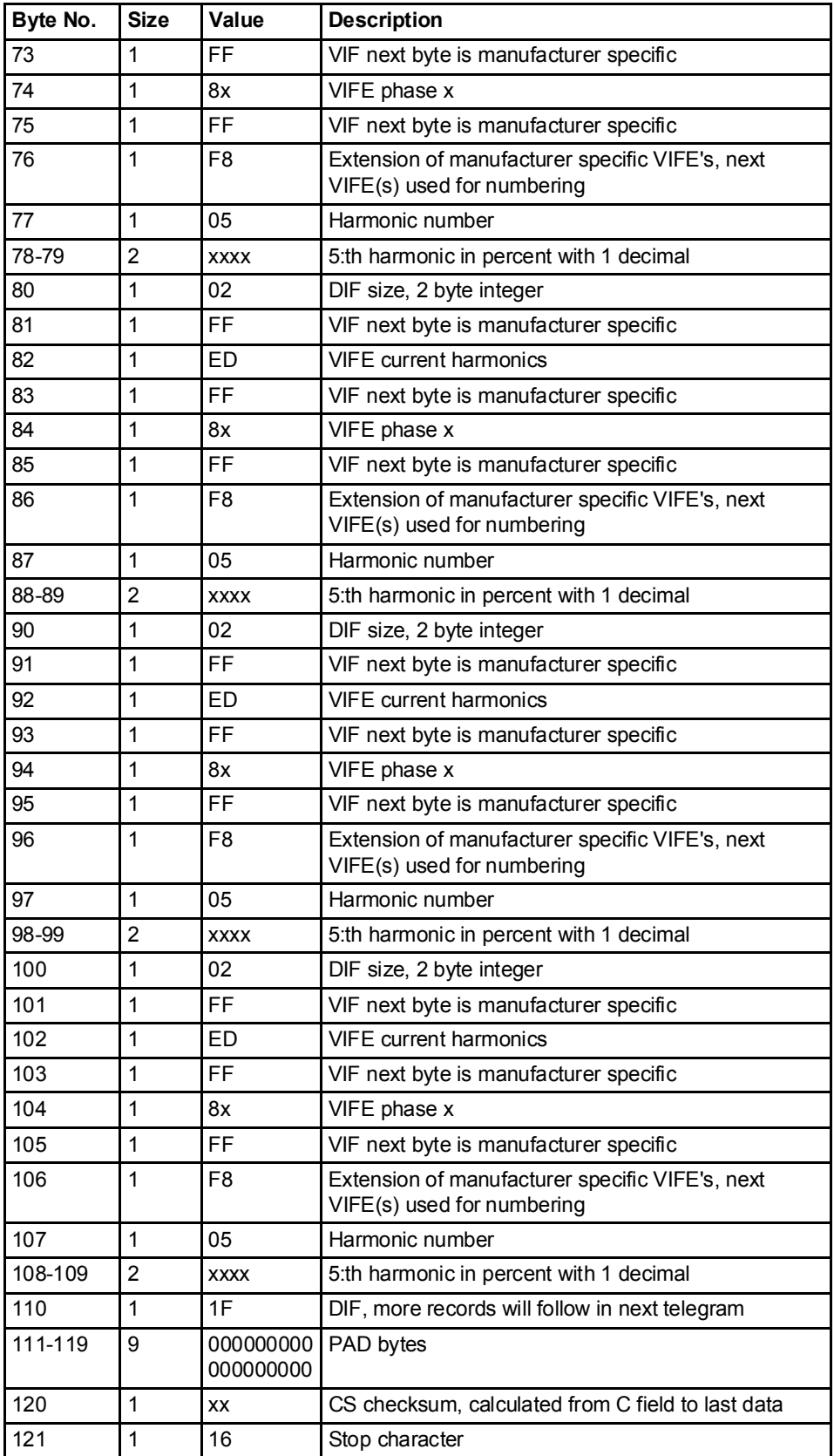

#### Example 2, readout of harmonic data starting from phase 2

System sends harmonic data read request command

68 08 08 68 73 FE 51 01 FF f9 1B 02 D8 16

Meter sends out acknowledge:

E5

System sends out request UD2:

10 7Bb FE 79 16

Meter sends out data telegram:

68 73 73 68 08 00 72 89 34 29 00 42 04 06 02 2E 00 00 00 ;Data header 02 FF ED FF 82 FF f8 00 1A 05; Total current harmonic distorsion for phase  $2 = 130.6 \%$ 

02 FF ED FF 82 FF f8 02 06 00 ;2:nd current harmonic distorsion for phase 2  $= 0.6 \%$ 

02 FF ED FF 82 FF F8 03 70 03;3:rd current harmonic distorsion for phase 2  $= 88.0 %$ 

02 FF ED FF 82 FF F8 04 05 00 02 FF ED FF 82 FF F8 05 CC 02 02 FF ED FF 82 FF F8 06 07 00 02 FF ED FF 82 FF f8 07 0b 02 02 FF ED FF 82 FF F8 08 09 00 02 FF ED FF 82 FF f8 09 80 01

1F ; Dif 1F -> More harmonic data exist

00 00 00 00 00 00 00 00 00 C6 16

System sends out request UD2:

10 7B FE 79 16

Meter sends out data telegram:

68 73 73 68 08 00 72 89 34 29 00 42 04 06 02 2F 00 00 00 ;Data header 02 FF ED FF 83 FF F8 00 12 05 ;Total current harmonic distortion for phase  $3 = 129.8\%$ 

02 FF ED FF 83 FF F8 02 09 00 ;2:nd current harmonic distortion for phase 3  $= 0.9\%$ 

02 FF ED FF 83 FF F8 03 78 03 ;3:rd current harmonic distortion for phase 3  $= 88.8\%$ 

02 FF ED FF 83 FF F8 04 04 0002 FF ED FF 83 FF F8 05 db 0202 FF ED FF 83 FF F8 06 09 0002 FF ED FF 83 FF F8 07 00 0202 FF ED FF 83 FF F8 08 0B 0002 FF ED FF 83 FF F8 09 3F 01

0F ; Dif 0F -> No more harmonic data exist

00 00 00 00 00 00 00 00 00 89 16

# 10.3.6 Readout of Voltage Harmonics

Read request A read request for voltage harmonics is performed by sending the following SND\_UD to the meter followed by a REQ\_UD2 (all values are hexadecimal).

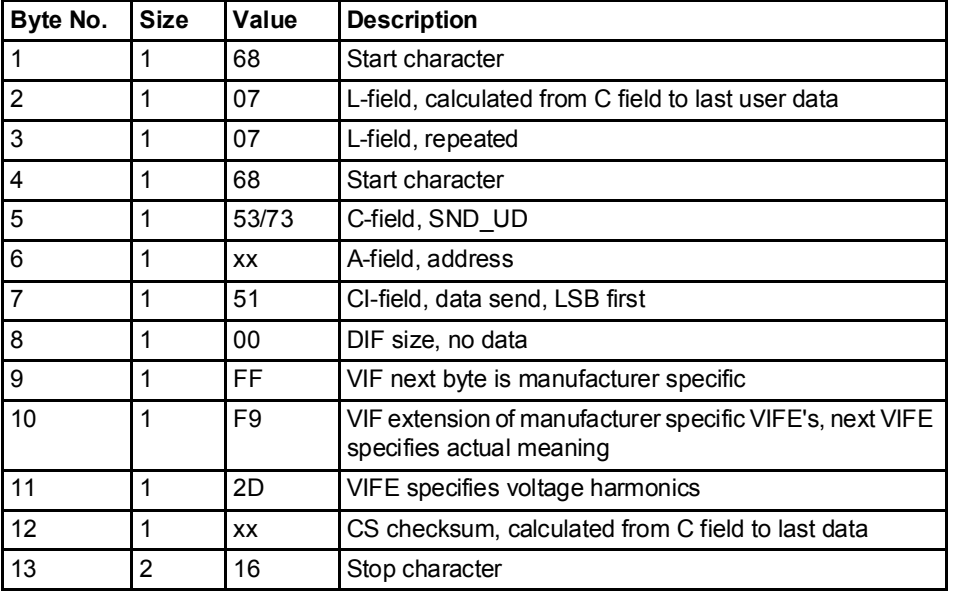

#### Read request for a specific phase

A read request for a specific phase is performed by sending the following SND UD to the meter followed by a REQ UD2 (all values are hexadecimal).

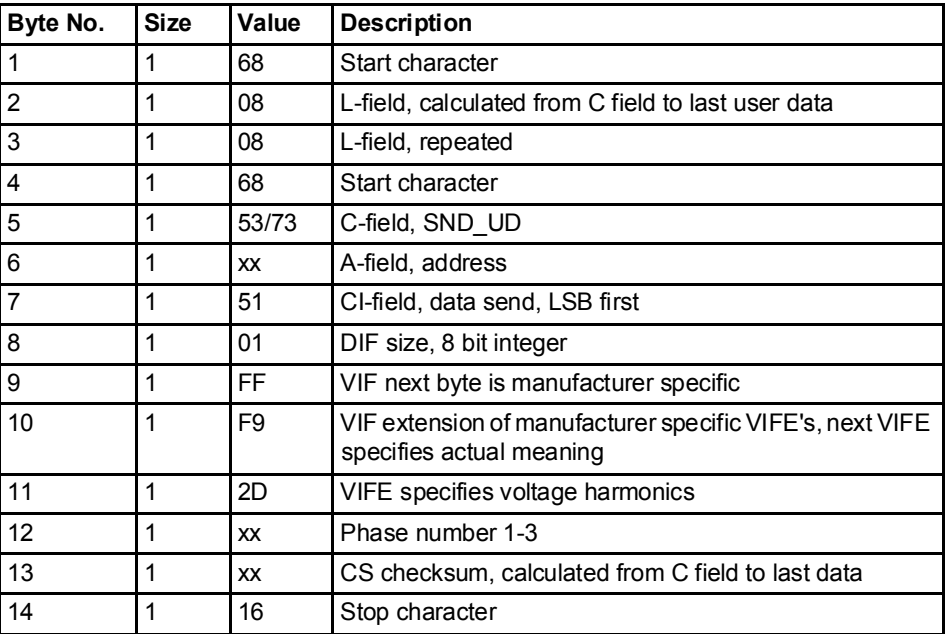

#### About the data sent out The meter will send out harmonic data for one phase in each telegram, which means 3 telegrams in a 3-element meter, 2 telegrams in a 2-element meter and 1 telegram in a single phase meter.

Data sent out will be the total harmonic distortion and the harmonics measured, normally those with numbers 2-16. Note that the total harmonic distortion is calculated from the harmonics measured and is thus not the true total harmonic distortion, which would require all harmonics (up to infinite frequency) to be measured. If any harmonic have frequency above 500 Hz it will not be measured and will be marked "not available".

#### 10.3.6.1 Examples of readout of voltage harmonics data

**Example 1** The readout contains the following data:

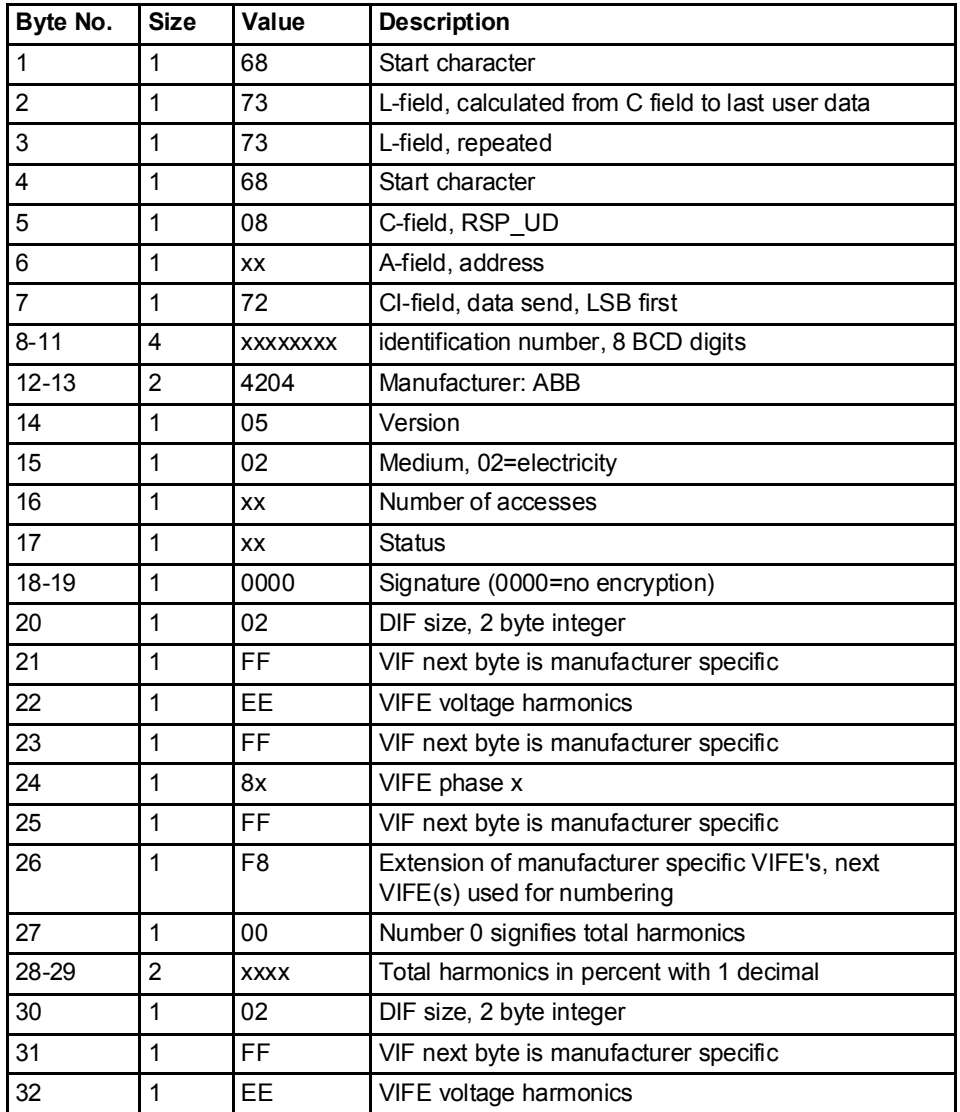

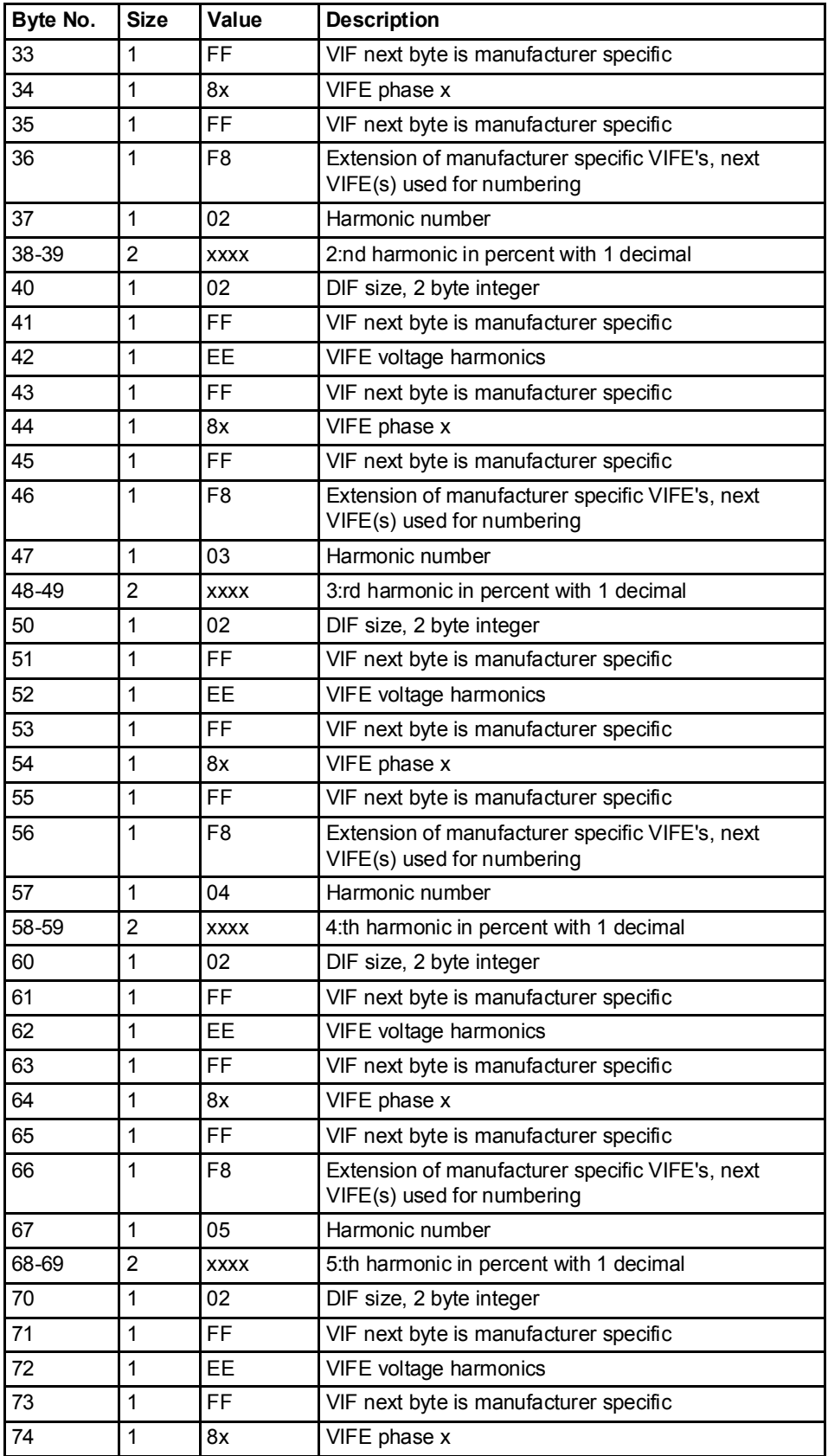

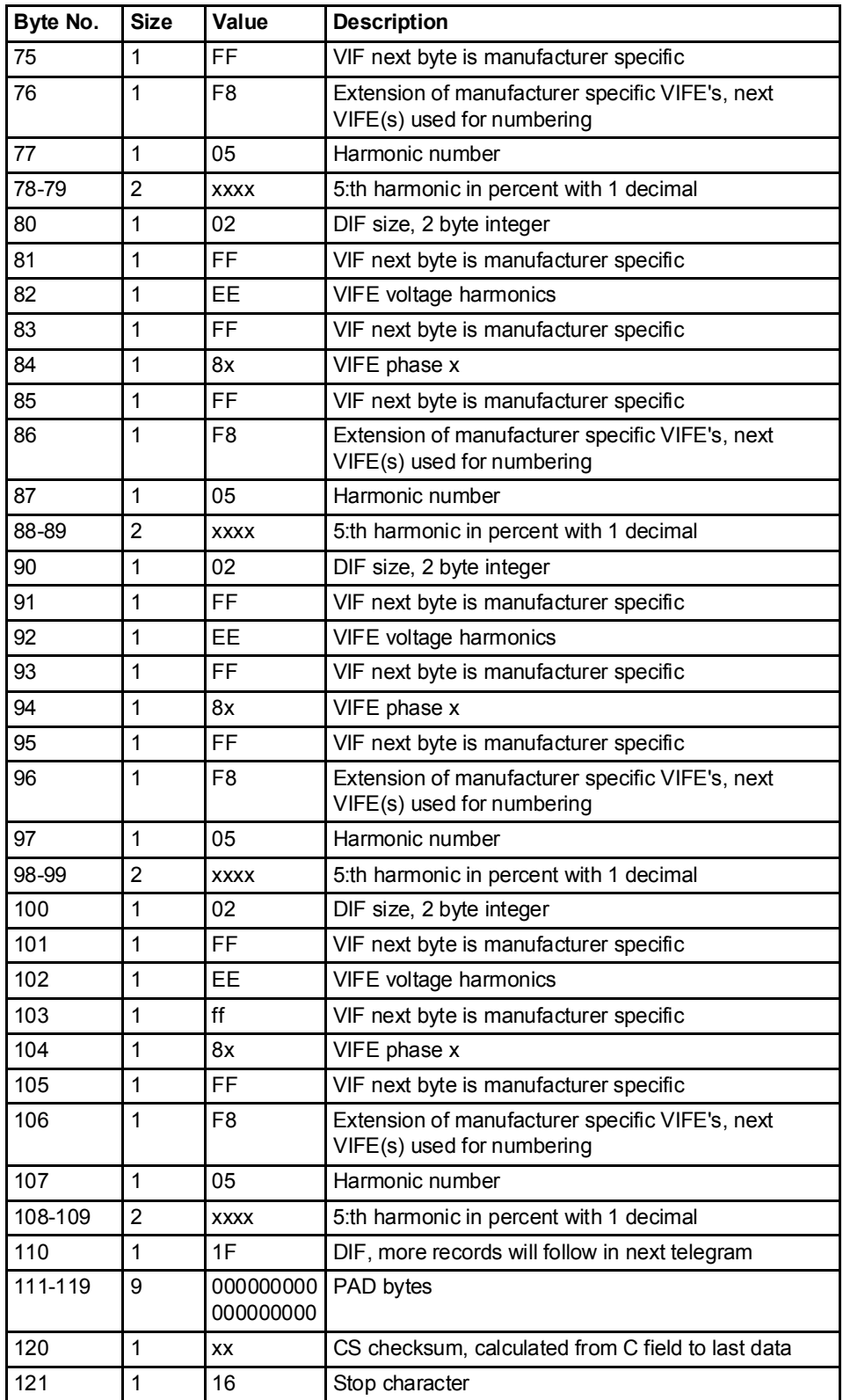

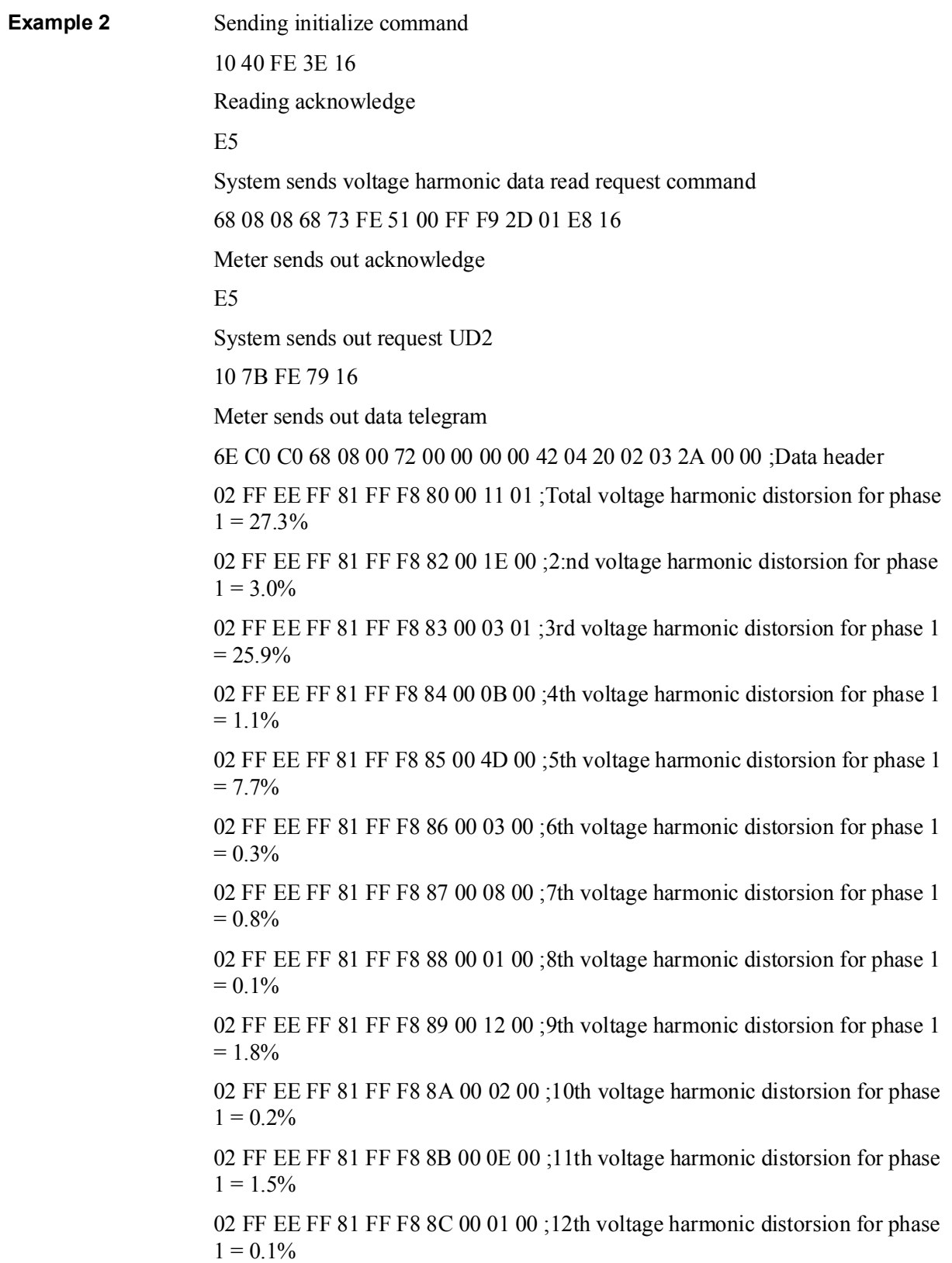

02 FF EE FF 81 FF F8 8D 00 05 00 ;13th voltage harmonic distorsion for phase  $1 = 0.5\%$ 

02 FF EE FF 81 FF F8 8E 00 00 00 ;14th voltage harmonic distorsion for phase  $1 = 0.0\%$ 

02 FF EE FF 81 FF F8 8F 00 07 00 ;15th voltage harmonic distorsion for phase 1  $= 0.7\%$ 

02 FF EE FF 81 FF F8 90 00 01 00 ;16th voltage harmonic distorsion for phase 1  $= 0.1\%$ 

0F -No more harmonics data exist

D3 16

## 10.4 Sending Data to the Meter

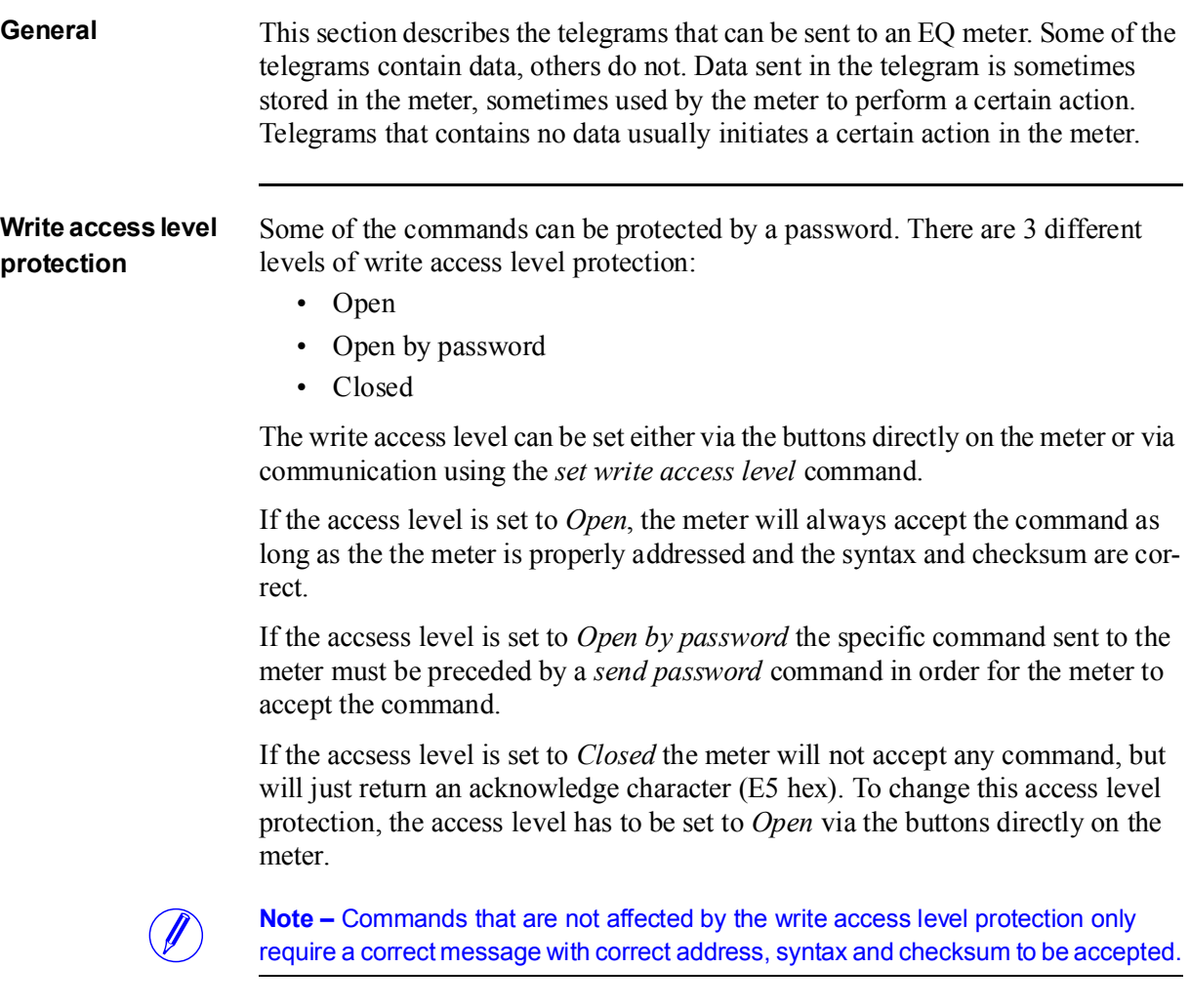

# 10.4.1 Set tariff

For meters with tariff control the active tariff is set by sending the following command (all values are hexadecimal). The command is not affected by the write protection level set.

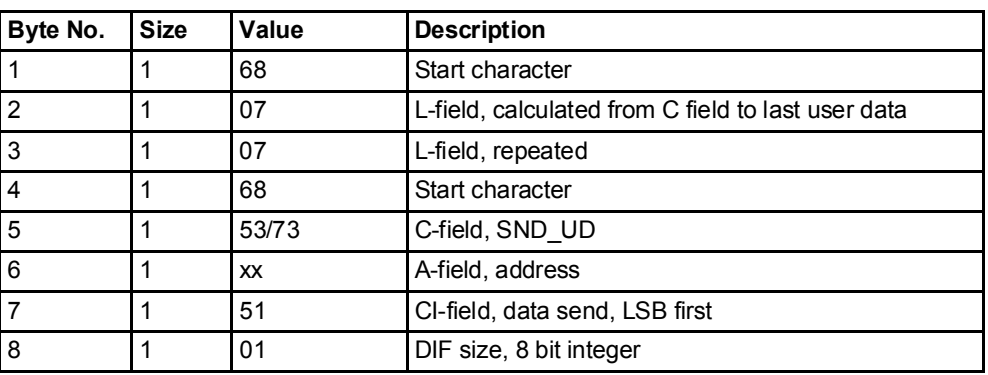

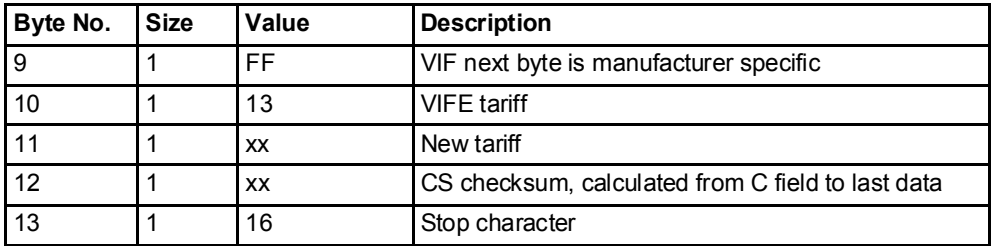

# 10.4.2 Set primary address

The primary address is set by sending the following command (all values are hexadecimal). The command is not affected by the write protection level set.

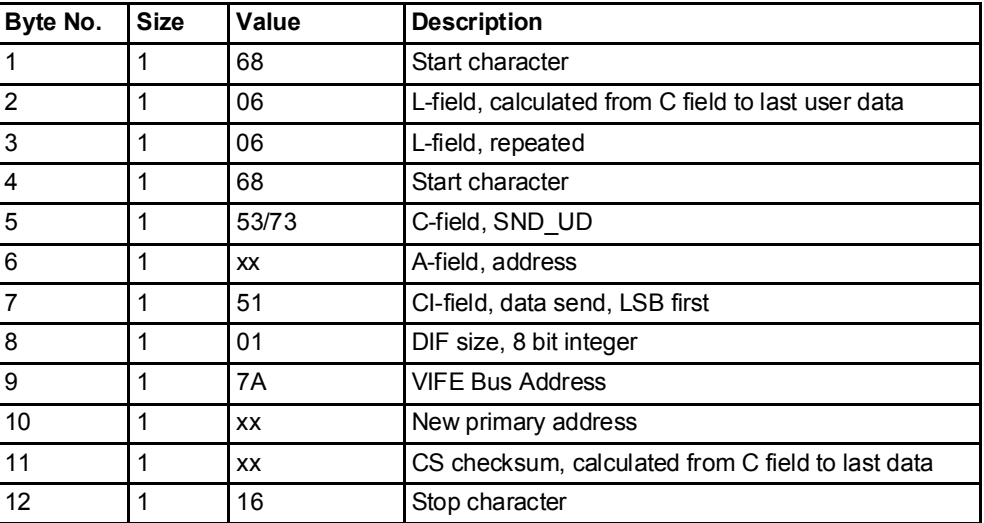

## 10.4.3 Change baud rate

The baud rate of the electrical M-Bus interface is set by sending the following command (all values are hexadecimal). The command is not affected by the write protection level set.

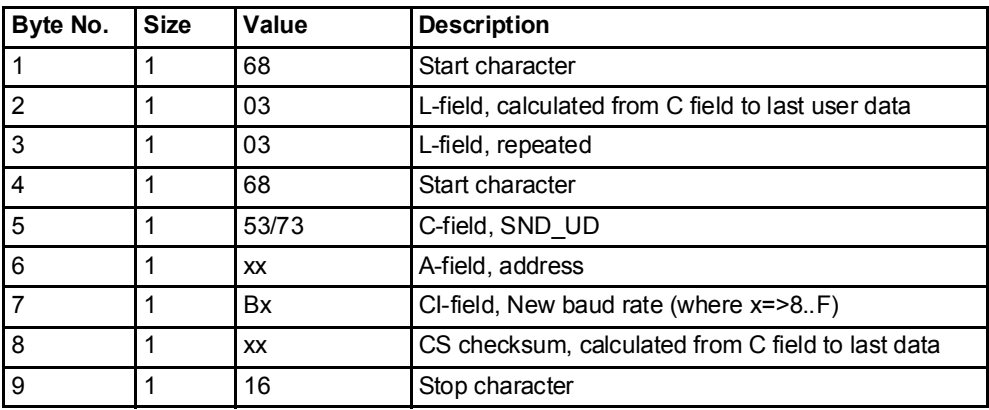

## 10.4.4 Reset power fail counter

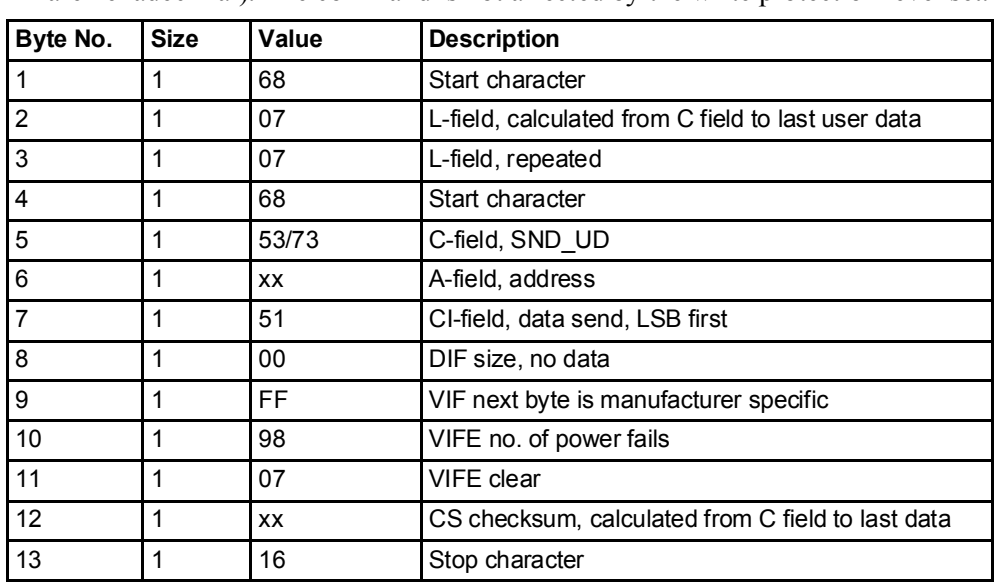

The power fail counter is reset to 0 by sending the following command (all values are hexadecimal). The command is not affected by the write protection level set.

# 10.4.5 Set Current transformer (CT) ratio - numerator

The current transformer ratio (CT) numerator is set by sending the following command (all values are hexadecimal). The command is affected by the write protection level set.

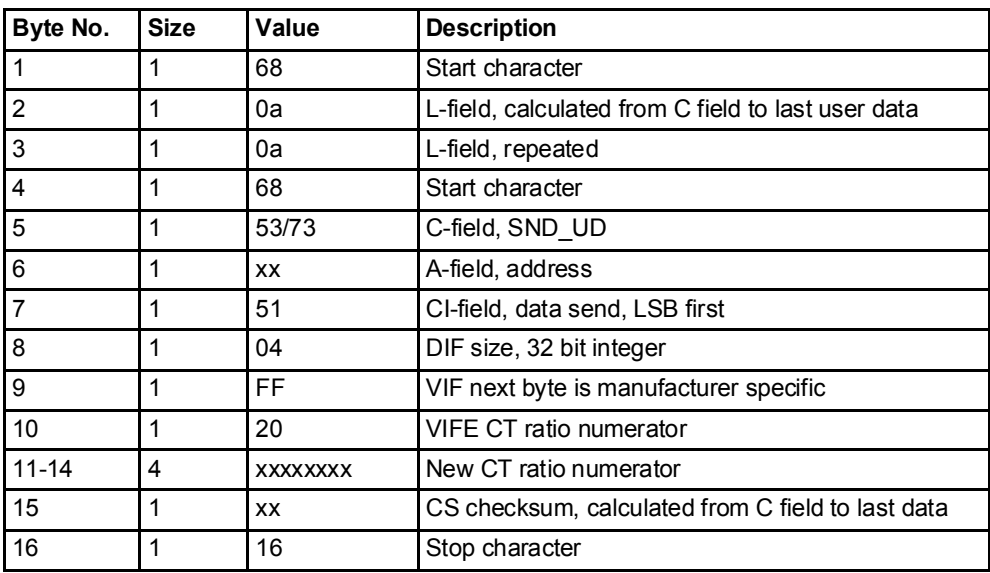

## 10.4.6 Set voltage transformer (VT) ratio - numerator

The voltage transformer ratio (VT) numerator is set by sending the following command (all values are hexadecimal). The command is affected by the write protection level set.

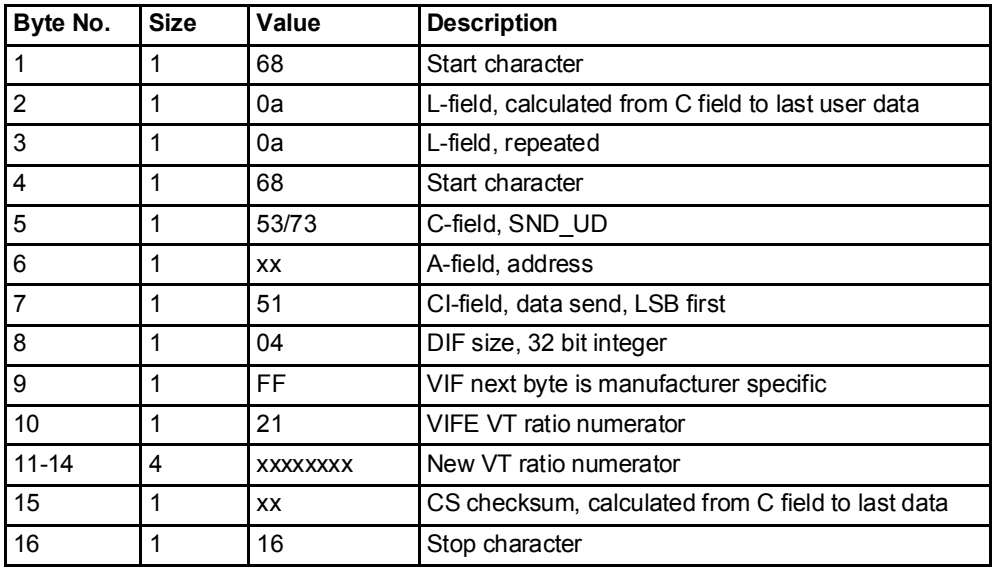

#### 10.4.7 Set current transformer (CT) ratio - denominator

The current transformer ratio (CT) denominator is set by sending the following command (all values are hexadecimal). The command is affected by the write protection level set.

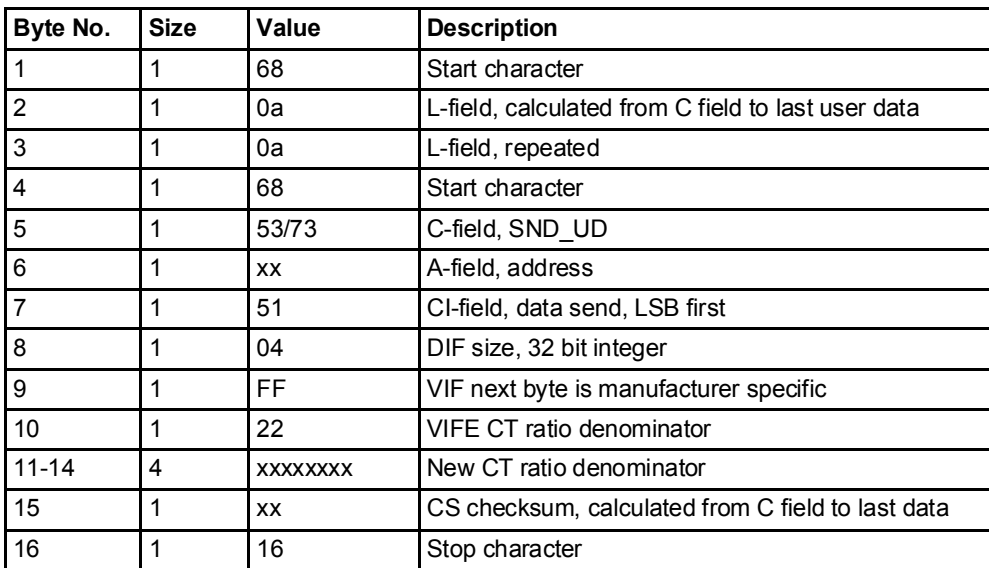

# 10.4.8 Set voltage transformer (VT) ratio - denominator

The current transformer ratio (VT) denominator is set by sending the following command (all values are hexadecimal). The command is affected by the write protection level set.

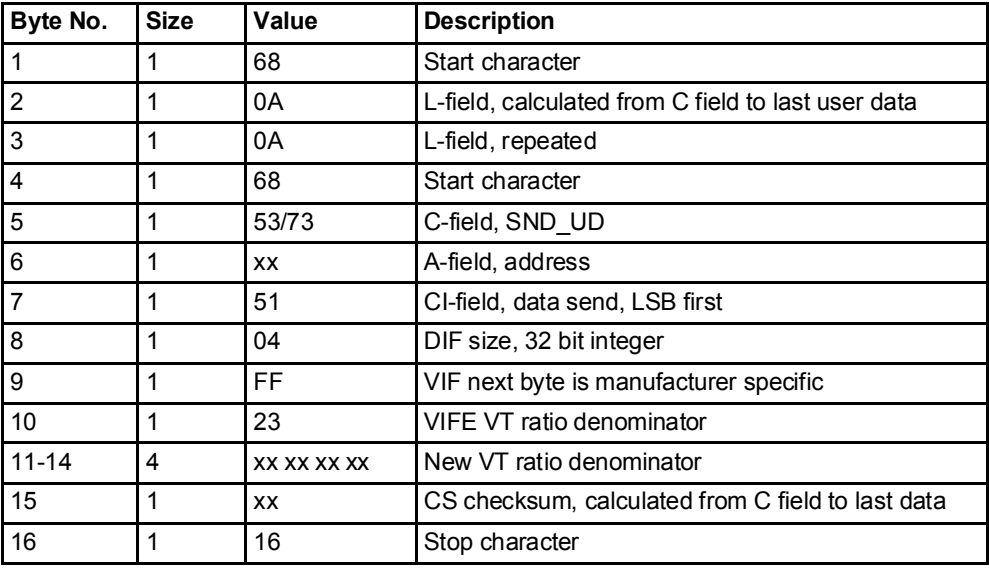

#### 10.4.9 Select status information

To change the way the status information is sent out the following command is sent (all values are hexadecimal). The command is not affected by the write protection level set.

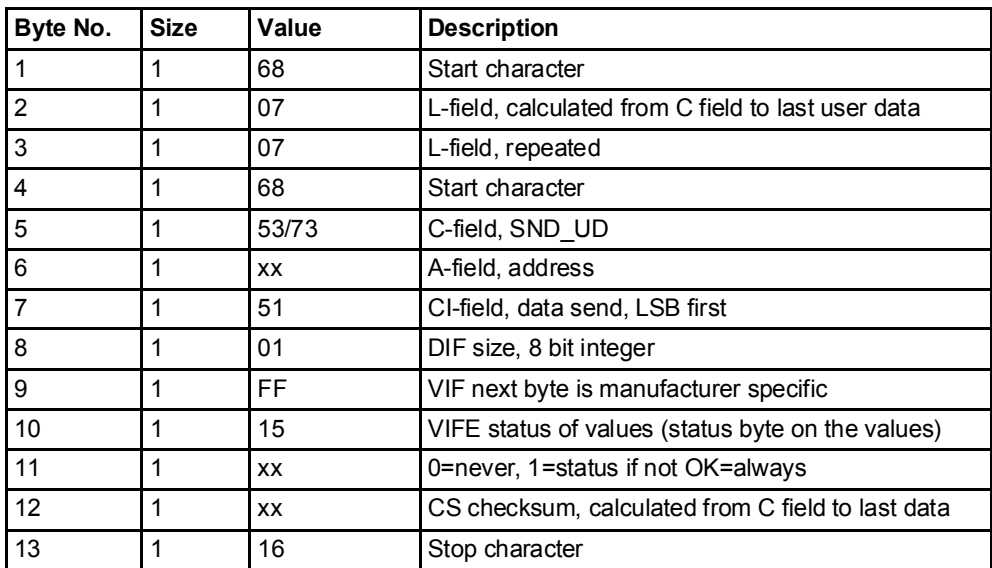

### 10.4.10 Reset of stored state for input 1

Reset of stored state for input 1 is performed by sending the following command (all values are hexadecimal). The command is not affected by the write protection level set.

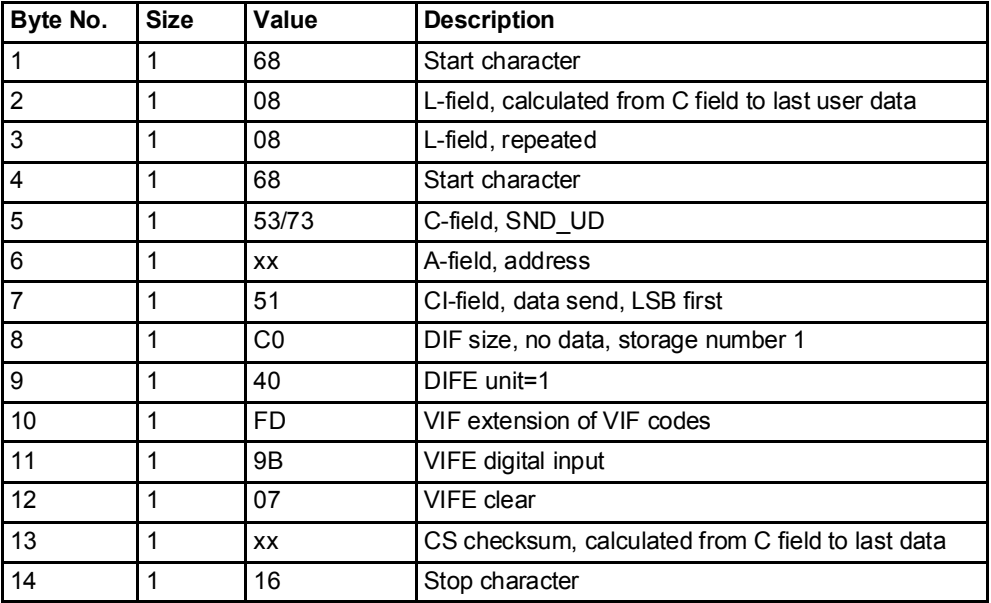

# 10.4.11 Reset of stored state for input 2

Reset of stored state for input 2 is performed by sending the following command (all values are hexadecimal). The command is not affected by the write protection level set.

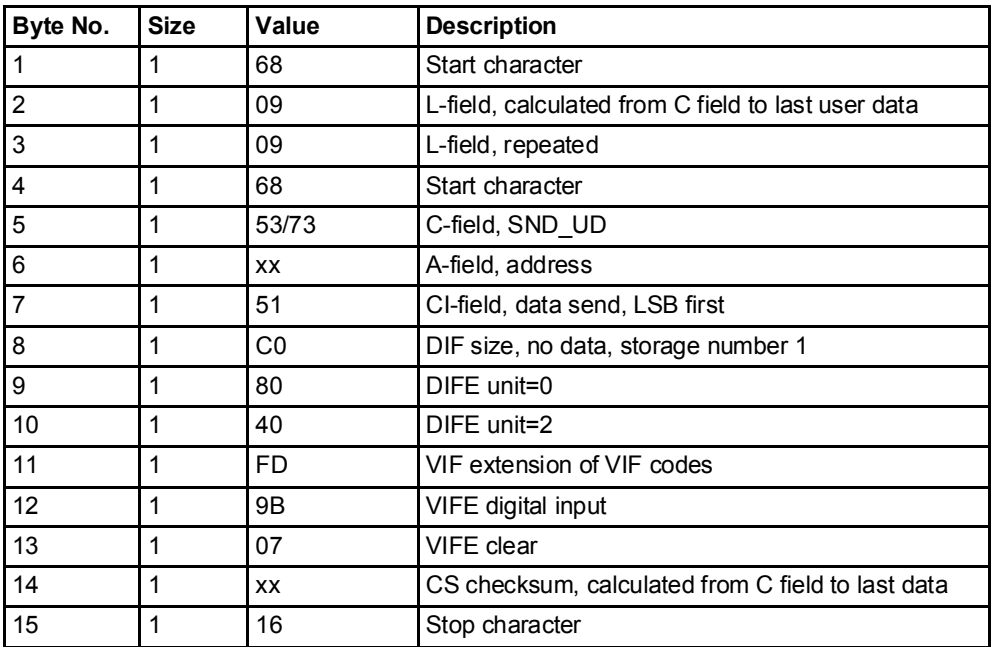

## 10.4.12 Reset of stored state for input 3

Reset of stored state for input 3 is performed by sending the following command (all values are hexadecimal). The command is not affected by the write protection level set.

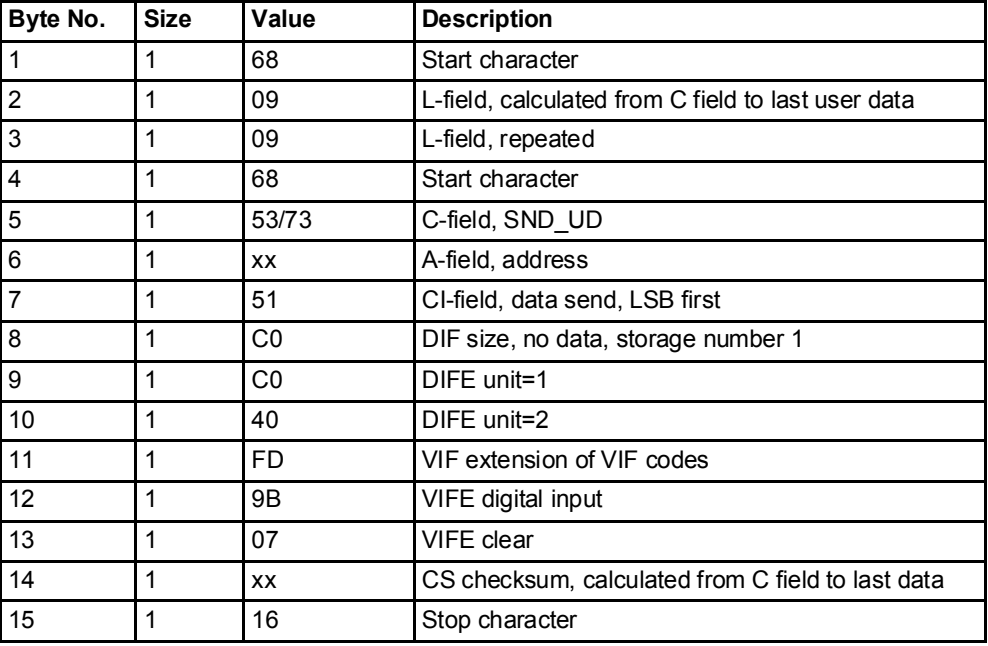

# 10.4.13 Reset of stored state for input 4

Reset of stored state for input 4 is performed by sending the following command (all values are hexadecimal). The command is not affected by the write protection level set.

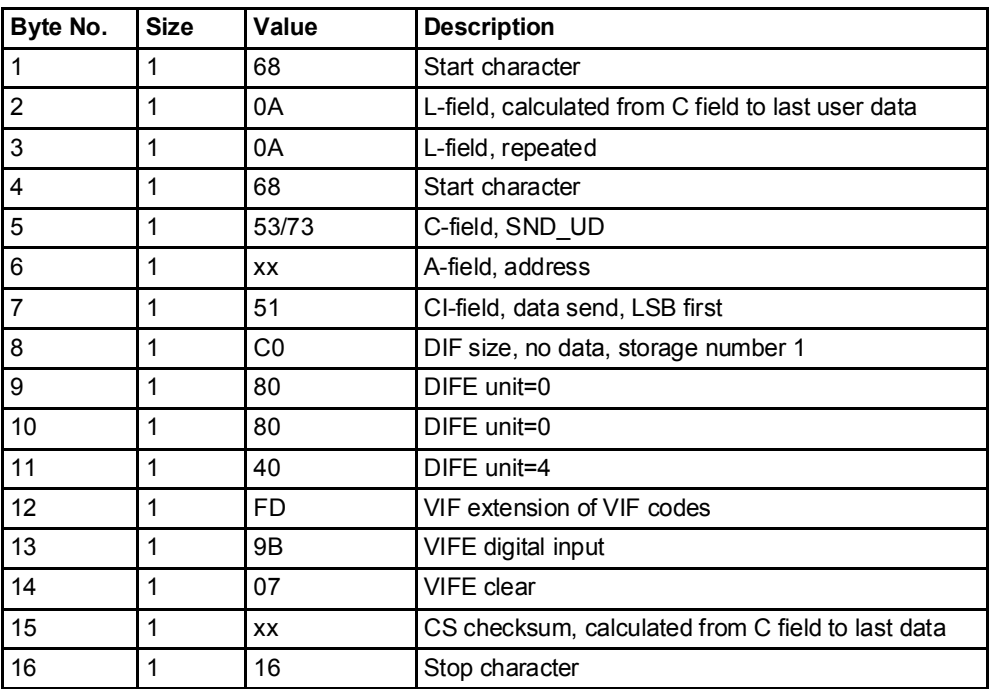

#### 10.4.14 Reset of input counter 1

Reset of input counter 1 is performed by sending the following command (all values are hexadecimal). The command is not affected by the write protection level set.

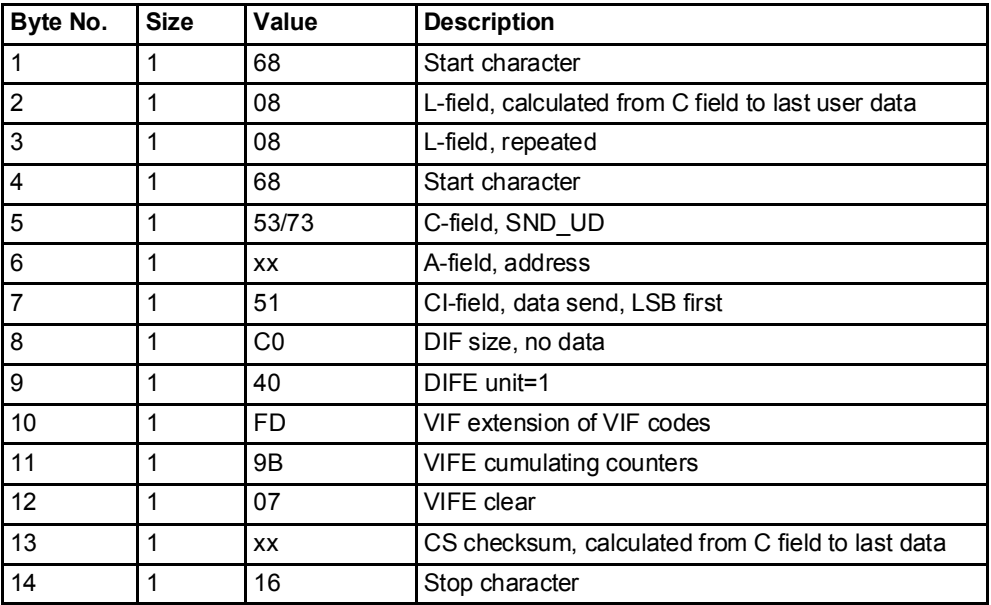

# 10.4.15 Reset of input counter 2

Reset of input counter 2 is performed by sending the following command (all values are hexadecimal). The command is not affected by the write protection level set.

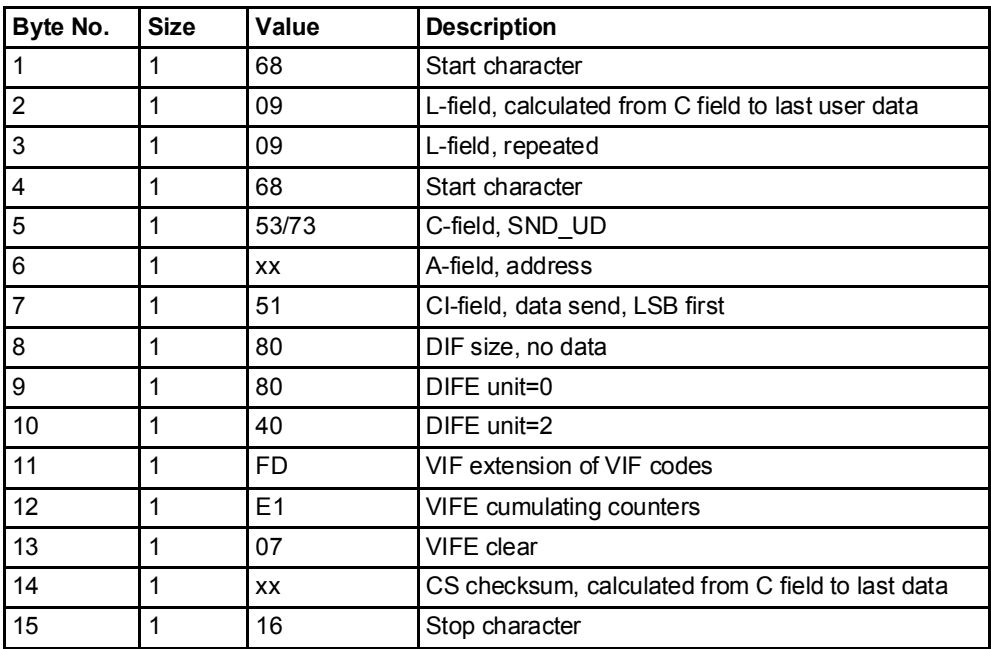

# 10.4.16 Reset of input counter 3

Reset of input counter 3 is performed by sending the following command (all values are hexadecimal). The command is not affected by the write protection level set.

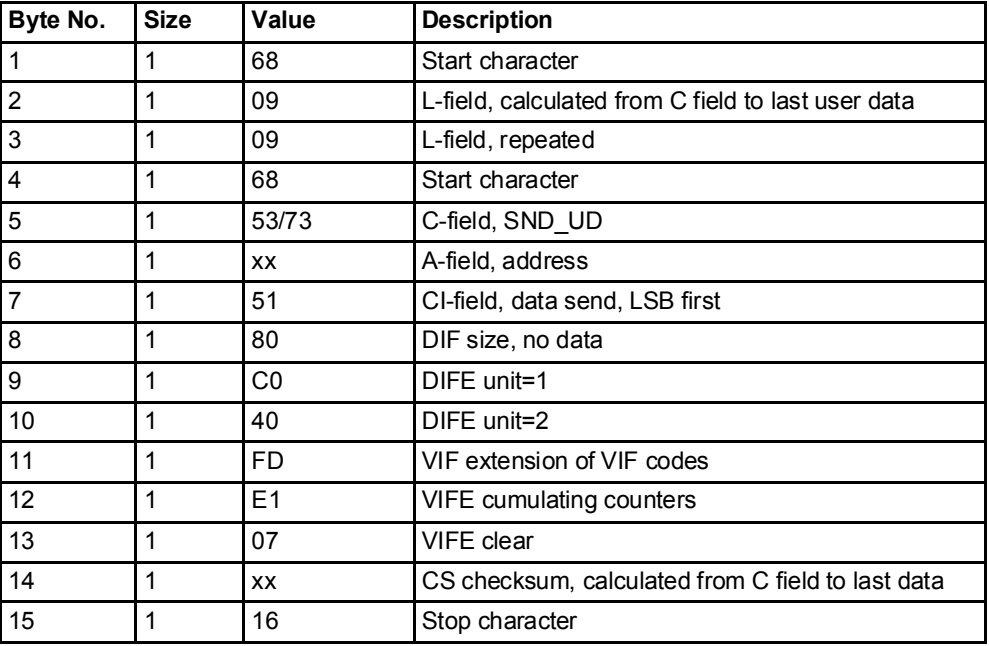

# 10.4.17 Reset of input counter 4

Reset of input counter 4 is performed by sending the following command (all values are hexadecimal). The command is not affected by the write protection level set.

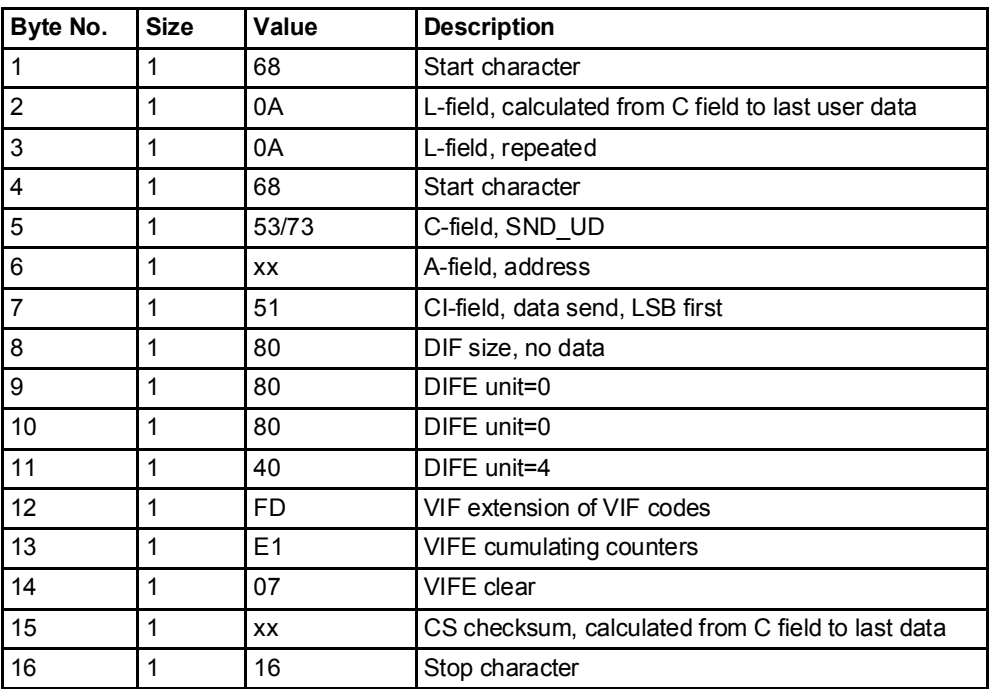

## 10.4.18 Set output 1

Setting the state of output 1 is performed by sending the following command (all values are hexadecimal). The command is not affected by the write protection level set.

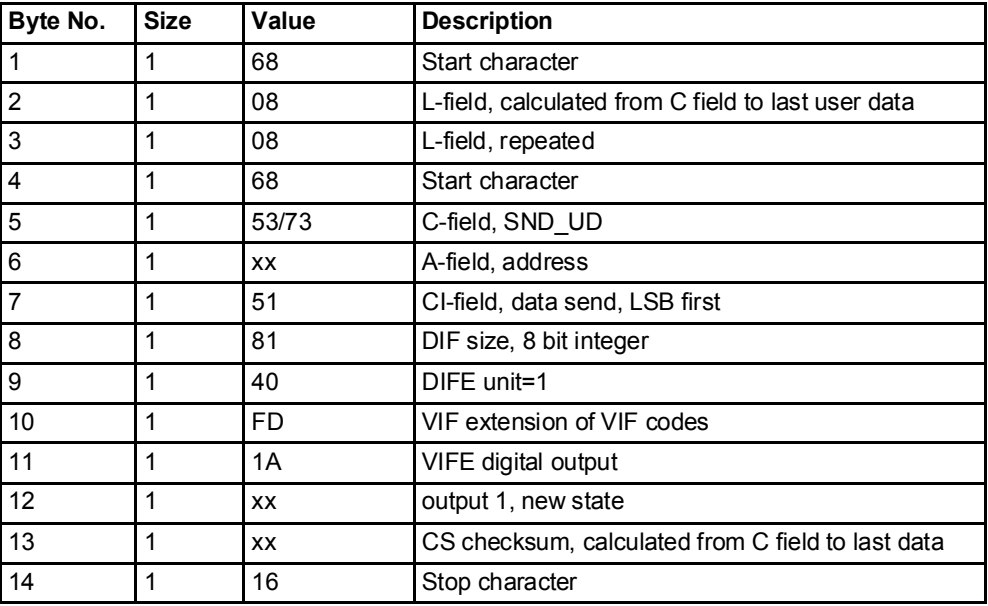

# 10.4.19 Set output 2

Setting the state of output 2 is performed by sending the following command (all values are hexadecimal). The command is not affected by the write protection level set.

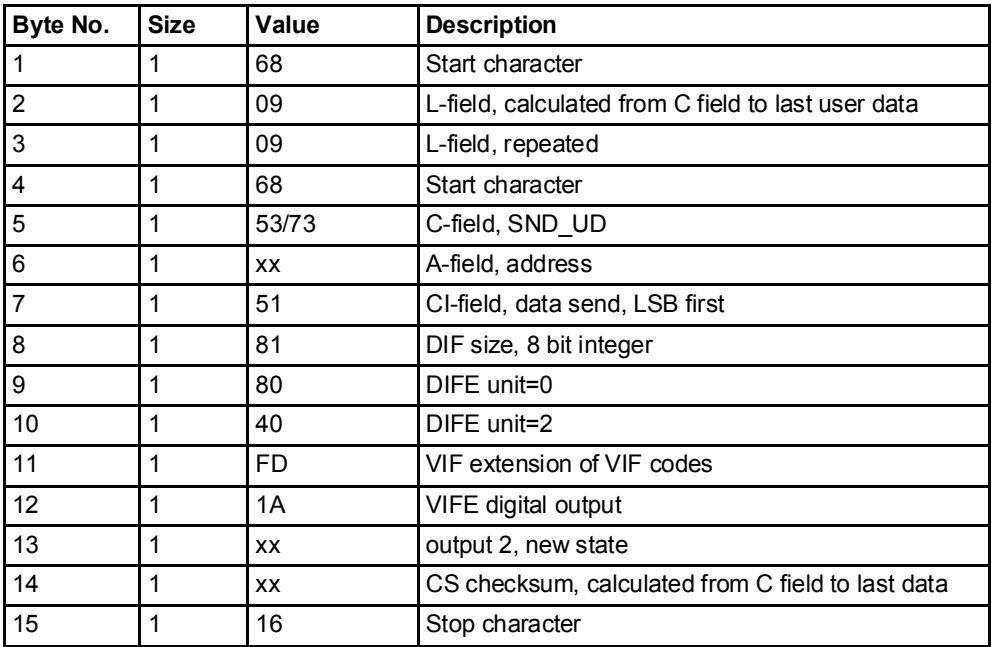

## 10.4.20 Set output 3

Setting the state of output 3 is performed by sending the following command (all values are hexadecimal). The command is not affected by the write protection level set.

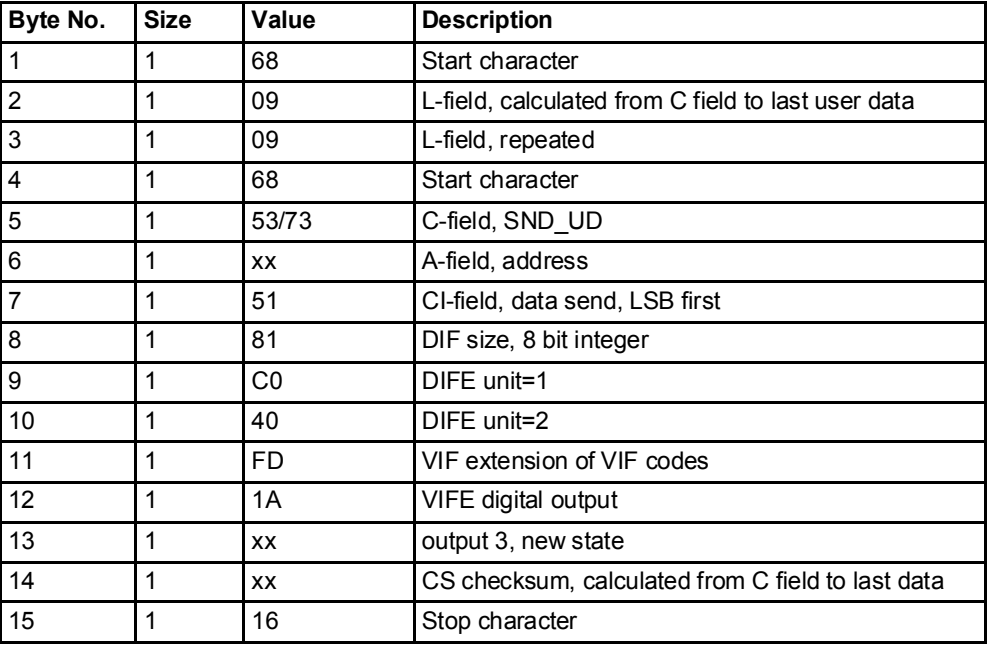

# 10.4.21 Set output 4

Setting the state of output 4 is performed by sending the following command (all values are hexadecimal). The command is not affected by the write protection level set.

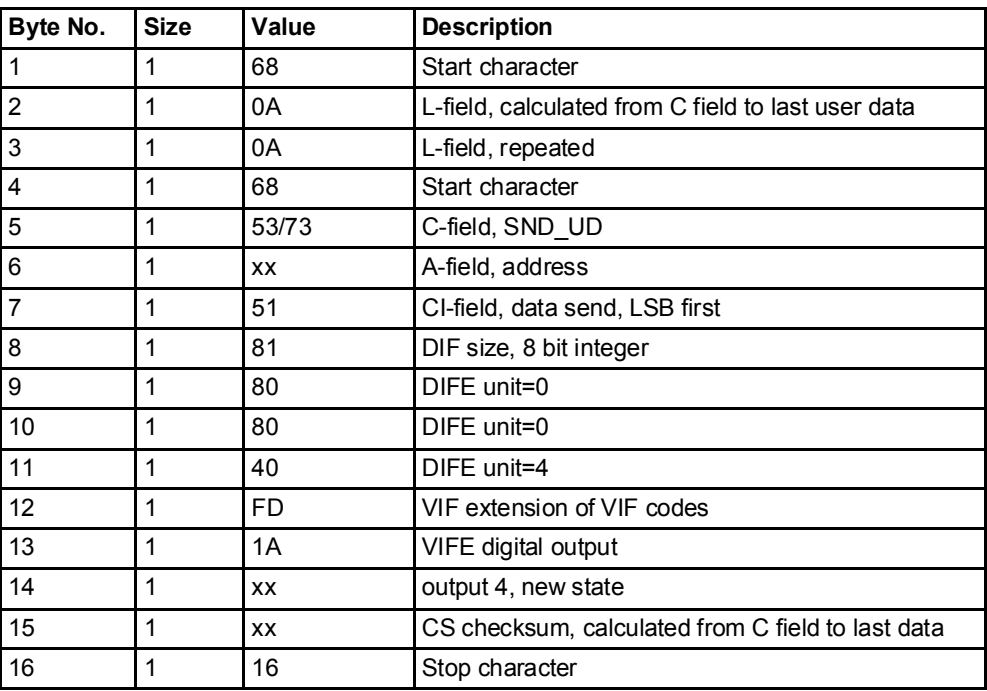

#### 10.4.22 Reset power outage time

Reset of power outage time is performed by sending the following command (all values are hexadecimal). The command is not affected by the write protection level set.

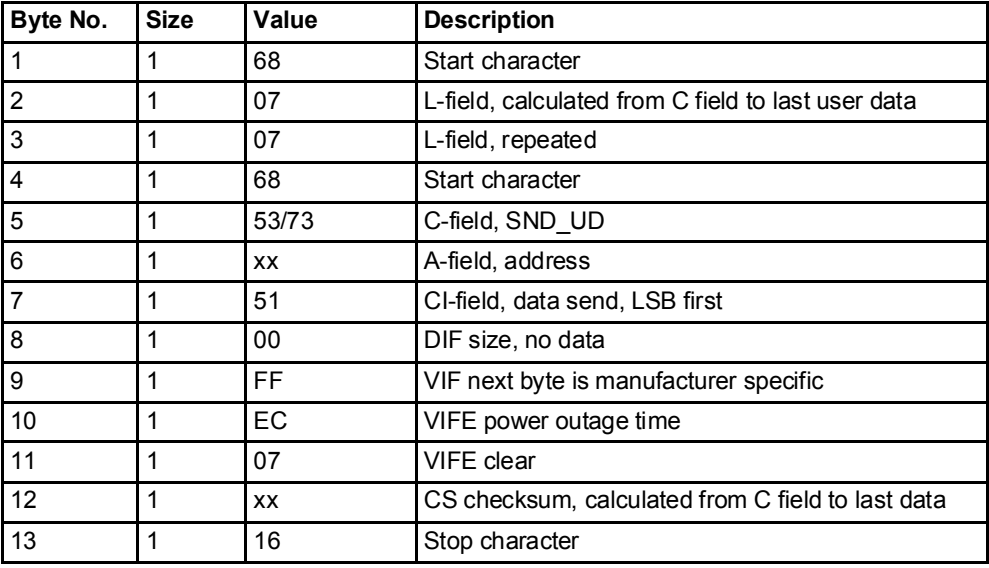

## 10.4.23 Send password

Password is sent with the following command (all values are hexadecimal).

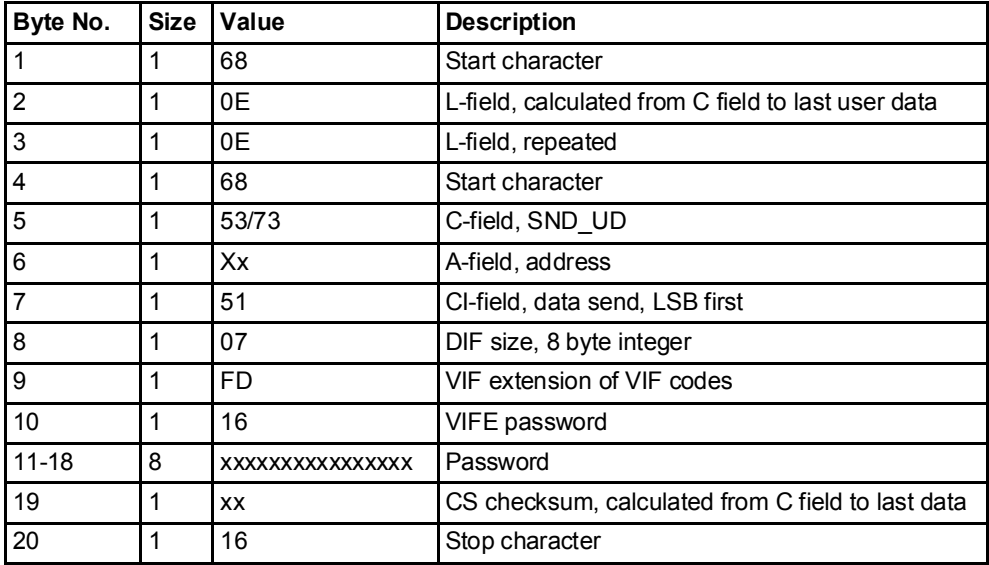

## 10.4.24 Set password

Password is set by sending the following command (all values are hexadecimal).

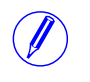

Note - If the meter is password protected the old password must be sent before a new can be set.

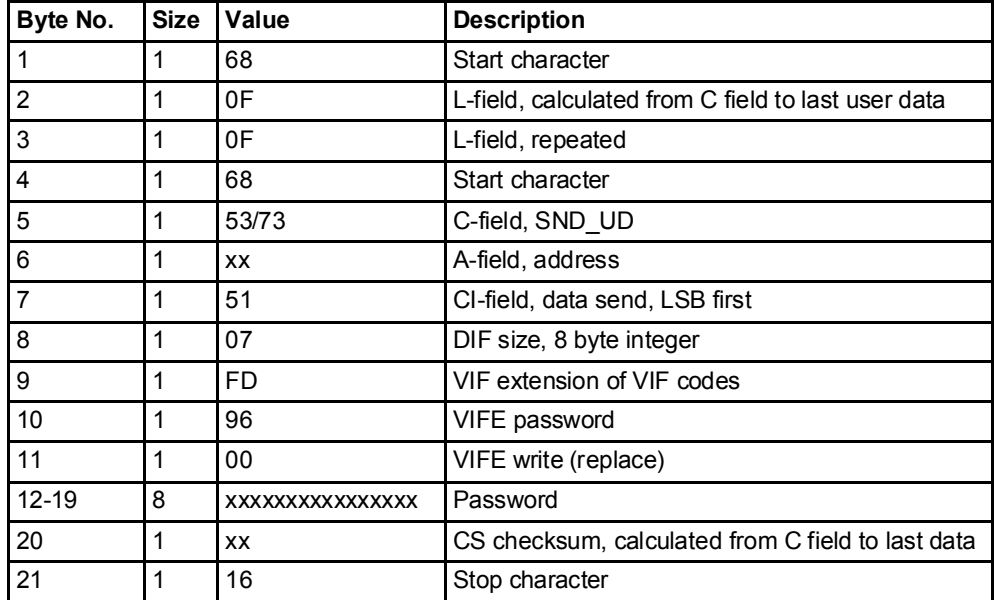

## 10.4.25 Set date and time

 $\bigcirc$ 

Date and time is set by sending the following command (all values are hexadecimal). The command not affected by the write protection level set.

Note - Before sending the command an NKE should be sent. If the meter is in the middle of a special data readout process it will not respond to the set date and time command.

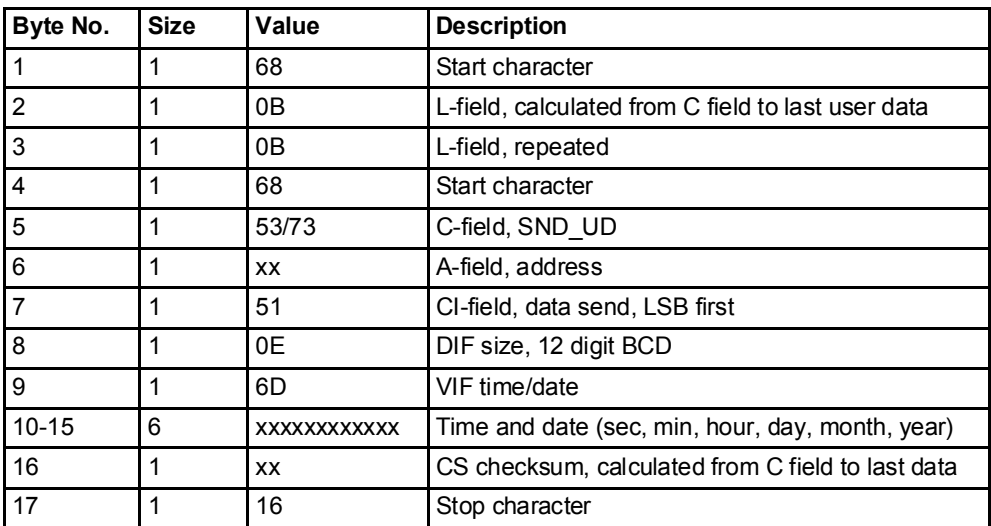

It is also possible to set date/time using the M-Bus data type F;

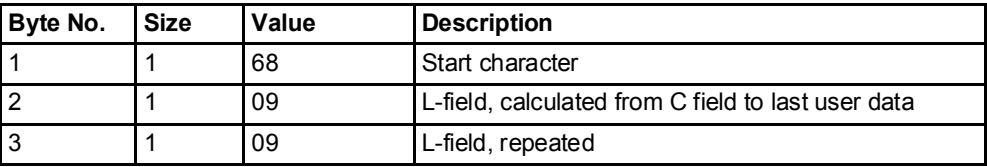

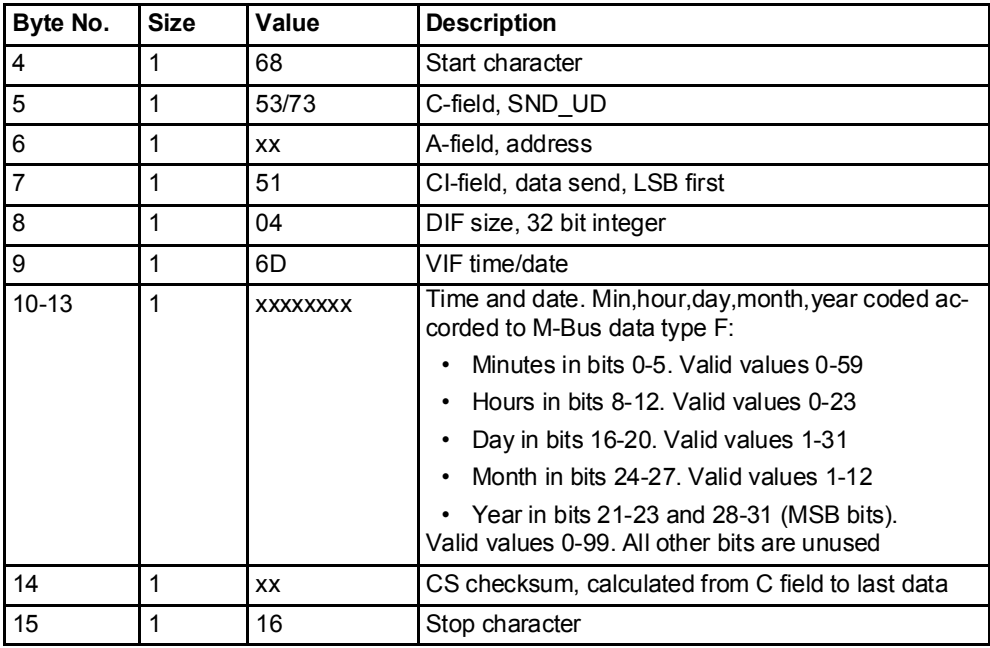

# 10.4.26 Set date

The date is set by sending the following command (all values are hexadecimal). The command is affected by the write protection level set.

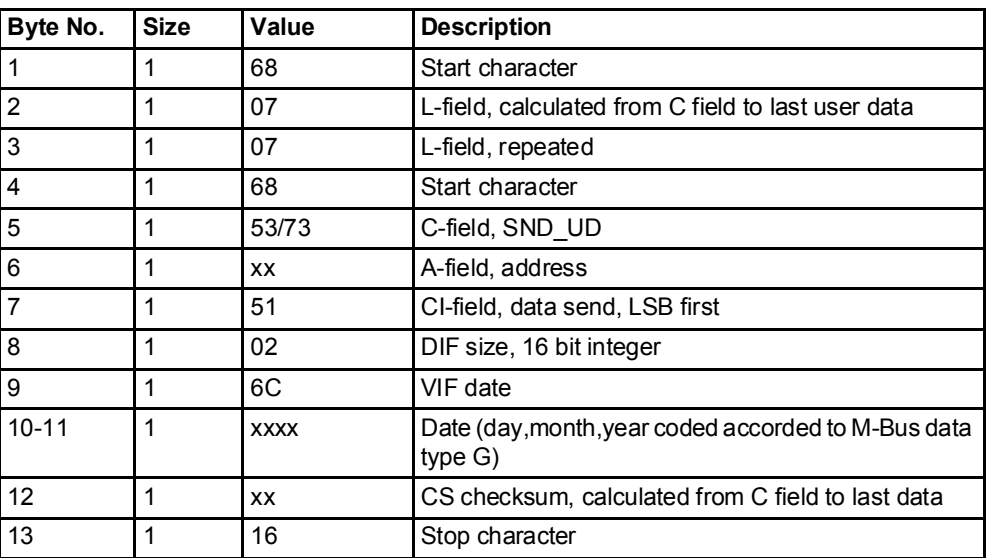

## 10.4.27 Reset demand, previous values, load profile and logs

All data for demand, previous values, load profile and logs is cleared by sending the following command (all values are hexadecimal). The command is affected by the write protection level set.

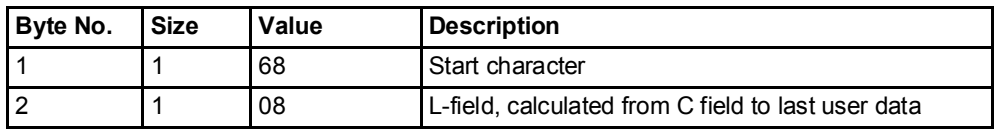

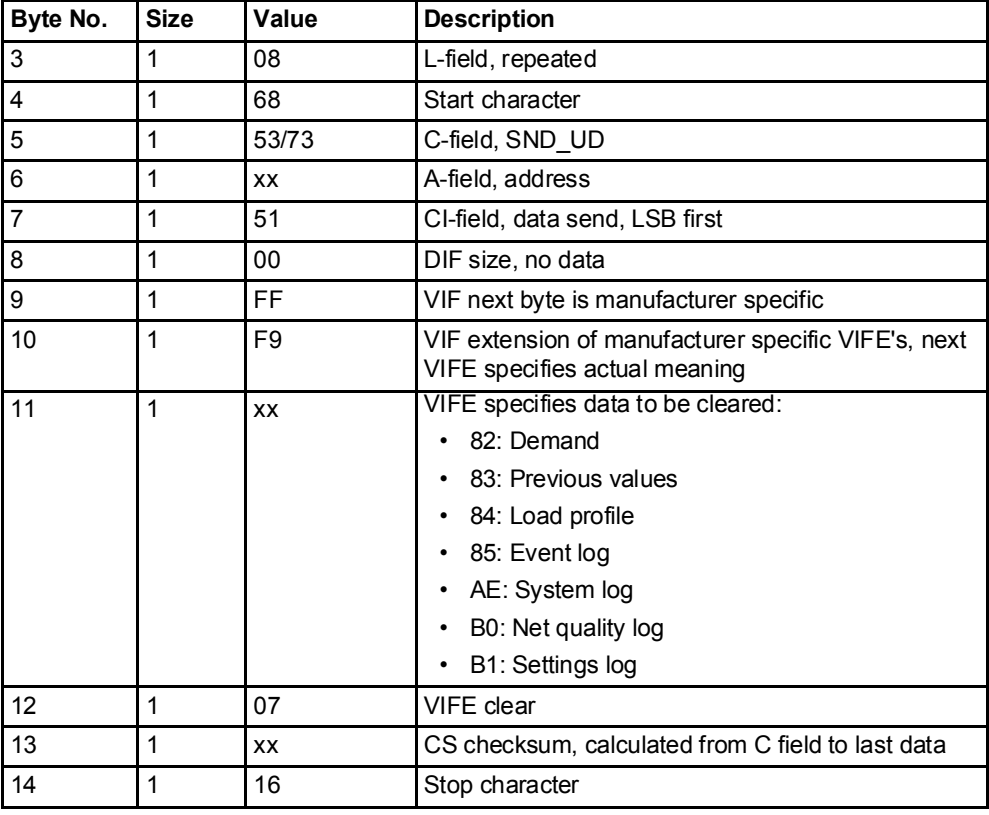

# 10.4.28 Reset resettable active energy import

Reset of resettable active energy import is performed by sending the following command (all values are hexadecimal). The command is affected by the write protection level set.

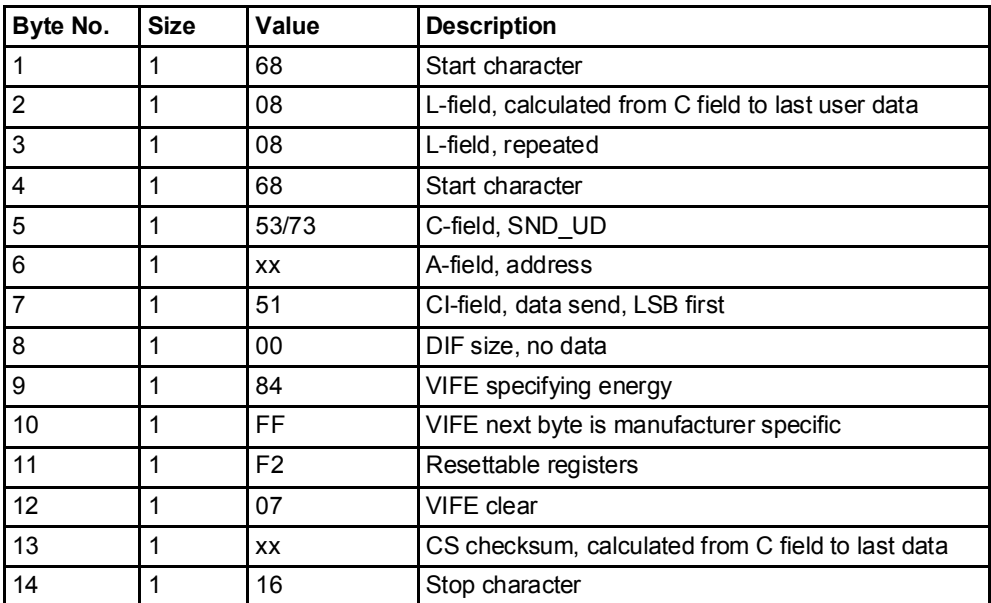

#### 10.4.29 Reset resettable active energy export

Reset of resettable active energy export is performed by sending the following command (all values are hexadecimal). The command is affected by the write protection level set.

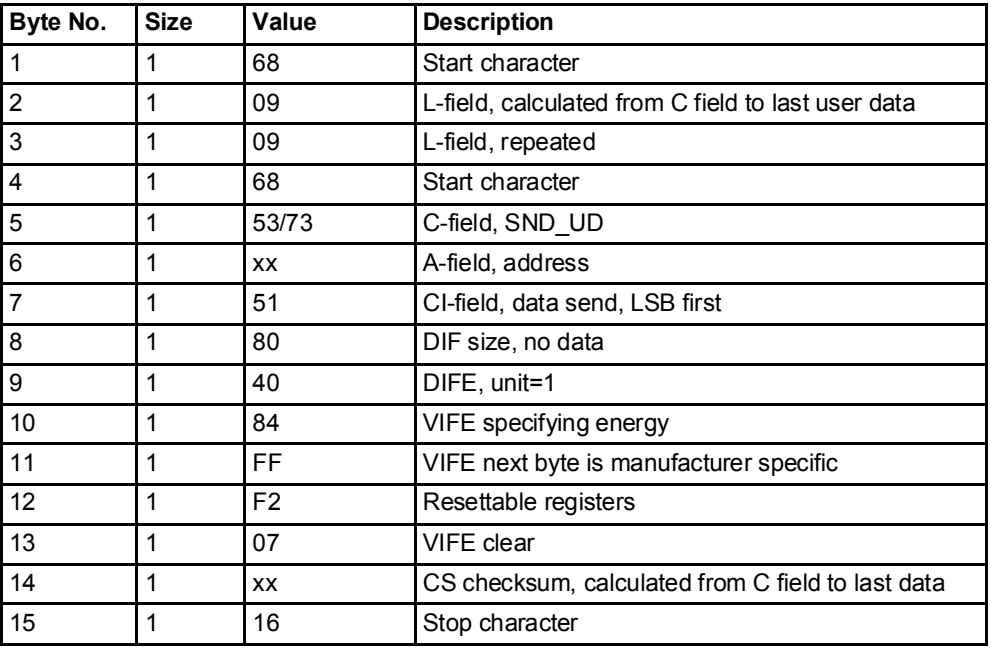

# 10.4.30 Reset resettable reactive energy import

Reset of resettable active energy export is performed by sending the following command (all values are hexadecimal). The command is affected by the write protection level set.

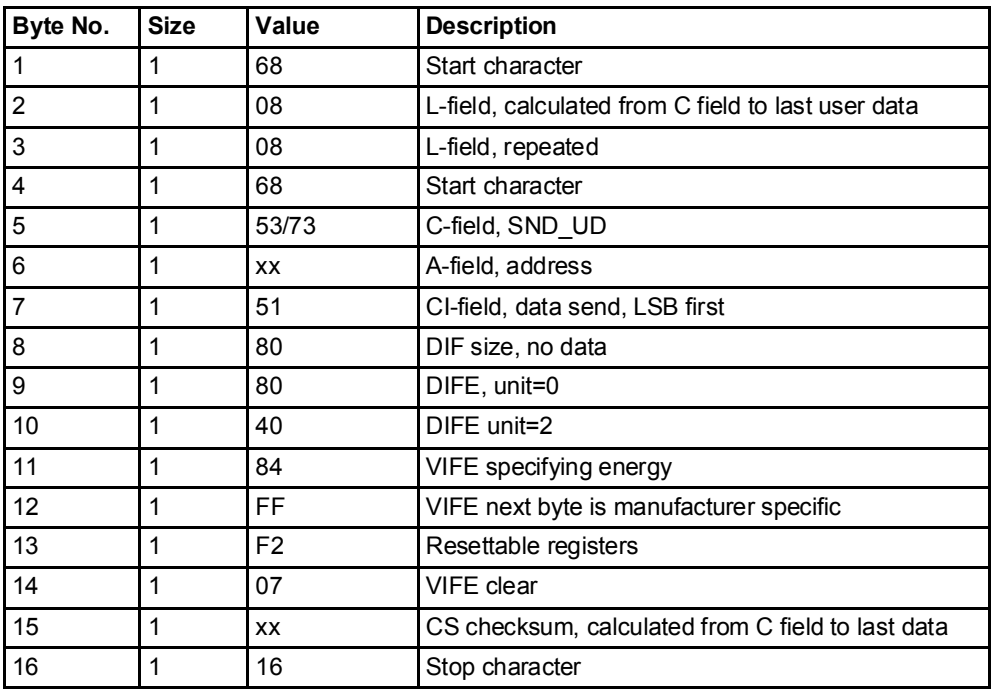

#### 10.4.31 Reset resettable reactive energy export

Reset of resettable active energy export is performed by sending the following command (all values are hexadecimal). The command is affected by the write protection level set.

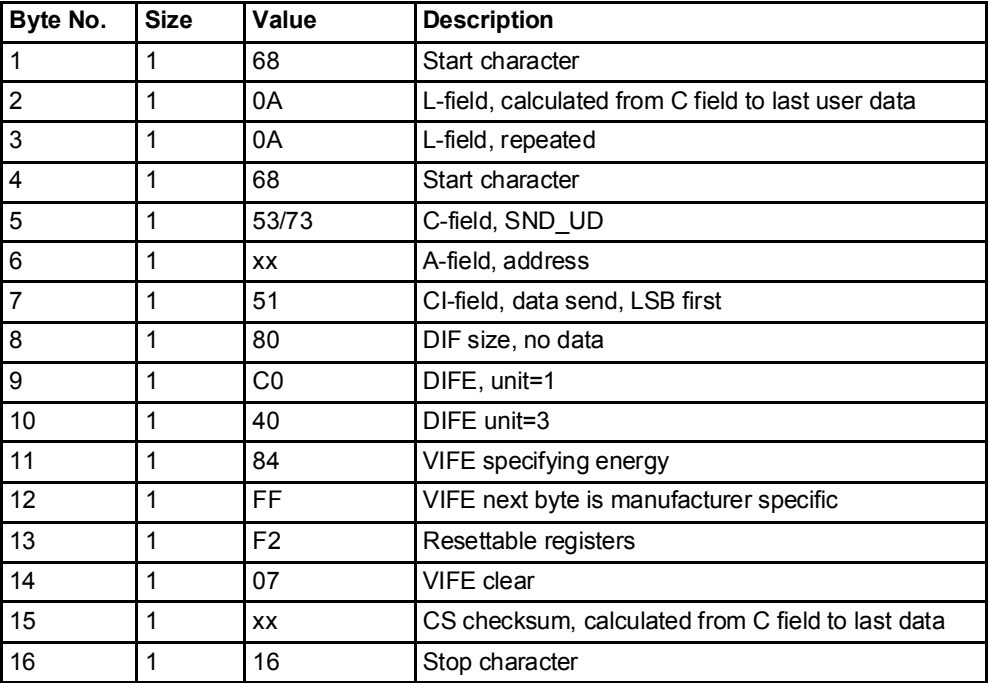

## 10.4.32 Freeze demand

The demand values will be frozen and a new period will be started by sending the following command (all values are hexadecimal). The command is affected by the write protection level set.

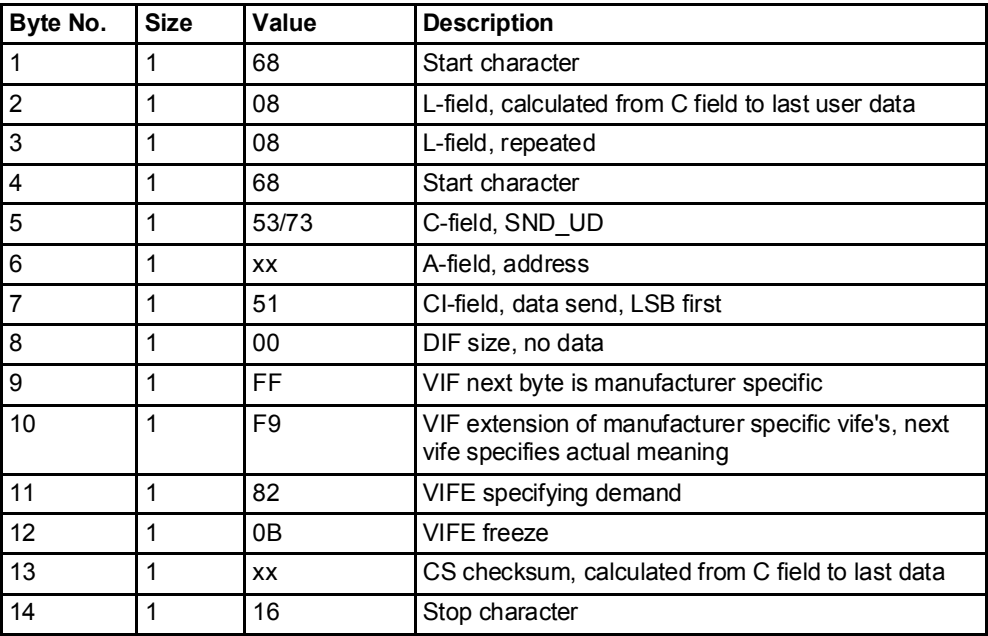

## 10.4.33 Set write access level

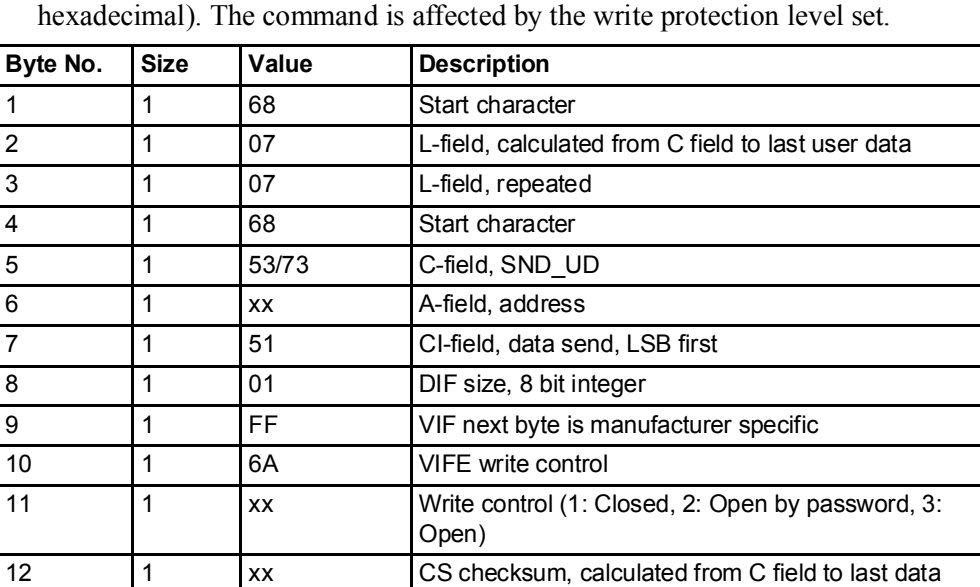

The write access level is set by sending the following command (all values are

#### 10.4.34 Set tariff source

Tariffs can be controlled by inputs, communication or internal clock.

13 16 Stop character

The tariff source is set by sending the following command (all values are hexadecimal). The command is affected by the write protection level set.

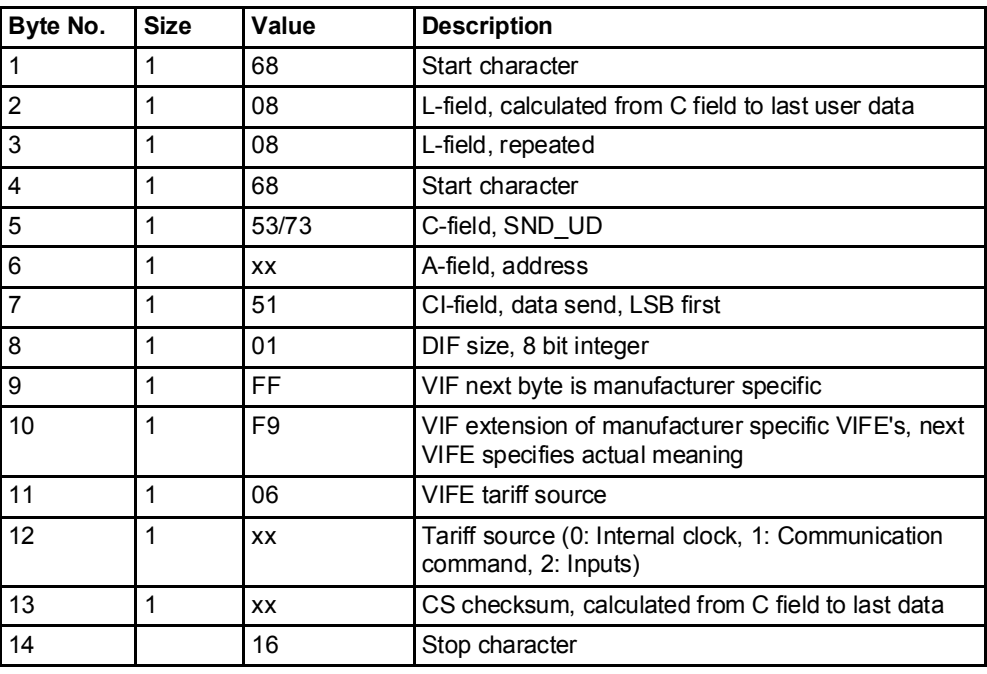

# 10.4.35 Set CO2 conversion factor

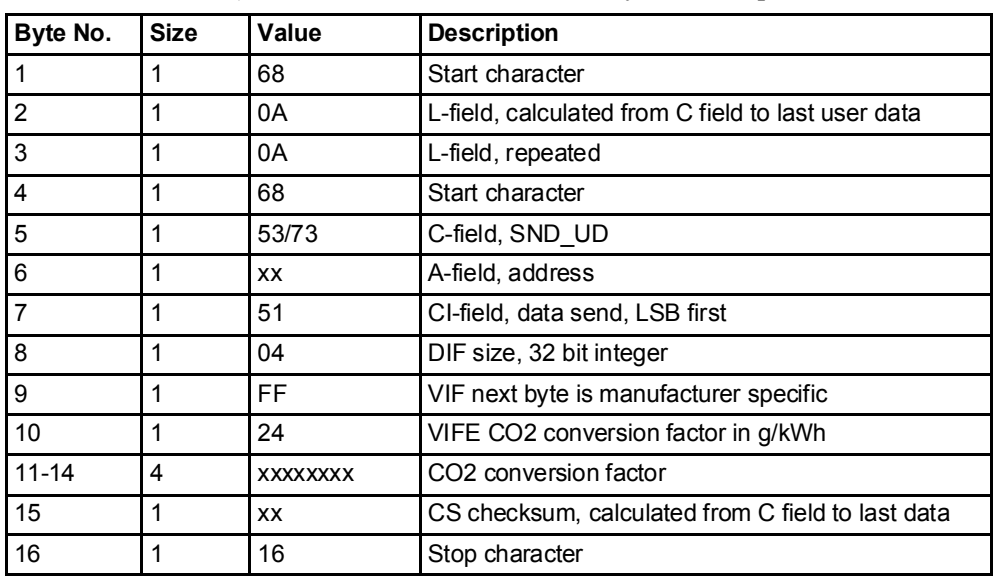

The co2 conversion factor is set by sending the following command (all values are hexadecimal). The command is not affected by the write protection level set.

# 10.4.36 Set currency conversion factor

The currency conversion factor is set by sending the following command (all values are hexadecimal). The command is not affected by the write protection level set.

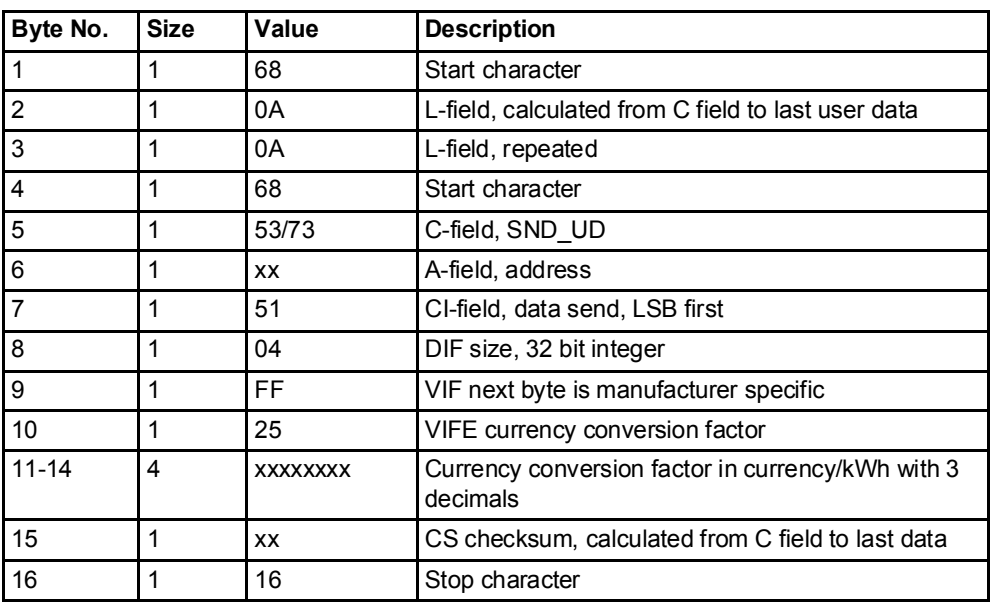